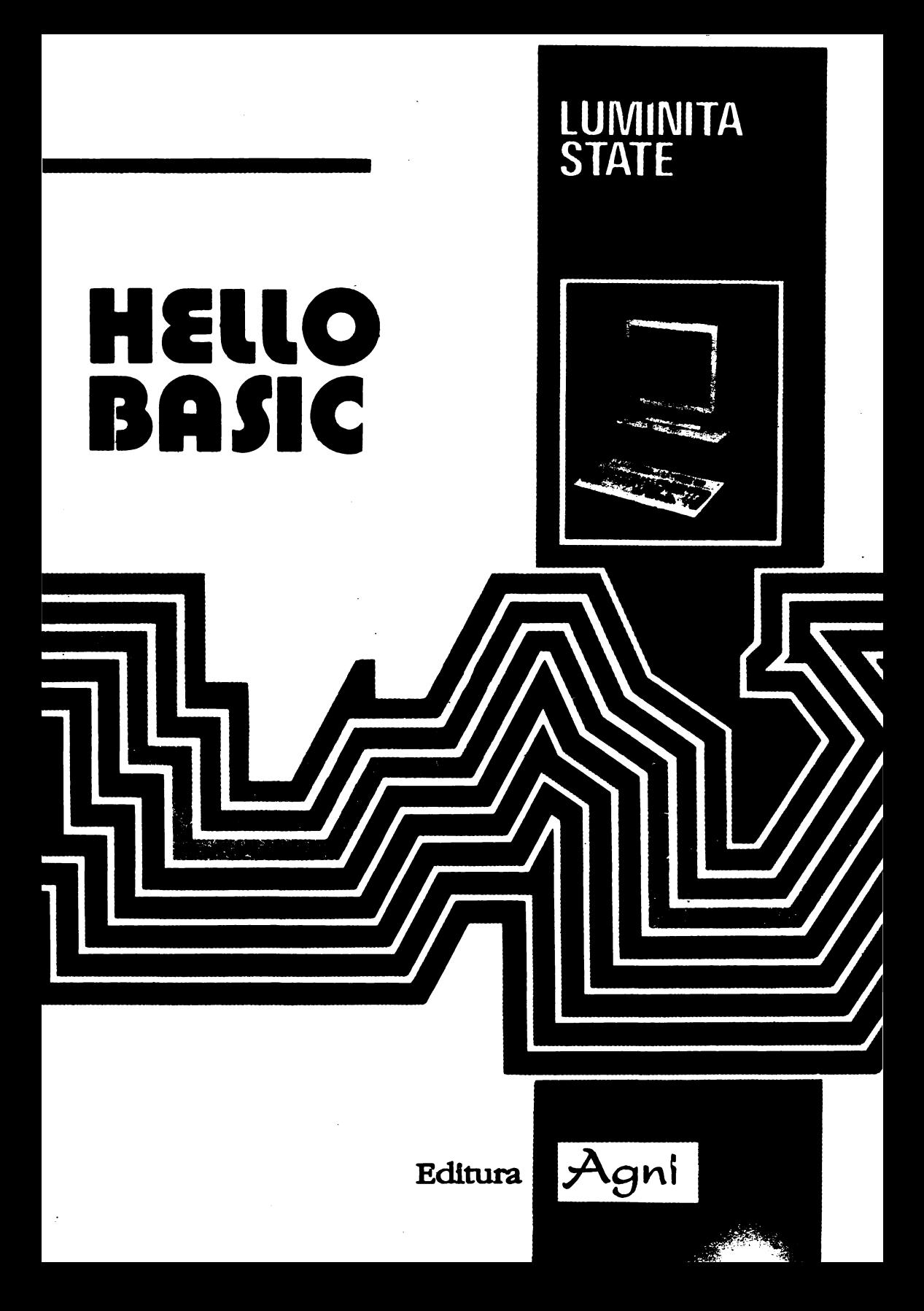

 $\mathcal{L}(\mathcal{L}^{\text{max}}_{\mathcal{L}}(\mathcal{L}^{\text{max}}_{\mathcal{L}}))$  $\mathcal{L}(\mathcal{A})$  and  $\mathcal{L}(\mathcal{A})$  are the set of the set of the set of the set of the set of the set of the set of the set of the set of the set of the set of the set of the set of the set of the set of the set of the set  $\label{eq:2} \frac{1}{2} \int_{\mathbb{R}^3} \frac{1}{\sqrt{2}} \, \frac{1}{\sqrt{2}} \, \frac$  $\label{eq:2.1} \frac{1}{\sqrt{2}}\sum_{i=1}^n\frac{1}{\sqrt{2}}\sum_{j=1}^n\frac{1}{\sqrt{2}}\sum_{j=1}^n\frac{1}{\sqrt{2}}\sum_{j=1}^n\frac{1}{\sqrt{2}}\sum_{j=1}^n\frac{1}{\sqrt{2}}\sum_{j=1}^n\frac{1}{\sqrt{2}}\sum_{j=1}^n\frac{1}{\sqrt{2}}\sum_{j=1}^n\frac{1}{\sqrt{2}}\sum_{j=1}^n\frac{1}{\sqrt{2}}\sum_{j=1}^n\frac{1}{\sqrt{2}}\sum_{j=1}^n\frac$ 

# Luminiţa **State**

# **Helio, BASIC**

# Aplicaţii **pe calculatoare de tip SPECTRUM**

Ediţia a li - **a** 

 $\ddot{\phantom{0}}$ 

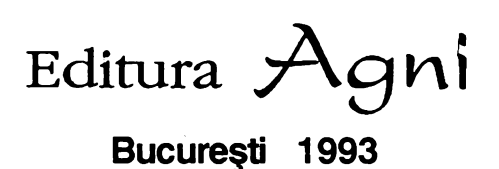

Redactor: **Anton** Bătătorescu Coperta: **Ioan** Huţu Tehnoredactare computerizată: **REISOFT** tel: 6182431 Producător asociat: **D.P.P.T.** • Bucureşti

În aceeaşi serie vor apărea:

♦

**Ion Diamandi** - **Calculatorul, coleg de** bancă

(Matematică de gimnaziu pe calculator)

♦

**Adrian Atanasiu** - **Algoritmul** ? **nimic mai simplu** 

(Exemplificări în BASIC şi PASCAL)

♦

**Marian Gheorghe** - **Cine** eşti **tu, BASIC** ?

(lnitiere în limbajul de programare BASIC)

Cărțile publicate de editura noastră pot fi comandate pe adresa: Editura **AGNI** CP: 30-107 Bucureşti

> **©Toate drepturile sint rezervate Editurii AGNI**  ISBN 973-95626-6-3

**Copiilor mei, Monica ,i Radu** 

# **CUVÎNTUL AUTORULUI**

Limbajul BASIC, în diferitele lui variante, este unul dintre cele mai frecvent utilizate limbaje de programare. Uşor accesibil, chiar şi persoanelor fără o instruire prealabilă în domeniul,informaticii, limbajul BASIC poate fi rapid asimilat şi oferă o modalitate comodă pentru reprezentarea şi comunicarea de algoritmi şi în acelaşi timp, suficient de puternică pentru rezolvarea unei game variate de probleme. Structurile limbajului BASIC, deşi simple, comparativ cu alte limbaje de programare, permit totusi scrierea unor programe "disciplinate", facilitate de grafică, cromatică şi sonoristică. Aceste posibilităţi prezente pentru majoritatea tipurilor de microcalculatoare, fac posibile vizualizări "atractive" pentru rezultatele - solutii ale problemelor rezolvate cu calculatorul.

Lucrarea "Aello, BASIC" îşi are sursa în activitatea de laborator de informatică desfășurată cu studenții anului I al Facultății de Matematică, pe microcalculatoare SPECTRUM, HC, TIM-S, LASER. Numeroasele teste vizînd dezvăluirea "anatomiei" limbajului, au pus în evidenţă o serie de particularităţi interesante care ne-au convins că deşi "simplu" comparativ cu "fraţii lui mai mari", PASCAL, FORTRAN, limbajul BASIC este adecvat rezolvării multor probleme, în special a acelor probleme în care calculele matematice sînt predominante.

Prima parte a cărţii realizează prezentarea versiunii BASIC implementată pe calculatoare compartibile SPECTRUM. Sperăm că numeroasele exemple care însotesc prezentarea vor contribui substanțial la înțelegerea structurilor de bază şi a modalităţilor de utilizare combinată a acestora în cadrul unui program.

Partea a doua a cărții este o colecție de programe organizată pe secțiuni. Programele incluse în cadrul colecției sînt direct utilizabile și se referă în principal la rezolvarea unor probleme de interes stiințific cu frecvență mare în cadrul aplicațiilor: calcul matriceal, prelucrări statistice, programare liniară. Posibilitățile de grafică şi animaţie oferite de BASIC sînt ilustrate pe programele de tip **joc,**  prezentate în cadrul capitolului 15.

Aprecierea gradului de dificultate corespunzător diferitelor aplicaţii'este formulată prin marcajul asociat programului astfel: marcajul "\*"indică probleme relativ simple, problemele marcate "\*\*" le apreciem ca fiind de dificultate medie, problemele marcate "\*\*\*" fiind în opinia noastră mai dificile fie din punctul de vedere al conţinutului, fie ca efort de programare. Cu excepţia programelor în care elementele de grafică, cromatică, animatie intervin în mod esential, programele prezentate pot fi adaptate, eventual cu lejere modificări pentru a putea fi utilizate pe mediile BASIC existente pe calculatoarele PC compatibile **IBM.** .

Modul în care lucrarea a fost alcătuită corespunde intenţiei de a fi accesibilă şi utilă unei categorii largi de cititori: elevii claselor de liceu, profesorii implicati în predarea noțiunilor de informatică în învățămîntul preuniversitar, studenții institutelor cu profil tehnic, economic, precum şi persoanelor interesate în utilizarea calculatorului ca auxiliar în desfăsurarea unor activități practice sau științifice.

Mulţumim colegilor. şi studenţilor care au participat la elaborarea unora dintre programele prezentate în cadrul lucrării şi în special domnului Anton Bătătorescu, cercetător la CCUB, pentru efortul deosebit depus în spriiinirea apariției acestei cărti.

Luminiţa State

# **CUPRINS**

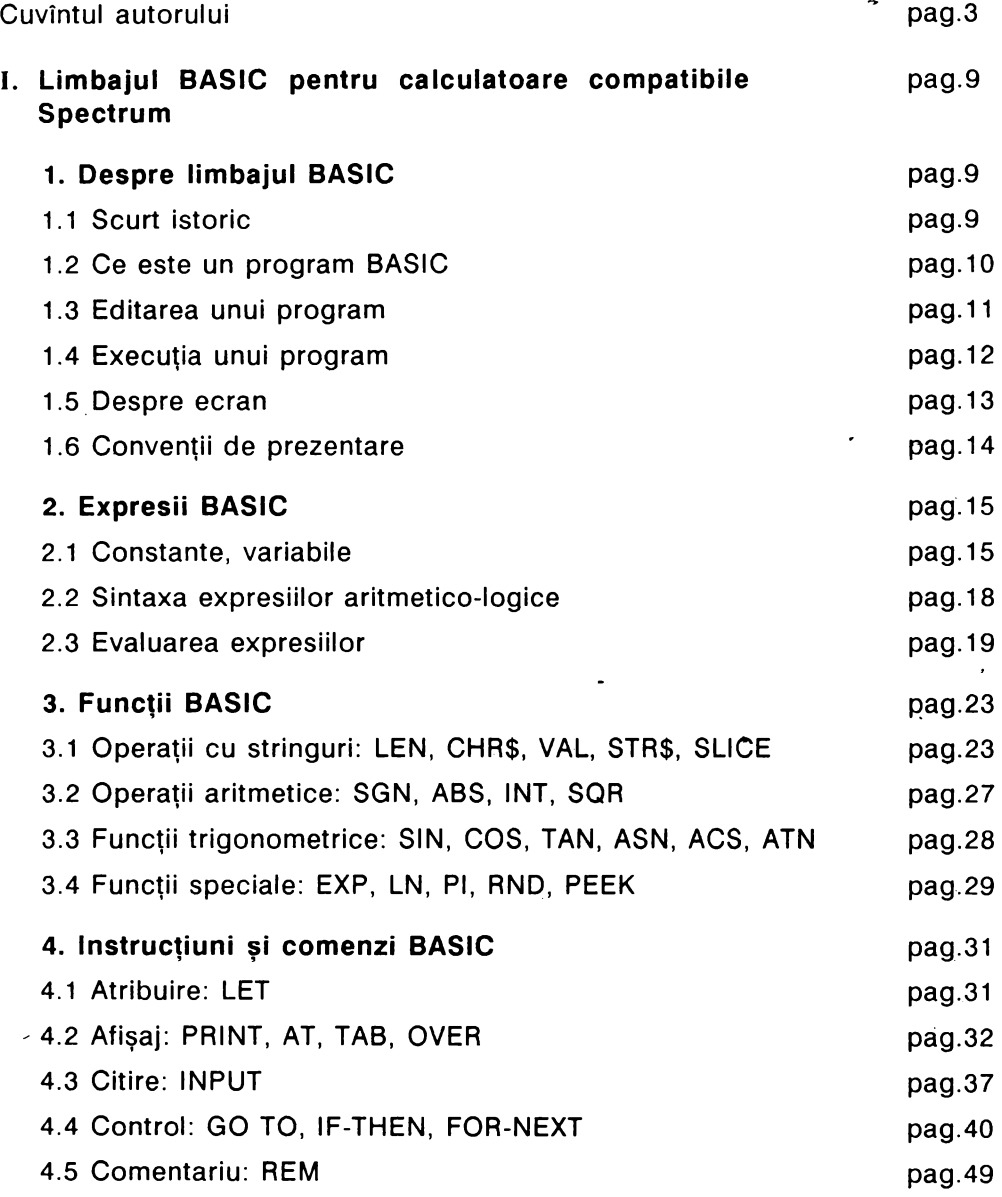

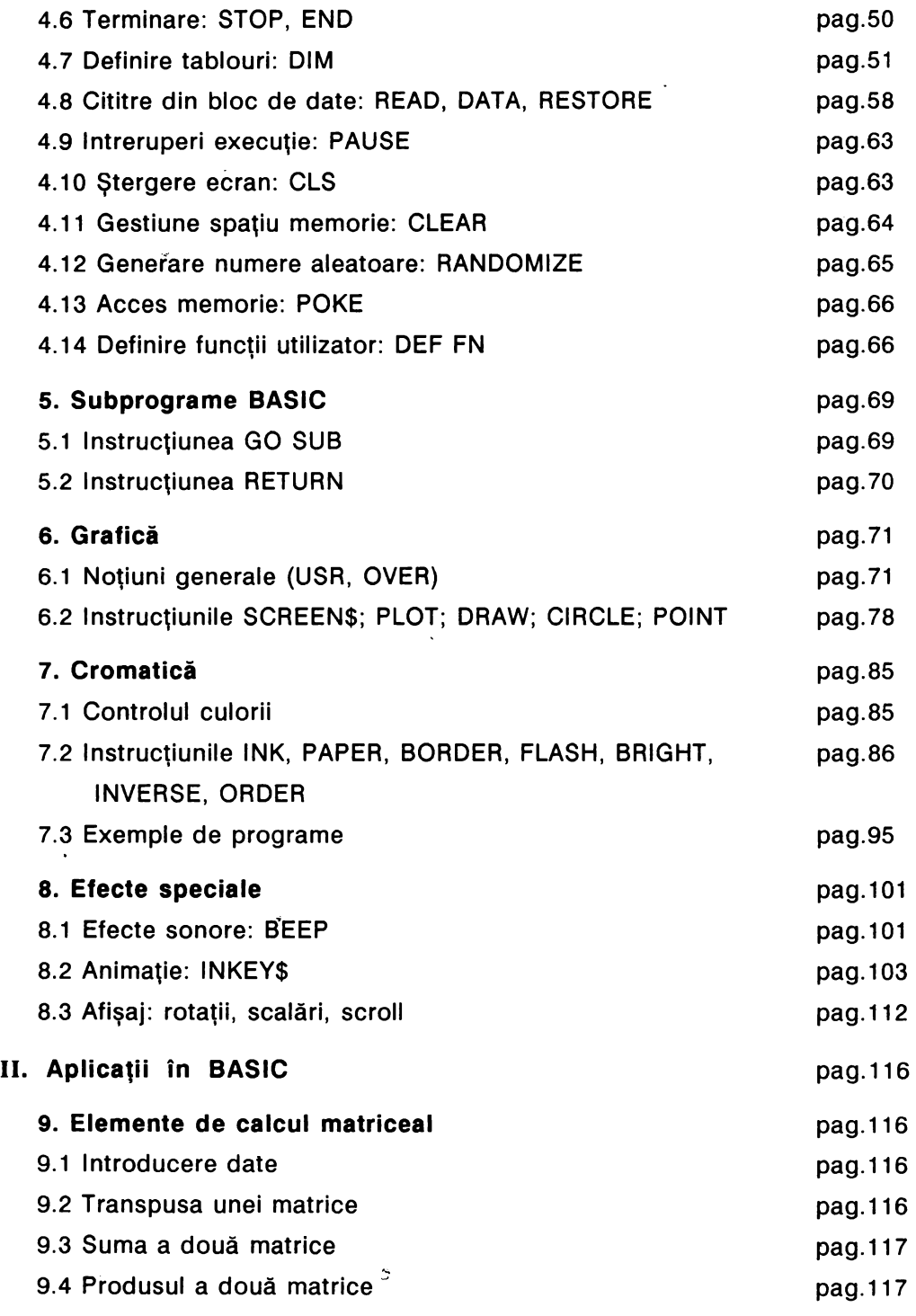

 $\lambda$ 

 $\ddot{\phantom{0}}$ 

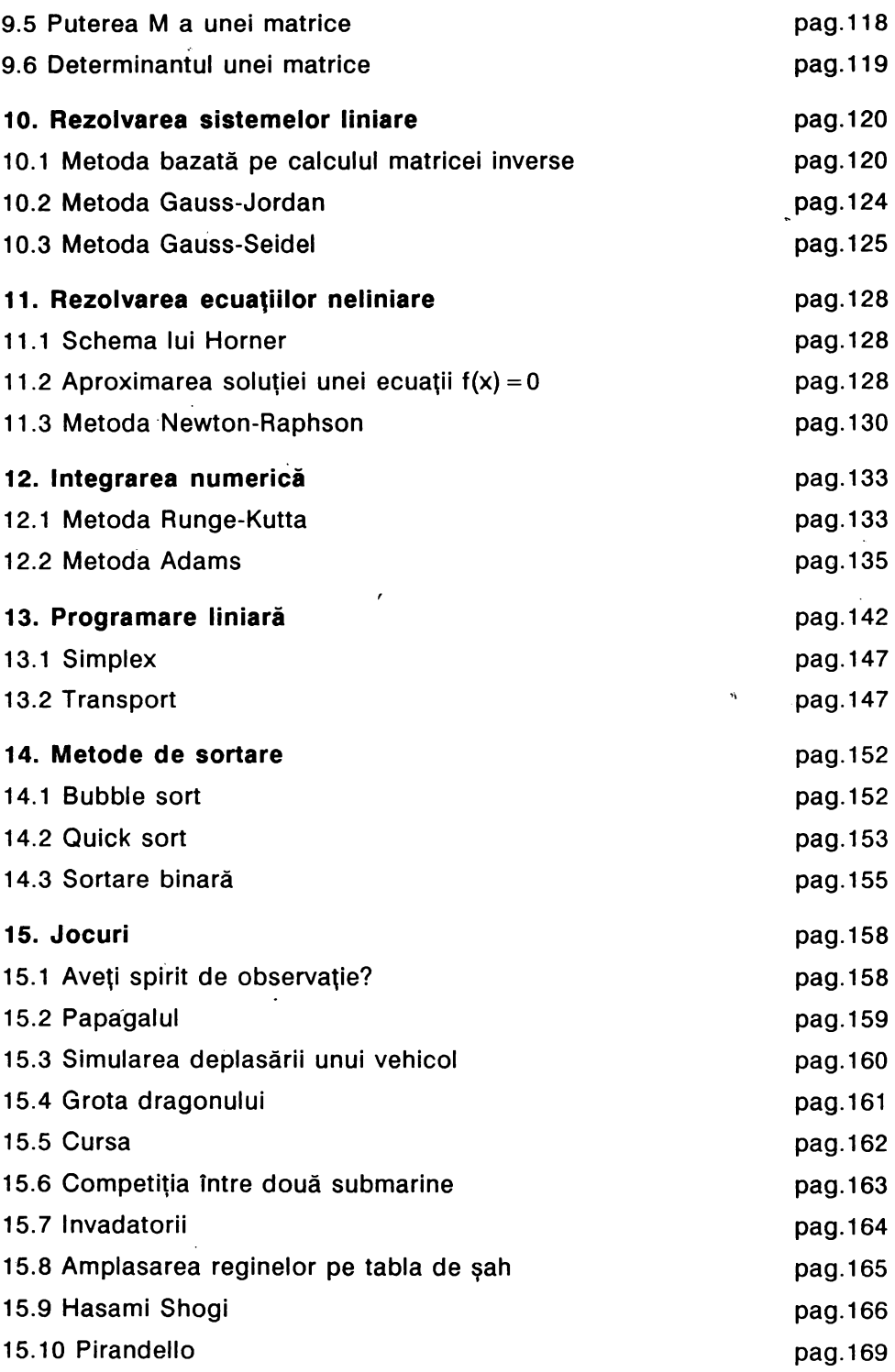

 $\pmb{\cdot}$ 

7

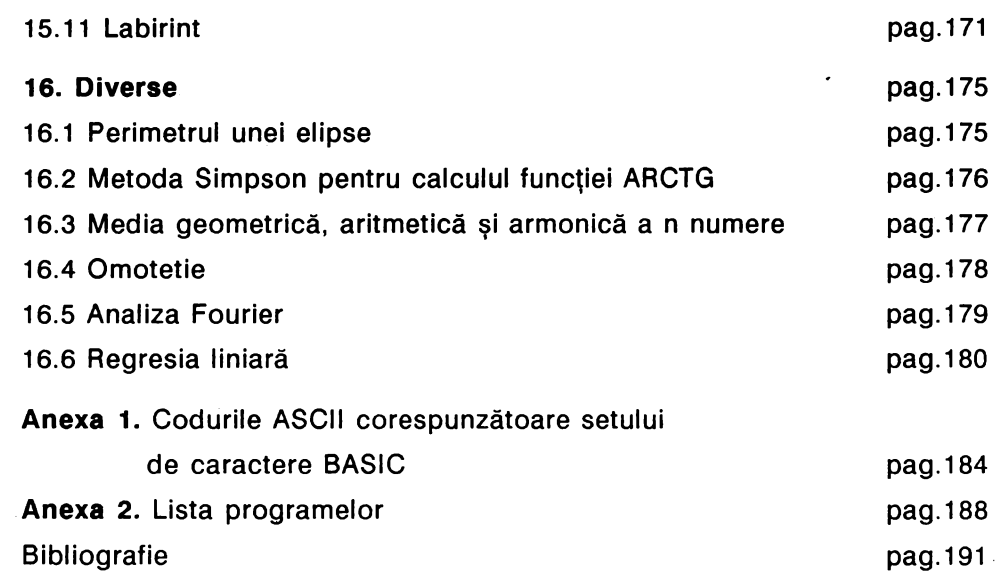

 $\mathcal{A}$ 

# I. Limbajul **BASIC pentru calculatoare compatibile SPECTRUM**

# 1. **Despre limbajul BASIC**

. .

#### 1.1 Scurt istoric

Limbajul BASIC este în prezent limbajul de programare cel mai frecvent utilizat în microinformatică datorită facilităţilor conversaţionale, cromatice şi grafice pe care le oferă. Utilizînd notațiile matematice uzuale și un număr relativ mic de cuvinte provenind din limba engleză, limbajul BASIC, deşi uşor de asimilat chiar şi de către persoane ce nu posedă cunoștințe de informatică, oferă în același timp programatorilor avansați, posibilitatea utilizării unor tehnici speciale permitind rezolvarea unei game largi de probleme pe un microcalculator.

Desigur, performanţele unui program scris în limbajul BASIC sînt modeste în comparaţie cu eficienţa ce poate fi obţinută pentru rezolvarea aceleiaşi probleme utilizînd un limbaj de programare de nivel înalt (Pascal, Fortran-77 etc.), dezavantaje compensate parţial de uşurinţa cu care acest limbaj poate fi învăţat şi de faptul că pentru rezolvarea unei probleme este suficient ca echipament de calcul un microcalculator.

Limbajul BASIC a fost creat în jurul anului 1965 la colegiul din Dartmouth, autorii primei versiuni fiind J.C.Nemeny și Th.E.Kurtz. Numele limbajului s-a obținut, ca în cazul majorităţii numelor limbajelor de programare, prin abrevierea unui nume mai lung ce indică şi intenţia pe care au avut-o autorii, anume, acesta fiind **Begin**ner's All-purpose Symbolic Instruction Code. Evoluția limbajului BASIC în scopul ameliorării în special a flexibilităţii în introducerea datelor, precum şi în obţinerea unor variante implementabile pe minicalculatoare şi microcalculatoare compatibile cu sisteme de operare, a condus la dezvoltarea mai multor versiuni dintre care cităm BASIC-11, BASIC PLUS, BASIC-PLUS-2, BETA-BASIC, BASIC-80 etc.

În cadrul acestei lucrări vom prezenta varianta limbajului BASIC utilizată pentru microcalculatoarele de tip TIM-S, HC-85, ZX-SPECTRUM etc. •

Toate exemplele ilustrative din carte au fost testate pe microcalculatoare de tip TIM-S şi ZX-SPECTRUM.

#### **1.2 Ce este** un **program BASIC**

O Instrucţiune sau o comandă **BASIC** este o structură conformă cu anumite reguli de sintaxă ce reprezintă codificarea (în limbajul BASIC) unei acţiuni pe care utilizatorul doreşte să o întreprindă. ln cazul microcalculatoarelor, o instrucţiune (comandă) indicată poate fi executată Imediat sau poate fi introdusă ca o componentă a unei secvențe de instrucțiuni ce descrie transcrierea în limbajul BASIC a actiunilor necesare pentru rezolvarea unei anumite probleme, secventă ce este numită **program.** 

Un **program BASIC** este o secvenţă de linii de program, fiecare linie de program constînd dintr-una sau mai multe instrucțiuni. Numărul maxim de instrucțiuni ce pot fi grupate pe aceeaşi linie de program depinde de caracteristicile microcalculatorului (minicalculatorului) particular pe care se operează. Fiecare linie de program are asociat un număr de ordine la care ne vom referi conventional și prin termenul de etichetă. Intr-un program BASIC numerele de ordine corespunzătoare liniilor de program sînt în ordine strict crescătoare, nefiind obligatoriu să fie numere consecutive.

Introducerea unei linii într-un program se realizează prin tastatura calculatorului, caracterele fiind afişate în partea inferioară a ecranului pe măsură ce tastele claviaturii sînt acționate de către utilizator. Introducerea efectivă a liniei în cadrul programului se realizează prin acționarea tastei ENTER (sau CR la anumite calculatoare).

în cazul în care o linie de program conţine mai multe instrucţiuni, acestea sînt separate prin separatorul ":" . Fiecare linie de program are asociat de către utilizator un număr de ordine care precede informația propriu-zisă reprezentată de secvenţa de instrucţiuni. ln momentul în care linia este introdusă (prin acționarea tastei ENTER) linia va fi inserată în program astfel încît să se asigure ordinea strict crescătoare numerelor de ordine a liniilor de program componente.

**De exemplu,** presupunînd că au fost deja introduse în program l'iniile de program avînd numerele de ordine 10 și respectiv 20.

10 LET  $a = 20$ 20 PRINT a;b

în urma tastării şi introducerii liniei de program

15 LET  $b = a + 2$ 

programul va fi afişat pe ecran astfel:

```
10 LET a = 2015 LET b = a + 220 PRINT a;b
```
în consecinţă, se recomandă folosirea de numere neconsecutive pentru liniile de program, ceea ce crează posibilitatea inserării ulterioare a unor noi linii de program.

## **1.3 Editarea unui program**

Introducerea într-un program a unei linii de program a cărei etichetă coincide cu numărul de ordine al unei linii deja existente în program determină înlocuirea liniei vechi cu noua linie.

**De exemplu,** dacă liniile de program sînt

10 LET  $a = 20$ 20 PRINT a;b

şi se tastează (şi se introduce) linia de program 20 LET b=3, programul va fi

10 LET  $a = 20$ 20 LET  $b = 3$ 

ln · acest mod se poate realiza, de exemplu, corectarea unei linii de program şi anume prin tastarea încă odată a etichetei corespunzătoare liniei pe care dorim să o corectăm, urmată de noul conținut. Deși posibil, acest mod de efectuare a corectiilor este incomod, deoarece presupune tastarea în întregime a informatiei din linia respectivă de program.

Eliminarea unei linii de program poate fi realizată prin tastarea etichetei corespunzătoare liniei urmată de acționarea tastei ENTER | (sau CR).

Corectarea unei linii de program poate fi realizată mult mai comod în maniera descrisă în continuare. Calculatorul dispune de ·un sistem de control asupra liniilor de program. Acesta este vizualizat pe ecran prin simbolul '>' (numit **prompter)** poziţionat în dreptul ultimei linii de program care a fost introdusă. De exemplu, dacă liniile de program au fost introduse în ordinea 10, 20, 15, atunci pe ecran prompterul va fi poziționat în dreptul liniei de program cu eticheta 15 astfel:

10 LET  $a = 3$  $15$  > LET  $b=5$ 20 PRINT a;b

Prin acționarea tastelor pe care sînt înscrise simbolurile  $\left| \begin{array}{c} \uparrow \\ \uparrow \end{array} \right|$  se determină deplasarea prompterului către liniile de numere de ordine inferioare, respectiv superioare etichetei corespunzătoare liniei curente.

Prin acționarea tastei EDIT (sau simultan tastele CAPS SHIFT și [1]) se realizează copierea în porțiunea inferioară a ecranului a liniei de program indicată de către prompter.

Calculatorul dispune de un control asupra poziţiei curente pe ecran, unde poate fi continuată scrierea, vizualizat printr-un cursor ce indică, pe de o parte, poziţia curentă pe ecran şi, pe de altă parte, modul de lucru în care operează la momentul respectiv (modul de lucru fiind indicat prin prezenţa unuia dintre caracterele **K, L, C, E, G** înscris pe cursor).

Prin actionarea tastelor  $\boxed{\longrightarrow}$  si $\boxed{\longrightarrow}$ , se realizează deplasarea cursorului poziție cu poziție către stînga, respectiv către dreapta poziției curente. Deplasînd cursorul pe poziția imediat la dreapta zonei din linia de program pe care urmărim să o corectăm și apăsînd tasta DELETE (sau simultan tastele CAPS SHIFT silo) se realizează ştergerea caracter cu caracter a zonei respective. Tastînd în continuare informatia ce dorim să fie inclusă în această zonă se obține corecția dorită. Actionarea tastei  $ENTER$  (sau  $\overline{CR}$ ) va determina introducerea în program a liniei astfel corectate. Evident, dacă este necesară corectarea unei linii de program ce nu a fost încă introdusă în program, atunci este suficientă utilizarea numai a tas $t$ elor  $\boxed{\phantom{t}}$ ,  $\boxed{\phantom{t}}$  si eventual DELETE pentru efectuarea corectiei dorite.

Listarea liniilor unui program creat se realizează prin comanda LIST sau LIST n, unde n este un număr natural (urmată de actionarea tastei ENTER).

Efectul unei astfel de acţiuni este de a lista toate liniile programului (în cazul comenzii LIST), respectiv de a obtine listarea numai a liniilor programului de la linia de program de etichetă p, unde p este cel mai mic număr de linie de program cu  $p \ge n$ .

în limbajul **BASIC,** LIST (respectiv LIST n) poate fi utilizată şi drept comandă (independentă de program), dar poate figura şi ca instrucţiune într-un program.

# 1.4 **Executia unui program**

Lansarea în execuție a unui program este realizată prin comanda RUN (sau RUN n unde n este un număr natural) urmată de acționarea tastei  $ENTER$  (sau  $\overline{CR}$ ).

Comanda RUN determină declanşarea execuţiei programului respectiv, iar comanda RUN n determină începerea execuției instrucțiunilor din program cu prima instrucţiune aflată pe linia de program de etichetă p, unde p este cel mai mic număr de ordine corespunzător unei linii de program (cu p $\geq$ n).

ln limbajul BASIC, RUN respectiv (RUN n) poate fi utilizată şi ca instrucţiune program.

Executarea comenzii RUN (sau RUN n) determină dispariţia de pe ecran a liniilor programului (programul rămîne însă în memoria calculatorului şi poate fi eventual relansat în execuție pînă la o nouă resetare a calculatorului sau pînă la executarea unei comenzi NEW). Suspendarea executiei unui program poate fi realizată prin acționarea tastei BREAK ceea ce determină afisarea unui mesaj în care este indicat și numărul liniei program ce conține instrucțiunea aflată în execuție în momentul la care a survenit întreruperea. Determinarea reluării execuției instrucțiunilor din program se realizează prin comanda CONTINUE (acționînd tasta CONTINUE), urmată de acționarea tastei ENTER (sau CR). Comanda CONTINUE determină reluarea execuției programului începînd cu instrucțiunea imediat următoare în program celei aflate în curs de execuție în momentul în care a survenit întreruperea comandată prin BREAK. Comenzile BREAK și CONTINUE pot fi date și în timpul efectuării transferului de informatie între casetofon, dischetă, respectiv imprimantă şi memoria calculatorului. Afişarea din nou a liniilor programului se realizează indicînd comanda LIST.

Instructiunile unui program se execută secvential. Dacă o linie de program constă din mai multe instrucțiuni, acestea se execută secvențial în ordinea de la stînga la dreapta. Există însă și posibilitatea întreruperii ordinii secventiale prin utilizarea instrucțiunilor de salt (GO TO, GO SUB), care determină ca execuția să nu mai fie realizată parcurgînd pe rînd fiecare linie de program, ci realizează trecerea la linia de program indicată şi continuarea prin executarea instrucţiunilor componente ale acesteia. Oprirea execuției unui program se obține automat cînd a fost executată ultima instrucțiune de pe ultima linie de program (sau prin executarea unei instrucţiuni STOP (sau END), dacă există în program).

La un moment dat, în memoria calculatorului nu poate exista decît un singur program; toate liniile introduse sînt considerate ca făcînd parte din acelaşi program. Dacă se doreste reluarea programului respectiv, după o eventuală resetare, atunci el va trebui să fie introdus încă o dată prin tastatură (ceea ce este foarte incomod) sau poate fi copiat de pe bandă magnetică sau de pe dischetă. Ştergerea din memorie a unui program se poate realiza bineînţeles printr-o resetare (ceea ce nu recomandăm!) sau prin indicarea comenzii NEW (urmată de acţionarea tastei ENTER ).

Ca şi comenzile LIST, RUN, comanda NEW poate să fie utilizată şi ca instrucţiune într-un program. •

ln continuare, vom prezenta instrucţiunile BASIC ce permit scrierea de programe în care nu intervin elemente de grafică și nici nu se intentionează utilizarea posibilităţilor cromatice şi "muzicale" ale microcalculatorului. Instrucţiunile care permit exploatarea acestor facilităţi vor fi prezentate în cadrul paragrafelor următoare. Toate instrucţiunile (comenzile) BASIC sînt identificate de cite un cuvînt cheie, fiecare cuvînt cheie fiind considerat ca fiind un caracter si avînd asociat un cod ASCII (de exemplu, codul ASCII pentru cuvîntul cheie PRINT este **245).** 

Majoritatea instrucţiunilor BASIC pot fi utilizate şi drept comenzi. ln cazul utilizării ca o comandă, o instructiune BASIC este dată calculatorului fără etichetă, ea fiind executată imediat ce este introdusă în calculator (prin acționarea tastei ENTER ). Pentru ca o instrucţiune să fie considerată ca o componentă a unui program, ea trebuie introdusă în calculator într-o linie de program (căreia îi este asociată o etichetă). Executarea instrucțiunilor introduse ca instrucțiuni ale unui program nu este realizată imediat după ce este introdusă în cadrul programului, ci numai după ce programul a fost lansat în execuție (cu comanda RUN sau RUN n).

#### **1.5 Despre ecran**

Accesarea ecranului se poate realiza în două maniere de lucru:

- în modul de lucru cu putere rezolutivă mică
- în modul de lucru cu putere rezolutivă mare

Accesarea ecranului în **modul de lucru cu putere** rezolutivă **mare** se realizează în scopuri legate de grafică, (vezi paragraful destinat facilităților în grafică).

f n cadrul acestui paragraf vom considera în exclusivitate **modul de lucru în**  rezolutie de mică putere.

În acest mod de lucru, ecranul este partajat în 24x32 celule, dispuse pe 24 linii şi 32 coloane, în fiecare celulă putînd fi înscris un singur caracter. Referirea la o anumită celulă a ecranului se realizează prin indicarea numerelor corespunzind liniei şi respectiv coloanei celulei vizate.

### **1.6·** Convenţii **de reprezentare**

Pentru descrierea structurilor sintactice ale entităţilor limbajului BASIC vom utiliza următoarele convenții de notație:

~-~I - pentru desemnarea tastelor (cheilor) tastaturii (claviaturii) terminalului.

**Exemplu. ENTER , RUN** 

< > - pentru specificarea tipului de entitate ce poate fi utilizat în contextul respectiv

Exemplu. <variabilă>, <cuvint cheie>, <etichetă>...

 $\{\}$  - pentru indicarea entităților a căror apariție este opțională.

**Exemplu.** { <variabilă> }

:: = - pentru definirea diferitelor entităţi

**Exemplu.**  $\lt$  comentariu $>$  ::  $=$  { $\lt$  eticheta  $>$  } REM  $\lt$  text  $>$ 

I - pentru indicarea alternativelor posibile în cazul considerat (a se citi **sau) Exemplu.**  $\cdot$  < cifră > :: = 0|1|2|3|4|5|6|7|8|9

.. - pentru indicarea prezenţei tuturor elementelor dintr-o mulţime pe care este definită convenţional o relaţie de ordine totală

**Exemplu.**  $\lt$  cifră $>$ :: = 0|1|..|9

' - ' pentru indicarea prezenţei unui anumit simbol

() \* - pentru specificarea posibilității de repetare ori de cîte ori (eventual niciodată) a entității respective.

# Entităţile **limbajului BASIC** sînt:

<caracter>, < constantă numerică>, < constantă şir>, < variabilă numerică>, < variabilă şir>, < tablou de tip numeric>, < tablou de tip şir>, < variabilă indexată de tip sir>, <expresie>, <operator aritmetic>, <operator relational>, < operator logic >, < cuvint chèie >, < instructiune >, < comandă >, < etichetă >.

# **2. Expresii BASIC**

### 2.1 Constante, **variabile**

Simbolurile acceptate de limbajul BASIC sînt !iterele alfabetului latin (caractere format mic şi majuscule), cifrele bazei 10, caracterele speciale, caracterele grafice ale limbajului, caracterele grafice create de către utilizator, precum și o multime de simboluri pe care le vom numi **cuvinte cheie.** 

Reprezentarea internă a caracterelor acceptate de Hmbajul BASIC este conformă codului ASCII (American National Standard Code for Information Interchange), lista completă a setului de caractere BASIC împreună cu codurile ASCII corespunzătoare fiind prezentată în Anexa 1.

Utilizind convențiile de notație introduse, obținem următoarele descrieri:

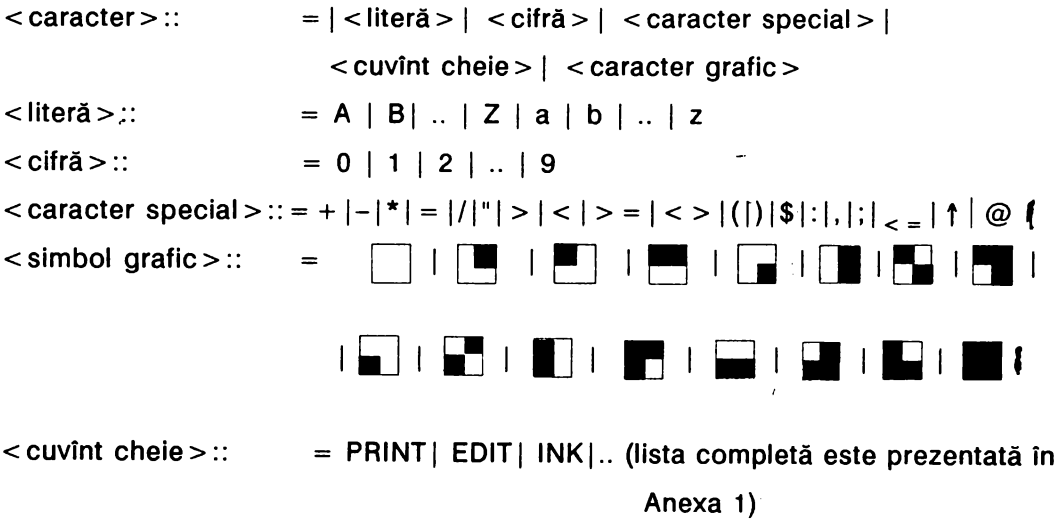

Prin simbolul "¤" convenim să reprezentăm un blank (spațiu liber).

# **Constante**

Constantele limbajului BASIC sînt de două tipuri: constante numerice și con**stante string** (şir).

**Constantele numerice** sînt de tip real și sînt memorate cu precizie de 9 sau 10 cifre. Numărul maxim ce poate fi reprezentant este de ordinul 10<sup>38</sup>, numărul cifre. Numărul maxim ce poate fi reprezentant este de ordinul 10 $^{38}_{\sim}$ , numărul minim pozitiv (considerat ca fiind diferit de 0) este aproximativ 4.10<sup>-39</sup>.

Reprezentarea internă a unei constante numerice este în virgulă mobilă, utilizind un byte pentru reprezentarea exponentului e (1 < e < 255) şi 4 bytes pentru reprezentarea mantisei m (1/2≤m<1), reprezentarea corespunzînd numărului  $m.2^{e-128}$ 

Pentru scrierea unei constante numerice se acceptă cel mult 14 caractere. Deoarece  $1/2 \le m < 1$  rezultă că bitul cel mai semnificativ al mantisei este întotdeauna 1, din acest motiv acest bit este utilizat pentru reprezentarea semnului corespunzător numărului și anume, prin convenție:

O corespunde semnului '+' şi 1 corespunde semnului '-' .

Constantele numerice pot fi date ca informație calculatorului, fie în manieră uzuală, de exemplu 5, -17.25, 127.335, 0,5 (sau .5), fie printr-un astfel de număr împreună cu un exponent reprezentat prin litera e (sau E), urmat de un număr întreg cu cel mult două cifre. Această reprezentare corespunde numărului obţinut prin înmultirea numărului ce precede litera e (sau E) cu puterea lui 10 indicată de numărul întreg ce urmează literei e.

**Exemplu.** 2.34e2, - 2.34e + 2, 2.34e-21

sint reprezentări echivalente respectiv pentru constantele numerice

**234,**  $-234$ **, 2.34.10<sup>** $-21$ **</sup>.** 

Deoarece precizia este 9 (sau 10) cifre, rezultă că 1e10 este deja prea mare pentru ca să fie posibilă reprezentarea exactă a acestuia. Astfel, numerele 1 e1 şi 1e10 +1 vor fi considerate de către calculator ca fiind egale. O situație similară este prezentată de numerele 5e9 + 1 lu 5e9 + 2, care, de asemenea, vor fi considerate de către maşină ca fiind egale.

# **Constantele de tip string** (şir)

O constantă de tip **string** este o secvenţă de caractere BASIC delimitată de simbolul'"'.

**Exemplu.** "Aceasta este o constantă string".

Simbolurile delimitatoare pentru reprezentarea unei constante string nu sînt componente ale secvenței reprezentînd constanta respectivă. Secventa de caractere ce constituie o constantă string poate să nu conțină nici un caracter, caz în care constanta se reprezintă prin " " (stringul vid). Dacă printre caracterele care compun secventa ce corespunde unei constante string apare caracterul ' " ' atunci va trebui să fie reprezentată prin ' " " '.

Exemplu: "DON" "T".

Observatie. In cazul constantelor de tip string, caracterele de tip literă format mic sînt considerate ca fiind distincte de majusculele corespunzătoare.

**Exemplu:** Constantele "a" şi "A" sînt considerate de către. calculator ca fiind distincte.

Utilizind notațiile introduse obținem pentru entitatea < constantă string> descrierea sintactică:

< constantă string>::= "(caracter)\*"

# **Variabile BASIC**

In general, prin termenul de variabilă se înțelege o entitate caracterizată prin atributele: **identificator** (nume), **tip,** adresă, **valoare.** Din punct de vedere fizic identificatorul, reprezentînd numele variabilei, desemnează o zonă de memorie contiguă, primul byte avînd adresa corespunzătoare variabilei. ln zona respectivă este eventual înregistrată o informație ce reprezintă valoarea variabilei. Pentru un anumit identificator utilizat ca nume· al unei variabile calculatorul, asociază în mod automat o adresă (fără controlul utilizatorului), valoarea variabilei putînd fi modificată ca efect al executării unor anumite comenzi sau instrucțiuni. Referirea la valoarea unei variabile (informația conținută în zona de memorie asociată) se realizează prin utilizarea identificatorului selectat ca nume al variabilei.

Variabilele acceptate de limbajul BASIC pot fi de unul din tipurile: **numeric** sau **string** (şir).

**Variabilele de tip numeric** (respectiv string) pot fi **variabile simple** sau **variabile indexate de tip numeric** (respectiv string).

# **Variabile simple de tip numeric**

Identificatorul corespunzător unei variabile stmple de tip numeric poate fi orice secventă de litere, si/sau cifre. Primul caracter al secventei trebuie să fie o literă.

 $\le$ identificator variabilă de tip numeric $>$ :: =  $\le$ literă $>$ ( $\le$ literă $>$ )  $\le$  cifra $>$ )

**Exemple.** ab1c, Ab, variabila, A123

Valoarea unei variabile de tip numeric poate fi nedefinită (în zona de memorie asociată nu a fost înregistrată informație) sau poate fi o constantă de tip numeric.

# **Variabile simple de tip string**

Identificatorul corespunzător unei variabile de tip string este o secvență compusă dintr-o literă urmată de caracterul '\$'.

 $\le$  identificator variabilă de tip string  $>$  :: =  $\le$  literă > \$.

**Exemple.** a\$, t\$, A\$, C\$

Valoarea unei variabile de tip string poate fi nedefinită sau poate fi orice constantă de tip şir (inclusiv stringul vid " ").

Observație. O caracteristică a majorității variantelor de BASIC pentru microcalculatoare este aceea că, în secvențele identificatori de variabile, calculatorul nu face distincție între literele format mic și majusculele respective.

De exemplu, perechile de identificatori AbC, abc, respectiv A\$. a\$ vor fi considerate ca fiind asociate respectiv aceleeaşi variabile.

# **2.2 Sintaxa expresiilor aritmetico-logice**

**Expresiile** în limbajul BASIC reprezintă structuri rezultate prin concatenarea variabilelor, constantelor, operatorilor aritmetici, operatorilor relationali, operatorilor logici utilizind eventual parantezele ( , ), apelări de funcţii BASIC sau funcții definite de utilizator, după modelul general al construcțiilor de tip expresie algebrică şi logică. Limbajul BASIC oferă însă şi posibilitatea unor construcţii pe care le vom numi tot **expresii,** care nu mai au corespondent în calculul algebric, sau calculul logic uzual. Din punct de vedere sintactic, conceptul de **expresie**  poate fi definit în modul următor:

 $\leq$  expresie  $>$  :: =

Ą,

```
\langle <variabilă > | < variabilă indexată > | < apelare funcție > | < constantă > | < expresie >
\langle < operator > \langle < expresie > | (< expresie > | < expresie > | < expresie > |<operator> (<expresie>) I (<expresie>) 1-( <expresie>) I + (<expresie>)
```
 $\langle$  < operator > ::  $=$  < operator aritmetic > | < operator relational > | < operator logic>

 $\leq$  operator aritmetic  $>$  :: = | + | - | \* | 1 | /

 $\langle$  < operator relational > :: =  $\langle$  |  $\langle$  = | > | > = |  $\langle$  > | =

 $\leq$  operator  $logic$   $>$ ::  $=$  AND  $|OR|NOT$ 

Semnificaţiile **operatorilor aritmetici** sint:

- + operaţia de adunare
- operaţia de scădere
- \* operaţia de înmulţire
- / operaţia de împărţire
- Î operaţia de exponenţiere (cu baza strict pozitivă)

Semnificaţiile **operatorilor** relaţionali sint:

- $=$  egalitate
- < > diferit
- $\epsilon$  = mai mic sau egal
- $>$  = mai mare sau egal
- < mai mic
- > mai mare

Semnificatiile operatorilor logici sînt:

NOT negația logică

OR· disjuncția logică

AND conjuncția logică

Descrierea sintactică dată pentru conceptul de expresie permite obţinerea şi a unor constructii ilegale cum este de exemplu NOT"abc". Pentru eliminarea acestei posibilităţi este necesară impunerea unor condiţii suplimentare "de bună formare" pentru structurile acceptate de limbajul BASIC ca expresii. Pentru simplificarea prezentării preferăm să precizăm care construcţii, în afara construcţiilor de tip expresie aritmetică, sau expresie logică, sînt admise în cadrul limbajului BASIC.

# **~-3 Evaluarea expresiilor**

Evaluarea unei expresii în care nu intervin decît variabile, constante de tip numeric, apelări de funcții ce conduc la rezultate de tip numeric și operatori aritmetici se realizează după regulile de calcul algebric și a priorităților uzuale: evaluarea subexpresiilor incluse între paranteze, efectuarea apelărilor funcțiilor etc. Pentru identificatorii de variabile ce apar în astfel de construcţii se consideră valorile curente asociate respectiv variabilelor.

Nivelele de prioritate pentru operatorii aritmetici sînt:

- f prioritate maximă,
- \* şi / pe acelaşi nivel de prioritate,
- + şi pe ultimul nivel de prioritate.

Trebuie reţinut faptul că toţi operatorii aritmetici sînt asociativi stînga, ceea ce înseamnă că evaluarea unei expresii care conţine numai operatori de acelaşi nivel de prioritate se realizează de la stînga la dreapta.

**Exemplu.**  $3 \uparrow 2 \uparrow 3 = 729$ , însemnînd  $(3 \uparrow 2) \uparrow 3 = 729$ .

După cum rezultă din documentația elaborată pentru calculatorul aMIC, [ 14 ], operatorul 'f' este în cazul variantei de BASIC respective, operator asociativ dreapta (cum este şi în cazul altor limbaje de programare, de exemplu FORTRAN).

Valorile logice adevărat şi **fals** sînt reprezentate în calculator prin valorile numerice 1, respectiv O.

Rezultatul evaluării unei expresii constînd dintr-o constantă este reprezentat de

acea constantă: rezultatul evaluării unei expresii constind dintr-o variabilă este valoarea curentă corespunzătoare variabilei respective.

Pentru evaluarea unei expresii de tipul

 $\leq$  expresie 1  $>$   $\leq$  operator relational  $>$   $\leq$  expresie 2  $>$ 

se evaluează < expresie 1 > şi < expresie 2 > şi dacă au rezultat constante de tip . numeric, atunci rezultatul va fi 1 sau O după cum relaţia este adevărată, respectiv falsă.

**Exemplu.** Rezultatul evaluării expresiei 2 < 3 este 1; rezultatul evaluării expresiei a < >2 este 1 dacă valoarea variabilei a este diferită de 2 şi este o în caz contrar.

Pentru evaluarea unor expresii de tipul

```
< expresie 1 > < operator logic > < expresie 2 >
```
se evaluează < expresie 1 > şi < expresie 2 > şi dacă prin evaluarea celor două expresii au rezultat constante numerice fie acestea a,b atunci

NOT a =  $\begin{cases} 0 & \text{data a} \neq 0 \\ 1 & \text{data a} = 0 \end{cases}$ 

Construcţiile de tipul aNOTb sînt ilegale.

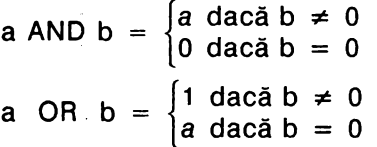

a

Se observă că în cazul în care < expresie 1>, < expresie 2> sînt expresii logice (în sensul obişnuit), atunci evaluarea expresiilor logice de tipul NOT a, a OR b, a ANO b corespunde regulilor de calcul boolean cunoscute.

# Observatii.

**1.** Dacă <expresie 1 >, <expresie 2> sînt expresii prin ale căror evaluări rezultă constante de tip string atunci

 $\leq$  expresie 1 > +  $\leq$  expresie 2 >

este o expresie BASIC, rezultatul evaluării acestei expresii fiind constanta obţinută prin concatenarea celor două constante şir.

**Exemplu.** Rezultatul evaluării expresiei

"abc" + "1234" este constanta "abc1234"

Dacă variabilele a\$, b\$ au drept valori constantele "1" şi respectiv "-2" atunci rezultatul evaluării expresiei a\$ + b\$ va fi constanta string "1-2".

2. Operatorul AND poate fi utilizat în construcție de tipul  $\cdot$ 

< expresie 1 > ANO < expresie 2 >

unde prin evaluarea expresiei < expresie 1 > rezultă o constantă de tip şir c, iar

prin evaluarea expresIeI < expresie 2 > rezultă o constantă de tip numeric b. Evaluarea unei astfel de expresii se realizează după regula:

c AND b = 
$$
\begin{cases} c & \text{dacă b } \neq 0 \\ \cdots & \text{dacă b } = 0 \end{cases}
$$

**Exemplu.** Rezultatul evaluării expresiei "abc" ANO 3 este "abc", iar rezultatul evaluării expresiei a ANO b este constanta string valoare a variabilei a dacă valoarea variabilei b este diferită de O şi stringul vid " " în caz contrar.

3. Pentru evaluarea unei expresii de tipul

 $\langle$  expresie 1 >  $\langle$  operator relational >  $\langle$  expresie 2 >

unde < expresie 1 >, < expresie 2 > sînt expresii logice uzuale, se efectuează evaluarea expresiilor care apar ca operanzi, evaluare care conduce la obţinerea respectiv a valorilor O (fals), 1 (adevărat), valori ce sînt comparate în sensul operatorului relaţional considerat, rezultind în final una din valorile O, 1.

**4.** Limbajul BASIC permite obţinerea unor structuri de tip expresie în care operatorii relaţionali au ca operanzi expresii prin ale căror evaluări se obţin respectiv constante de tip string.

Compararea în sensul unui operator relaţional a două constante de tip string presupune compararea în scris lexicografic a codurilor ASCII corespunzătoare perechilor de caractere care se află pe poziții de același rang (de la stînga la dreapta), respectiv în cele două secvențe de caractere. Rezultatul evaluării este 1 sau 0 după cum relația este adevărată, respectiv falsă.

~ Obținem astfel următoarele reguli de evaluare:

a\$ = "b\$ are valoarea 1, dacă şi numai dacă caracterele aflate pe poziţii de acelaşi rang respectiv în constantele care reprezintă valorile celor două variabile au acelaşi cod **ASCII** (coincid).

# **Exemple.**

"abc" = "abc" are valoarea 1

"abc" = "aBc" are valoarea o

- a\$ < > b\$ are valoarea 1, dacă şi numai dacă valoarea expresiei a\$ = b\$ este o.
- a\$ < b\$ are valoarea 1, dacă și numai dacă vectorul obținut prin considerarea codurilor ASCII corespunzătoare caracterelor care formează constanta string valoare a\$ variabilei a precede în sens ' lexicografic vectorul obţinut în acelaşi mod corespunzător variabilei b\$.
- $a$ \$ < = b\$ are valoarea<sup>-</sup>1 dacă și numai dacă cel puțin una din expresiile  $a$ \$ = b\$,  $a$ \$ < b\$ are valoarea 1.
- a\$> b\$ are valoarea 1, dacă şi numai dacă a\$< = b\$ are valoarea o.

a\$> = b\$ are valoarea 1, dacă şi numai dacă a\$< b\$ are valoarea O.

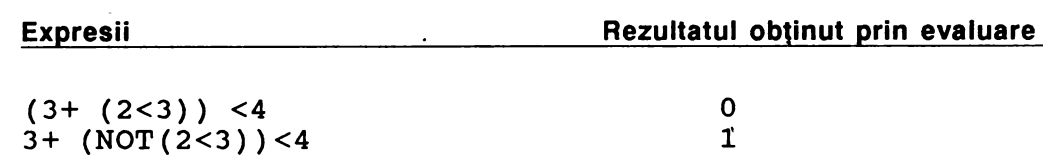

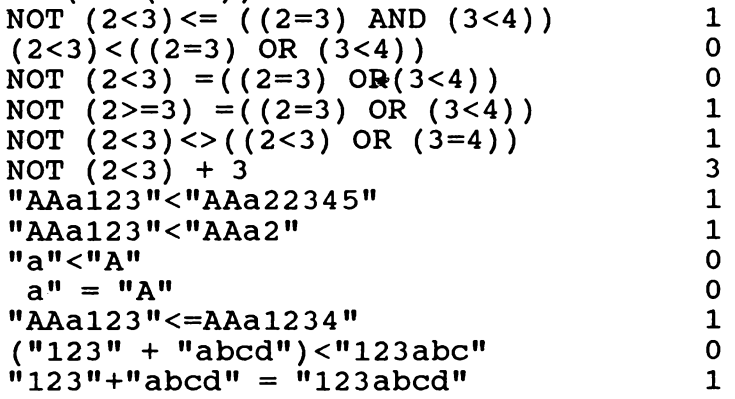

într-o construcţie de tip expresie pot exista operatori aritmetici, operatori relaționali, operatori logici, apelări de funcții, anumite subexpresii fiind eventual incluse intre paranteze. Evaluarea unei astfel de expresii se realizează conform cu următoarele reguli de prioritate:

**1.** Se evaluează subexpresiile din paranteze.

**2.** Se realizează apelările de funcţii şi înlocuirile in subexpresiile respective ale acestora cu valorile rezultate.

3. Se evaluează subexpresiile corespunzătoare operatorilor aritmetici. Reamintim că subnivelele de prioritate in clasa operatorilor aritmetici sint:

$$
\uparrow
$$
\n
$$
\star
$$
, 
$$
\downarrow
$$
, 
$$
+\, , -
$$

Operatorii aritmetici sint asociativi stinga.

**4. Se** evaluează subexpresiile corespunzătoare operatorilor relaţionali. Operatorii relaționali au același nivel de prioritate și evaluarea se realizează de la stînga la dreapta.

**5.** Se evaluează subexpresiile corespunzătoare operatorilor logici. Operatorii logici sint ierarhizaţi pe subnivelele de prioritate

NOT **ANO**  OR

Evaluarea operatorilor logici aflaţi pe acelaşi subnivel de prioritate se realizează de la stinga la dreapta.

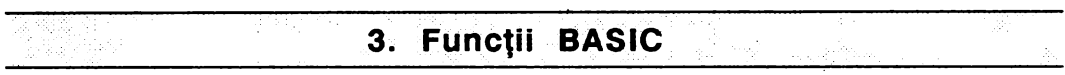

Limbajul BASIC permite efectuarea directă a anumitor operaţii asupra datelor de tip numeric respectiv de tip string prin intermediul unor funcții predefinite. De asemenea, este posibil ca utilizatorul să-şi definească propriile funcţii. ln afară de funcțiile ce vor fi prezentate în cadrul acestui paragraf, limbajul BASIC dispune de o serie de funcţii ce permit efectuarea de operaţii asupra informaţiei înscrise pe ecran (vezi paragraful destinat facilităților de grafică).

# · **3.1** Operaţii **cu stringuri: LEN, CHR\$, VAL, STR\$, SLICE**

#### **LEN**

Funcția LEN necesită un singur argument care poate fi o expresie prin a cărei evaluare rezultă o constantă de tip string.

Rezultatul apelării funcţiei LEN este numărul ce exprimă lungimea constantei (numărul de caractere ce compun constanta).

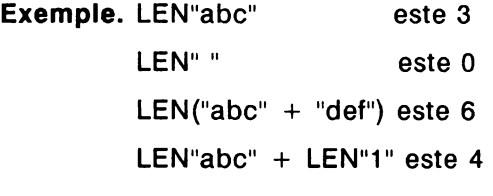

#### **CHR\$**

Funcţia CHR\$ necesită un singur argument care poate fi o expresie prin a cărei evaluare rezultă o constantă numerică, fie aceasta c. Dacă **y** este valoarea obţinută prin rotunjirea lui c (înlocuirea lui c prin cel mai apropiat număr întreg) atunci rezultatul apelării funcţiei CHR\$ pentru argumentul considerat este (dacă există!) constanta string constind din caracterul care are codul ASCII egal cu **y.** 

**Exemple.** CHR\$ 1e2 este constanta "d"<br>"CHR\$ 65 este constanta "A este constanta "A" CHR\$ 98. 75 este constanta "c" CHR\$ 98.25 este constanta "b" CHR\$ 98.5 este constanta "c" CHR\$ 195 este constanta string constînd din caracterul "N0T" CHR\$ 200 este caracterul  $>$  =

Utilizarea următoarelor apelări conduc respectiv la afişarea mesajelor de eroare ce vor fi indicate.

CHR\$ 12 afişează '?', deoarece codul ASCII 12 corespunde caracterului cuvint cheie corespunzător comenzii DELETE.

CHR\$ 256 mesaj de eroare "lnteger out of range"

CHR\$ -1 mesaj de eroare "lnteger out of range"

# **VAL**

Funcția VAL necesită ca argument o expresie prin a cărei evaluare rezultă o constantă de tip string. Prin apelarea funcției VAL pentru un argument de tip string dat, componentele constantei sint considerate ca fiind secventa de caractere corespunzătoare- unei expresii BASIC şi se realizează evaluarea acestei expresii. In cazul în care componentele argumentului funcției VAL nu corespund sintaxei unei expresii (deci evaluarea nu este posibilă), atunci calculatorul afisează un mesaj de eroare.

In particular, functia VAL permite conversia automată a unui număr ale cărui cifre sînt reprezentate ca secventă de caractere în constanta numerică corespunzătoare (reprezentată în memorie prin indicarea mantisei şi caracteris~ ticii).

**Exemple.** VAL ("123") + 2 este 125 VAL ("2\*3") este 6 VAL  $("2" + "3")$  este 6 VAL ("2\*" + "3") este 6 VAL ("9\*" + "-3") este -27 VAL  $("-3$ \*" + "-2") este 6

Dacă variabila **a** are ca valoare curentă numărul 3 atunci

VAL ("a + 2") este 5.

Următoarele apelări ale funcţiei VAL sînt ilegale şi conduc la afişarea unor mesaje de eroare.

VAL"abc" mesaj de eroare "2 Variabile not found", deoarece structura abc este considerată ca fiind identificatorul unei variabile a cărei valoare este nedefinită.

VAL ("9\*" + "/3") mesaj de eroare "c Nonsense in BASIC", deoarece secvenţa 9\*/3 nu corespunde sintaxei unei expresii BASIC .

Dacă valoarea variabilei **a** este nedefinită atunci apelările VAL ("a"  $+$ " $+$ 2") și VAL ("a  $+$ 2") conduc la afișarea mesajului de eroare "2 Variabile not found", deoarece este imposibilă evaluarea expresiei  $a + 2$ .

- VAL ("a" + "2") poate determina mesajul de eroare "2 Variable not found", dacă expresia **a2** corespunde unui identificator de variabilă a cărei valoare este nedefinită.
- VAL ("2" + "a") mesaj de eroare "C Nonsense in BASIC", deoarece secvenţa 2a nu corespunde sintaxei unei expresii BASIC .

Operaţia de conversie a unui număr dat ca argument în constanta string ale cărei componente sînt caracterele care corespund cifrelor numărului se poate realiza prin utilizarea functiei STR\$.

# **STR\$**

Funcţia **STR\$** necesită un singur argument care trebuie să 'fie o expresie prin a cărei evaluare se obţine o constantă numerică. Rezultatul apelării funcţiei STR\$ este constanta string ale cărei componente sînt caracterele corespunzătoare cifrelor numărului respectiv.

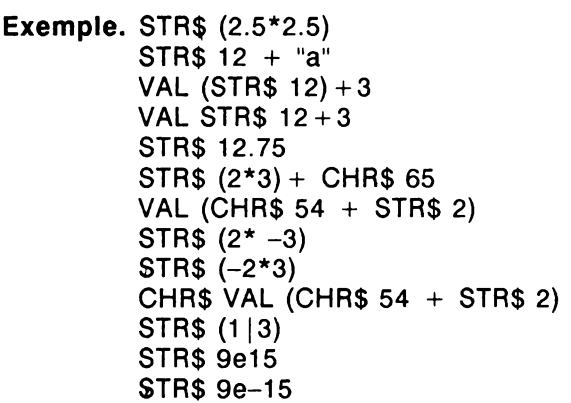

este constanta string "6.25" este "12a" este 15 este 15 este "12. 75" este "6A" este 62 este "-6" este "-6" este" >" este "0.33333333" este "9e + 15" este "9e-15"

 $\ddot{\phantom{a}}$ 

# **SLICE**

Pentru obținerea unei subsecvențe a unei secvențe de caractere reprezentînd o constantă string, majoritatea variantelor de limbaje BASIC pentru microcalculatoare 'Oferă o facilitate specială numită operaţia TO sau operaţia **"slice"**  (adoptînd termenul utilizat în documentaţia în limba engleză pentru denumirea acestei funcții).

Descrierea sintaxei acestei funcții este:

```
\langle slice > :: = \langle expresie > ({\langle} < expresie 1 > {\rangle} TO ({\langle} expresie 2 > {\rangle})
```
unde <expresie> este o expresie BASIC prin a cărei evaluare rezultă o constantă de tip string. Parametrii < expresie 1 > și < expresie 2 > sînt opționali și reprezintă expresii prin ale căror evaluări rezultă valori numerice. In cazul în care parametrul < expresie 1 > lipseşte, calculatorul presupune pentru el valoarea 1; în cazul în care parametrul < expresie 2 > lipseşte, calculatorul presupune pentru el valoarea LEN <expresie>. Fie n, p valorile rezultate prin evaluările expresiilor

 $\leq$ expresie 1 > si respectiv  $\leq$ expresie 2 > si cărora li s-a aplicat operația de rotunjire.

Rezultatul aplicării funcţiei **slice** argumentului <expresie> este constanta string avînd drept componente caracterele aflate pe poziţiile de ranguri **n .. p** din constanta obținută prin evaluarea argumentului < expresie > . Dacă n > p atunci rezultatul aplicării funcției slice este stringul vid " ".

# **Exemple.**

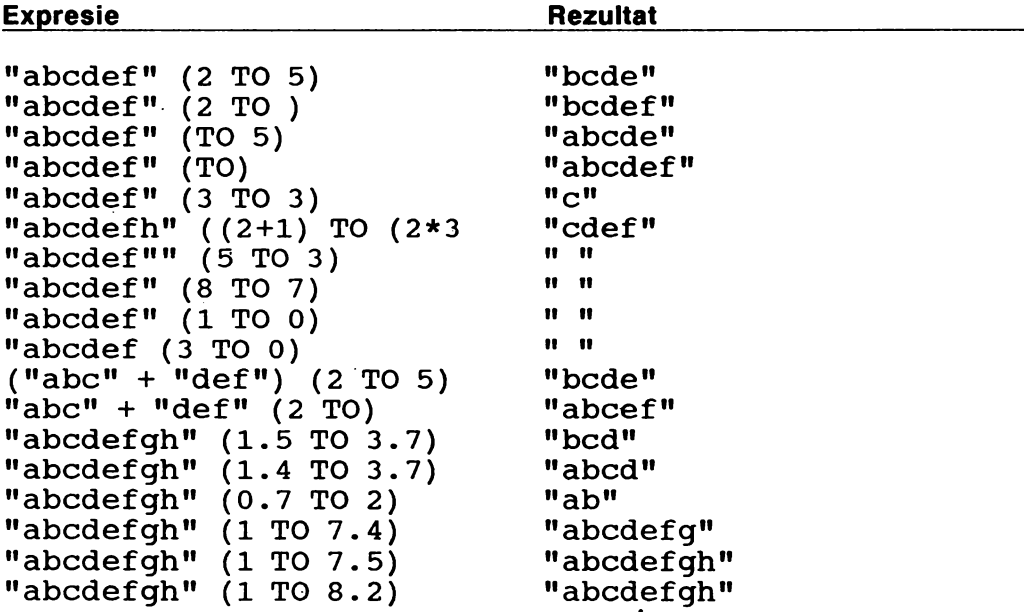

Utilizarea funcţiei **slice** pentru valori neconcordante pentru < expresie 1 >, < expresie 2 > şi LEN <expresie> conduce la afişarea unor mesaje de eroare.

# **Exemple.**

"abcdef" (- 1 TO 2) mesaj de eroare "B Integer out of range"

"abcdef" (2 TO 7) mesaj de eroare "3 Subscript wrong", deoarece LEN "abcdef" = 6

Utilizări de tipul "abcdef" (0 TO 2), "abcdef" (0.2 TO 3), "abcdef" (1 TO 6.5) conduc, de asemenea, la afişarea mesajului de eroare "3 Subscript wrong", deoarece valorile pentru rangurile pozițiilor de început și sfîrșit al subsecvenței indicate nu concordă cu lungimea constantei căreia îi este aplicată funcția slice, respectiv nu sînt mai mari sau egale decît 1.

Observaţie. Majoritatea versiunilor BASIC care au inclusă funcţia **slice** acceptă ca scriere alternativă pentru <expresie> (n TO n) scrierea <expresie> (n). De exemplu, "abcdef" (3 TO 3) ca şi "abcdef" (3) reprezintă constanta string "c".

# **3.2** Operaţii **aritmetice: SGN, ABS, INT, SQR**

#### **SGN**

Functia SGN necesită un singur argument care poate fi o expresie prin a cărei evaluare se obtine o constantă de tip numeric. Sintaxa functiei SGN este

 $\le$  functia SGN >:: = SGN  $\le$  expresie >

Dacă x este valoarea obținută prin evaluarea expresiei indicate, atunci rezultatul apelării funcției este:

 $\mathbf{\mathbf{I}}$ 1 dacă  $x > 0$ SGN  $x = \begin{cases} 0 & \text{data } x = 0 \end{cases}$  $-1$  dacă  $x < 0$ **Exemple.** SGN (3 < 5) este 1 9'JN VAL ("2" + "-3") e\$te -1  $SGN$   $3 < 0$ 

### **ABS**

Funcția ABS necesită un singur argument care poate fi orice expresie prin a cărei evaluare rezultă o constantă de tip numeric. Sintaxa funcției ABS este

 $\le$  funcția SGN  $>$ :: = ABS  $\le$  expresie  $>$ 

Dacă x este valoarea rezultată prin evaluarea expresiei indicate ca argument, atunci prin apelarea funcției ABS se obține

$$
ABS x = \begin{cases} x \text{ dacă } x > 0 \\ 0 \text{ dacă } x = 0 \\ -x \text{ dacă } x < 0 \end{cases}
$$

# **INT**

Funcţia **INT** necesită indicarea unui singur argument ce poate fi orice expresie prin a cărei evaluare se obține o constantă de tip numeric.

 $\text{t}$  - functia INT  $>$ :: = INT  $\text{t}$  - expresie

Dacă x este valoarea obţinută prin evaluarea expresiei date ca argument atunci rezultatul aplicării funcției INT este partea întreagă a numărului x.

**Exemple.** INT 3.9 este 3 INT  $-3.9$  este  $-4$ INT 3.2 este 3 INT  $-3.2$  este  $-4$ 

Observație. Apelarea funcției INT nu este echivalentă cu aplicarea operației de rotunjire. Operaţia de rotunjire aplicată unei valori x, spre deosebire de INTx, asociază numărul întreg cel mai apropiat de x.

#### **SOR**

Functia SQR permite calculul unei aproximatii a radicalului de ordinul doi pentru argumentul indicat. Sintaxa functiei SQR este

 $\text{~function}$  SQR  $>::$  = SQR  $\text{~expresie}$ 

 $\mathbf{r}$ 

unde < expresie) este o expresie prin a cărei evaluare rezultă o valoare numerică nenegativă.

**Exemple.** SOR 4 este 2 SOR 2 este 1.4142136 SOR O este o

Utilizarea ilegală a funcției SQR conduce la obținerea unor mesaje de eroare. De exemplu, utilizarea apelării SQR-4 va conduce la afișarea mesajului.de eroare "A Invalid argument".

# **3.3** Funcţiile **trigonometrice: SIN, COS, TAN, ASN, ACS, ATN**

#### **SIN, COS, TAN**

Funcţiile **SIN, COS, TAN** calculează respectiv aproximaţii pentru valorile **sin x, cos x, tg x,** unde **x** este argumentul ce exprimă măsura unghiului exprimată în radiani.

Sintaxa utilizării acestor functii este

 $\text{(-}$  functia SIN  $>$  :: = SIN  $\text{(-)}$  expresie  $\text{(-)}$  $\text{$  of } < functia  $\text{COS}$  > :: =  $\text{COS}$  <  $\text{exp}$  coses  $\text{(-}$  funcția TAN  $>$  :: = TAN  $\text{(-)}$  expresie  $\text{(-)}$ 

unde <expresie> este o expresie prin a cărei evaluare rezultă o constantă de tip numeric.

**ASN, ACS, ATN** 

Funcţiile **ASN, ACS, ATN** permit calcularea unor aproximaţii respectiv pentru **valorile.arcsin x, arccos x, arctg x** unde **x** este valoarea argumentului indicat.

Sintaxa utilizării acestor funcții este:

 $\le$  funcția ASN  $>$ :: = ASN  $\le$  expresie  $>$  $\le$  funcția ACS) :: = ACS  $\le$  expresie >  $\text{~function}$  ATN  $>$  :: = ATN ( $\text{~expresie}$ )

unde <expresie> este o expresie prin a cărei evaluare rezultă o constantă de tip numeric.

**Exemple.** ASN 0.5 este 0.52359878 ACS 0.5 este 1.0471976 ACS -1 este 3.1415927 ATN 1 este 0.78539816 ATN O este o

Apelarea functiilor ASN, ACS pentru valori ale argumentului ce nu aparțin intervalului [-1, 1] conduce la afişarea mesajului de eroare "A Invalid argument" .

Exemplu. Apelările ASN 1.5, ACS -1.2 conduc la mesajul de eroare "A Invalid argument".

# **3;4** Funcţii **speciale: EXP, LN, PI, RND, PEEK**

# **EXP**

Funcția EXP necesită un singur argument ce poate fi orice expresie prin a cărei. evaluare rezultă o constantă de tip numeric.

 $\le$  functia  $EXP >$ :: = EXP  $\le$  expresie >

Dacă x este valoarea obţinută prin evaluarea expresiei indicată ca argument, atunci rezultatul apelării funcției EXP < expresie > este o aproximație a numărului **ex.** 

**Exemple.** EXP o este 1 EXP 1 este 2. 7182818 EXP -1 este 0.36787944

# **LN**

Funcţia **LN** permite calcularea unei aproximaţii a numărului ln x. Sintaxa utilizării funcţiei LN este

 $\le$  funcția LN  $>$  :: = LN  $\le$  expresie  $>$ 

unde <expresie> este o expresie prin a cărei evaluare rezultă o constantă numerică pozitivă.

**Exemple. LN 2** este 0.69314718 LN EXP o este o LN EXP 1 este 1

Apelarea funcţiei LN pentru argumente ce nu sînt numere pozitive conduce la afişarea unui mesaj de eroare.

**Exemplu.** Apelările LN O, LN -1 conduc la mesajul de eroare "A Invalid argument".

**PI** 

Functia PI nu necesită nici un argument .

 $\le$  functia PI $\ge$ :: = PI

Rezultatul apelării funcției PI este obținerea unei aproximații pentru  $\pi$  și anume a valorii 3.14159265.

**Exemple.** PI LN PI PI 1 2 SOR PI este 1 . 7724539 este 3.14159265 este 1 . 144 7299 este 9.8696044

Observaţie. Reprezentarea numerelor în calculator ca şi efectuarea operaţiilor aritmetice este în general "inexactă" în sensul că prin reţinerea numai a unui număr finit de zecimale se obţin în general numai aproximaţii pentru valorile teoretice corespunzătoare.

Astfel se explică situații de tipul:

valoarea expresiei 7  $\uparrow$  3 = 7\*7\*7 este 0 (deci egalitatea nu este adevărată).

Mai mult decît atit, deoarece afişajul constantelor se realizează cu 9 (sau 1 O cifre), deși valorile calculate prin apelările EXP 3 și EXP 1  $\dagger$  3 sînt ambele egale cu 20.085537, valoarea expresiei EXP  $3 = EXP 1 \uparrow 3$  este 0 (egalitatea nu este adevărată).

# **RND**

Funcţia **RND** nu necesită argumente.

# $\le$  functia RND  $>$  :: = RND

rezultatul apelării fiind obţinerea unui număr pseudoaleator din intervalul (O, 1).

Ca în cazul tuturor tehnicilor de generare de numere aleatoare, pe calculator, este improprie folosirea termenului de "aleator", numerele generate fiind mai curînd numere "aproape" aleatoare (pseudoaleatoare) decît "aleatoare" în sensul strict matematic.

În cazul microcalculatoarelor, numerele generate prin apelarea funcției RND aparțin unei secvențe fixate cuprinzînd 65536 de componente. Numerele din secvență sînt obținute prin calcularea succesivă a puterilor lui 75, pentru fiecare număr astfel calculat se reţine restul obţinut prin împărţirea lui la 65537, din care se scade 1 şi, în continuare, se împarte numărul rezultat la 65536. Apelări succesive ale funcției RND determină obținerea pe rînd a numerelor din secvență. La fiecare resetare a microcalculatorului sau după executarea unei comenzi NEW se revine la primul număr din secventă.

**PEEK** 

Functia PEEK permite obținerea informației conținute într-un anumit byte al memoriei.

 $\langle$  functia PEEK > :: = PEEK ( $\langle$  expresse > )

unde <expresie> este o e xpresie prin a cărei evaluare se obține o valoare numerică, fie aceasta x. Dacă n este valoarea obținută prin aplicarea operației de rotunjire a numărului x, atunci trebuie ca  $0 \le n \le 65535$ 

Dacă < expresie> este o expresie reprezentată printr-o singură variabilă sau o singură- constantă, atunci parantezele pot fi eventual omise.

"

**Exemplu.**  PEEK 256 PEEK X PEEK (256\*x)

# 4. Instrucţiuni şi comenzi **BASIC**

## **4.1 Atribuire:** LET

# LET (Instrucţiunea **de atribuire)**

Sintaxa instrucţiunii de atribuire în **BASIC** este

 $\leq$  instructiunea de atribuire $\geq$ :: =

```
\{ < etichetă > \} LET < variabilă > = < expresie >
```
Instrucţiunea de atribuire poate fi utilizată şi drept comandă.

Executarea unei instrucţiuni de atribuire constă în evaluarea expresiei

<expresie > și atribuirea ca valoare curentă pentru variabila <variabilă > a constantei rezultate în urma evaluării.

în utilizarea instrucţiunii (comenzii) LET trebuie avută în vedere condiţia ca rezultatul obţinut prin evaluarea expresiei date să fie de acelaşi tip cu tipul corespunzător variabilei (ambele de tip numeric respectiv ambele de tip string).

#### **Exemple.**

LET  $a = 1$ 10 LET  $a = 2:$  LET  $b = 3:$  LET  $a = a * b$ LET  $aS = "abcd"$ 

10 LET  $aS = "a+2"$ : LET  $a = 3$ : LET  $b = VAL$  as

Observatie. Există variante de BASIC în care instrucțiunea de atribuire este unica instructiune care nu este caracterizată de un cuvînt cheie. In cazul unei astfel de variante instructiunea

LET  $a=3$  se scrie  $a = 3$ 

# **4.2 Afifaj: PRINT, AT, TAB, OVER**

#### **PRINT**

Sintaxa instructiunii PRINT este

 $\langle$  < instrucțiunea PRINT > :: = {  $\langle$  etichetă > }PRINT  $\langle$  listă > { $[$ ' $]$ }

unde <listă> reprezintă o secvență de expresii, eventual opțiuni, componentele secventei fiind separate printr-unul din separatorii ";" sau ",".

Rezultatul executării unei instrucţiuni PRINT este afişarea pe ecran, conform opțiunilor care sînt formulate, a rezultatului evaluării expresiilor care figurează în  $\overline{\left\langle \right.}$  listă $\overline{\left( \right.}$ 

Observație. Accesarea ecranului se poate realiza în două maniere de lucru: în modul de lucru cu putere rezolutivă mică şi în modul de lucru cu putere mare rezolutivă.

În cadrul acestui paragraf vom considera în exclusivitate **modul de lucru** în rezoluţie **de** mică **\_putere.** 

În acest mod de lucru, ecranul este partajat în 24x32 celule, dispuse pe 24 linii şi , 32 coloane, în fiecare celulă putînd fi înscris un singur caracter. Referirea la o anumită celulă a ecranului se realizează prin indicarea numerelor indicînd linia şi respectiv coloana corespunzătoare celulei vizate.

Numerotarea liniilor și a coloanelor se realizează prin numerele naturale 0..23 pentru linii, respectiv 0..31 pentru coloane, originea fiind considerată coltul din stînga, sus al ecranului (celula corespunzătoare colţului din stînga sus al ecranului are "coordonatele" egale cu 0). Pentru afisarea informatiei, sînt disponibile numai liniile de la 0 la 21, spațiul de pe ecran corespunzător liniilor 22 și 23 fiind rezervat pentru afişarea de mesaje, comunicare între utilizator şi calculator etc.

# Semnificaţia utilizării **separatorilor** ";" **respectiv** "," .

Dacă două componente ale listei PRINT sînt separate prin ';', atunci înscrierea informației celei de a doua componente se realizează începînd din celula de pe aceeaşi linie imediat la dreapta ultimei celule utilizate pentru afişarea informaţiei primei componente (dacă scrierea informației primei componente s-a terminat în ultima celulă a unei linii, atunci afişarea celei de a doua componente va avea loc tncepînd din coloana O a liniei următoare). Utilizarea separatorului "," între două

componente ale unei liste PRINT determină înscrierea a 12 caractere blank (spații libere) între ultima celulă utilizată în afișarea informației corespunzătoare primei componente şi prima celulă din care începe afişarea informaţiei corespunzătoare celei de a doua componente (cu trecerea eventual pe linia următoare). O instructiune PRINT poate fi optional terminată printr-unul din acesti separatori. In cazul în care nu este prezent nici unul dintre aceşti separatori la sfirşitul unei instrucțiuni PRINT, executarea următoarei instrucțiuni PRINT (dacă există) va determina afișarea informației începînd cu linia imediat următoare(conform cu eventualele optiuni prezente în cadrul instrucțiunii PRINT respective). Dacă o instrucțiune PRINT se încheie cu unul din separatorii ";" sau "," atunci executarea următoarei instrucţiuni PRINT va determina afişarea incepînd din celula imediat următoare ultimei celule utilizate pentru afişaj (dacă este utilizat ";" )respectiv inserînd 12 spatii libere (dacă este utilizat ","), bineînteles cu posibilitatea trecerii la linia următoare.

Dacă parametrul < lista > lipsește într-o instrucțiune PRINT, atunci prin executarea unei astfel de instructiuni se va realiza trecerea la linia următoare, respectiv scrierea unei linii de blank-uri (în funcţie de instrucţiunea PRINT precedentă care s-a încheiat sau nu cu unul dintre separatorii ";" respectiv ",").

#### **Exemple.**

a) Prin executarea programului 10 LET a=2: LET b=a<sup>1</sup>3 : PRINT "a="; a ;"<sub>nnn</sub>";<br>"b=x" a=2: LET b=a13: PRINT "a="; a ;"<sub>nnn</sub>"; "b= $a''$ ; b; " $a$  $na''$ ; " $a+b=$ ";  $a+b$ 

va rezulta afisarea pe ecran a informației

 $a=2$  $a$  $ab=8$  $a$  $a$  $a+b=10$ 

b) Acelaşi rezultat se poate obţine şi prin executarea următoarei variante de program

10 LET  $aS = "max" :$  LET  $a=2:$  LET  $b = a \uparrow 3:$ PRINT "a=" ;a; a\$; "b="; b; a\$; "a+b="; a+b

c) Prin executarea programului 10 LET  $a=3$ : LET  $b=5$ 20 PRINT  $1, 2$ : PRINT  $a=b$ ;  $a**5**$ ;  $a+b$ 

va rezulta afişarea pe ecran a informaţiei

1 01 2 8

deoarece valorile curente pentru variabilele a,b sînt 3 respectiv 5, evaluarea expresiilor a= b, a< b va conduce la valorile O respectiv 1 (au fost utilizaţi separatorii ';' și ',').

d) După executarea programului 10 PRINT 1,2; : PRINT 3; 4; 20 PRINT 5;6;7

pe ecran va apare

### 1 234567

Observaţie. **O** particularitate a limbajului BASIC care se dovedeşte a fi extrem de utilă în depanarea programelor este aceea că după executarea unui program accesul la valorile variabilelor (atît pentru variabilele simple, cît și pentru variabilele indexate) este permis şi prin comenzi (instrucţiuni care nu fac parte din program).

Să considerăm următorul exemplu. Presupunem că a fost introdus în memoria calculatorului (dar nu a fost executat încă!) următorul program

#### 10 LET  $a = 3$

Formulind comanda PRINT a, se va obtine mesajul de eroare "Variable not found". Dacă se solicită executarea programului și apoi se formulează comanda PRINT a, atunci pe ecran va fi afişat 3, care reprezintă valoarea curentă a variabilei (din program) avînd identificatorul **a.** 

Pentru controlul afişării informației pe ecran prin utilizarea instrucțiunii PRINT este posibilă formularea unor opţiuni permiţînd selectarea celulei din care trebuie realizată scrierea informației corespunzătoare unei componente de tip expresie din listă, cromatica utilizată (INK, PAPER, BORDER utilizate ca optiuni), efectele sonore (BEEP utilizată ca opțiune) precum și calități solicitate pentru gradul de luminozitate cu care apare înscrisă o anumită informație pe ecran (FLASH, BRIGHT utilizate ca instrucțiuni).

Vom prezenta aici numai opțiunile ce permit accesarea unei anumite celule a ecranului (opţiunile AT şi TAB).

# **AT**

Opţiunea **AT** poate figura drept componenta a parametrului <lista> corespunzător unei instrucțiuni PRINT conform cu sintaxa<br>
< opțiune AT > :: = AT < expresie 1 >, < expresie 2 >

unde < expresie 1 >, < expresie 2 > sînt expresii prin ale căror evaluări se obţin valori de tip numeric. Fie x,y valorile obținute prin evaluarea respectiv a celor două expresii şi **n,p** valorile rezultate prin aplicarea operaţiei de rotunjire a numerelor x şi respectiv **y.** 

ln formularea opţiunii **AT** trebuie respectate condiţiile- 0sns21, 0sps31.

Prezenţa opţiunii **AT** drept componentă a listei unei instrucţiuni **PRINT** determină controlul afișajului pe ecran să fie poziționat în dreptul celulei de pe linia n și coloana **p**.

Dacă opţiunea **AT** în lista este separată de următoarea componentă prin ";" atunci afişarea informaţiei corespunzătoare acestuia va începe din celula de coordonate **n,p.** Deşi posibilă este nejustificată în general utilizarea separatorului "," după opțiunea AT. Efectul în acest caz este de a deplasa dispozitivul de scriere pe
ecran în dreptul celulei de coordonate **n,p,** se inseră 12 spaţii (cu trecerea eventual la linia următoare) din celula la care s-a ajuns incepînd înscrierea informaţiei corespunzătoare următoarei componente din listă.

Formularea unor opţiuni AT consecutive într-o listă PRINT este posibilă, dar nejustificată.

**Exemple.** a) Prin executarea programului 10 LET  $a\overline{s}$  = "abcdefgh" 20 PRINT AT 3,l;a\$ (3 TO) ;AT 3,20; a\$  $(1 \text{ TO } 3)$ ; AT  $3, 12$ ; a\$  $(3)$ 

. va rezulta pe cea de a 4-a linie a ecranului (numărul corespunzător liniei fiind 3) informaţia afişată.

ncdefghuuuuu cumuuuuuabc

unde prin '¤'a fost indicată o celulă conținînd un blank.

b) Prin executarea următoarelor variante de program

I) 10 PRINT AT 3.5,1.2; "A"; AT 3.2,1.5; "B"; AT 3.6,1.6; "C" II) 10 PRINT AT 4,1; **"A";** AT 3,2; "B" ;

AT 4,2; "C"

se obtin pe ecran aceleași rezultate

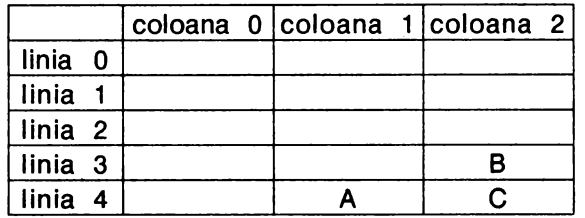

### **TAB**

Opţiunea **TAB** poate figura drept componenta a unei liste PRINT conform cu sintaxa

. .

 $\le$  optiunea TAB > :: = TAB  $\le$  expresie >

unde <expresie> este o expresie prin a cărei evaluare rezultă o constantă numerică. Fie **n** rezultatul obţinut prin aplicarea operaţiei de rotunjire a valorii rezultate prin evaluarea expresiei indicate. Formularea opțiunii TAB trebuie astfel făcută incit să rezulte **n** .?:0. Fie p restul împărţirii tui **n** la 32.

Efectul prezenței opțiunii TAB este de a determina ca dispozitivul de control al scrierii informației pe ecran să se poziționeze în dreptul coloanei p de pe aceeași linie sau de pe linia următoare și anume:

- dacă pînă la întîlnirea opţiunii TAB din lista PRINT informaţia înscrisă pe ecran nu depăşeşte coloana **p,** atunci TAB determină poziţionarea controlului de afişaj în dreptul coloanei **p** pe aceeaşi linie·înscriind blank-uri în toate poziţiile intermediare urmînd ca afişarea în continuare să fie realizată din celula următoare (eventual se trece pe linia următoare dacă după opţiunea TAB este utilizat separatorul ";" respectiv înserarea a 12 spații libere dacă este utilizat separatorul ",").

- dacă pînă la întîlnirea opţiunii TAB din lista PRINT informaţia afişată pe linia curentă depăşeşte coloana **p,** atunci se trece la linia următoare în primele **p**  coloane sînt inserate blank-uri urmînd ca în continuare informația să fie afișată începînd din coloana **p+ 1** sau inserînd încă 12 spaţii libere după cum după opțiunea TAB apare separatorul ";" sau ".".

Este important de reținut faptul că poziționarea la o anumită celulă a ecranului prin utilizarea opțiunii AT nu presupune inserarea de blank-uri pe pozițiile intermediare, în timp ce selectarea coloanei prin opțiunea TAB este realizată prin inserarea de blank-uri în celulele intermediare.

**Exemple.** a) Prin executarea programului 10 PRINT "abcdefghijklm"; TAB 3; "123"

se obtine pe ecran

abcdefghijklm 123

b) Prin executarea programului 10 **PRINT** "abcdefghijklm"; AT O, 5; TAB 10

se obtine pe ecran

 $abcd$ e $a$ u $a$ u $b$ lmn $\bar{a}$ 

Explicaţia rezultă din. faptul că, pe de o parte, înscrierea unui simbol într-o celulă în care este deja înscris un simbol implică ştergerea vechiului conţinut şi înscrierea noului conţinut, pe de altă parte, selectarea unei anumite celule cu opțiunea AT nu afectează informația din celulele intermediare, respectiv selectarea unei anumite coloane cu opțiunea TAB implică inserarea de blank-uri în toate celulele intermediare.

<sup>10</sup>**PRINT AT** 3,l;"abc"; AT 3,19; 11 123456"; AT 3,2; TAB 17; "ABCD''

va rezulta afişarea pe ecran aaaaaaaaaaaaaaaaaABCD 3456

#### **OVER**

Opţiunea **OVER** poate figura ca opţiune în cadrul unei liste PRINT într-una din modalităţile următoare

OVER O ; OVER 1 ; Aşa după cum s-a precizat anterior, tentativa de înscriere a unui caracter într-o altă celulă a ecranului în care este deja înscris un caracter determină ştergerea vechiului caracter şi înscrierea celui nou.

Prezența opțiunii OVER 1; în cadrul unei liste PRINT determină ca în cadrul afişajului realizat prin instrucţiunea respectivă corespunzător expresiilor care urmează tn listă acestei opţiuni, tentativa de înscriere a unui caracter într-o celulă în care este deja înscris un caracter să conducă la suprapunerea celor două caractere. Optiunea OVER 0 anulează efectul opțiunii OVER 1. Este de reținut faptul că prezenţa unei opţiuni OVER într-o listă PRINT are efect numai asupra afișajului determinat de această instrucțiune. Următoarele exemple ilustrează efectul opțiunii OVER 1 și pune în evidență mai bine efectele optiunilor AT și TAB.

### **Exemple.**

10 PRINT AT 3,1; "abcdefgh": AT 3,5; "1" se afişează pe linia 3 abcdlfgh 10 PRINT AT 3,1; "abcdefgh"; OVER 1; AT 3,5; "1" se afişează abcdefgh unde caracterele e şi 1 apar suprapuse în celula cu linia 3 şi coloana 5. ·10 PRINT "abcdefghijklmn"; AT O, 5; TAB 10

se afisează abcde¤¤¤¤¤klmn

```
10 PRINT "abcdefghijklmn"; AT 0,5; OVER 1; TAB 10
```
se afişează abcdefghijklmn

## **4.3 Citire: INPUT**

# **INPUT-**

Un program BASIC reprezintă codificarea unei secvențe de operații și acțiuni prin care se realizează descrierea etapelor unui algoritm pentru rezolvarea unei probleme date. Datele reprezentînd informația prelucrată de algoritm pot fi furnizate calculatorului, fie în timpul execuției programului, fie introduse în program drept componente ale unui bloc de date şi preluate.pe măsură ce este necesară prelucrarea lor.

Instructiunea INPUT este utilizată pentru introducerea datelor de prelucrat prin tastatură în faza de executie a unui program.

Sintaxa instructiunii INPUT este

<instructiunea INPUT > :: = { < etichetă > } INPUT <listă >

unde <listă> este o secvență ale cărei componente sînt separate prin "," sau ";". Componentele unei liste INPUT pot fi variabile simple, variabile indexate atît de tip numeric cît şi de tip string, constante de tip string, precum şi structuri de tipul ( < sublistă > ).

Executarea unei instrucţiuni INPUT determină calculatorul să aştepte ca utilizatorul să introducă valori pentru variabilele din lista INPUT. Introducerea fiecărei valori se realizează prin tastarea valorii respective urmată de actionarea tastei ENTER.

Valorile astfel introduse sînt atribuite ca valori curente variabilelor din lista INPUT.

**Exemplu.** INPUT a, b\$, c determină calculatorul să aştepte ca utilizatorul să indice prin tastatură cite o valoare pentru fiecare din cele trei variabile din listă. Presupunînd că utilizatorul a indicat valorile 1 ENTER a + b ENTER 3 ENTER

execuţia instrucţiunii INPUT este încheiată efectul fiind acela că pentru **a** este asociată valoarea 1, pentru b\$ constanta string "a + b", iar pentru variabila c valoarea 3.

Prezenţa componentelor de tipul constantă string într-o listă INPUT asigură posibilitatea unui gen conversaţional de programare deoarece constantele string sînt afişate pe ecran.

# **Exemplu.**

10 INPUT "dati valoarea pentru a"; c<sup>'</sup>,<br>"dati valoarea pentru b"; b

Executarea acestui program va determina afișarea textului "dati valoarea pentru a II după care calculatorul aşteaptă introducerea unei valori pe care o atribuie ca valoare variabilei c. În continuare afișează textul "dati valoarea pentru b" după care aşteaptă ca utilizatorul să introducă prin tastatură un număr pe care-l atribuie ca valoare variabilei **b.** Astfel se crează posibilitatea informării utilizatorului asupra datelor pe care trebuie să le introducă, facilitate deosebit de utilă ţinînd cont de faptul că într-un program pot exista oricîte instructiuni INPUT.

Observație. Pentru o anumită categorie de minicalculatoare nu este posibilă utilizarea constantelor string drept componente ale unei liste INPUT decît o singură dată în fiecare listă și anume înainte de prima componentă de tip variabilă. Într-o astfel de situație se poate asigura, totuși, un stil de programare conversațional prin utilizarea eventual a mai multor instrucțiuni INPUT.

Observatie. O particularitate interesantă o reprezintă faptul că pentru variabilele dintr-o listă INPUT se pot da ca valori expresii în care pot să apară nume de variabile definite (care au asociate respectiv valori). Calculatorul evaluează expresiile date şi valorile rezultate le atribuie ca valori respectiv variabilelor din lista INPUT.

## **Exemplu.**

10 LET $a = 3$ : LET  $b=2$ <sup>2</sup><sup>o</sup>INPUT "dati valoarea pentru I?", b · 30 **PRINT b** 

Dacă în momentul executării instrucțiunii INPUT, deci după ce a fost afișat mesajul 'daţi vatoarea pentru **b'** se tastează expresia **a+ b** atunci rezultatul a·fişat ca efect al executării instrucţiunii PRINT din program va fi 5.

Structurile de tipul ( < sublistă > ) prezente într-o listă INPUT determină afișarea informaţiei corespunzătoare parametrului < sublistă >. Parametrul < sublistă > poate fi orice secventă de expresii componentele fiind separate prin ";" sau ",".

Expresiile componente ale unei astfel de subliste sînt evaluate şi valorile rezultate sînt afişate pe ecran controlul asupra modului de afişaj fiind realizat prin utilizarea separatorilor ";" si "," cu aceleasi semnificații ca și în cazul listelor PRINT.

### **Exemple.**

```
a) 10 LET a=3: LET b=a \uparrow 220 INPUT ("valoarea curenta a lui b este =" ; a \uparrow 2),
       "dati noua valoare pentru b", b
```
se afişează

valoarea curenta a lui b este = 9 dati noua valoare pentru b

după care se aşteaptă noua valoare ce va fi atribuită variabilei b.

b) 10 INPUT "ce virsta aveti ?", v 20 INPUT ("virsta dumneavoastra este"; v;"."), "ce virsta are colegul dumneavoastra ?"; t

Programul considerat este echivalent cu

10 INPUT "ce virsta aveti?", v 20 PRINT "virsta dumneavoastra este"; v;".", 30 INPUT"ce virsta are colegul dumneavoastra?"; t

Utilizarea acestor facilităţi permite scrierea comodă de programe în care calculatorul "poate conversa" cu utilizatorul, ceea ce asigură nu numai o programare uşoară şi "plăcută", dar îşi dovedeşte eficienţa într-o serie de aplicaţii.

 $\ddot{\phantom{a}}$ 

# . **4.4 Control: GO TO, IF-THEN, FOR-NEXT**

# **GO TO**

Instrucțiunea GO TO permite întreruperea execuției secvențiale a instrucțiunilor dintr-un program. Efectul unei instrucțiuni GO TO constă în determinarea unui "salt" la o linie de program selectată.

Sintaxa instrucțiunii GO TO este

< instrucţiunea GO TO>:: = {<etichetă>} GO TO <expresie>

unde <expresie> este o expresie prin a cărei evaluare rezultă o constantă de tip numeric.

Executarea instrucţiunii GO TO se realizează prin evaluarea expresiei considerate şi determinarea "saltului" la linia de program avînd numărul de ordine **n,** unde **n**  este cel mai mic număr de linie program cu n mai mare sau egal decît valoarea obţinută pentru <expresie>, în continuare fiind executate instrucţiunile componente ale acestei linii de program.

## **IF-THEN**

Instrucțiunea IF-THEN permite selectarea unei decizii în funcție de valoarea corespunzătoare unei anumite expresii.

Anumite variante de BASIC dispun de două tipuri de instrucțiuni IF, și anume, IF-THEN şi respectiv IF-THEN-ELSE. .

Sintaxa corespunzătoare instrucțiunilor IF-THEN (IF-THEN-ELSE) poate fi descrisă astfel:

< instrucţiunea IF-THEN >:: =

 $\{$  < etichetă >  $\}$ IF < expresie > THEN < instructiune >

< instrucţiunea IF-THEN-ELSE > :: =

 $\{$  < etichetă >  $\}$  IF < expresie >

THEN < instrucțiune 1 > ELSE < instrucțiune 2 >

unde <expresie> reprezintă o expresie prin a cărei evaluare rezultă o constantă de tip numeric, iar < instrucțiune>, < instrucțiune 1>, < instrucțiune 2> sînt instrucţiuni BASIC.

### **Exemple.**

```
10 IF a=b THEN LET a = a*b
IF a<br THEN IF a>= 2 THEN LET b = a * bIF a THEN PRINT a 
IF a=b THEN LET a=O ELSE LET b=3
```
Executarea unei instrucţiuni de tipul IF-THEN-ELSE constă în evaluarea expresiei indicate și dacă valoarea obținută este  $\neq 0$ , se execută instrucțiunea < instrucțiune 1 > , altfel se execută în continuare instrucțiunea < instrucțiune 2>.

Deoarece, în general, pentru yariantele de BASIC pentru microcalculatoare nu este disponibilă decît instrucțiunea de tip IF-THEN, în continuare ne vom referi în exclusivitate la aceasta.

Executarea instructiunii IF-THEN constă în evaluarea expresiei indicate și dacă valoarea rezultată este diferită de zero, atunci se execută instructiunea indicată după cuvintul cheie THEN şi în continuare toate instrucţiunile ce urmează instrucțiunii IF-THEN aflate pe linia respectivă de program. Dacă valoarea rezultată prin evaluarea expresiei este egală cu zero, atunci este abandonată întreaga linie de program și se continuă cu executarea primei instrucțiuni din linia următoare de program.

## **Exemplu.**

10 LET  $a=3$ 20 IF a THEN PRINT "A" 30 LET a=0: IF a THEN PRINT "B" 40 LET a=-1: IF a THEN PRINT "C" 50 LET  $a=0.2$ : IFa THEN PRINT "D"

se va afisa pe ecran

**A**  C D

Instrucţiunea IF-THEN poate fi utilizată atit ca instrucţiune program cit şt sub forma unei comenzi (independente de program) adresate calculatorului.

Observație. Anumite variante de BASIC (de exemplu, BASIC-PLUS-2 utilizat frec-. vent pe minicalculatoare de tip CORAL) realizează executarea instrucțiunii IF-THEN în modul următor: dacă valoarea obţinută prin evaluarea expresiei este diferită de zero, atunci se execută instrucțiunea ce urmează cuvîntului cheie THEN și în continuare toate instrucțiunile ce urmează instrucțiunii IF-THEN de pe linia de program respectivă. Dacă valoarea rezultată este O, atunci nu se execută instrucțiunea <instrucțiune> și se continuă cu executarea primei instrucțiuni ce urmează instructiunii IF-THEN pe aceeași linie de program.

Această particularitate a variantei de BASIC cu care se lucrează este foarte important să **fie** cunoscută de către utilizator, ignorarea ei putind să conducă la erori în scrierea programelor.

Pentru facilitarea înțelegerii diferenței dintre aceste două moduri complet diferite în care poate fi executată instrucţiunea IF-THEN convenim să delimităm domeniul de acţiune al instrucţiunii IF marcînd sfirşitul domeniului cu 'FI.

În cazul primului tip de execuţie delimitatorul FI corespunde sfirşitului liniei de program din care face parte instrucţiunea IF-THEN considerată, respectiv în cazul celui de al doilea tip de execuție delimitatorul FI corespunde sfirsitului instructiunii imediat următoare cuvîntului cheie THEN. In cazul obținerii unei valori nenule pentru expresia indicată se execută toate instrucţiunile care urmează cuvîntului cheie THEN, în caz contrar se va executa prima instructiune aflată după

delimitatorul FI. Desigur, prezenta unei instructiuni· GO TO sau GO SUB ca primă instrucţiune după cuvîntul cheie THEN determină ca în cazul obţinerii prin evaluarea expresiei a unei valori diferite de zero abandonarea liniei de program curente (ca efect al executării instrucțiunii GO TO respectiv GO SUB).

Instrucţiunea ce · urmează cuvîntului cheie THEN poate fi eventual tot o instructiune de tip IF-THEN.

### **Exemple.**

```
A) 10 LET a=1 : LET b=120 IF a=b THEN IF a=1 THEN PRINT a: PRINT "DA"<br>30 PRINT "SEIRSIT"
  30 PRINT "SFIRSIT" 
se obtin rezultatele
    1 
    DA
    SFIRSIT
B)10 LET a=1 : LET b=120 IF a=b THEN IF a=2 THEN PRINT a: PRINT "DA"
  30 PRINT "SFIRSIT" 
conduce la rezultatul 
    SFIRSIT 
C) Prin executarea programului 
   10 LET a=1 : LET b=120 IF a=b THEN IF a=l THEN IF b=l THEN PRINT a: 
      PRINT b: PRINT "DA" 
   30 PRINT "SFIRSIT" 
se obţine pe ecran 
   1 
   1 
   DA 
   SFIRSIT 
D) Următorul exemplu sugerează o posibilitate "conversațională" de reluare a
execuţiei unui program dacă utilizatorul doreşte aceasta. 
 5 LET b\hat{s} = "
```

```
10 INPUT "dati valorile pentru a,b,c",a,b,c 
20 PRINT "expresia a+b*c are valoarea a="; a+b*c 
30 INPUT ("valorile pentru a, b, c sint respectiv a=";
   a; b$; "b="; b; b$; "c=";c," doriti reluarea?
   (raspundeti da sau nu)"); a$
40 IF a$ = "da" THEN GO TO 10
50 PRINT "SFIRSIT"
```
**42** 

I• **P1l** 

```
Program, pentru discuția și rezolvarea unei ecuații de gradul 2:
    ax^{2} + bx + c = 0.
```

```
10 INPUT "Dati valorile coeficientilor a="; b, "c=";c
20 IF a=O THEN GO TO 90 
30 LET delta = b*b - 4*axc40 IF delta <0,THEN GO TO 70 
50 LET x_1 = (-b + SQR \text{ delta}) / (2*a):
   LET x_2 = (-b-SQR delta)/(2*a)60 PRINT "Ecuatia are radacini reale": 
   PRINT:PRINT "xl=";xl,"x2="; x2: 
    CLS : GO TO 130 
70 LET r = -b/(2*a): LET i = SQR (-delta)/(2*a)
80 PRINT "Ecuatia are radacini complexe": PRINT:
   PRINT "xl="; r; "+i"; i,"x2=" ; r; "-i"; i: 
    CLS: GOTO 13090 IF b<>0 THEN PRINT "Ecuatia este de gradul 1": 
   PRINT: PRINT "X="" -c/b: CLS: GO TO 130
100 PRINT "Ecuatia este": PRINT: PRINT c; "=O", "deci", 
110 IF c \neq 0 THEN PRINT "probabil ca ati gresit": CLS:
    GO TO 130 
120 PRINT "orice x real este solutie" 
130 INPUT "Doriti reluarea programului ? (da/nu)", a$ 
140 IF a$ = "da" THEN GO TO 10
150 PRINT "LA REVEDERE!"
```
# **FOR-NEXT**

Instrucţiunea FOR-NEXT permite reprezentarea în limbajul BASIC a structurilor repetitive ce presupun executarea unui grup de instrucțiuni pentru diferite valori aflate în progresie aritmetică, ale unei variabile numită variabilă **de control.** 

Identificatorul utilizat pentru o variabilă utilizată ca variabilă de control asociată unei "bucle" FOR-NEXT trebuie să fie reprezentat printr-o singură literă. Termenul de "buclă" FOR-NEXT este justificat de modul în care se execută această instrucţiune.

Instrucţiunea FOR-NEXT se compune de fapt din două instrucţiuni respectiv instrucțiunea FOR și instrucțiunea NEXT care eventual pot fi situate pe linii diferite de program. Este obligatoriu însă ca execuția instrucțiunii FOR să preceadă execuția instrucțiunii NEXT asociate. In general, logica programului solicită prezenţa instrucţiunii NEXT pe o linie de program de număr de ordine mai mare decît sau egal cu cel corespunzător liniei de program pe care se află instrucțiunea FOR asociate. Sintaxa instrucţiunii FOR este

< instrucţiunea FOR>:: =

 $\{$  < etichetă >  $\}$  FOR < variabilă > = < expresie 1 > TO < expresie 2 >

{STEP < expresie 3 >}

unde <variabilă> este identificatorul utnizat ca nume pentru variabila de control (constînd dintr-o singură literă), < expresie 1 >, < expresie 2 >, < expresie 3 > fiind expresii prin ale căror evaluări rezultă constante de tip numeric.

Sintaxa instrucțiunii NEXT este

 $\langle$  instructiunea NEXT >:: = { $\langle$  etichetă > } NEXT  $\langle$  variabilă >

unde <variabilă > este identificatorul utilizat ca nume pentru variabila de control (acelaşi identificator ca în. cazul parametrului <variabilă> în instrucţiunea FOR asociată).

## **Exemple.**

- A) 10 LET  $x=0$  : FOR  $a=1$  TO 5 STEP 3.2
- 20 LET **x=x+a: NEXT** a: PRINT x
- B) 10 LET  $x=0$ : FOR  $a=1$  TO-1 STEP-1/2:
	- LET **x=x+a:** PRINT x: NEXT a

Executarea unei instrucţiuni FOR-NEXT constă în iniţierea unor acţiuni începînd cu evaluarea expresiilor < expresie  $1$  >, < expresie  $2$  >, < expresie  $3$  >.

Dacă parametrul (optional după cum rezultă din descrierea sintaxei instrucțiunii FOR) STEP < expresie 3> lipseste, atunci calculatorul presupune ca valoare pentru < expresie 3 > constanta 1.

Se inițiază un control asupra "corectitudinii logice" a instrucțiunii FOR-NEXT în sensul următor :

Pentru simplificare, să notăm cu v identificatorul utilizat ca nume pentru variabila de control și cu init, fin, pas respectiv valorile obținute prin evaluarea expresiilor  $\leq$  expresie 1 >,  $\leq$  expresie 2 >,  $\leq$  expresie 3 >.

Dacă **pas>** O şi init< fin, atunci se atribuie init ca valoare pentru **v** şi se execută instrucțiunile începînd cu prima instrucțiune după FOR. Executarea instrucțiunii NEXT asociate determină ca valoarea variabilei de control să fie modificată, noua valoare fiind obţinută din valoarea curentă la care se însumează valoarea **pas.**  Dacă noua valoare este mai mică sau egală cu fin, atunci se reia executarea instrucțiunilor începînd cu instrucțiunea imediat următoare instrucțiunii FOR. Dacă noua valoare pentru v este mai mare decît fin, atunci se execută instrucțiunea imediat următoare instrucțiunii NEXT.

Dacă **pas>** o şi init> fin, atunci se execută în continuare prima instrucţiune situată după instrucțiunea NEXT (de pe aceeași linie de program).

Dacă pas<0 și init<fin, atunci se execută prima instrucțiune situată după instrucţiunea NEXT. Dacă **pas<** o şi init> fin atunci se atribuie lui **v** valoarea init, se execută instrucțiunile începînd cu prima instrucțiune după FOR, executarea instrucţiunii NEXT asociate constînd în modificarea valorii variabilei de control prin însumarea cu valoarea curentă a valorii **pas** şi verificarea dacă noua valoare este mai mare sau egală cu fin. In caz afirmativ se inițiază reluarea executării instrucțiunilor începînd cu instrucțiunea imediat următoare instrucțiunii FOR, altfel se execută instrucțiunea imediat următoare (pe aceeași linie de program) instructiunii NEXT.

Dacă init = fin, atunci .indiferent dacă **pas>** o sau **pas<** O se realizează executarea o singură dată a instructiunilor ce compun corpul buclei FOR-NEXT.

Dacă init = fin şi **pas** = O atunci se realizează o ciclare infinită (nu se părăseşte bucla FOR-NEXT niciodată). Dacă init> fin şi **pas=** o, atunci se execută instructiunea imediat următoare instrucțiunii NEXT.

Bineînţeles, prezenţa unei instrucţiuni GO TO printre instrucţiunile ce compune corpul unei bucle FOR-NEXT determină părăsirea buclei înainte să fi fost îndeplinită condiția de părăsire "normală" a buclei (cu condiția ca instrucțiunile din bucla FOR-NEXT să fie executate cel putin o dată).

Trebuie reținut că, după părăsirea buclei FOR-NEXT (prin executarea unei instrucțiuni GO TO sau cînd este îndeplinită condiția de ieșire) valoarea curentă a variabilei de control poate fi utilizată în continuare în program.

## **Exemple.**

a) 10 FOR i=l TO 10 30 NEXT i 40 PRINT i

va determina afişarea valorii 11.

Executarea programului

b) 10 FOR i=l TO 10 20 IF i>S THEN GO TO 40 30 NEXT i 40 LET a=i: PRINT a

va determina afişarea valorii 6.

c) 10 FOR  $i=1$  TO 10 STEP-1 20 PRINT i 30 NEXT i: PRINT "SFIRSIT"

are ca rezultat

SFIRSIT

d) 10 FOR i=l TO 10 STEP <sup>O</sup> 20 PRINT i 30 NEXT i

determină afișarea indefinit a valoarii 1 (execuția programului se suspendă eventual prin acționarea tastei **BREAK**).

e) 10 FOR i=l TO - 10 STEP <sup>O</sup> 20 PRINT i 3 O NEXT i : PRINT "SFIRSIT" determină afișarea pe ecran a mesajului "SFIRSIT"

e) 10 FOR i=l TO 1 STEP 2 20 PRINT i 30 NEXT i: PRINT "SFIRSIT"

respectiv

10 FOR  $i=1$  TO 1 STEP  $-2$ 20 PRINT i 30 NEXT i : PRINT "SFIRSIT"

determină rezultatul

1 **SFIRSIT** 

# I• **P2.** I

Programul realizează afișarea numerelor întregi de la 1 la 10 în ordine inversă.

5 LET  $a$ \$ =  $" "$ **10 FOR n=l0 TO 1 STEP -1 20 PRINT n; a\$;: NEXT n** 

# $\bullet$  P3.

Programul ilustrează posibilitatea ca o buclă FOR-NEXT să fie astfel incit instrucţiunea NEXT să fie plasată pe o linie de program avînd numărul de ordine mai mic decît cel corespunzător liniei de program pe care este amplasată instrucțiunea FOR asociată.

Bineînțeles, exemplul reprezintă o construcție artificială neinteresantă din punct de vedere practic şi care are drept scop numai ilustrarea. acestei posibilităţi. Programul realizează afișarea numerelor de la 1 la 10 urmată de afișarea mesajului "SFIRSIT".

5 LET a\$ = " ": GO TO 20<br>10 NEXT i : GO TO 50<br>20 FOD i-1 TO 10 **20 FOR i=l TO 10**  30 PRINT i; a\$;: GO TO 10 50 PRINT 1 : PRINT "SFIRSIT"

Pentru facilitarea înțelegerii modului în care se execută o instrucțiune FOR-NEXT vom considera următoarea diagramă în care sînt reprezentate acţiunile întreprinse în executarea acestei instrucțiuni. Convenim să reprezentăm prin  $S_1... S_k$ instrucţiunile componente ale unei bucle FOR-NEXT. Vom presupune că nici una dintre aceste instrucţiuni nu este o instrucţiune de tip GO TO.

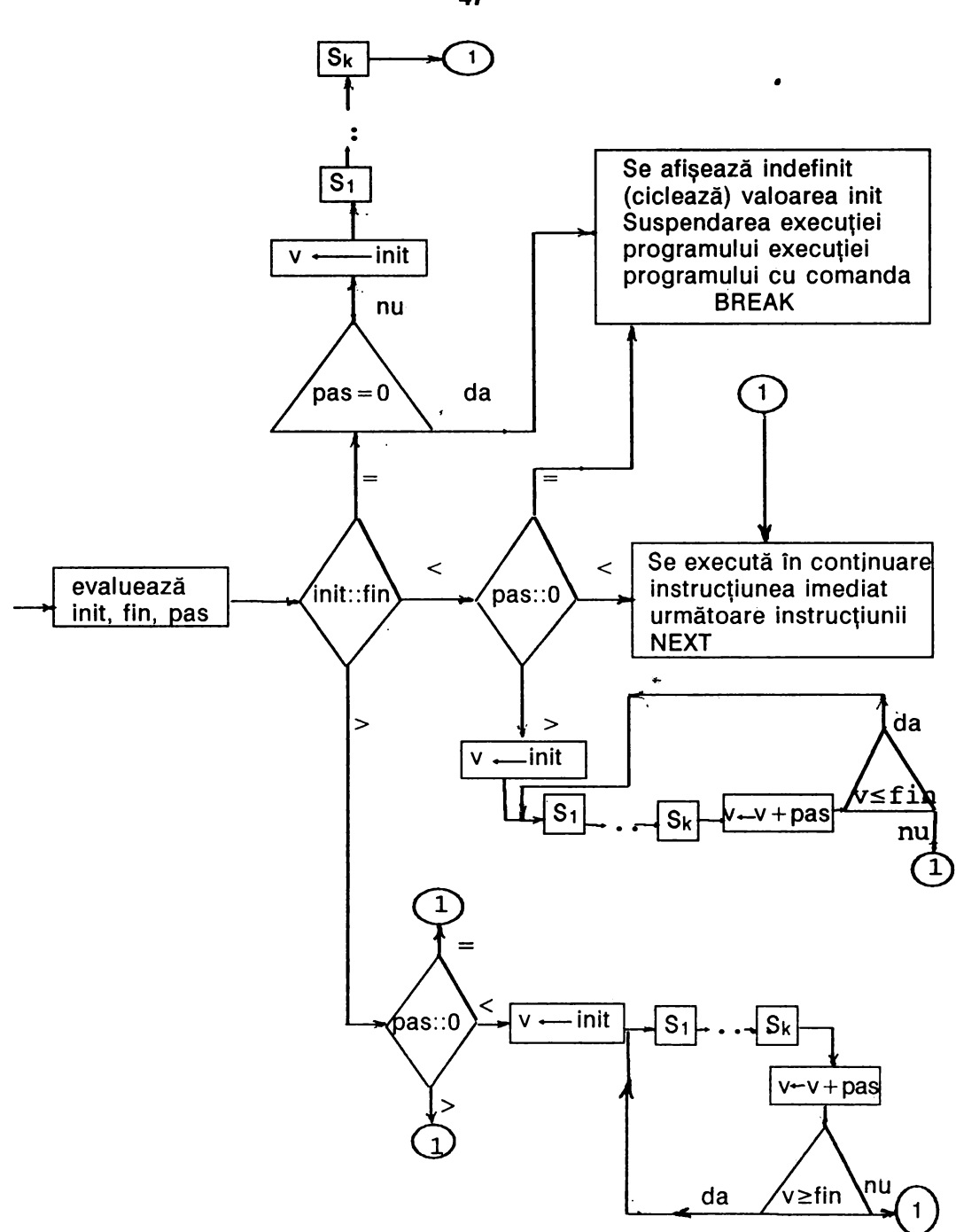

ę.

**47** 

Relativ la modul în care este executată o instrucțiune FOR-NEXT este necesar de reținut faptul că evaluarea expresiilor < expresie 1 > , < expresie 2 > , < expresie 3 > este realizată o singură dată înainte de prima executare a grupului de instrucțiuni care alcătuiesc corpul buclei. ln consecinţă, dacă în expresiile respective intervin variabile ale căror valori sînt modificate de către instrucțiunile cuprinse în corpul buclei, aceste modificări nu vor influenţa valorile pe care convenţional le-am notat cu Init, fin, **pas.** De asemenea, este permisă (dar în general nejustificată) modificarea valorii variabilei de control de către instrucțiunile care compun corpul buclei.

Limbajul BASIC acceptă structuri în care buclele FOR-NEXT să fie incluse unele într-altele. Reprezentînd convențional o buclă FOR-NEXT în modul FFOR trebuie  $\mathsf{L}\,\mathsf{N}\,\mathsf{E}\,\mathsf{X}\mathsf{T}$ 

să respectăm ca structurile combinate din eventual mai multe bucle FOR-NEXT să fie incluse şi nu "intersectate".

FOR

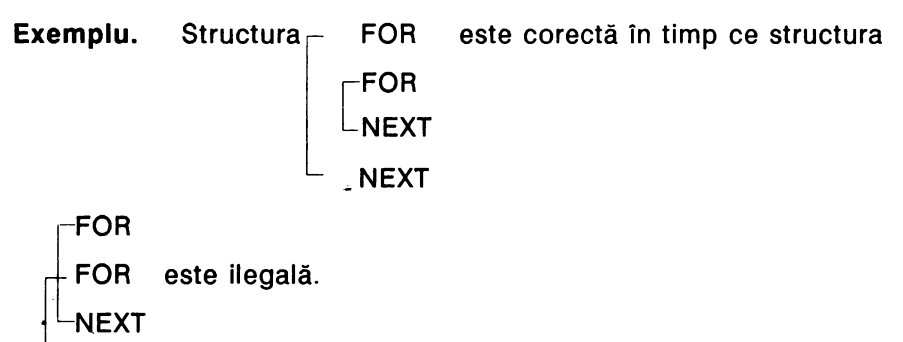

- NEXT
- **NFXT**

De asemenea, trebuie respectată condiția ca două bucle FOR-NEXT incluse să utilizeze variabile de control distincte.

# **Exemple.**

```
a) 5 LET a\overline{s} = "x"10 LET m=1: LET n=5: LET K=1<br>20 FOR i=m TO n STEP k
  30 PRINT "i="; i; a$; "m="; m; a$; "n="; n;a$; "k="; k
  40 LET m = m+1: LET n=n+2: LET k=k+350 NEXT i
```
determină obţinerea următoarelor rezultate :

```
i=1 m=1 n=10 k=1
i=2 m=2 n=12 k=4
i=3 m=3 n=14 k=7 
i=4 m=4 n=16 k=10
i=5 m=5 n=18 k=13
```

```
b) 5 LET a\overline{s} = "n"10 LET m=l: LET n=l0: LET k=l 
  20 FOR i=m TO n STEP k 
  30 PRINT "i="; i; a$; "m="; m; a$; "n="; n; a$; "k=";k
  40 LET m=m+l: LET n=n+2: LET k=k+3: LET i=i+2 
  50 NEXT i
```
se obțin următoarele rezultate

```
i=l m=l n=l0 k=l 
 i=4 m=2 n=12 k=4
 i=7 m=3 n=14 k=7 
 i=10 m=4 n=16 k=10
c) 10 LET a=l 
  20 FOR i=1 TO 5: LET a=a+i: LET b=030 FOR i=1 TO a: LET b=b+i: NEXTi: PRINT b
  40 LET a=b: NEXTi
```
• determină afişarea următoarelor rezultate

### **4.5 Comentariu: REM**

Instrucțiunea REM permite introducerea de comentarii într-un program BASIC, comentarii care sînt ignorate de către calculator, dar care permit utilizatorului simplificarea depanării eventuale a programului şi urmărirea diferitelor etape ale algoritmului.

Sintaxa instrucţiunii REM este

 $\langle$  instrucțiunea REM $\rangle$ :: = { $\langle$  etichetă $\rangle$ } REM  $\langle$  comentariu $\rangle$ 

unde <comentariu> poate fi orice secvență de caractere.

### **Exemplu.**

a) 10 REM Acest program calculeaza produsul a doua matrice b) 10 LET a=3: REM variabila a a fost initializata

Dacă instrucţiunea REM este prima instrucţiune dintr-o linie de program, atunci întreg conţinutul liniei de program va fi considerat drept comentariu.

### **Exemple.**

10 REM abcd: PRINT 3 30 **PRINT** 2

Executarea programului determină afișarea numai a valorii 2 (instrucțiunea PRINT 3 nu este considerată de către calculator ca fiind o instrucțiune, ci este considerată ca făcînd parte din comentariu). Acelaşi efect îl are şi includerea unei instrucţiuni REM dintr-o linie de program şi anume tot conţinutul liniei respective de program după cuvîntul cheie REM este considerat drept comentariu.

10 INPUT R: LET L=2\*PI\*R: REM Variabila L are ca valoare o aproximatie a lungimii cercului de raza R: **PRINT R** 

20 **PRINT** L

Prin executarea acestui program va apărea afişată numai valoarea variabilei L nu şi valoarea variabilei **R,** deoarece instrucţiunea PRINT R este considerată componentă a comentariului a cărei prezenţă este semnalată de cuvîntul **oaeie**  REM.

## **4.6 Terminare: STOP, END**

Instrucţiunea STOP (pentru anumite microcalculatoare END) are ca efect oprirea executiei programului.

Sintaxa instrucțiunii STOP este

< instrucţiunea STOP>::= {<etichetă>,} STOP

Instrucţiunea STOP s'e include într-un program **BASIC** acolo unde logica programului solicită oprirea execuţiei. Dacă programul nu utilizează subrutine, atunci este posibil ca instrucţiunea STOP să nu apară în program, execuţia programului fiind realizată automat după ce a fost executată ultima instrucţiune de program sau prin intervenția utilizatorului (comanda BREAK). Spre deosebire de suspendarea execuţiei programului prin indicarea comenzii BREAK, în cazul în care execuția programului se oprește ca efect al executării unei instrucțiuni STOP, nu poate fi reluată execuția prin utilizarea comenzii CONTINUE, ci numai printr-o relansare în execuția dictată de comanda RUN (sau RUN n).

ln general, dacă un program are subprograme atunci, devine necesară utilizarea instrucţiunii STOP ca ultimă instrucţiune a programului principal deoarece, în taz contrar, **s-ar** continua cu executarea instrucţiunilor componente· ale subprogramelor, ceea ce în majoritatea situațiilor contravine logicii dictate de algoritm.

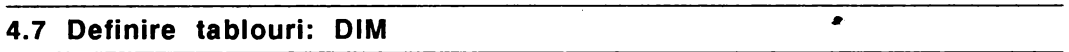

Limbajul BASIC permite utilizarea structurilor de date numite uzual **tablouri** (sau **matrice). Un tablou** este o colecţie de variabile de acelaşi tip (numeric sau de tip string), componentele colectiei fiind numite **variabile indexate.** 

Un tablou este astfel un tip de structură de date caracterizat de un **identificator**  (nume constînd dintr-o singură literă pentru tablourile de tip numeric, sau literă urmată de simbolul \$ pentru tablourile de tip string), număr de dimensiuni şi continut. Spre deosebire de variabilele (de tip numeric sau de tip string) ale căror valori pot fi eventual nedefinite, variabilele indexate sint întotdeauna definite şi anume calculatorul iniţializează toate componentele unui tablou cu o dacă tabloul este de tip numeric respectiv cu " " (stringul vid) dacă tabloul este de tip string:

Referirea la o componentă particulară a unui tablou se realizează prin indexare (unul sau doi indici după cum tabloul este de tip numeric, respectiv de tip string și în funcție de numărul de dimensiuni corespunzător). Informarea calculatorului asupra faptului că se intenţionează utilizarea unui tablou se realizează prin intermediul instrucțiunii DIM. Pentru fiecare tablou utilizat în cadrul unui program este necesară declararea lui prin cîte o instrucțiune DIM. O instrucțiune DIM poate fi plasată oriunde în program cu condiția ca declararea tabloului respectiv să preceadă referirea la variabilele indexate corespunzătoare lui. ·

Pentru declararea unui tablou de tip numeric, instructiunea DIM are structura sintactică:

< instrucțiunea DIM-cazul numeric > :: =

{<etichetă>} DIM <literă>

 $(*expression*  $1 > \{, *expression*  $0 > \}$ )$$ 

unde literă reprezintă identificatorul indicat ca nume pentru tablou, iar < expresie 1 >, < expresie 2 > sint expresii evaluabile (în sensul că toate variabilele ,componente ale acestor expresii sint definite) şi prin ale căror evaluări rezultă date de tip numeric.

## **Exemple.**

10 DIM a (100) 20 LET  $n=3$ : DIM b(10,  $n \uparrow 3$ )

în cazul în care instrucţiunea DIM este de tipul

DIM <literă> (< expresie 1>), se realizează declararea unui tablou de nume <literă> avind o singură dimensiune, numărul de componente din tablou fiind dat de valoarea obținută prin evaluarea expresiei și aplicarea operației de rotunjire rezultatului obţinut.

Dacă instrucţiunea DIM este de tipul

DIM <literă> (<expresie 1>,<expresie 2>), atunci prin această instrucțiune se

realizează declararea unui tablou cu două dimensiuni avînd numele <literă> și avînd ca număr de componente produsul valorilor obținute prin evaluarea expresiilor < expresie 1 > şi < expresie 2 > cărora li s-a aplicat operaţia de rotunjire. Ne putem reprezenta un astfel de tablou ca fiind o matrice cu n linii şi **p**   $\frac{1}{2}$ coloane, unde n,p sînt valorile obtinute prin evaluările expresiilor < expresie 1>, < expresie 2 >, urmate de aplicarea operatiei de rotuniire.

Exemplu. Prin instrucțiunea DIM a (n 12), dacă valoarea variabilei n este 3 se realizează declararea tabloului unidimensional de nume **a** avînd 9 componente. Prin instrucțiunea DIM b (10, 2\*3) se realizează declararea tabloului bidimensional de nume **b**, avînd 60 componente dispuse pe 10 linii și 6 coloane.

lntr-un program BASIC este posibilă utilizarea unei litere ca nume de variabilă şi, în acelaşi timp, nume de tablou, calculatorul avînd posibilitatea să distingă între referirile la variabilă și referirile la componentele tabloului.

Referirea la componentele unui tablou se realizează prin ·structuri de tipul DIM <literă> (<expresie>) sau <literă> (<expresie 1>,<expresie 2>) unde <literă> reprezintă numele tabloului, <expresie>, < expresie 1 >, < expresie 2 > fiind expresii prin ale căror evaluări rezultă constante de tip numeric.

în cazul unui tablou declarat prin instrucţiunea DIM ca fiind unidimensional referirea la componentele lui se realizează prin structuri de tipul < literă > (< expresie>), iar referirea la componentele unui tablou declarat prin instrucţiunea DIM ca fiind bidimensional se realizează prin structuri de tipul  $\langle$ literă $\rangle$  ( $\langle$ expresie 1 >,<expresie 2 > ). O astfel de referire are ca efect evaluarea expresiei (expresiilor) indicate, aplicarea operaţiei de rotunjire rezultatului (rezultatelor) obţinute şi identificarea variabilei indexate corespunzătoare rangurilor astfel determinate.

## **Exemplu.**

```
10 DIM a(l00): LET b=3: LET a(bf2)=5: PRINT a (bf2) 
20 FOR i=1 TO 100: INPUT a(i): NEXT i
30 DIM b(bf3,bf5): LET b (3,bf2)=2: PRINT b (3,bf2)
```
Convenţional numim **indici** expresiile <expresie>, < expresie 1 >, < expresie 2 > utilizate în referirea la componentele unui tablou. Dacă valoarea pentru un indice rezultată prin evaluarea expresiei urmată de aplicarea operaţiei de rotunjire este fie negativă, fie zero, fie mai mare decît valoarea declarată în instrucțiunea DIM pentru coordonata respectivă, atunci calculatorul. va afişa un mesaj de eroare: "Subscript wrong".

**Exemplu.** Executarea programului

10 **DIM A** (10): LET a (11)=3

ca şi executarea programului

 $10$  DIM a  $(10)$ : LET a  $(0) = 3$ 

vor determina afişarea mesajului "Subscrip wrong".

Este interesant de reţinut faptul că dimensionările sînt "dinamice" în sensul că o instrucțiune DIM ce utilizează expresii pentru indicarea numărului de componente pentru un tablou consideră pentru variabilele care apar în expresia respectivă valorile curente corespunzătoare în momentul în care instrucțiunea DIM este executată. Pentru ilustrarea acestei particularități vom considera următorul **exemplu:** 

Prin executarea programului

```
10 LET a=3: LET b=220 DIM b (at 2) 
30 LET a =5
40 PRINT b(15)
```
se obţine mesajul de eroare "Subscript wrong" deoarece tabloul **b a** fost declarat în linia de program 20 ca fiind un tablou cu 9 componente (valoarea curentă corespunzătoare variabilei **a** în momentul executării instrucţiunii DIM fiind egală cu 3).

Executarea programului

10 LET a=3 20 DIM b (a) 30 LET b(6)=3: **PRINT** b(6)

va determina, de asemenea, afişarea aceluiaşi mesaj de eroare.

Prin executarea programului

```
5 LET a=3 
10 DIM b (a) 
15 IF a<5 THEN LET a=6: GO TO 10 
20 LET b(6)=13: PRINT b(6)
```
va rezulta afişarea valorii 13.

Limbajul BASIC acceptă, de asemenea, redeclarări explicite asupra aceluiaşi identificator utilizat ca nume de tablou. Desigur, aceste facilităţi trebuie exploatate de către utilizator cu multă precauție, deoarece ele asigură o programare "comodă", dar în același timp, dacă gestiunea acestor structuri este improprie pot fi surse de erori.

 $\cdot$ 

### **Exemplu.**

10 DIM a (5)

- 20 FOR  $i=1$  TO 5: INPUT a (i): NEXT i
- 20 PRINT "vectorul citit": PRINT
- 30 FOR  $i=1$  TO 5: PRINT  $a(i)$ ; " $\alpha$ "; : NEXTi: PRINT AT 5, <sup>O</sup>

```
40 DIM a (3,5)
```

```
50 FOR i=1 TO 3: FOR j=1 TO 5: INPUT a(i,j):<br>NEXT i: NEXT i
```
55 PRINT "Matricea citita": PRINT

60 FOR i=l TO 3: FOR j=l TO 5: PRINT  $a(i,j)$ ; " $n^m$ ; NEXT j: PRINT: NEXT i

Ca aplicaţie la instrucţiunile prezentate, recomandăm exemplele:

Suma şi produsul a două marice şi bubble sort.

Declararea tablourilor de tip string se realizează prin instrucțiunea DIM avînd sintaxa

 $\leq$  instructiunea DIM-tablouri de tip string  $\geq$  :: =

 $\{-\text{eitchet}\}= \{DIM < \text{liter}\=3 \} \$  (< expresie 1 >  $\{-\text{expressive}\=2 \}$ )

unde <literă> reprezintă Identificatorul indicat ca nume pentru tablou, iar  $\leq$  expresie 1  $>$ .

< expresie 2 > au aceleaşi semnificaţii ca şi în cazul instrucţiunii DIM utilizate pentru declararea tablourilor de tip numeric.

Spre deosebire de tablourile de tip numeric, într-un program BASIC nu poate fi utilizat acelaşi identjficator ca nume al unei variabile de tip string şi ca nume pentru tablou.

Fiecare componentă a unui tablou de tip string poate avea drept continut o constantă string constînd dintr-un singur caracter.

Observație. Conținutul unei componente a unui tablou de tip string este o referință la adresa unde este memorat caracterul respectiv. Din punctul de vedere al utilizatorului, pentru moment, se poate accepta însă şi reprezentarea ca o componentă a unui tablou "conține" un anumit caracter ( eventual stringul vid " "). Componentele unui tablou string sînt initializate automat de către calculator cu constanta string " " (deci "valoarea" este întotdeauna definită).

În cazul tablourilor de tip string unidimensionale calculatorul acceptă identificatorul utilizat ca nume pentru tablou şi ca variabilă de tip string, efectul declarării prin DIM constînd pe de o parte în inițializarea componentelor cu stringul vid şi pe de altă parte în restricţionarea lungimii constantei care poate fi atribuită variabllel respective în sensul că o constantă string poate fi atribuită variabilei string declarată prin instrucțiunea DIM < literă > \$ (< expresie > ) ca fiind un tablou string, numai dacă numărul de caractere nu depăşeşte valoarea obţinută prin evaluarea expresiei <expresie> (cu aplicarea operaţiei de rotun- $\mathsf{jire}\text{)}.$ 

# **Exemplu.**

10 **DIM a\$** (10): INPUT **a\$: PRINT** a\$ 20 LET a\$  $(3) = "a": PRINT a$ (3)$ 

Atribuirea unei constante string unei variabile declarate ca fiind şi tablou de tip string realizează asocierea pentru fiecare componentă a tabloului cîte un caracter din secvenţa care compune constanta respectivă. Referirea la componentele unui tablou de tip string unidimensional poate fi realizată atlt prin utilizarea unui indice (ca în cazul tablourilor unidimensionale de tip numeric), dar şi utilizînd funcţia TO (slice).

**Exemple.** 1) Prin executarea programului 10 PRINT  $aS + "a"$ 

se obține mesajul de eroare "2 Variable not found" deoarece variabila a\$ este nedefinită (nu are asociată nici o valoare).<br>2) Prin executarea programului

10 DIM a\$  $(1)$ : PRINT a\$ + "a"

se obţine afişarea caracterului **a,** variabila a\$ a fost iniţializată prin '"' datorită declarării DIM a\$ (1). ln 1) variabila a\$ este nedefinită, iar în 2) variabila a\$ a fost initializată cu stringul vid ca efect al declarării DIM a\$(1).

3) Prin executarea programului

10 DIM  $a\zeta(3)$ : LET  $a\zeta =$  "abcd": PRINT  $a\zeta$ 

se obţine ca rezultat **abc** ceea ce se explică prin faptul că lungimea constantei string ce poate fi atribuită variabilei a\$ este restricţionată de declararea DIM a\$(3) la 3, tentativa de atribuire a unei constante de lungime superioară lui 3 determinînd reţinerea numai a primelor 3 caractere (de la stînga la **dreapta)** din constanta respectivă.

4) Prin executarea programului

10 DIM a\$  $(5)$ : LET a\$ = "abc": PRINT a\$

se obţine **abc,** ceea ce indică faptul că este posibilă atribuirea unei constante de lungime inferioară celei declarate prin DIM . lntr-o astfel de situaţie asocierile dintre componentele tabloului și caracterele din secventă se realizează de la stînga la dreapta.

'

lntr-adevăr, prin executarea programului

10 DIM a\$ (5): LET  $a\overline{5} = "abc":$  PRINT  $a\overline{5}$  (2)

' se va obţine afişarea caracterului **b.** 

5) Prin executarea programului

10 DIM a\$ (10): LET a\$ (2 TO 5)= "abc": PRINT  $a\sin(3)$ : PRINT  $a\sin(2 \text{ to } 5)$ : PRINT  $a\sin(2 \text{ to } 5)$ 

se afişează informaţia b abc abc

Pentru tablourile de tip string bidimensionale declarate prin instrucţiuni de tipul DIM <literă> \$ (<expresie 1 >, < expresie 2 > ), sînt valabile toate precizările formulate pentru tablourile bidimensionale de tip numeric. Dacă **n,p** sînt valorile obtinute prin evaluarea expresiilor < expresie  $1$  > respectiv < expresie 2 > (cu aplicarea operatiei de rotuniire), atunci ne putem imagina un astfel de tablou ca fiind o matrice cu n linii și p coloane, fiecare componentă avînd drept conținut cîte o constantă string constînd dintr-un singur caracter.

## **Exemplu.**

10 **DIM a\$** (5,10): LET a\$ (2,3) = **"a":** PRINT a\$ (2,3)

ln afară de referirea la componentele unui tablou de tip string bidimensional prin utilizarea indicilor (ca în cazul tablourilor de tip numeric bidimensionale) sînt posibile și alte modalități de referire specifice acestui tip de date, pe care le vom prezenta în continuare.

Calculatorul poate interpreta un tablou bidimensional de tip string si ca fiind o colecție de n variabile de tip string, în fiecare variabilă putînd fi înregistrată cîte o constantă string compusă din cel mult **p** caractere (unde n şi **p** au semnificaţiile precizate mai sus). Cu alte cuvinte, fiecare linie a unui tablou bidimensional de tip string poate fi referită ca fiind o variabilă de tip string în care poate fi înregistrată o informaţie constînd dintr-o secvenţă cu cel mult **p** caractere (cite un caracter pentru fiecare componentă de pe linia respectivă). Această particularitate oferă multă flexibilitate în operarea cu secvente de caractere în limbajul BASIC.

**Exemple.** 1) Prin executarea programului

```
10 DIM a$ (5, 10): LET a$(2) = "abc". LET b$="n \alpha"
20 PRINT a$(2); b$; a$(2,TO 3); b$; a$(2) (TO 3)
30 LET a$ (3,2)="A": PRINT a$ (3,2); b$; a$(3) (2 TO 2);
   b$; a\frac{1}{2} (3, 2 TO 2); b$; a$ (3)(2)
40 LET a \xi(4) (5 TO 7)="123":
   PRINT a$(4,5 TO 7); b$; a$ (4) (5 TO 7) 
se obtine pe ecran
```
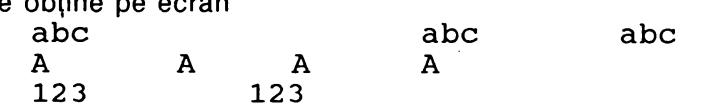

Se observă că referirile a\$ (3,2), a\$(3) (2 TO 2), a\$(3,2 TO 2), a\$ (3)(2) sînt echivalente. Analog, pentru referirile a\$(4)(5 TO 7) şi a\$(4,5 TO 7).

Variabila b\$ a fost utilizată în listele instrucţiunilor PRINT pentru inserarea unui număr convenabil de spatii libere pe ecran.

# <sup>I</sup>'• **P4** I

Se numește palindrom o secvență de caractere x<sub>1</sub>... x<sub>n</sub> cu proprietatea că

 $x_i = x_{n-i+1}$  pentru toți  $1 \le i \le n$ .

**Exemple de palindroame.** 'cuc', 'cojoc', '123454321' etc.

5 REM Verifica daca o secventa de caractere

```
7 LET b\bar{S} = "
```

```
10 INPUT "Indicati secventa", a$
```
- 20 FOR  $i=1$  TO INT (LEN  $a\$ /2): IF  $a\$ (i) <>  $a\$  (LENa $\$  - i+1) THEN GO TO 40
- 30 NEXT i: PRINT "Secventa"; b\$+a\$+b\$; "este palindrom": GO TO 50
- 40 PRINT "Secventa"; b\$+a\$+b\$; "nu este palindrom"
- 50 INPUT "Doriti reluarea programului pentru un alt cuvînt? (da/nu)"; a\$
- 60 IF  $a\hat{s}$  = "da" THEN CLS: GO TO 10

```
70 PRINT FLASH 1: AT 10, 10; "SFIRSIT"
```

```
I• PS I
```
Programul realizează numărarea apariţiilor unui anumit caracter într-o secvenţă de caractere dată.

- 5 REM Numara aparitiile unui caracter într-o secventa data
- $7$  LET  $c\text{S}$  = " $n\text{cm}$ "
- 10 INPUT Indicati secventa", a\$
- 15 INPUT "Indicati caracterul", b\$

```
20 LET k=0: FOR i=1 TO LEN a$:
  IF a$ (i) = b$ THEN LET k=k+1
```
- 30 NEXT i: PRINT "Numarul aparitiilor caracterului";  $c$ \$+b\$+c\$;"in secventa";  $c$ \$+a\$+c\$; "este egal cu";c\$;k
- 40 INPUT "Doriti reluarea programului? (da/nu)"; k\$: IF k\$= "da" THEN' CLS: GO TO 10

```
50 PRINT AT 10 10; FLASH 1; "LA REVEDERE"
```
# I• **P6** I

Programul verifică dacă o secvență dată a\$ este subsecvență a unei secvențe b\$

```
5 REM Subsecventa 
 7 LET c$ = " "10 INPUT "Indicati secventa b$", b$ 
15 INPUT "Indicati secventa a$", a$: LET k$="nu" 
20 FOR i=1 TO LEN b$ - LEN a$ + 1
30 FOR j=1 TO LEN a$:
   IF a\bar{S}(j) <>b$ (i+j-1) THEN GO TO 50<sup>*</sup>
40 NEXT j: LET k\hat{s} = c\hat{s}: GO TO 60
50 NEXT i<br>60 PRINT "Secventa"; c$+a$+c$+k$;
   "este o subsecventa a secventei"; C$+b$
70 INPUT "Doriti reluarea programului? (da/nu)"; d$ 
80 IF d\hat{s} = "da" THEN CLS: GO TO 10
```
90 PRINT AT 10, 10; FLASH 1; "SFIRSIT"

Observație. În cadrul programelor prezentate au fost utilizate instrucțiunea CLS și optiunea FLASH 1. Semnificatia acestora va fi prezentată în cadrul capitolului 7.

# **4.8 Citire din bloc de date: READ, DATA, RESTORE**

în cazul exemplelor precedente, datele care urmează să fie prelucrate de către un program au fost introduse în faza de executie a programului prin executarea instructiunilor INPUT.

În anumite situații, acest mod de introducere a datelor se dovedește a fi incomod, în special atunci cind se doreşte repetarea execuţiei programului astfel incit anumite informații să rămînă nemodificate (de exemplu, valorile componentelor unor tablouri etc.)O relansare în execuție a programului ar presupune introducerea încă o data a tuturor datelor de intrare. Limbajul **BASIC** oferă posibilitatea creerii unui bloc de date, informaţia putînd fi preluată dintr-un astfel de bloc utilizînd instrucțiunea READ.

## **DATA**

Crearea blocului de date se realizează prin utilizarea uneia sau mai multor instrucţiuni DATA.

Sintaxa instructiunii DATA este

 $\leq$ instrucțiunea DATA $>$ :: = {  $\leq$  etichetă $>$  } DATA  $\leq$  listă

unde <listă > este o secvență de expresii, componentele secvenței fiind separate . prin  $"$ ,".

**Exemplu.** 10 DATA 10, "abc" + a\$,  $a(3,2)*b+3$ 

în cadrul unui program BASIC pot exista mai multe instrucţiuni DATA, efectul fiind cumulativ în sensul că expresiile componente ale unei instrucțiuni DATA completează blocul de date creat.

Este important de reţinut că preluarea· unei informaţii din blocul de date presupune evaluarea expresiei respective, evaluarea realizată pe baza valorilor curente corespunzătoare variabilelor la momentul la care se realizează accesul la blocul de date.

Preluarea informației din blocul de date este nedestructivă, existînd posibilitatea . ca blocul să fie parcurs de mai multe ori în timpul execuţiei programului. Eticheta unei instrucțiuni DATA este un parametru opțional în sensul că o instrucțiune DATA poate fi inserată oriunde într-o linie de program.

## **READ**

Instrucțiunea READ este utilizată pentru preluarea informației din blocul de date. -Sintaxa instrucţiunii READ este:

 $\langle$  instrucțiunea READ >:: = { $\langle$  < etichetă > } READ < listă >

unde <listă> reprezintă o secventă de identificatori de variabile (simple sau indexate) separate prin ",".

#### **Exemple.**

10 READ a, b\$, c, c\$ (1 TO 3) 10 LET a=3: READ **x,y:** LET z=x+y

Executarea unei instrucțiuni READ constă în preluarea informației necesare din blocul de date (cite o expresie pentru fiecare componentă din lista READ), evaluarea expresiilor şi atribuirea valorilor rezultate ca valori variabilelor din lista READ. Este interesant de reținut că în momentul executării unei instrucțiuni READ nu este neapărat necesar ca blocul de date să fi fost deja explicit creat, în sensul că nu este necesar ca instrucțiunile DATA să preceadă instrucțiunile READ.

**Exemplu.** Prin executarea programului

10 READ a,b,c: PRINT a,b,c 20 **DATA** 1,2,3,4,5,6

vor apare afişate valorile 1,2 şi 3.

Blocul de date este explorat de către calculator prin utilizarea unui pointer (element de control al poziţiei) care înainte de executarea primei instrucţiuni READ indică prima componentă a blocului de date, executarea unei instrucțiuni READ determinind avansarea pointerului pe măsură ce informaţia este preluată din bloc, astfel încît la terminarea execuției instrucțiunii pointerul va indica poziția de unde va începe preluarea de informaţie dictată de următoarea instrucţiunea READ. Tentativa de depăşire a zonei în care a fost depusă informaţia într-un bloc de date va  $\epsilon$  fi semnalată de către calculator ca eroare.

**Exemple.** A) Executarea programului

10 DATA 1,2: READ a, b, c

va determina afişarea mesajului de eroare "E Out of DATA"

```
B) Prin executarea fiecăruia dintre programele 
10 LET a=2: LET b\zeta = "
20 DATA a, a<sup>1</sup>2, a<sup>13</sup>, a<sup>14</sup>, a<sup>15</sup>
30 FOR i=1 TO 5: READ x:PRINT x; b$,: NEXT i
respectiv 
10 LET a=2: LET b\zeta = "
20 FOR i = 1 TO 5: READ x: PRINT x; b$; : NEXT i
3O DATA a, a f 2, a f 3, a f 4, a f 5
```
se obține ca rezultat afișarea numerelor 2 4 8 16 32

ceea ce pune în evidență faptul că nu este necesar ca instrucțiunea DATA să preceadă instrucțiunile READ ce accesează blocul de date.

C) Executarea programului 5 LET  $bs = ""$ 10 FOR a= 1 TO 10 STEP 2 20 READ  $x:$  PRINT  $x$ ; b\$; : NEXT a 30 DATA a,a,a,a,a

determină afişarea numerelor

1 3 5 7 9

se observă că preluarea informației din blocul de date se realizează evaluînd expresiile aritmetice respective pe baza valorilor curente corespunzătoare variabilelor.

D) Prin executarea programului

 $10$  LET  $a=3$  : LET  $b=5$ : LET  $c$ \$= "abcd": PRINT AT 3,3; "a="; a; AT 3,8; "b="; b; AT 3,20;  $C\sin \frac{\pi}{2}$ , c\$: DATA a, b, c\$, a\*b+2, c\$+"123" 20 READ n,m,p\$: PRINT AT 5,3; "n="; n; AT 5,8;  $m = "$ ; m; AT 5,20;  $"p$ \$="; p\$ 25 DATA 1,2, "12": READ a, c\$, m, n, p\$

30 PRINT AT 7,3; "a="; a; TAB8; "c\$="; c\$; TAB 20;  $m = 1$ ;  $m = 9,3$ ;  $n = 1$ ;  $n = 20$ ;  $n = 5$ 

se obţine afişată pe ecran informaţia

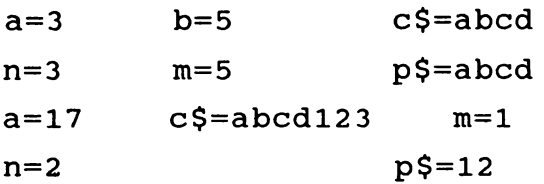

Executarea Instrucţiunilor READ dintr-un program determină explorarea blocului de date, pointerul avansînd cu cîte o pozitie pentru fiecare componentă preluată (prin a cărei evaluare rezultă o valoare atribuită unei variabile din lista READ).

## **RESTORE**

Instrucțiunea RESTORE permite deplasarea pointerului către diferité poziții în blocul de date (eventual la începutul blocului). RESTORE are structura sintactică

 $\leq$  instrucțiunea RESTORE  $\geq$ :: = { $\leq$ etichetă  $\geq$ } RESTORE  $\leq$ expresie  $\geq$ 

unde <expresie> este o expresie BASIC prin a cărei evaluare se obține o constantă tip numeric.

**60** 

Executarea unei instructiuni de tipul RESTORE <expresie> determină deplasarea pointerului în dreptul primei poziţii care urmează\_ sfîrşitului porţiunii din blocul de date create prin instrucţiuni DATA plasate pe linii de program, avînd numere de ordine asociate mai mici decît valoarea obtinută prin evaluarea expresiei <expresie> căreia îi este aplicată operația de rotuniire (deci indicînd prima poziție din blocul de date în care urmează a fi depusă informația primei instrucţiuni DATA plasată pe o linie de program de etichetă mai mare sau egală decît valoarea expresiei < expresie > ).

Parametrul <expresie> este opţional, în cazul în care lipseşte, maşina presupune pentru <expresie> valoarea 1.

#### **Exemple.**

```
10 DATA 1,2,3,4 
20 DATA 5,6,7,8: RESTORE 15: READ a,b,c: 
  PRINT a; b; c
```
conduce la afişarea rezultatului 567

10 DATA 1,2,3,4 20 DATA 5,6,7,8: RESTORE 20: READ a,b,c: PRINT a;b;c; se obtine rezultatul 567 10 **DATA** 1,2,3,4 20 DATA 5,6,7,8: RESTORE 10: READ a,b,c,d,e,f:<br>PRINT a;b;c;d;e;f; 30 RESTORE 15: READ a,b,c,d: PRINT a;b;c;d determină afişarea rezultatelor 123456 5678 15 **DATA** 1 <sup>20</sup>**DATA** 2: FOR i=15 TO 20: RESTORE i: PRINT  $"i=""; i$ , : READ a: PRINT  $"a=""; a: NEXT i$ determină obţinerea rezultatelor i=15 a=l  $i=16$   $a=2$  $i=17$   $a=2$ i=18 a=2 i=19 a=2  $i=20$   $a=2$ 5 DATA 1,2,3,4,5 10 READ y, z,: PRINT "y="; y, "z="; z 15 READ x: PRINT **"x="; x** 

20 RESTORE 25: READ a, b, c: PRINT "a="; a, "b="; b, "c="; c 30 DATA 6, 7, 8, 9, 10

va determina afişarea următoarelor rezultate:

**y=l z=2**   $x=3$ a=6 b=7  $c=8$ 

în cazul în care în loc de RESTORE 25 este considerată instrucţiunea RESTORE, rezultatele vor fi

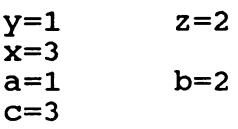

Următorul program va afişa valorile unui "trasor" care indică instrucţiunea PRINT prin a cărei executare a fost realizată afişarea respectivă.

 $5$  LET  $s5 = " "$ 10 READ a, b, c: PRINT a; s\$; b; s\$; c; "1": DATA 1,2,3,4 20 LET a=l0: LET b=20: LET c=30: PRINT  $a$ ;  $s$ ;  $b$ ;  $s$ ;  $c$ ,  $"2"$ : RESTORE: READ:  $a, b, c$ : PRINT  $a$ ;  $s$ ;  $b$ ;  $s$ ;  $c,$  "3" 30 DATA 5,6,7,8,9 40 READ  $a, b, c:$  PRINT  $a; s$ ;  $b; s$ ;  $c, "4"$ 50 RESTORE 25: READ a, b, c: PRINT a; s\$; b; s\$; c, "5" 70 DATA 100, 200, 300, 400, 500, 600, 700 ' FOR  $i=1$  TO 5: READ  $r:$  PRINT " $r=$ ";  $r:$  NEXT i 90 READ  $a,b,c:$  PRINT  $a; s$ ;  $b; s$ ;  $c, '$ 6" 100 RESTORE 60: READ a, b, c: PRINT a; s\$; b; s\$; c, "7" Rezultatele obţinute prin executarea acestui program vor fi 1 2 3 1 10 20 30 2 1 2 3 3 4 5 6. 4 5 6 7 5  $n=8$ n=9 n=l00 n=200 n=300 400 500 100 200 600 300 6 7

5 DATA 1,2,3,4,5

10 FOR  $i = 1$  TO 5: READ x: PRINT x; " "; : RESTORE i\*10 : NEXT i

30 **DATA** 6,7,8,9,10 60 **DATA** 11, 12, 13, 14, 15

determină obtinerea rezultatelor 1 6 6 6 11

## **4.9 lntreruperi** execuţie: **PAUSE**

Instructiunea PAUSE permite oprirea continuării execuției unui program pe o durată definită sau nedefinită. PAUSE poate fi utilizată atît ca o comandă cît si ca instructiune într-un program.

Sintaxa instructiunii PAUSE este

< instrucţiunea PAUSE > :: = { <etichetă>} PAUSE <expresie>

unde <expresie> este o expresie prin a cărei evaluare (cu aplicarea operaţiei de rotunjire rezultatului obținut) se obține constantă de tip numeric. Dacă n este valoarea astfel obținută, atunci trebuie respectată condiția ca  $0 \le n \le 65535$ .

Exemplu. PAUSE 100, PAUSE 0

Efectul executării unei instrucțiuni PAUSE constă în oprirea continuării execuției programului pe o durată de n/50 secunde. Executarea unei instrucţiuni PAUSE poate fi întreruptă prin actionarea oricărei taste a claviaturii.

Utilizarea instrucțiunilor PAUSE într-un program permite utilizatorului exercitarea unui control asupra etapelor în executarea unui program. Efectul executării unei instrucțiuni de tipul PAUSE 0 este de a determina suspendarea executării instrucţiunilor din program pe o durată nedefinită, momentul reluării execuţiei programului fiind ales de către utilizator care poate determina reluarea prin actionarea unei taste oarecare a claviaturii.

# **4.1 o** Ştergere **ecran: CLS**

#### **CLS (clear screen)**

Instructiunea CLS are structura sintactică

< instrucţiunea CLS > :: = {<etichetă>} CLS

#### **Exemplu.**

10 **IF a\$** ="nu" THEN CLS

CLS poate fi utilizată atît ca instrucţiune în program cît şi ca o comandă directă (independentă de program).

• Efectul executării instrucţiunii (comenzii) CLS constă în ştergerea informaţiei înscrise pe ecran. ln particular în cazul utilizării monitoarelor color, în urma

**63** 

executării unei instrucţiuni (comenzi) CLS pentru ecran (dar nu şi pentru chenar) se obtine culoarea de fond selectată eventual prin instrucțiunea (comanda) PAPER precedentă.

#### **Exemplu.**

10 CLS: FOR  $i=1$  TO 100: PRINT  $i$ ; ""; : NEXT i: PAUSE 300: CLS: FOR  $i=1$  TO 100 STEP 2: **PRINT i; "¤" ; : NEXT i** 

Efectul executării acestui program constă în afişarea numerelor naturale de la la 100, informație care rămîne vizibilă pe ecran timp de 6 secunde după car ecranul este sters, în continuare fiind afisate numerele naturale impare de la 1 100.

# **4.11 Gestiune** spaţiu **memorie: CLEAR**

CLEAR poate fi utilizată atit ca instrucţiune program cit şi ca o comandă directa (independentă de program).

Sintaxa instrucţiunii CLEAR este

 $\le$  instrucțiunea CLEAR  $>$  :: = {  $\lt$  etichetă  $>$  } CLEAR

Ca în cazul tuturor instrucțiunilor BASIC ce pot fi utilizate și drept comenzi, C\_LEAR este indicată drept comandă prin tastarea directă (fără etichetă) a cuvîntului cheie CLEAR. Utilizată ca· instrucţiune într-un program ea poate fi plasată oriunde într-o linie a programului. Efectul executării unei instrucțiuni (comenzi) CLEAR este de a şterge valorile curente corespunzătoare tuturor variabilelor şi tablourilor din program, ceea ce permite utilizarea economică· a .spaţiului de memorie disponibil.

De asemenea, executarea instrucțiunii (comenzii) CLEAR determină, ștergerea informației înscrise pe ecran (efectul CLS) și repoziționarea pointerului corespunzător blocului de date în dreptul primei informaţii înscrise în bloc (efectul RESTORE). După executarea unei instrucțiuni (comenzi) CLEAR poziția pentru PLOT (a se vedea paragraful destinat facilităților de grafică) devine pixelul de coordonate (O,O), iar stiva pentru subprograme este vidată. Trebuie reţinut faptul că executarea unei comenzi RUN în afară de lansarea în execuție a programului determină, în particular, și toate acțiunile pe care le realizează executarea unei instrucțiuni (comenzi) CLEAR.

,

## 4.12 Generare numere aleatoare: RANDOMIZE

#### **IANDOMIZE**

nstructiunea RANDOMIZE are structura sintactică

<instrucțiunea RANDOMIZE > :: = { < etichetă > }RANDOMIZE < expresie >

ide <expresie> este o expresie BASIC prin a cărei evaluare rezultă o constantă \_..1merică căreia fiindu-i aplicată operaţia de rotunjire rezultă o valoare n cu  $\leq n \leq 65535$ .

1rametrul <expresie> este opţional, în cazul în care lipseşte, calculatorul onsideră valoarea 0 pentru acesta. Efectul executării unei instrucțiuni RAN-JOMIZE constă în considerarea drept număr pseudoaleator curent cel de al n-lea număr din secvenţa de numere pseudoaleatoare (fixată) care pot fi obţinute utilizînd funcția RND, astfel încît o nouă apelare a funcției RND va determina obținerea celui de al n + 1-lea număr pseudoaleator din secvență. Executarea unei instrucțiuni de tipul RANDOMIZE 0 sau RANDOMIZE determină poziționarea la începutul secvenței astfel încît următoarea apelare a funcției RND va realiza obținerea primului număr din secvență.

#### **Exemplu.**

```
10 FOR i=l TO 100: RANDOMIZE i 
20 FOR x=1 TO 5: PRINT RND; "x''; : NEXT x
30 PRINT: NEXT i
```
Obţinerea unor numere pseudoaleatoare negative sau supraunitare poate fi realizată prin apelarea functiei RND drept componentă a unor expresii.

```
\bullet P7
5 REM Programul simuleaza aruncarea zarului 
10 INPUT"Indicati de cîte ori trebuie repetata 
   aruncarea zarului", a:CLS 
20 PRINT "Rezultatele obtinute prin aruncarea zarului 
  de"; a;"ori sint:" 
30 FOR i=1 TO a: PRINT INT (RND*6)-1; "\alpha"; : NEXT i
40 INPUT "Doriti reluarea? (da/nu)"; a$ 
50 IF aS = "da" THEN CLS: GO TO 10
60 PRINT AT 10, 10; FLASH 1; "LA REVEDERE" 
l•PBI 
5 REM Genereaza aleator pe ecran celule albe si 
  negre
```

```
10 FOR i=0 TO 21 : FOR j=0 TO 31
```

```
20 IF RND > = 0.8 THEN PRINT AT i, j; "\blacksquare"
```

```
30 NEXT j: NEXT i
```
## 4. 13 Acces memorie: POKE

### **POKE**

Instrucțiunea (comanda) POKE permite modificarea informației conținute într-un byte al memoriei. Instructiunea POKE are structura sintactică

< instructiunea POKE > :: =

{ <etichetă>} POKE < expresie 1 >, < expresie 2 >

unde < expresie 1 >, < expresie 2 > sint expresii BASIC prin ale căror evaluări rezultă constante de tip numeric. •

Evaluarea expresiei < expresie 1 > este urmată de aplicarea operaţiei de rotunjire, valoarea rezultată fiind un număr intre 16384 şi 65535. Prin evaluarea expresiei < expresie 2> (urmată de aplicarea operației de rotuniire) trebuie să rezulte un număr între -255 şi 255.

**Exemplu.** 10 POKE 23609, 255

Valoarea obţinută prin evaluarea expresiei < expresie 1 > reprezintă adresa acelui byte al memoriei al cărui conținut se dorește a fi modificat. Valoarea obținută prin evaluarea expresiei < expresie 2> reprezintă informația care trebuie înregistrată în byte-ul a cărui adresă a fost referită.

Recomandăm, în general, ca utilizarea instrucțiunii POKE să se realizeze astfel încît instrucțiunea POKE să fie unica instrucțiune a liniei de program.

POKE poate fi dată şi ca o comandă directă, sintaxa fiind în acest caz POKE  $\leq$ expresie 1 >,  $\leq$ expresie 2 >, unde  $\leq$ expresie 1 >,  $\leq$ expresie 2 > au aceleasi semnificatii ca și în cazul instrucțiunii POKE.

# **4.14 Definire** funcţii **utilizator:** DEF FN

<u>.</u><br>În afară de funcțiile standarad furnizate de limbajul BASIC, utilizatorul are posibilitatea să-şi definească propriile funcţii. DEF FN permite definirea de către utilizator a unei noi funcții. Sintaxa instrucțiunii DEF FN este

< instrucţiunea DEF FN > : : =

 $\{$  < etichetă >  $\}$  DEF FN < nume >  $\{$  < listă >  $)$  = < expresie >

Semnificațiile parametrilor sînt:

< nume> reprezintă un identificator ce va fi considerat tn continuare de către calculator ca fiind numele funcției a cărei definire este realizată. Identificatorul utilizat ca nume pentru o funcție nou definită trebuie să fie diferit de numele reprezentînd cuvinte cheie BASIC.

Dacă prin instrucţiunea DEF FN respectivă este realizată definirea unei funcţii prin a cărei apelare rezultă date de tip string, atunci numele funcţiei trebuie să fie o literă urmată de simbolul \$ (în acest caz < nume > :: = < litera > \$).

<lista> reprezintă o listă de identificatori nume de variabile simple separaţi prin ',' . Identificatorii dintr-o astfel de listă trebuie să constea din cîte o singură literă, respectiv o literă urmată de simbolul \$ pentru variabilele de tip string.

Parametrul <listă > poate eventual lipsi, dar și în acest caz este obligatorie áparitia parantezelor.

< expresie > este o expresie BASIC în care pot apare drept componente atit identificatorii din listă cît și constante, variabile simple sau indexate, apelări de funcții standard sau functii utilizator.

# **Exemple.**

10 DEF FN  $r(x,y) = SQR(x*x+y*y)$ <br>10 DEF FN  $a(x) = (x+a*3)/y$ 10 DEF FN  $f() = RND*7+ iNT(X+a*0.7)$ 10 LET  $x=3$ : DEF FN a\$ (b\$, x, y) = b\$ (x TO y) 10 DIM b\$(10,10): DEF FN  $a$(x,y,z)=b$(x)(y TO z)$ 

Referirea (apelarea) unei funcţii definite de către utilizator se realizează prin includerea drept componentă a unei expresii a unei structuri de tipul  $FN$  < nume >  $($  < listă argumente >  $)$ 

unde <nume> este numele funcției referite (identificatorul utilizat ca <nume> în instrucţiunea DEF FN corespunzătoare definirii funcţiei), iar < listă argumente> este o secvenţă de expresii separate prin "," conţinind exact atitea componente cîte componente sînt în parametrul <listă> din instrucțiunea DEF FN prin care a fost definită funcția.

Apelarea unei funcţii determină evaluarea expresiilor componente ale parametrului < listă argumente > și asocierea valorilor rezultate ca valori respectiv variabilelor din parametrul <listă> (din instrucțiunea DEF FN), asocierile fiind realizate conform cu rangul corespunzător variabilei şi expresiei în cele două liste. Bineînțeles că este necesară respectarea concordanței dintre tipul variabilei din <listă> şi tipul constantei obţinute prin evaluarea expresiei asociate din < listă argumente>. Utilizînd valorile astfel obţinute pentru variabilele din <listă> se realizează evaluarea expresiei <expresie> care figurează în instrucţiunea DEF FN. Rezultatul obţinut substituie apariţia apelării funcţiei în expresia ce a solicitat apelarea respectivă. Dacă în parametrul <expresie> din instrucţiunea DEF FN apar şi alte variabile decît cele ale căror nume figurează în <lista > atunci apelarea funcției va determina evaluarea expresiei <expresie > utilizînd valorile curente ale acestor variabile.

**Exemplu.** Prin executarea programului

```
10 DEF FN a(x)=x+y 
20 FOR i=1 TO 5:
   FOR y=l TO 5 PRINT FN a(i); 11 0 11
... , . NEXT y: PRINT: NEXT i
```
Se vor obtine afisate

2 3 4 5 6 3 4 5 6 7 4 5 6 7 8 5 6 7 8 9 6 7 8 9 10

Observație. Instrucțiunile DEF FN prin care se realizează definirile unor funcții pot fi plasate oriunde într-un program, eventual apelările acestora putind să preceadă instrucțiunile DEF FN corespunzătoare.

#### **Exemple.**

10 PRINT FN a(2) 20 DEF FN  $a(x) = FN b(y) +1$ <br>-30 DEF FN  $b(y) = y+1$ 

se afişează rezultatul 4.

10 READ a,b: DATA 1,2: PRINT f ( ) 20 DEF FN  $f$  ( ) =  $a+b$ 

determină afişarea valorii 3.

10 DEF FN  $f(x,y,z) = x+y+z$ 20 LET  $a= FN f(1,2,3)$ : PRINT " $a="i" = "$ ; a: PRINT  $\text{If}(1,2,3)=\text{I'}$ ; FN  $f(1,2,3)$ •

conduce la afişarea rezultatelor

 $a=6$  $f(1,2,3) = 6$ 

10 DEF FN a\$  $(bS, x, y) = b$ \$(x TO y) 20 PRINT FN a\$ ("abcdefgh",1,3)

rezultă afişată secvenţa abc

10 DEF FN a\$ () =  $b$ \$ + c\$ 20 READ b\$, c\$: DATA "abcd", "123" 30 PRINT FN  $a$ \$ ( ) + FN  $a$ \$ ( )

determină afișarea abcd123 abcd123

# **5. Subprograme BASIC**

Frecvent sînt întîlnite situaţii în care un anumit algoritm necesită repetarea de mai multe ori a unui subalgoritm pentru realizarea diferitelor etape ale acestuia. Un program care ar reprezenta algoritmul ar presupune eventuala repetare a instructiunilor pe baza cărora se realizează calculul implicat de subalgoritmul respectiv în toate punctele programului unde acest subalgoritm este necesar ceea ce ar conduce la obţinerea de programe cu multe instrucţiuni. O posibilitate de evitare a acestor repetări poate fi dată de utilizarea judicioasă a instrucţiunilor-GO TO şi a instrucţiunilor ce realizează reatribuiri pentru variabilele cu care se doreşte efectuarea calculului reprezentat de segmentul respectiv de program. Desi posibil, un astfel de stil de programare este incomod solicitind efectuarea mai multor artificii, depanarea unui astfel de program 'fiind o operaţie ce se dovedeşte a fi destul de laborioasă.

Limbajul BASIC oferă posibilitatea utilizării subprogramelor,un subprogram fiind un segment al programului a cărui execuție este eventual solicitată de mai multe ori în cadrul programului.

# **5.1 lnstructiunea GO SUB**

Determinarea intrării într-un subprogram este realizată prin instrucţiunea GO SUB, revenirea la instrucțiunea imediat următoare instrucțiunii GO SUB care a determinat transferul controlului către subprogram fiind realizată prin RETURN. Un subprogram **BASIC** apare ca segment al programului care-l utilizează, toate variabilele programului avînd un caracter global relativ la subprogramul respectiv.

#### **GO SUB**

## Sintaxa instrucţiunii GO SUB este

< instrucţiunea GO SUB>::= {<etichetă>} GO SUB <expresie>

unde <expresie> este o expresie BASIC prin a cărei evaluare rezultă o constantă de tip numeric.

Evaluarea expresiei indicate într-o instrucţiune GO SUB este realizată cu aplicarea operaţiei de rotunjire. Efectul executării unei instrucţiuni GO SUB constă în iden-. tificarea liniei de program avînd numărul de ordine **n,** unde **n** este cel mai mic număr de linie program mai mare sau egal decît valoarea obţinută prin evaluarea expresiei și executarea în continuare a instrucțiunilor începînd cu prima instrucţiune de pe linia de program **n.** 

#### **5.2 lnstructiunea RETURN**

Structura sintactică a instrucțiunii RETURN este

< instrucţiunea RETURN > :: = {<etichetă>} RETURN

Efectul executării unei instrucţiuni RETURN constă în revenirea la instrucţiunea imediat următoare instrucțiunii GO SUB care a determinat intrarea respectivă în subprogram.

#### **Exemple.**

```
10 LET a=3: GO SUB 33.2: PRINT "a=" ; a
20 STOP 
33 PRINT "1"; "¤";
34 PRINT "2"
35 RETORN
```
determină afişarea rezultatelor

1 2  $a=3$ 

```
10 LET a=3: GO SUB 33.6 : PRINT "a="; a
 20 STOP
 33 PRINT "1"; "¤";
 34 PRINT "2"
 35 RETORN 
se obţine pe ecran 
     2 
    a=310 LET a=3: GO SUB 33.5: PRINT "a="; a
20 STOP 
33 PRINT "1"; "¤";
34 PRINT "2"
35 RETURN
determină afişarea rezultatelor 
     2
```
 $a=3$ 

Delimitarea între program şi eventualele sale subprograme trebuie să existe din punct de vedere logic. Dacă o astfel de delimitare nu există, atunci se va continua cu executarea instrucţiunilor ce compun segmentele gîndite ca fiind subprograme, pînă la executarea primei instrucţiuni RETURN fapt care determină afișarea unui mesaj de eroare (deoarece executarea instrucțiunii RETURN nu a fost precedată de executarea unei instrucţiuni GO SUB).

Delimitarea dintre program şi segmentele corespunzătoare subprogramelor sale se realizează prin utilizarea fie a instructiunii STOP (respectiv END) ca ultimă
instrucţiune din programul propriu-zis, fie prin utilizarea unei instrucţiuni GO TO care determină reluarea executării programului, oprirea executiei putînd fi dictată de către utilizator, prin comanda BREAK.

**Exemplu.** 

```
10 LET a=3: GO SUB 32: PRINT "a="; a
33 PRINT "1" ; "1" ;
34 PRINT "2"
35 RETORN
```
va conduce la afisarea informatiei

```
1 2 
a = 3<br>1 2
1
```
şi a mesajului de eroare "7 RETURN without GO SUB", deoarece datorită absenţei instrucțiunii STOP, programul execută în continuare și instrucțiunile care alcătuiesc subprogramul .

într-un program BASIC pot fi considerate mai multe subprograme, care pot fi eventual incluse unele într-altele. ln cazul executării unei instrucţiuni RETURN (pentru programele cu apelări de subprograme din subprograme sau cu structuri complexe de includere) revenirea se realizează întotdeauna la instrucțiunea imediat următoare ultimei instrucțiuni GO SUB executate. Gestiunea apelărilor subprogramelor este realizată de calculator prin crearea unei stive în care sînt retinute numerele de linie corespunzătoare instrucțiunilor GO SUB (pe măsură ce acestea sint executate) astfel incit numărul de linie corespunzător ultimei instrucţiuni GO SUB executate este plasat în vîrful stivei. Executarea unei instrucţiuni RETURN se realizează astfel prin preluarea din vîrful stivei a numărului de ordine corespunzător liniei la care se realizează revenirea şi ştergerea apoi a acestei informații din vîrful stivei (se coboară o poziție în stivă).

Exemplu. Citiți programul de calcul al puterii m a unei matrice (cap. 9).

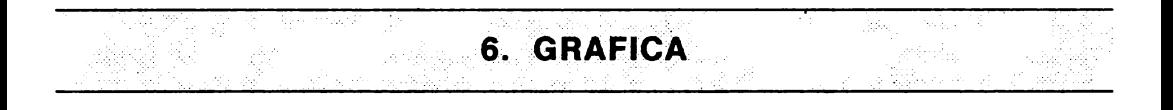

## **6.1 No1tuni generale:** UŞR, **OVER**

 $\ddot{\phantom{a}}$ 

Reamintim că în memoria calculatorului un caracter este reprezentat conform cu sistemul de codificare **ASCII,** astfel incit referirea la un anumit caracter poate fi realizată eventual prin intermediul codului ASCII corespunzător. Setul de caractere standard împreună cu codurile ASCII corespunzătoare sînt prezentate în Anexa 1.

Functia CHR\$ aplicată unei expresii prin a cărei evaluare rezultă o dată de tip 11Umeric, căreia i se aplică automat operaţia de rotunjire furnizează ca rezultat al apelării caracterul (dacă există!) avînd codul ASCII egal cu valoarea obţinută în urma evaluării; de exemplu CHR\$ 65 este "A".

Functia CODE realizează operația inversă celei realizate de către funcția CHR\$ și anume functia CODE aplicată unei constante string constînd dintr-un singur caracter furnizează ca rezultat codul ASCII corespunzător caracterului considerat, de exemplu CODE "A" este 65.

În afară de setul de caractere standard (predefinite), utilizatorul are posibilitatea să-şi definească caracterele grafice pe care le doreşte. Orice caracter (predefinit sau creat de către utilizator) este afişat pe ecran într-o celulă, ecranul fiind partajat în 768 celule dispuse pe 24 linii şi 32 coloane.

Numerotarea liniilor si coloanelor începe din coltul din stînga sus al ecranului, liniile fiind numerotate 0,1,...23, respectiv coloanele 0,1,..,31. Pentru utilizator este. însă disponibilă numai zona ecranului corespunzătoare liniilor de la O la 21, liniile 22 şi 23 fiind rezervate pentru afişarea comenzilor, mesaje de eroare etc.

Modul de lucru în care accesul la ecran se realizează prin referirea la cele 704 celule disponibile, corespunde **modului de lucru de putere** rezolutivă slabă (sau de mică rezoluție). Modul de lucru în care accesul la ecran este realizat prin referirea la zonele elementare (pixeli) corespunde la ceea ce se numeşte **mod de**  lucru în rezoluție fină (de putere rezolutivă mare).

Fiecare celulă a ecranului este compusă din 64 zone elementare, numite **pixeli**  dispuşi pe 8 linii şi 8 coloane. Pixelii componenţi ai unei aceleeaşi celule pot contine informatie care să corespundă fie culorii fondului fie celei asociate "cernelii" utilizate. ln consecinţă, în modul de lucru de mică rezoluţie o celulă poate fi colorată în cel mult două culori.

Limbajul BASIC dispune de un set de caractere grafice predefinite, accesul la aceste simboluri fiind realizat în **modul de** lucru **G (graphics mode).** La majoritatea tipurilor de tastaturi caracterele grafice predefinite sînt asociate tastelor pe care sînt înscrise cifrele de la 1 la 8, codurile ASCII corespunzătoare caracterelor grafice predefinite fiind 128..143. Obtinerea caracterelor grafice corespunzătoare codurilor ASCII 128..135 se realizează prin acționarea direct a tastei simbolului (calculatorul aflîndu-se în modul de lucru G). Pentru obținerea caracterelor grafice corespunzătoare codurilor ASCII 136..143, este necesară actionarea simultană a tastelor SS (Symbol Shift) și a tastei asociate caracterului respectiv (calculatorul aflîndu-se, de asemenea, în modul de lucru G).

Prin combinarea acestor caractere pot fi realizate diferite desene pe ecran.

# **Exemplu.**

- 5 REM Determina aparitia pe ecran a cuvintului BASIC
- 10 LET aS =  $"\blacksquare"$ : LET b\$ =  $"\blacksquare"$  : LET c\$ =  $"\blacksquare"$  : PRINT AT 3,23; a\$
- **PRINT AT** 3,23; a\$ . 20 **PRINT AT** 5,1; b\$; c\$; AT 5,12; a\$; AT 5,18; c\$; AT 5,23; a\$; AT 5,26; b\$; b\$
- 30 **PRINT AT 6,2; a\$; TAB** 5; **b\$; TAB** 11; c\$; **TAB 17;**  b\$; *"a"i* **b\$; TAB** 23; **a\$; TAB** 25; b\$; **TAB 29;** b\$

```
b$: \frac{1}{2} b$; TAB 23; a$; TAB 25; b$; TAB 29; b$
40 PRINT AT 7,2; a$; TAB 6; a$; TAB 10; b$;
     TAB 13; b$; TAB 17; a$; TAB 21; a$; TAB 23; a$; 
     TAB 25; a$; TAB 30; a$50 PRINT AT 8,2; a$; TAB 5; b$; TAB 9; b$; TAB 14; 
    b$; TAB 17; a$; TAB 23; a$; "n"; a$
60 PRINT AT 9,2; a\frac{1}{2}; b\frac{1}{2}; TAB 9; a\frac{1}{2}; TAB 15; a\frac{1}{2}; a\frac{1}{2}; a\frac{1}{2}; a\frac{1}{2}; a\frac{1}{2}; a\frac{1}{2}; a\frac{1}{2}; a\frac{1}{2}; a\frac{1}{2}; a\frac{1}{2}; a\frac{1}{2}; a\frac{1}{2}; a\frac{1}{2}70 PRINT AT 10,2; c$; TAB 9; a$; TAB 15; a$; "¤"; b$;
     TAB 23; a$; "n"; a$
80 PRINT AT 11,2; a$; "¤"; b$; TAB 9; a$; TAB 15; a$;
     TAB 18; b$; b$; \frac{1}{2}, a$; "x"; a$
90 PRINT AT 12,2; a$; TAB 6; b$; "¤"; a$; c$; c$;
     TAB 21; a$; "¤"; a$; "¤"; a$
100 PRINT AT 13,2; a$; TAB 7; a$; "¤"; a$; TAB 15;
     a$; TAB 21; a$; "¤"; a$; "¤"; a$
110 PRINT AT 14, 2; a$; TAB 6; b$; "x"; a$; TAB 15;
     a$; TAB 21; a$; "\overline{u}"; a$; "\overline{u}"; a$
120 PRINT AT 15,2; a$; TAB 5; b$; TAB 9; a$; TAB 15; 
     a$; "\alpha"; a$; TAB 21; a$; "\alpha"; a$; "\alpha"; a$; TAB 30; a$
130 PRINT AT 16,1; b$; c$; TAB 9; a$; TAB 15; a$; "\pi";
     a$; TAB 20; b$; "n"; a$; "n"; b$; TAB 29; b$
140 PRINT AT 17,2; c$; TAB 9; a$; TAB 15; a$; "\pi"; b$;
     b$; TAB_23; a$; TAB 26; b$; b$
```
Utilizatorul are posibilitatea să definească şi alte caractere grafice diferite de caracterele grafice predefinite. Pentru fiecare din cei 64 pixeli corespunzători unei celule în care ar fi reprezentat noul simbol grafic, trebuie indicată **culoarea** şi anume, dacă aceasta corespunde fondului sau dacă este culoarea corespunzătoare "cernelii" utilizate. Pentru un pixel pentru care se doreşte culoarea corespunzătoare fondului se va indica 0, respectiv 1 va indica opțiunea ca pixelul respectiv să fie colorat conform culorii cernelii utilizate pentru înscrierea informatiei pe ecran.

Fiecare dintre cele 8 linii corespunzătoare unui caracter va fi astfel descrisă printr-o secvenţă de 8 simboluri O sau 1 indicînd culoarea asociată fiecărui pixel de pe linia respectivă, secvenţa fiind precedată de cuvîntul cheie **BIN.** ln general cuvîntul cheie BIN este utilizat pentru a indica faptul că secvenţa pe care o precede corespunde scrierii în binar a unul număr. De exemplu BIN 00000010 sau BIN 10 vor fi interpretate de către calculator ca fiind numărul 2.

Fiecare linie a caracterului care se doreşte a fi creat, astfel descrisă, va fi memorată ln cite un byte de memorie, cei 8 bytes necesari pentru descrierea unui caracter avînd ca adrese numere consecutive. Introducerea acestei informaţii în memorie se realizează utilizînd funcţia USA şi instrucţiunea POKE. Limbajul BASIC oferă posibilitatea definirii simultan a cel mult 21 noi caractere, codurile ASCII disponibile fiind 144..164. Pentru definirea unui nou caracter grafic poate fi utilizată oricare din tastele pe care este înscrisă o literă de la A la U, accesul la tasta respectivă fiind realizat în modul de lucru G. De exemplu, să presupunem Conform cu desenul alăturat, cele 8 linii de pixeli corespunzători vor avea respectiv reprezentările :

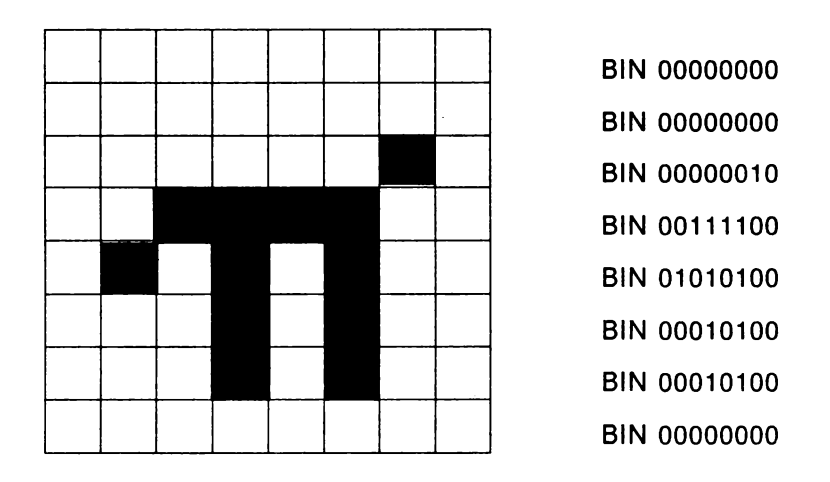

## **USR**

Funcția USR realizează convertirea argumentului ce constă dintr-un singur caracter în adresa byte-ului caracterului considerat. De exemplu, USA "A" reprezintă adresa byte-ului corespunzător caracterului A (obtinut în modul de lucru G). In consecintă, cei 8 bytes de memorie ce vor fi utilizați pentru reprezentarea descrierii simbolului nou creat vor avea adresele USA **"A",** USA "A" + 1 .. USA "A" + 7. Instrucţiunea POKE permite stocarea informaţiei în memorie la adresa indicată, în cazul nostru aceasta fiind dată de funcția USR. In general, este permis ca o linie de program să contină cel mult două instrucțiuni POKE. Recomandăm însă ca fiecare linie de program să contină o singură instructiune POKE.

Pentru definirea caracterului *n* putem utiliza următorul program:

```
l•P10 I 
10 REM Programul creaza simbolul grafic, utilizind
  tasta corespunzatoare literei A - accesul la tasta 
  fiind in modul de lucru G 
20 POKE USR "A", BIN 00000000 
30 POKE USR "A"+l, BIN 00000000 
40 POKE USR "A"+2, BIN 00000010 
50 POKE USR "A"+3, BIN 00111100 
60 POKE USR "A"+4, BIN 01010100 
70 POKE USR "A"+5, BIN 00010100 
80 POKE USR "A"+6, BIN 00010100 
90 POKE USR "A"+7, BIN 00000000
```
După executarea acestui program o relistare a programului va pune în evidență faptul că toate apariţiile simbolului **A** accesat în modul de lucru G (inclusiv cele din program) au fost substituite cu simbolul nou creat  $\pi$ .

**74** 

din program) au fost substituite cu simbolul nou creat  $\pi$ .

De exemplu, adăugind la programul precedent liniile de program

100 PRINT "A" :REM Simbolul A obtinut in modul de lucru C 110 PRINT "A" :REM Simbolul A obtinut in modul de lucru G 120 LET A=3: PRINT A

o nouă lansare în execuţia programului va determina afişarea

**A**   $\pi$ 3

Este de reţinut faptul că un simbol nou creat poate fi utilizat şi după ce programul care a realizat creerea simbolului a fost şters din memorie (prin comanda NEW).

Simbolul nou creat poate fi utilizat în continuare pînă la o nouă resetare a calculatorului.

Observaţie. **O** particularitate a limbajului BASIC implementat pe microcalculatoare compatibile SPECTRUM este aceea că informaţia numerică poate fi furnizată calculatorului utilizînd baza 2.

**Exemplu.** Prin executarea programului 10 READ a 20 DATA BIN 10: PRINT "a="; a

va determina afişarea rezultatului a=2

Un rezultat similar se obține și în cazul executării programului

10 INPUT a: PRINT "a="; a

datele de Intrare fiind introduse prin tastarea

BIN 10

De asemenea, putem utiliza informația numerică reprezentată în baza 2 și în instrucţiuni de atribuire sau în expresii componente ale unei liste PRINT.

```
Exemplu. Prin executarea programului . 
10 LET a= BIN 1010: LET b= BIN 10 + a*BIN 100: 
   PRINT "a="; a, "b="; b, BIN 11010
```

```
se vor obtine rezultatele
     a=l0 b=42 
     26
```
Utilizînd această particularitate obţinem şi alte variante de program care permit definirea într-o manieră mai simplă şi comodă a unui nou simbol grafic.

# **Exemple.**

```
5 REM Se defineste caracterul grafic \pi utilizind:
```
 $\ddot{\phantom{a}}$ 

```
tasta A. 
10 FOR i=0 TO 7: READ n 
20 POKE USR "A" + i, n30 NEXT i 
40 DATA BIN 00000000, BIN 00000000, BIN 00000010, 
   BIN 00111100, BIN 01010100, BIN 00010100, 
   BIN 00010100, BIN 00000000 
50 PRINT "A": REM Simbolul A obtinut prin utilizarea 
  tastei corespunzatoare literei A, în modul 
   de lucru G.
```
- 5 REM Se defineste caracterul grafic  $\pi$ utilizînd tasta A.
- 10 FOR i=0 TO 7: READ n
- 20 POKE USR "A"+i, n
- 30 NEXT i
- 40 DATA BIN0, BINO, BINl0, BIN 111100, BIN 1010100, BIN 10100, BIN 10100, BIN0
- 50 PRINT "A": REM Simbolul A obtinut prin actionarea tastei A în modul de lucru G

Informația ce trebuie înregistrată la adresa indicată de funcția USR prin instrucțiunea POKE poate fi reprezentată direct în baza 10, calculatorul realizînd în mod automat conversia în baza 2. Bineînţeles, deoarece această informaţie va fi înregistrată într-un singur byte de memorie, numerele în baza 10 ce pot fi astfel indicate trebuie să fie numere naturale n cu  $0 \le n \le 255$ .

De exemplu pentru definirea caracterului grafic  $\pi$  putem utiliza și varianta următoare de program.

5 REM Se defineste caracterul grafic  $\pi$  utilizind tasta A. 10 FOR i=0 TO 7: READ- n 20 POKE USR "A"+i, n 30 NEXT i 40 DATA 0,0,2,60,87,20,20,0

Numerele depuse în blocul de date corespund reprezentărilor în baza 10 pentru numerele în reprezentare binară indicate în exemplele precedente. Definirea unui nou caracter grafic poate fi realizată şi într-o manieră interactivă, descrierea caracterului care se dorește a fi creat fiind furnizată în faza de execuție a programului.

5 REM Se defineste caracterul  $\pi$  utilizînd tasta A în modul de lucru G. **10 FOR** i=0 TO 7: INPUT ("linia";  $i+1$ ;" a caracterului"), n

### 30 **NEXT** i

Dacă la solicitările de introducere de date realizate de executarea instrucţiunii INPUT se tastează secvenţa de numere 0,0,2,60,87,20,20,0 (după tastarea fiecărui număr fiind actionată tasta ENTER], atunci efectul executării acestei variante de program va consta în crearea simbolului grafic  $\pi$ .

ln cazul utilizării variantei de programare reprezentate în exemplul 4, datele de intrare pot fi introduse si prin tastarea secventei BINO, BINO, BIN10, BIN 111100, BIN 1010100, BIN 10100, BIN. 10100, BIN0 ca răspuns al solicitării realizate de executarea instrucțiunii INPUT (după tastarea fiecărei componente a secvenței fiind actionată tasta ENTER.

### **OVER**

O modalitate mai puţin utilizată pentru crearea (numai pe ecran) a unui simbol este bazată pe utilizarea opțiunii OVER 1. Opțiunea OVER 1 permite obținerea pe ecran a unor caractere rezultate prin suprapunerea (în aceeaşi celulă) a mai multor caractere (predefinite sau create de către utilizator). Fără opţiunea OVER 1 sau dacă este formulată opțiunea OVER 0 tentativa de înscriere într-o celulă a ecranului care conține deja un caracter se soldează cu stergerea caracterului deja existent şi înscrierea în celula respectivă a noului caracter.

**Exemplu.** Prin executarea programului 10 PRINT AT 3, 1: "abcdefghijk"; AT 3, 5; "111

se obține ca rezultat

abcdlfghijk

Optiunea OVER 1 poate fi inserată în lista instrucțiunii PRINT ceea ce va determina ca toate tentativele de înscriere a unui nou caracter într-o celulă a ecranului în care a fost deja înscris un caracter să conducă la suprapunerea celor două caractere. Trebuie reținut faptul că efectul opțiunii OVER ca parametru într-o listă PRINT este local, numai relativ la înscrierile de informatie determinate de instrucțiunea PRINT solicitate prin parametrii ce urmează opțiunii OVER în listă. Optiunea OVER 0 anulează efectul optiunii OVER 1 avînd, de asemenea, efect local.

Limbajul **BASIC** permite utilizarea OVER o, OVER 1 şi ca instrucţiuni. Includerea unei instrucţiuni OVER 1 determină ca efectul de suprapunere eventuală de caractere să se realizeze pînă la executarea unei instrucțiuni OVER 0. Dacă a fost inclusă o instrucţiune OVER 1 şi într-o listă PRINT apare ca parametru opţiunea OVER 0 atunci, numai pentru înscrierile pe ecran determinate de instructiunea PRINT respectivă este luată în considerare opțiunea OVER 0 (optiunea OVER 0 anulează local efectul instrucțiunii OVER 1). Analog, dacă a fost executată instrucțiunea OVER 0 și într-o listă PRINT este formulată optiunea OVER 1 atunci aceasta anulează local efectul instrucțiunii OVER 0.

#### **Exemple.**

1

10 PRINT AT 3,1; "abcdefgh"; OVER 1; AT 3,5;<br>"1"; OVER 0; AT 3,2; "2"

Executarea programului conduce la afişarea rezultatului

a2cd4fgh

unde simbolurile e şi 1 apar suprapuse.

10 PRINT AT 3,1; "abcdefgh"; OVER 1; AT 3,5; "1"; OVER 0; AT 3, 1; "2"; AT 3, 2; "3"; OVER 1; AT 3, 4; "4"

Executarea programului conduce la afişarea informaţiei 23 cefgh, unde simbolurile e şi 4 respectiv f şi 1 apar suprapuse.

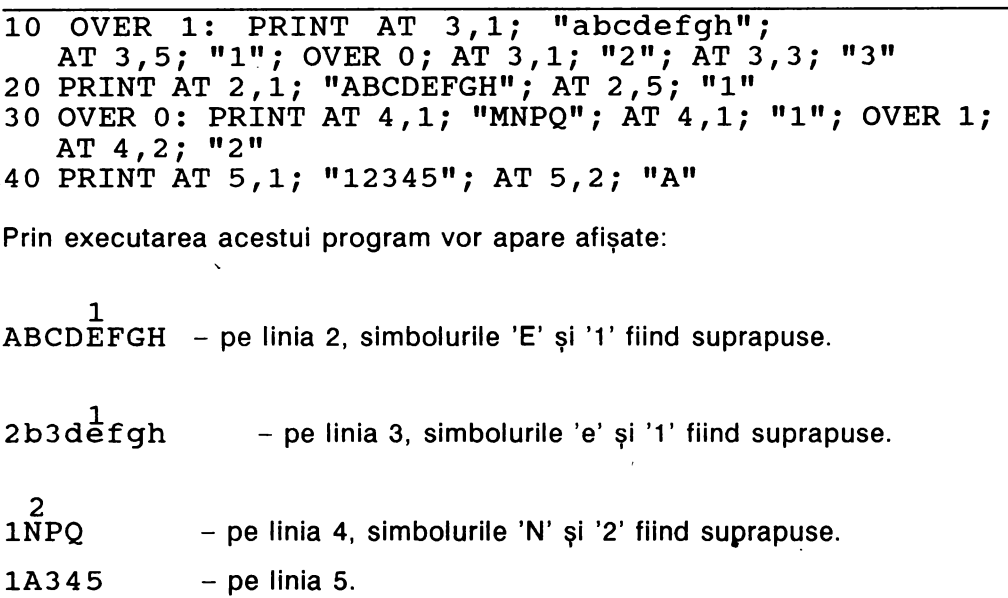

#### **6.2 lnstructiunile SCREEN\$, PLOT, DRAW, CIRCLE, POINT**

Limbajul BASIC oferă funcții și instrucțiuni care asigură posibilități de efectuare de grafică cu calculatorul.

#### **SCREEN\$**

Funcţia SCREEN\$ permite obţinerea informaţiei afişate într-o celulă a ecranului.

Apelarea funcţiei SCREEN\$ se realizează conform sintaxei

< funcţia SCREEN\$ > :: = SCREEN\$ (<expresie 1 >, < expresie 2 >)

unde < expresie 1 >, < expresie 2 > sînt expresii prin ale căror evaluări rezultă constante de tip numeric. Evaluările expresiilor < expresie 1 >, < expresie 2 > sint realizate cu aplicarea operației de rotunjire, valorile astfel obținute trebuind să fie intre o şi 21 pentru < expresie 1 > respectiv între o şi 31 pentru

 $<$  expresie 2 $>$ .

Rezultatul apelării funcției SCREEN\$ este caracterul care se află înscris pe ecran în celula corespunzătoare liniei şi coloanei de numere valorile rezultate prin evaluarea expresiilor  $\leq$  expresie  $1$   $>$  si respectiv  $\leq$  expresie  $2$   $>$ .

### **Exemplu.**

10 **IF SCREEN\$** ( 10, 15) ="\*" **THEN PRINT AT** 10, 15; ■"

Functia SCREEN\$ poate fi utilizată împreună cu comenzile SAVE și LOAD pentru copierea pe bandă a informației afisate pe ecran, respectiv pentru copierea de pe bandă și afișarea pe ecran a informației.

Observație. In cazul anumitor tipuri de microcalculatoare (de exemplu, microcalculatorul SPECTRUM), functia SCREEN\$ permite preluarea informatiei afisate pe ecran şi eventual prelucrarea ei în continuare numai pentru caracterele care nu sînt caractere grafice predefinite sau create de utilizator.

### **Exemple**

```
5 REM Exemplu de preluare "corecta" a inforinatie_i de 
   pe ecran 
10 PRINT AT 3, 3; "a" 
20 LET a\ = SCREEN$ (3,3): PRINT AT 4,3; "a\ ="; a$
30 PRINT AT 5,5; "3": PRINT AT 6,5; SCREENS (5,5)
40 PRINT AT 7,5; SCREEN$ (3,3); AT 7,10; SCREEN$ (5,5) 
50 IF SCREEN$ (3,3) ="a" THEN PRINT "da"
```

```
60 IF SCHEENS (5.5) <> "B" THEN PRINT "DA"
```
Rezultatele obținute prin executarea acestui program sînt:

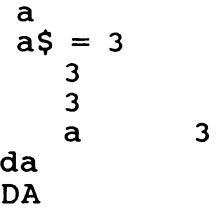

- 5 REM Exemplu de preluare "incorecta" a informatiei de pe ecran
- 10 PRINT AT 3,3, ""

```
15 IF SCREEN$ (3, 3) = "\blacksquare" THEN PRINT "da, este
```
16 LET  $a\zeta$  = SCREENS  $(3,\overline{3})$ : PRINT " $a\zeta$  = ";  $a\zeta$ 

```
17 PRINT AT 10, 10; a$
```
18 PRINT AT 10,15; SCREEN\$ (3,3)

Rezultatele afişate pe ecran obţinute prin executarea acestui program sînt:

 $a$ \$ =

**l•P11I** 

- 5 REM Substituirea pe ecran a literelor format mic prin majusculele corespunzatoare intr-un text cu cel mult 704 caractere.
- 10 INPUT "Introduceti textul", a\$: CLS
- 20 FOR  $i=1$  TO LEN a\$: LET  $l = INT (i/32)$ :
- LET  $c= i-1*32$ : PRINT AT 1, c;  $a\hat{s}(i)$ : NEXT i
- 30 FOR  $i=0$  TO 1: FOR  $j=0$  TO 31: LET  $b\dot{s}$  = SCREEN\$ (i,j)
- 40 IF (CODE b\$  $\le$  122) AND (CODE b\$  $>$  = 97) THEN PRINT AT  $i, j$ ; CHR\$ (CODE b\$ - 32)
- 50 NEXT j : NEXT i : CLS
- 60 REM Copiaza informatia de pe ecran invariabila c\$ si afiseaza textul initial si textul modificat
- 70 FOR i=0 TO 1: FOR j= O TO 31: LET c\$  $(32* i + j + 1)$  = SCREENS  $(i, j)$ : NEXT j: NEXT i
- 80 PRINT AT 10, 10; "TEXTUL INITIAL": PAUSE 200 : PRINT a\$: PAUSE 300: PRINT AT 10, 10; "TEXTUL MODIFICAT": PAUSE 200: PRINT c\$

Din punctul de vedere al puterii de rezolutie accesul la ecran este posibil atît în modul de lucru în rezolutie slabă (low resolution) cît și în modul de lucru cu putere rezolutivă mare (high resolution). In cazul modului de lucru cu rezoluție<br>slabă, unitatea de informatie este **caracterul**, si zonele elementare slabă, unitatea de informație este caracterul, si corespunzătoare ecranului sînt celulele dispuse pe 24 linii şi 32 coloane. Numerotarea liniilor şi coloanelor se realizează prin numerele naturale de la o la 23 (pentru linii), respectiv prin numerele naturale de la O la 31 (pentru coloane) numerotarea începînd din coltul din stînga sus al ecranului.

Corespunzător modului de lucru cu rezoluţie fină unitatea elementară este **pixelul,** fiecare celulă a ecranului corespunzînd unei zone rectangulare compusă din 64 pixeli dispuşi pe· 8 linii şi 8 coloane. ln modul de lucru cu rezoluţie fină ecranul este partajat în 176x256 pixeli dispuşi pe 176 linii şi 256 coloane. Numerotarea liniilor şi a coloanelor se face prin numerele naturale 0 .. 175 (pentru linii), respectiv 0..255 (pentru coloane), numerotarea începînd din coltul din stînga jos al ecranului. Convenţional, numărul liniei şi numărul coloanei unui anumit pixel le vom numi **coordonatele** pixelului. Astfel prin pixelul de coordonate x,y, · se va înţelege pixelul avind **abscisa x** (numărul corespunzător coloanei) şi **ordonata y**  (numărul corespunzător liniei). ·

Pentru efectuarea de grafică în rezolţie fină, limbajul BASIC dispune de instrucțiunile PLOT, DRAW, CIRCLE și funcția POINT.

### **PLOT**

Instrucţiunea PLOT are structura sintactică

 $\leq$  instrucțiunea PLOT $\geq$ :: = { $\leq$  etichetă $\geq$  }PLOT $\leq$  expresie 1 $\geq$ ,  $\leq$  expresie 2 $\geq$ 

unde < expresie 1 >, < expresie 2 > sînt expresii prin ale căror evaluări (cu aplicarea operaţiei de rotunjire) rezultă constante numerice de valori intre O şi 255 pentru < expresie  $1$  >, și între 0 și 175 pentru < expresie  $2$  >.

#### **Exemple.**

PLOT 10, 20 10 LET a=7: PLOT 30, a 20 PLOT 30, 50: PLOT 10,15: LET a=7

Efectul executării unei instrucţiuni PLOT x, y constă în colorarea în culoarea corespunzătoare "cernelii" utilizate, a pixelului avind coordonatele **x,y.** 

#### **Exemplu.**

- 5 REM Coloreaza aleator cite un pixel al ecranului de fiecare data cind este actionata tasta ENTER
- 10 PLOT INT (RND\*256), INT(RND\*176): INPUT a\$: GO TO 10

#### **leP12** I

5 REM Traseaza o aproximatie a graficului functiei sinus pentru valori ale argumentului intre O si 2

- 10 FOR n=0 TO 255
- 20 PLOT n,88 + 80\*SIN (n/128\*PI)
- 30 NEXT n

#### **l•P13** I

5 REM Traseaza o aproximatie a graficului functiei SQR pentru valori ale argumentului intre O si 4. 10 FOR n=0 TO 255

- 20 PLOT n,B0\*SQR (n/64)
- 
- 30 NEXT n

Observație. Opțiunea AT prezentată anterior oferă posibilitatea localizării unei anumite celule a ecranului (în modul de lucru cu rezoluție slabă) în care urmează să fie înscrisă informația, în timp ce instrucțiunea PLOT realizează accesul și colorarea unui pixel al ecranului (în modul de lucru cu putere rezolutivă mare).

#### **DRAW**

Instrucţiunea DRAW are structura sintactică

< instrucţiunea DRAW> :: =

{<etichetă>} DRAW < expresie 1 >, < expresie 2 >{,<expresie 3 >}

unde < expresie 1 >, < expresie 2 >, < expresie 3 > sint expresii prin ale căror evaluări rezultă constante de tip numeric.

Evaluările expresiilor < expresie 1 >, < expresie 2 >, < expresie 3 > sînt urmate de aplicarea operației de rotunjire.

```
Exemple. 
DRAW 10,-20 
10 LET a=3: DRAW af3,20: PLOT 50,50: DRAW -7,0 
20 DRAW 10,15: PLOT 100,100: DRAW -20,-30
```
Efectul executării unei instrucțiuni

DRAW  $\leq$  expresie 1  $>$ ,  $\leq$  expresie 2  $>$ 

este de a trasa în culoarea selectată pentru cerneală un segment de .dreaptă avînd extremitățile pixelii de coordonate x<sub>o</sub>, y<sub>o</sub> și respectiv x<sub>o</sub> + x, y<sub>o</sub> + y, unde x, y sînt valorile rezultate prin evaluările expresiilor < expresie 1 >, < expresie 2 >, iar  $x_0$ , y<sub>o</sub> reprezintă coordonatele originii  $(x_0 = 0, y_0 = 0)$ . Dacă executarea instrucțiunii DRAW este precedată de executarea unei alte instrucțiuni DRAW sau de o instrucţiune PLOT, atunci Xo, Yo reprezintă coordonatele pixelului "atins" prin executarea instrucțiunii PLOT sau DRAW precedente. De exemplu, dacă executarea unei instructiuni DRAW este precedată de executarea uneia dintre instrucțiunile RUN, CLEAR, CLS, NEW atunci  $x_0 = y_0 = 0$ .

I• **P14** I

5 REM Trasarea unui segment de dreapta avind ca extremitati pixelii de coordonate (O, 100) respectiv (80,65). 10 PLOT 0,100: DRAW 80, -35

**l•P15** I

5 REM Programul determina trasarea unui triunghi 10 PLOT 127, 150  $20$  DRAW 70,  $-100$ 30 DRAW -140, <sup>O</sup>

40 DRAW 70,100

**l•P16** I

5 REM Trasarea unui dreptunghi avind ca virfuri pixelii de coordonate  $(50,50)$ ,  $(150,50)$ ,  $(150, 100)$ ,  $(50, 100)$ 

10 PLOT 50,50: DRAW 100,0: DRAW 0,50: DRAW -100,0

**l•P17** I

5 REM Programul determina trasarea unei stele cu 5 colturi 10 PLOT 128,174 20 DRAW 70, -140 30 DRAW -152, 80 40 DRAW 164, O

50 DRAW -150, -80

```
60 DRAW 70,140
```
Efectul executării unei instrucţiuni DRAW de tipul DRAW < expresie 1 >, < expresie 2>, < expresie 3> constă în trasarea unui arc de cerc avînd extremitățile în pixelii de coordonate Xo, Yo respectiv x + Xo, y + Xo, valoarea rezultată prin evaluarea expresiei < expresie 3 > indicînd numărul de radiani corespunzători arcului trasat, iar x<sub>o</sub>, y<sub>o</sub>, x,y avînd aceleasi semnificații ca și în cazul instrucțiunii DRAW < expresie 1 >, < expresie 2 >.

Dacă valoarea rezultată prin evaluarea expresiei < expresie 3 > este pozitivă, atunci este considerat sensul invers acelor de ceasornic (sensul trigonometric), iar în cazul unei valori negative pentru acest parametru este considerată parcurgerea în sensul acelor de ceasornic.

**Exemplu.** Prin executarea programului 10 PLOT 100, 100:. DRAW 50,50, PI

va rezulta pe ecran un semicerc avînd ca extremităţi pixelii de coordonate 100,100 şi 150, 150.

#### **CIRCLE**

Structura sintactică a instrucțiunii CIRCLE este

< instrucţiunea CIRCLE:: =

{<etichetă>} CIRCLE < expresie 1 >, < expresie 2 >, < expresie 3 >

unde < expresie 1 > , < expresie 2 > , < expresie 3 > sînt expresii prin ale căror evaluări rezultă constante de tip numeric.

Evaluările expresiilor < expresie 1 >, < expresie 2 >, < expresie 3 > se realizează cu aplicarea operaţiei de rotunjire, valorile rezultate trebuind să fie numere între O şi 255 pentru < expresie 1 > şi· între O şi 175 pentru < expresie 2 >. Valoarea rezultată prin evaluarea expresiei < expresie 3 > trebuie să fie un număr pozitiv.

#### **Exemple.**

CIRCLE 100, 100, 50 10 CIRCLE 100, 100, SO: LET a=3 10 LET a=S: CIRCLE 30\*a, 20\*a, af2

Efectul executării unei instrucțiuni CIRCLE constă în trasarea în culoarea selectată pentru "cerneală" a cercului cu centrul pixelul de coordonate x,y şi de rază r, unde x,y sînt valorile obținute prin evaluarea expresiilor  $\leq$ expresie 1>, < expresie 2 >, iar **r** este valoarea rezultată prin evaluarea lui < expresie 3 >.

#### **l•P18** I

- 5 REM Trasarea unei stele cu s colturi inscrise intr-un cerc
- 10 PLOT 128, 174
- 20 DRAW 70,-140: DRAW -152, 80: DRAW 164, O
- 30 DRAW -150, -80: DRAW 70, 140: CIRCLE 12e, 87, 87

Observație. După executarea unei instrucțiuni CIRCLE poziția ultimului pixel rezultat prin trasarea cercului este nedefinită din punctul de vedere al utilizatorului. In consecință, recomandăm ca după executarea unei instrucțiuni CIRCLE, următoarea instrucțiune DRAW să fie precedată de o instrucțiune- PLOT, pentru precizarea pixelului origine a segmentului care trebuie trasat.

#### **l•P19** I

- 5 REM Programul determina trasarea unui cerc utilizind functiile SIN si cos
- 10 FOR n=0 TO 2\*PI STEP PI/180
- 20 PLOT 100+80\*COSn, 87+80\* SINn
- 30 NEXT n·
- 40 CIRCLE 150, 87, 80

Prin executarea acestui program se poate observa că instrucțiunea CIRCLE se execută mult mai rapid, dar oferă o precizie mai mică.

#### **l•P2~**

- 5 REM Trasarea aproximativa a graficului unei functii pentru valori ale argumentului în intervalul [-n,n] n indicat de utilizator
- 6 REM Functia trebuie data sub forma unei expresii, variabila fiind notata cu x; expresia corespunzatoare functiei este inregistrata intr-o variabila string.
- 10 PLOT 0,87: DRAW 255, 0
- 20 PLOT 127,0: DRAW 0,175
- 30 INPUT "n="; s
- 31 INPUT "Indicati expresia functiei"; e\$
- 35 LET t=O
- 40 FOR f=0 TO 255

```
50 LET x=(f-128) * s/128: LET y = VAL e$
```
- 60 IF ABSy>87 THEN LET t=0: GO TO 100
- 70 IF NOT t THEN PLOT f, y+88: LET t=l: GO TO 100
- 80 DRAW 1, y-v
- 100 LET  $v = INT(y+.5)$
- 110 NEXT f

Instrucțiunile DRAW, PLOT, CIRCLE pot fi utilizate în combinație cu instrucțiuni sau comenzi prin care să se asigure o anumită cromatică pe ecran (în cazul monitoarelor color). (vezi I. 7)

### **POINT**

Sintaxa apelării funcției POINT este

 $\langle$  functia POINT > :: = POINT ( $\langle$  expressie 1 >,  $\langle$  expressie 2 >)

unde < expresie 1 >, < expresie 2 > sînt expresii prin ale căror evaluări rezultă numere întregi nenegative din intervalul  $[0,255]$  pentru < expresie 1 > respectiv din intervalul [O, 175] pentru < expresie 2 >.

### **Exemplu:**

POINT (17,18)

Rezultatul apelării funcției POINT este reprezentat de una din valorile 0 sau 1, după cum pixelul avînd coordonatele < expresie 1 >, < expresie 2 > este colorat în culoarea corespunzătoare fondului, sau în culoarea "cernelii" utilizate.

#### **Exemplu:**

CLS: PRINT POINT  $(0,0)$ : PLOT 0,0: PRINT POINT  $(0,0)$ .

Observație. Funcția POINT realizează relativ la instrucțiunea PLOT (modul de lucru de fină rezoluție) același rol pe care-l îndeplinește funcția SCREEN\$ relativ la PRINT (în modul de lucru de putere rezolutivă slabă).

Programul următor ilustrează posibilități de utilizare a funcției POINT; sînt generate aleator un număr de puncte pe ecran după care este generată căutarea aleatoare a acestora. De fiecare dată cind este întilnit unul din punctele generate este emis un anumit sunet (instructiunea BEEP urmează să fie prezentată) și sînt afișate mesaje prin care se indică proporția încercărilor soldate cu succes.

- 10 REM Test pentru utilizarea lui PLOT si POINT
- 20 FOR a=l TO 100
- 30 PLOT RND\*l00, RND\*l00
- 40 NEXT a
- 50 LET c=0
- 60 FOR g=l TO 1000 <sup>~</sup>
- 70 IF POINT (RND\*l00, RND\*l00)= 1 THEN BEEP 1,1: LET c=c+1: PRINT AT 1, 1; "NUMAR INCERCARI REUSITE  $=$ "; c/g\*100; " $*$ "; AT 3,1; "DIN "; g; " INCERCARI "
- 80 NEXT g

# 7. **CROMATICA**

#### **7 .1 Controlul culorii**

Microcalculatoarele compatibile cu calculatorul SPECTRUM şi care dispun de unitate de afișaj color pot utiliza o gamă de 8 culori fiecare culoare avînd asociat cite un cod. Culorile şi codurile corespunzătoare sint:

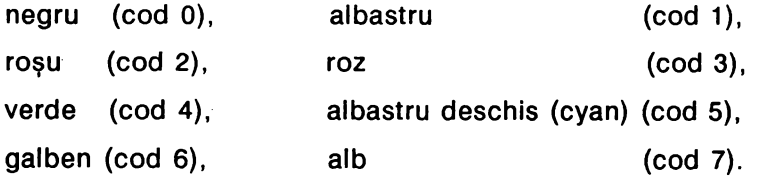

Controlul culorii pe ecran se realizează prin indicarea codurilor corespunzătoare culorilor dorite pentru chenar, fond şi respectiv "cerneala" utilizată pentru scrierea informatiei. De asemenea sînt posibile exercitarea controlului asupra gradului de luminozitate **(brightness)** şi formularea de opţiuni asupra afişării inform~ţiei cu luminozitate variabilă (efectul **flash)** în anumite zone ale ecranului. Aceste funcțiuni se realizează prin utilizarea instrucțiunilor (comenzilor): INK, PAPER, BORDER, FLASH, BRIGHT, INVERSE, OVER.

# **7.2** Instrucţiunile **INK, PAPER, BORDER, FLASH, BRIGHT, INVERSE, OVER**

#### **INK**

Instructiunea INK poate fi utilizată atît ca instrucțiune program cît și ca o comandă directă adresată calculatorului .

Sintaxa instructiunii /comenzii INK este

 $\langle$  instructiunea INK  $>$ :: = { $\langle$  eticheta  $\rangle$ } INK  $\langle$  expresie  $\rangle$ 

 $\leq$  comanda  $\text{INK} > ::= \text{INK} < \text{expression} >$ 

unde <expresie> reprezintă o expresie BASIC din a cărei evaluare împreună cu aplicarea operației de rotunjire, rezultă unul din numerele 0..7.

Anumite variante de BASIC acceptă ca valoare pentru rezultatul evaluării parametrului <expresie> şi valorile 8 şi 9, acestea avînd semnificaţii speciale. Deoarece nu toate microcalculatoarele avînd implementate variante de BASIC acceptă valorile 8,9 nu vom insista asupra lor.

Efectul executării unei instrucţiuni (comenzi) INK este de a determina ca în continuare informaţia afişată pe ecran să apară înscrisă în culoarea al cărui cod este dat de valoarea obținută prin evaluarea parametrului <expresie> (pînă la executarea unei noi instructiuni/comenzi INK).

O particularitate interesantă este aceea că INK poate fi inclusă înţr-un program ca instrucţiune, poate fi dată ca o comandă (independentă de program), dar poate fi utilizată în combinație cu instrucțiunile PRINT, INPUT, PLOT, DRAW, CIRCLE, caz în care are statutul unei opţiuni.

Efectul executării unei instrucţiuni INK este global, în sensul că după executarea acestei instrucțiuni și pînă la executarea unei noi instrucțiuni INK (sau formularea unei opţiuni INK) informaţia care urmează să fie afişată pe ecran prin executarea instrucțiunilor PRINT, PLOT, DRAW, CIRCLE va fi înscrisă în culoarea codului indicat ca valoare a parametrului <expresie>. Este interesant de remarcat faptul că după executarea unui program în care apar una sau mai multe instrucțiuni INK, solicitarea unei listări a programului va pune în evidență că inclusiv liniile programului vor apare înscrise cu culoarea codului indicat-de ultima instructiune INK executată.

De exemplu, dacă ultima instrucțiune de tip INK dintr-un program este INK 7,

atunci după executarea programului (în cazul în care culoarea fondului este culoarea albă) o nouă solicitare de listare a programului va determina ca liniile programului să fie înscrise cu cerneală albă, deci devin invizibile.

Utilizatorul poate formula eventual comanda INK 0 fapt care va determina ca următoarea solicitare de listare a programului să determine afișarea liniilor de program utilizînd "cerneală" neagră (deci vizibile).

```
Exemplu: Prin executarea programului 
10 LET a=J: INK 7: LET b=5 
20 PRINT a: INK O: PRINT b 
30 INK 0: INPUT a, b, c: PRINT a; b; c, "1"
40 INK 7: PRINT a;b;c, "2"
```

```
va apare afişată informaţia
```
5

după care va fi solicitată introducerea de date. Valorile indicate de către utilizator ca valori pentru **a,b** respectiv c vor apare în continuare afişate o singură dată, şi anume ca efect al executării instrucţiunii PRINT din linia 30. De fapt aceste valori apar afișate și ca efect al executării instrucțiunii PRINT din linia 40 numai că pentru afişaj este utilizată culoarea albă, deci ele sînt invizibile pentru utilizator. Ne putem convinge de acest lucru substituind instrucţiunea INK 7 din linia de program 40· prin INK 2, INK 3 etc sau pur şi simplu eliminînd-o.

După executarea programului considerat nu mai este posibilă afişarea în vizibil a liniilor programului (prin comanda LIST) decît dacă în prealabil a fost dată o comandă de tipul INK O.

### **Exemplu.**

```
5 REM Trasarea unei stele rosii in 5 colturi 
   inscrise intr-un cerc albastru 
10 INK 2: PLOT 128, 174: DRAW 70, -140 
20 DRAW ~152, 80: DRAW 164,0 
30 DRAW -150,-80: DRAW 70, 140 
40 INK 1: CIRCLE 128, 87, 87
```
INK poate fi utilizată în combinație cu instrucțiunile de afișaj PLOT, PRINT, DRAW, CIRCLE urmînd cuvîntului cheie corespunzător instrucțiunii, conform cu sintaxa

```
INK <expresie>
```

```
Exemplu: 
60 CIRCLE INK 4; 128, 88, 87 
70 PRINT INK 2; a, b
80 INK 2: PLOT 10, 10: DRAW INK 5; 20, -10 
90 PRINT AT 11,16; INK 2; "*"
```
Efectul utilizării INK ca opţiune în combinaţie cu înstructiunile de afişaj este local, în sensul că numai pentru afişarea informaţiei determinată de instrucţiunea

respectivă va fi utilizată culoarea al cărui cod este indicat. După terminarea executiei instrucțiunii de afisaj se revine la culoarea "globală" existentă (în lipsa unei precizări explicite culoarea "globală" pentru cerneală este negru).

```
Exemplu: Prin executarea programului 
10 INK 7: PRINT O 
20 PRINT INK O; "1"; INK 7; "2"; INK O; "3" 
30 PRINT "abcd" 
40 INK O: PRINT "ABCD"; INK 7; "MNPQ" 
50 PRINT "GATA" 
va rezulta pe ecran 
      1n3ABCD 
      GATA
```
#### **PAPER**

Instrucțiunea PAPER permite selectarea (globală sau locală) a culorii utilizate pentru fondul ecranului.

Sintaxa instructiunii PAPER este:

< instrucţiunea PAPER >:: = {<etichetă>} PAPER <expresie>

unde <expresie> are aceeasi semnificație ca și în cazul instrucțiunii INK. PAPER poate fi utilizată atit ca o comandă directă adresată calculatorului, cit şi ca o instrucţiune într-un program şi ca opţiune în combinaţie cu instrucţiunile de afişaj PRINT, PLOT, DRAW, CIRCLE. Efectul executării unei instrucțiuni/comenzi PAPER<sup>\*</sup> constă în determinarea pentru fondul ecranului a culorii al cărui cod rezultă prin evaluarea parametrului < expresie > (evaluare cu aplicarea operației de rotuniire). După executarea unui program, o nouă listare a programului va fi realizată în cromatica pentru fondul ecranului corespunzător ultimei instrucțiuni sau comenzi PAPER executată. Pentru obtinerea unui fond de aceeasi culoare pe tot ecranul este necesar ca în program după instrucţiunea PAPER să fie executată instrucțiunea CLS. Utilizarea combinată a instrucțiunilor de afișaj cu PAPER ca opțiune în efect local (ca și în cazul utilizării opțiunii INK) permite obținerea unor efecte cromatice speciale.

In cazul în care PAPER este utilizată ca opțiune în combinație cu instrucțiunile de afişaj, efectul este local (numai pentru afişarea informaţiei determinată de instrucțiunea respectivă), sintaxa fiind

PAPER < expresie >

**l•P22.~**  5 REM Deseneaza un triunghi "plin" colorat in rosu pe fond galben 10 PAPER 6: INK 2: CLS 20 FOR x=-100 TO 100 30 PLOT 128, 150 40 DRAW  $x$ ,  $-120$ 

50 NEXT X

```
5 REM Afisarea unor patrate colorate, fondul 
ecranului fiind negru 10 PAPER O: CLS 
20 FOR x=7 TO O STEP-1 
30 INK X 
40 FOR L=ll-x TO ll+x 
50 FOR c = 16-x TO 16+x60 PRINT AT L, c; "
80 NEXT L 
90 NEXT X 
5 REM Deseneaza triunghiuri colorate in galben, 
  fondul ecranului fiind albastru 
10 PAPER 1: INK 6: CLS 
20 FOR y=0 TO 20 STEP 2 
40 PLOT 0,y 
50 DRAW 255, O 
60 NEXT y 
70 FOR n=l00 TO 220 STEP 30 
80 FOR x = -10 - n/10 TO 10 + n/10
```

```
90 PLOT n, 35+n/10
```
- 100 DRAW  $x, -n/4$
- 110 NEXT x
- 120 NEXT n

Observatie. Deoarece un pixel al ecranului este utilizat fie pentru înscrierea de informaţie, fie aparţine fondului rezultă că fiecare pixel este colorat fie în culoarea selectată pentru cerneală, fie în culoarea selectată pentru fond. ln modul de lucru cu putere de rezoluție mare avem astfel posibilitatea ca o celulă a ecranului (unitatea în cazul modului de lucru de mică rezoluţie) să conţină pixeli coloraţi în mai mult de două culori.

Programul următor determină colorarea aleatoare a pixelilor unei celule. Pentru asigurarea unei mai bune vizualizări, programul realizează, de asemenea, reproducerea cromaticii respective "la scară mai mare".

```
I• P23 I
```
- 1 REM Colorarea aleatoare a pixelilor unei celule a ecranului
- 5 DIM a(8,8)

```
10 FOR i=0 TO 7: FOR j=0 TO 7: LET b=RND*7
```

```
10 PLOT INK b; 120+i, 120+j; LET a(i+1,j+1)=b<br>12 NEXT j: NEXT i
```
12 NEXT j: NEXT i<br>15 PRINT AT 3,5

- 20 FOR  $i=1$ -TO 8: FOR  $j=1$  TO 8: PRINT INK  $a(i,j)$ ; " $''$ : NEXT j
- 30 PRINT AT 3+i,5: NEXT i

## **BORDER**

Instrucțiunea/comanda BORDER permite precizarea culorii dorite de către utilizator pentru chenarul ecranului (portiunea din ecran care delimitează fondul utilizat pentru afișajul informației). BÖRDER poate fi utilizată ca și PAPER și INK, atit ca instrucţiune program, respectiv comandă directă (independentă de program), cît și în combinație cu instrucțiunile de afișai.

Sintaxa instructiunii BORDER este:

<sup>&</sup>lt;instrucţiunea BORDER >:: = f< etichetă>} BORDER <expresie> . unde parametrul <expresie> are aceeaşi semnificaţie ca şi în cazul instrucţiunilor PAPER şi INK .

BORDER utilizată drept comandă directă trebuie formulată conform cu sintaxa BORDER <expresie>. Includerea opțiunii BORDER ca opțiune într-o listă corespunzătoare unei instrucțiuni de afișaj determină selectarea culorii pentru chenar numai pentru afișarea informației indicate de instrucțiunea respectivă (are ca PAPER şi INK un efect local). ln acest caz sintaxa ce trebuie respectată este BORDER <expresie>.

#### **l•P24** I

- 5 REM Creeaza un nou caracter si afiseaza caracterul in toate celulele ecranului in culori generate aleator
- 6 REM Caracterul nou creat corespunde tastei "S"
- 10 FOR x=O TO 7: READ y
- 20 POKE USR "S" + x, y: REM Accesul la tasta "S" trebuie realizat in modul de lucru G

```
30 NEXT x
```

```
40 DATA 60, 126, .219, 255, 189, 165, 165, 36
```
- 50 REM Generarea culorilor si afisarea pe ecran
- 60 BORDER 1: PAPER O: CLS
- 70 PRINT INK RND\*7, "S": REM Tasta "S" accesata in modul de lucru G

```
80 GO TO 30
```
În continuare vor fi prezentate instrucțiunile FLASH, BRIGHT, INVERSE care împreună cu instrucţiunile ce asigură cromatica afişării pe ecran permit obţinerea unor efecte speciale.

### **FLASH**

Instrucţiunea FLASH permite realizarea a ceea ce se numeşte **efect flash** şi anume afișarea cu luminozitate variabilă a informatiei din anumite zone ale ecranului. Efectul flash constă practic în inversarea culorilor corespunzătoare cernelii şi respectiv fondului, operaţie care se repetă la intervale egale de timp.

în afară de considerente de ordin estetic, utilizarea acestei facilităţi permite ca afișarea informației pe ecran să fie realizată astfel încît să se atragă atenția asupra continutului anumitor zone.

FLASH poate fi indicată calculatorului fie drept comandă, fie ca instrucţiune program, fie în combinație cu instrucțiunile de afisaj PRINT, DRAW, CIRCLE.

Sintaxa comenzii FLASH este:

 $FLASH <$ expresie $>$ ,

iar sintaxa instructiunii FLASH este

< instrucţiunea FLASH>::= {<etichetă>} FLASH <expresie>

Utilizarea facilității FLASH ca opțiune într-o listă corespunzătoare unei instrucțiuni de afişaj se realizează conform cu sintaxa

FLASH < expresie>.

Parametrul <expresie> este o expresie prin a cărei evaluare (cu aplicarea operaţiei de rotunjire) rezultă una din valorile O sau 1 sau 8.

### **Exemple.**

**FLASH 1** 

10 LET a=3 :, **FLASH 1: PRINT a\*a**  10 **PRINT AT** 3, 5; **FLASH** 1; **"LA REVED.ERE"; AT** 10, 5;

**FLASH** O; **"PE CURIND"** 

După executarea unei comenzi sau instrucţiuni FLASH 1 toate caracterele ce vor fi înscrise pe ecran vor fi afişate în efectul flash. Executarea unei comenzi sau instrucţiuni FLASH 8 determină ca pentru poziţiile de pe ecran în care s-a specificat anterior efectul flash, respectiv pozițiile în care nu s-a dorit afișarea însoțită de acest efect să se păstreze aceste opțiuni în cazul în care alte caractere vor fi afisate în continuare în aceste poziții.

Efectul executării unei comenzi sau instrucțiuni FLASH 0 constă în anularea efectului execuțării instrucțiunilor (comenzilor) FLASH 1 sau FLASH 8 precedente, după executarea acestei instrucţiuni (comenzi) toată informaţia urmînd să fie afişată în modul normal de lucru (fără efectul flash).

Utilizată ca opțiune într-o listă corespunzătoare unei instrucțiuni de afișaj, FLASH 0, FLASH 1 au efect local (ca și în cazul utilizării opțiunilor PAPER, INK, BÖRDER).

### **Exemple:**

10 INPUT. FLASH 1: INK o; "Cum va numiti?" ;a\$ 20 PRINT FLASH 1; AT 3,5; INK 2; PAPER 6; "ATENTIE!" 30 PRINT "abcd": FLASH 1: PRINT "ABCD": PRINT "1"; FLASH 0; "2"; FLASH 1; "3": PRINT "GATA"

## **l•P2S** !

5 REM Trasarea mai multor cercuri rosii cu efect flash generat aleator, pe fond galben si chenar negru 10 BORDER O: **INK 2:** PAPER 6: CLS 20 FOR x= 50 TO 200 STEP 50 30 FOR y = 50 TO 120 STEP 50 40 CIRCLE FLASH RND; x,y, 50 50 NEXT y

#### 60 NEXT X

Observație. Dacă ultima instrucțiune de tip FLASH executată dintr-un program este FLASH 1 (sau FLASH O), atunci după executarea programului se rămîne sub efectul' dictat în instrucţiunea respectivă. De exemplu solicitarea listării programului va avea drept efect afişarea liniilor de program cu efectul flash (sau în modul normal, fără flash). Bineînțeles, ca urmare a comenzii FLASH 0 (sau FLASH 1) se poate obține o listare a liniilor de program fără efectul flash (sau cu efectul flash).

#### **BRIGHT**

Afișarea informației pe ecran poate fi realizată indicînd pentru caracterele înscrise în anumite zone ale ecranului o luminozitate mai mare (efectul brightness sau efect de "strălucire"). Acest efect poate fi realizat prin BRIGHT, care (ca şi PAPER, **INK,** BORDER, FLASH) poate fi utilizată, fie ca instrucţiune program, fie drept comandă (independentă de program), fie ca optiune în combinatie cu instructiunile de afisaj.

Instructiunea BRIGHT are structura sintactică

<instrucțiunea BRIGHT > :: = {<etichetă > } BRIGHT <expresie >

Comanda BRIGHT este formulată conform sintaxei

< comanda BRIGHT >:: = BRIGHT **<expresie>** 

unde parametrul < expresie > este o expresie prin a cărei evaluare (cu aplicarea operației de rotunjire) rezultă una din valorile 0,1 sau 8. BRIGHT utilizată ca opţiune într-o listă a unei instrucţiuni de afişaj trebuie inclusă în cadrul listei conform sintaxei

BRIGHT <expresie>

parametrul < expresie> avind aceeaşi semnificaţie ca mai sus.

#### **Exemple:.**

**BRIGHT** 1

- 10 BRIGHT RND: PRINT 2+3: PRINT BRIGHT 1; "A";
	- BRIGHT O; "B"
- 2 O PRINT BRIGHT 1; **"A":** PRINT BRIGHT O; AT 3, 5; "B"; AT 10, 5; BRIGHT 1; FLASH 1; "LA REVEDERE"

Executarea unei instrucţiuni (comenzi) BRIGHT 1 face ca pentru toate caracterele . ce vor fi in continuare afişate pe ecran să fie utilizat un grad mai mare de luminozitate (strălucire). Efectul executării unei instrucţiuni (comenzi) BRIGHT o constă în determinarea afișării în continuare pe ecran a informației utilizînd un grad de luminozitate normal. (BRIGHT 0 anulează efectul instrucțiunilor/comenzilor BRIGHT 1 sau BRIGHT 8 precedente). Efectul executării unei instrucțiuni BRIGHT 8 este de a indica, pentru pozițiile la care au fost anterior formulate opțiuni asupra gradului de luminozitate, că în continuare aceste opțiuni trebuie să fie luate în considerare dacă pe poziţiile respective este necesară înscrierea altor caractere.

Optiunea BRIGHT în cadrul unei liste a unei instrucțiuni de afișaj are efect local si anume precizează gradul de luminozitate pentru afișarea informației determinate de componenele din listă ce urmează opțiunii BRIGHT pînă la întîlnirea eventual a unei noi optiuni BRIGHT.

După terminarea executării instrucţiunii de afişaj respective se revine la opţiunea BRIGHT globală (cînd nu este formulată explicit, opțiunea BRIGHT globală este BRIGHT O).

Ca şi în cazul instrucţiunilor FLASH, PAPER, INK, BORDER, după terminarea executiei unui program, se păstrează în continuare efectul ultimei instrucțiuni BRIGHT executate.

Este de retinut faptul că BRIGHT 1 determină obținerea unei luminozități mai intense pentru poziția corespunzătoare afisării unui caracter dacă toți cei 8x8 pixeli componenți ai celulei respective sînt colorați în culoarea cernelii utilizate.

**l•P26** I

```
5 REM Generarea pe ecran a unor forme simetrice 
  10 BORDER 4: PAPER O: CLS 
  20 FOR i=l TO 4: LET p=0 
  30 FOR a=l TO 4 
 \cdot40 LET x=RND*13+129
  50 FOR n=l TO 40: GO SUB 1000: NEXT n 
  60 LET i=i+1: LET p=p+170 PAUSE 100 
  80 NEXT a 
  90 STOP 
1000 LET L = INT (RND*11)1010 LET c= INT (RND*16)1020 INK i: PARER p
1030 PRINT AT L, c; CHR$ x
1040 PRINT AT L, 31-c; CHR$ X 
1050 PRINT AT 21-L, c; CHR$ x
1060 PRINT AT 21-L, 31-c; CHR$ x 
1070 RETURN
```
Observație. Pentru ilustrarea modului de lucru implicat de utilizarea instructiunilor BRIGHT și FLASH sugerăm introducerea liniilor de program 15 BRIGHT 1 16 FLASH 1

## **INVERSE**

INVERSE permite ca afişarea informaţiei în anumite zone ale ecranului să fie realizată prin. inversarea culorilor corespunzătoare cernelii şi fondului.

Deşi INVERSE poate fi utilizată şi drept comandă, cel mai frecvent îşi dovedeşte eficiența prin considerarea ei ca instrucțiune program, respectiv ca opțiune în combinație cu instrucțiunile de afișaj.

Sintaxa instrucţiunii INVERSE este

< instrucţiunea INVERSE>::=

{<etichetă>} INVERSE <expresie>

unde parametrul <expresie> este o expresie prin a cărei evaluare (cu aplicarea operaţiei de rotunjire) rezultă una din valorile O sau 1.

Utilizarea facilităţii INVERSE ca opţiune în lista unei instrucţiuni de afişaj se realizează conform cu sintaxa INVERSE <expresie>, unde parametrul < expresie > are aceeasi semnificatie ca și în cazul instrucțiunii INVERSE.

După executarea instrucțiunii INVERSE 1, toate afișajele pe ecran determinate de executarea următoarelor instrucțiuni INPUT și PRINT vor fi realizate utilizînd pentru cerneală culoarea selectată pentru fondul ecranului, pentru fond fiind utilizată culoarea cernelii (pînă la executarea unei instrucțiuni sau comenzi IN-VERSE O). Trebuie reţinut că după executarea programului, afişarea în continuare se realizează conform cu ultima instrucțiune sau comandă INVERSE executată (inclusiv pentru afişarea liniilor programului în cazul în care după executarea programului se solicită o listare a lui). Utilizarea facilităţii INVERSE o, sau IN-VERSE 1 ca optiune într-o listă a unei instrucțiuni de afișaj are un efect local și anume numai pentru informația a cărei afișare este determinată de instrucțiunea respectivă (ca și în cazul opțiunilor PAPER, BORDER, INK, FLASH).

ln. cazul în care opţiunea INVERSE 1 este utilizată în combinaţie cu instrucţiunile CIRCLE, DRAW, PLOT, desenul va fi realizat în culoarea fondului, deci nu va fi vizibil pe ecran.

**l•P21I** 

Reluînd un exemplu prezentat anterior, în care se include o linie de program care conține instrucțiunea INVERSE, se obține un desen interesant în care combinarea culorilor este generată aleator.

- 5 REM Trasarea unor triunghiuri colorate aleator galben-albastru fondul ecranului fiind albastru
- 10 PAPER 1: INK 6: CLS
- 20 FOR y=O TO 20 STEP 2
- 40 PLOT O,y
- 30 DRAW 255, O
- 60 NEXT y
- 70 FOR n=lOO TO 220 STEP 30
- 80 FOR x=-10-n/10 TO lO+n/10
- 90 PLOT n, 35+n/10
- 95 INVERSE RND
- $100$  DRAW  $x$ ,  $-n/4$
- 110 NEXT x: NEXT n

# **OVER**

în general, tentativa de imprimare într-o celulă a ecranului în care este înscris un caracter, a unui nou caracter, se soldează cu substituirea vechiului caracter prin cel nou indicat.

Prin includerea instrucțiunilor OVER într-un program se realizează efectul de

supraimprimare, în sensul că solicitarea de înscriere a unui caracter într-o celulă a ecranului ce contine deia un caracter conduce la suprapunerea celor două (eventual mai multe) caractere.

Instrucţiunea OVER poate fi utilizată şi în modul de lucru cu rezoluţie fină pentru imprimarea punctelor, segmentelor de dreaptă etc, prin considerarea culorii utilizate pentru fond în locul celei utilizate pentru cerneală.

OVER poate fi utilizată fie ca o comandă directă, fie ca instructiune program, fie ca optiune într-o listă de afisaj.

Sintaxa instructiunii OVER este

< instrucţiunea OVER >:: = {<etichetă>} OVER <expresie>

unde parametrul < expresie > este o expresie prin a cărei evaluare (cu aplicarea operaţiei de rotunjire) rezultă una din valorile O sau 1.

Efectul executării, instructiunii OVER 1 este ca în continuare, orice solicitare de înscriere pe ecran a unui caracter într-o celulă în care este deja înscris un caracter să determine suprapunerea celor două caractere. Efectul executării instructiunii OVER 0 constă în anularea efectului instructiunii OVER 1 precedente (restabilirea modului standard de înscriere cu substituire pe ecran).

OVER poate fi utilizată ca opţiune într-o listă PRINT sau INPUT, caz în care efectul este numai local şi anume indică modul de lucru (cu substituire, sau suprapunere) pentru informatia al cărui afisaj este determinat de instructiunea respectivă. OVER ca instrucţiune sau opţiune poate fi utilizată şi în modul de lucru cu rezoluţie fină. Fără instrucţiunea OVER 1 (opţiunea OVER 1) în cazul în care două sau mai multe curbe se intersectează, dacă pentru trasarea curbelor nu a fost considerață aceeași culoare, atunci toate celulele care conțin cel puțin un pixel comun curbelor își modifică culoarea. Dacă a fost executată instrucțiunea OVER 1 (sau scrierea este realizată sub efectul opţiunii OVER 1) în celulele care conțin cel puțin un pixel comun la cel puțin două curbe pentru ale căror trasări au fost folosite culori diferite, va fi reprodusă culoarea fondului. ln acest mod afișarea încă o dată (în exact aceleași poziții) a unor puncte, segmente etc, va determina dispariția acestora de pe ecran.

**Exemplu:** Prin·executarea programului 10 PRINT AT 11,15; "TITLU"; OVER 1; AT 11,15;"-----"

se obţine pe ecran

TITLU

### 7.3 **Exemple de programe**

în scopul familiarizării cititorului cu facilităţi de gra-fică şi cromatică ale limbajului BASIC, prezentăm în continuare o serie de programe care sperăm că se vor dovedi utile pentru asimilarea rapidă și eficientă a diferitelor modalități de combinare a instructiunilor.

**l•P27** l

Programul realizează desenarea unei piramide compuse din blocuri colorate. Chenarul ecranului este afişat în diferite culori pe toată durata execuţiei. La terminarea executării programului, chenarul rămîne colorat în albastru (linia 155).

Linia 160 este ciclată indefinit pentru evitarea apariției mesajului "O.K" care ar strica "desenul" creat. Oprirea executării programului se face prin comanda **BREAK** 

```
5 REM Piramida 
10 BORDER: CLS 
20 LET b=16 
50 LET t=0 
60 LET s=0 
70 LET L=20 
80 LET t=t+b90 FOR n = s TO s + b * 2 - 2100 PRINT AT L, n; INK INT (RND*6) + 1; "105 BORDER INT (RND*6) + 1
110 NEXT n 
120 LET L=L-1 
130 LET b=b-1 
140 LET s=s+l 
150 IF b>0 THEN GO TO 80 
155 BORDER 1 
160 GO TO 160
```
**leP28** I

Programul pune în evidenţă efectele BRIGHT şi FLASH în utilizarea diferitelor culori.

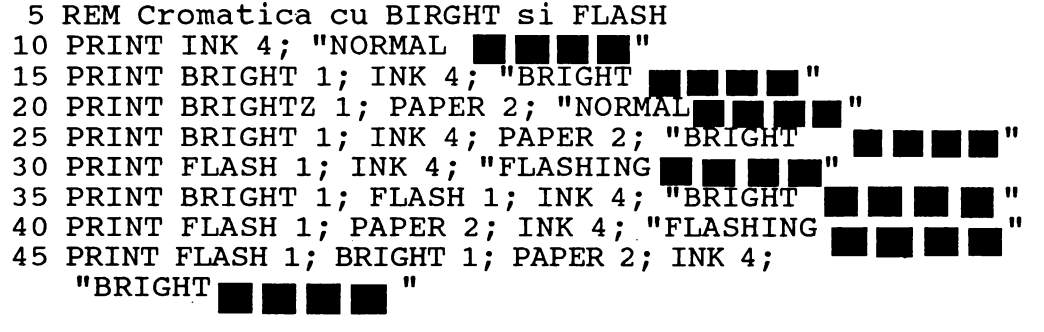

Programul ilustrează efectele utilizării opţiunilor FLASH şi BRIGHT în listele INPUT.

- 5 REM Optiunile BRIGHT si FLASH în instructiunile INPUT
- 10 INPUT PAPER 6; INK 1; "Indicati o culoare pentru cerneala"; i
- 20 INPUT INK 2; "Indicati o culoare pentru fond"; f
- 30 INPUT FLASH; BRIGHT 1; INK 4; PAPER 2; "Indicati

```
un cuvint"; a$ 
40 LET a$ = CHR$ 16 + CHR$ i + CHR$ 17 + CHR$
   p + a\50 PRINT AT 10, 10; a$
```
## **l•P29J**

Programul prezentat în continuare pune în evidenţă posibilităţile de cromatică de care dispune calculatorul pe ecran

```
5 REM Test cromatica 
 ·10 PAPER 7; BORDER O: CLS 
 20 LET a = RND*1030 LET b= RND*16 
 40 LET z= RND*7
 50 PRINT AT a, b; INK z; \overline{=} \overline{=} \overline{}} \overline{}} \overline{}} \overline{}} \overline{}} \overline{}} \overline{}} \overline{}} \overline{}} \overline{}} \overline{}} \overline{}} \overline{}} \overline{}} \overline{}} \overline{}} \overline{}} \overline{}} \overline{}} \overline{}} \overline{}} \overline{}} 
 60 PRINT AT 21-a, b; INK \overline{z}; "\blacksquare"
 70 PRINT AT 21-A, 31-B; INK z;
 80 PRINT AT a, 31-b; INK z;
 90 IF RND>RND THEN GO TO 20 
100 BEEP RND/30, RND*60 - RND*60 
110 GO TO 20
```
în cadrul acestui exemplu a fost considerată instrucţiunea BEEP care determină emiterea unui sunet de o anumită înălţime şi durată atunci cînd este executată linia de program 100 (vezi capitolul 8).

O variantă a acestui program care utilizează opțiunile BRIGHT, FLASH este dată de următorul exemplu. Prin compararea rezultatelor obţinute la executarea celor două programe, se pot observa efectele utilizării opţiunilor prezentate.

```
5 REM Test cromatica: optiunile BRIGHT si FLASH 
10 PAPER 7: BORDER O: CLS 
20 LET a = RND*1025 LET f = RND30 LET b= RND*16 
40 LET z= RND*6
50 PRINT AT a, b; FLASH f; BRIGHT 1; INK z; "\blacksquare60 PRINT AT 21-a, b; FLASH f; BRIGHT 1; INK z; "\blacksquare"
 70 PRINT AT 21-a, 31-b; FLASH f; BRIGHT 1; INK z;".1111" 
 00 PRINT AT 21-a, 31-b, FLASH I, BRIGHT I; INK 2; "■'
90 IF RND>RND THEN GO TO 20 
100 BEEP RND/30, RND*60 - RND*60 
110 GO TO 20
```
Oprirea execuţiei se realizează prin comanda BREAK.

### **l•P30** I

Programul următor pune în evidență efectele cromatice combinate cu grafica în rezuluție fină

```
5 REM Test Galaxie 
20 PAPER O: BORDER O: CLS 
30 LET c=255: LET d=175 
40 INK RND*7 
50 LET a=c*RND 
60 LET b=d*RND 
70 PLOT a,b: PLOT a,d-b 
80 PLOT c-a,b: PLOT c-a, d-b 
90 IF RND>. · 5 THEN GO TO 60 
95 INK RND*7 
100 GO TO 50
```
Oprirea execuţiei programului se realizează prin BREAK.

# $eP31$

Programul realizează trasarea unei aproximaţii a graficului funcţiei sinus utilizînd posibilităţile cromatice ale calculatorului.

10 REM Grafic sinus 30 BORDER 2: CLS 40 FOR x=0 TO 63 STEP .5 50 LET y=20\*SIN (x/32\*PI) 60 IF  $y = 0$  THEN GO TO 100 70 FOR n=0 TO y STEP SGN y/4 80 PLOT INK RND\*6;  $x*3 + 30$ ,  $3*(n+30)$ 90 NEXT n 100 **BEEP.l;X: NEXT x** 

Programele următoare pun în evidență posibilități de cromatică în combinație cu grafica de fină rezoluție.

## $eP32$

Desenul rezultat prin executarea primului program este asemănător unui "geam spart".

```
10 REM Grafica 
30 PAPER 7 
50 LET a=INT (RND*8) 
60 LET b=INT (RND*7) 
70 IF a=b THEN GO TO 60 
80 BORDER a 
90 INK b 
100 CLS 
110 LET c=INT (RND*256)-128 
120 LET d=INT (RND*l72) -85 
130 PLOT 128, 86 
140 DRAW c,d 
145 BEEP .Ol, RND*l00 - 50
```
150 **IF RND>0.02 THEN GO TO 110**  160 RUN

# $|eP33|$

Desenul rezultat prin executarea următoarelor programe este o structură "spiralată" constînd din curbe care se intersecează în acelaşi punct. 10 REM Grafica Varianta 1 **30 PAPER** 7 50 LET **a=INT (RND\*8)**  60 **LET b=** I~T **(RND\*7)**  70 **IF a=b- THEN GO TO** 60 **80 .BORDER a**  90 **INK b 100 CLS'**  110 LET **c=INT (RND\*256)-128**  120 LET **d=INT (RND\*172)-** 85 130 **PLOT 128,86** . **140 DRAW c,d,PI/2**  145 **BEEP.** Ol, RND\*l00 - 50 150 **IF RND** >0.015 **THEN GO** TO 110 **160 RUN**  10 REM Grafica Varianta 2 30 PAPER 7 50 LET  $a= INT (RND*8)$ 60 LET b=INT (RND\*7) 70 IF a=b THEN GO TO 60 80 BORDER a 90 INK b 100 CLS 110 LET c=INT (RND\*256)-128 120 LET d=INT (RND\*172)- 85 130 PLOT 128, 86 135 IF RND>0.5 THEN INK RND\*6 140 DRAW c,d, PI/2 145 BEEP .Ol, RND\*l00-50 150 IF RND >0.015 THEN GO TO 110 160 RUN •

Oprirea execuţiei acestor programe se realizează prin BREAK.

Se observă că în cazul mai multor programe prezentate, RUN a fost utilizată ca instrucţiune program.

..

## I• **P34!**

Cele două variante de program care urmează realizează desene tubulare asemănătoare cu un tunel.

```
5 REM Tunel varianta 1 
15 BORDER 51: PAPER 7: CLS 
20 CIRCLE INK RND*6; 128+RND*10 - RND*l0, 
   86 + RND*7 - RND-7, RND*65
30 IF RND>. 92THEN CLS 
40 BEEP RND/3; RND*l00 - 30 
50 GO TO 20
```

```
5 REM Tunel Varianta 2 
20 CIRCLE INK RND*6; 128 +.RND*l0 - RND*l0, 
  86+RND*7-RND~7, RND*65 
25 PLOT 128, 86 
30 DRAW INK RND*6; OVER 1; 32-RND*64, 21-RND*42 
40 BEEP RND/4, RND*50 - 3050 IF RND>. 33 THEN GO TO 30 
60 IF RND<.93 THEN GO TO 20 
70 RUN 
                                       \epsilon
```
**l•P3~** 

Variantele de program prezentate permit obţinerea unor desene "artistice" pe ecranul calculatorului.

```
1 REM Forme generate aleator. Varianta 1. 
  5 BORDER 7: PAPER 7: CLS: INK 0
 10 LET x=INT (RND*256) 
 20 LET y=INT (RND*176) 
 30 LET l=INT (RND*256) 
 40 LET m=INT (RND*176) 
 50 LET u=15: LET v=7 
 60 DEF FN r(x) = INT (RND*x)100 GO SUB 1000 
115 LET num=num-1 
116 IF num<>0 THEN GO SUB 1000 
120 PLOT x, y130 DRAW 1-x, m-y
140 IF x+a>255 OR x+a<0 THEN LET a=-a 
150·IF y+b>175 OR y+b<0 THEN LET b=-b 
160 IF l+c>255 OR l+c<0 THEN LET c=-c 
170 IF m+d>175 OR m+d<0 THEN LET d=-d 
180 LET x=x+a: LET y=y+b190 LET l=l+c: LET m = m+d210 LET cont = FN r(200)220 IF \text{cont} = 1 THEN RUN<br>230 GO TO 110,
1000 LET a=FN r(u) - v1010 LET b=FN r(u) - v1020 LET c=FN r(u) - v1030 LET d=FN r(u) - v 
1040 LET num=FN r(20) + 10 
1050 RETORN
```

```
1 PAPER O: INK 7: BORDER O: CLS 
 5 REM Forme generate aleator. Varianta 2 
10 FOR x=0 TO 255 
20 PLOT x,0 
30 DRAW OVER 1; 255-x*2, 175 
40 NEXT X 
50 FOR y = O TO 175 
60 PLOT 0, y70 DRAW OVER 1; 255, 175-y*2 
80 NEXT y 
 1 REM Forme generator aleator. Varianta 3 
 5 PAPER O: CLS: border O 
 10 FOR x=0 TO 255 
20 PLOT x, O 
30 DRAW OVER 1; 255-x*2, 175 
40 NEXT x 
50 FOR y=0 TO 175 
60 PLOT 0,y 
70 DRAW OVER 1; 255, 175-y*2 
80 NEXT y 
85 LET s= RND*. 5 
90 FOR x=255 TO O STEP-5 
100 PLOT x, O 
110 DRAW OVER 1; 255 -x*2, 175 
120 NEXT X 
130 FOR y = 0 TO 175 STEP 5
140 PLOT 0,y 
150 DRAW OVER 1; 255, 175 -y*2 
160 NEXT y 
165 PAUSE 2 00 
li0 INK RND*7: PAPER O: CLS 
180 GO TO 85
```
## **8. EFECTE SPECIALE**

### **8.1 Efecte sonore: BEEP**

Majoritatea microcalculatoarelor compatibile cu calculatoarele de tip SPECTRUM, TIM-S etc. dispun de dispozitive care permit emiterea de sunete. Controlul asupra înălțimii și duratei sunetului emis este realizat prin instrucțiunea BEEP. BEEP poate fi utilizată atît ca instrucţiune program cit şi în modul de comandă directă adresată calculatorului. Sunetele ce pot fi emise de către dispozitivul de sonorizare al unui microcalculator au asociate cite un cod exprimat printr-un număr întreg din intervalul [-69,69).

Sunetele corespunzătoare la coduri exprimate prin numere consecutive diferă prin aproximativ un semiton (de exemplu, sunetelor notelor **do** diez şi **re** bemol le corespunde acelaşi cod). Codul asociat unui sunet exprimă numărul de semitonuri dintre nota **do** (din registrul normal), care are .codul O, şi nota corespunzătoare sunetului respectiv.

Durata sunetului (durata emisiei sunetului de către calculator) este exprimată printr-un număr întreg cuprins între 0 și 10, ce exprimă numărul de secunde în care are loc emiterea sunetului.

Instructiunea BEEP are structura sintactică:

< instrucţiunea BEEP>:: =

{<etichetă>} BEEP < expresie 1 >, < expresie 2 >

unde parametrii  $\leq$ expresie 1 >,  $\leq$ expresie 2 > sînt expresii prin ale căror evaluări (cu aplicarea operației de rotunjire) se obțin constante între 0 și 10 pentru < expresie 1 >, și între -69 și 69 pentru < expresie 2 >.  $\frac{1}{1}$ 

Executarea unei instrucțiuni BEEP determină emiterea sunetului avînd codul egal cu valoarea obținută prin evaluarea expresiei < expresie 2 > pe o durată de **t** secunde, unde **r** este valoarea obţinută prin evaluarea parametrului  $<$  expresie  $1$   $>$ .

#### **Exemplu:**

10 FOR n=0 TO 100: BEEP INT (RND\*l0), n:NEXT n

## **l•P36!**

5 REM Emiterea gamei do major 10 BEEP 1,0: BEEP 1,2: BEEP 1,4: BEEP 1,5

20 BEEP 1,7: BEEP 1,9: BEEP 1,ll;BEEP 1,12

# **l•P37j**

- 5 REM Fragment din marsul funebru din simfonia 1 a lui Mahler
- 20 BEEP 1,0: BEEP 1,2: BEEP. 5,3: BEEP. 5,2: BEEP 1,0 30 BEEP 1,0: BEEP 1,2: BEEP. 5,3: BEEP. 5,2; BEEP 1,0
- 40 BEEP 1,3: BEEP 1,5: BEEP 2,7
- 50 BEEP 1,3: BEEP 1,5: BEEP 2,7
- 60 BEEP.75,7: BEEP.25,8: BEEP 5,7: BEEP.5,5: BEEP.5,3: BEEP.5,2: BEEP 1,0
- 70 BEEP.75,7: BEEP.25,8: BEEP.5,7: BEEP.5,5: BEEP.5,3: BEEP.5,2: BEEP 1,0
- 80 BEEP 1,0: BEEP 1,-5: BEEP 2,0
- 90 BEEP 1,0: BEEP 1,-5: BEEP 2,0

# **l•P38** I

- 5 REM Genereaza aleator efecte "sunet si culoare".
- 10 BEEP RND/RND/3, RND\*60-35
- 12 BORDER RND\*7
- 15 BEEP RND/RND/2, RND\*80-45
- 20 BORDER RND\*7

25 BEEP RND/RND/3, RND\*130-65 30 PAPER RND\*7<br>40 CLS 45 BEEP RND/RND/2, RND\*40~5 50 GO TO 10 I• **P39** ! 5 REM Muzica "ciclica" 10 FOR a=-60 TO 60 20 FOR b= .Ol TO. 03 STEP .Ol 30 BEEP b,a: BEEP b, a/l0\*b: BEEP b, ABSa 40 NEXT b 50 NEXT a **l•P40** ! <sup>5</sup>REM Muzica generata aleator 10 LET p= INT (RND\*24)-12 20 LET  $\bar{d} = (INT (RND*3)+1)/30$ <br>30 BEEP d, p 40 IF RND>=. 7 THEN GO TO 30 50 GO TO 10 **l•P41** ! -. 10 REM Microcalculatorul "bine temperat" 20 DIM a (8)  $30$  FOR  $b = 1$  TO 8 40 READ a(b) 50 NEXT b 70 LET  $b = INT(RND*8)+1$ 75 LET m= (INT (RND\*4}+1}/10 80 BEEP m, a (b} 85 IF RND>.9 THEN GO SUB 110 90 GO TO 70 100 DATA 0,2.039, 3.86, 4.98,7.02, 8.84, 10.88,12 105 STOP  $110$  LET  $z=RND$ 112 LET  $m=a(1)*(z)=.5)+a(8)*(z<.5)$ 115 BEEP 1,m 120 PAUSE 25 130 RETURN

#### **8.2** Animaţie: **INKEY\$, ATTR**

Limbajul BASIC oferă facilităţi pentru obţinerea unor efecte speciale rezultate din combinarea cromaticii, a posibilităților de sonorizare sincronizate cu modalități de afişaj care să creeze iluzia de mişcare. ln particular, este posibilă scrierea de programe pentru simularea de jocuri om - calculator sau calculator versus calculator.

'

În cadrul acestui paragraf vom căuta să ilustrăm aceste posibilități de utilizare combinată a facilităţilor de grafică, cromatică, sonorizare, în scopul creerii efectelor de tip animatie.

## **l•P42** !

1 REM "Deplasarea" pe verticala ecranului.a unui caracter creat de catre utilizator 5 **BORDER** 3 : **PAPER** 5 : CLS 10 **FOR x=0** TO 7 20 **READ** y 30 POKE USR "A" + x, y: REM Tasta "A" este accesata in modul de lucru G · **40 NEXT X**  50 **DATA** 60, 126, 219; 255, 189, 165, 165, 36 60 **FOR x=0** TO 7 70 READ y 80 POKE USR "B" + x, y: REM Tasta "B" este accesata în modul de lucru G **90 NEXT x**  100 DATA 16, 16, 16, 16, 16, 16, 16, 16 110 FOR  $1 = 0$  TO 20 120 PRINT AT 1,3; INK 0; "B": REM Tasta "B" accesata în modul de lucru G 130 PRINT AT l+l, 3; INK 2; "A": REM Tasta "A" accesata in modul de lucru G

**140 NEXT** 1

Programul realizează crearea a două noi caractere utilizind tastele corespunzătoare literelor **"A",** respectiv "B" (accesate bineînţeles în modul de lucru G). Caracterele nou create sint asemănătoare unui "păianjen", cel de al doilea caracter este utilizat pentru reprezentarea "firului" pe care se deplasează "păianjenul". Efectul de animație este creat de bucla FOR-NEXT din liniile de programe 110 şi 140 care realizează simularea "deplasării" păianjenului pe ecran.

În cazul multor jocuri pe calculator este necesară simularea unei acţiuni de tip "explozie" sau generarea unui anumit efect sonor în situaţia în care două forme se ating (de exemplu, o "rază" care loveşte un "obstacol"). Detectarea coliziunilor dintre două forme pentru care este generat cite un tip de mişcare, este relativ simplu de realizat şi anume prin includerea în program a unor testări asupra coincidenței coordonatelor pozițiilor punctelor (sau caracterelor) aflate în "mişcare" pe ecran (atit în modul de lucru de mică putere rezolutivă cit şi în cazul modului de lucru cu rezoluție fină).

Următorul exemplu simulează deplasarea simultană a două obiecte pe ecran, tipul de mişcare pentru fiecare dintre ele fiind mersul la intimplare în celulele unei rețele bidimensionale în care sînt generate celule de tip "obstacol". Convențional vom numi cele două obiecte "şoarece" şi respectiv "pisică" şi le vom reprezenta prin caracterele "S", respectiv "P".

Rețeaua bidimensională (labirintul) va corespunde celulelor ecranului (în modul

de lucru de mică rezoluție) obstacolele fiind reprezentate prin celule care conțin caracterul "X". La fiecare moment, fiecare dintre cele două obiecte alege la întîmplare una din ieşirile posibile (inclusiv posibilitate de a rămîne în continuare în aceeaşi celulă). Jocul se termină fie cînd este indicată comanda BREAK, fie cînd şoarecele şi pisica se află simultan în aceeaşi celulă a ecranului.

# **l•P43** I

- 5 REM Soarecele si pisica
- 6 BORDER 0 : LET  $b=\bar{I}NT(RND*7)$ : PAPER b: INK7-b

```
7 REM Coeficientul r determina proportia obstacolelor 
  in retea
```
- 8 INPUT "Dati coeficientului r, 0<r<l pentru determinarea tipului de labirint" ;r
- 10 INPUT "Pozitia initiala a pisicii linie ="; lp, "coloana="; cp
- 20 IF ((lp<0)+(lp>2l)+(cp<0)+(cp>31)<>0 THEN PRINT "Ati gresit,repetati va rog": GO TO 10
- 30 INPUT "Pozitia initiala a soarecelui linie ="; ls "coloana="; cs
- 35 IF ((ls<0)+(ls>2l)+(cs<0)+(cs>31))<> O THEN PRINT "Ati gresit,repetati va rog": GO TO 30
- 36 CLS
- 40 FOR i=0 TO 21 : FOR j=0 TO 31: IF RND< r THEN PRINT AT i, j; "X"
- 45 NEXT j: NEXT i
- 50 PRINT AT  $lp$ , cp; "P";  $ls$ , cs; "S"
- 55 REM Generarea deplasarilor pentru pisica si soarece
- 56 DIM p (2,9): DIM s(2,9)

```
60 LET kp = 0: LET ks = 0
```
65 FOR  $x = -1$  TO 1 : FOR  $y = -1$  TO 1

```
70 IF (ls+x<0)+(ls+x>21) <> 0 THEN GO TO 100
```
- 80 IF  $(cs+y<0)+(cs+y>31)$  <> 0 THEN GO TO 95
- 90 IF SCREEN\$ (ls+x, cs+y)<>"X"THEN LET ks=ks+l: LET  $s(1,ks) = 1s+x$ : LET  $s(2,ks) = cs+y$ <br>95 NEXT y
- 

```
100 NEXT X
```

```
105 FOR x = -1 TO 1 : FOR y = -1 TO 1
```

```
110 IF (lp+x<o)+(lp+x>21)<>0 THEN GO TO 130
```

```
115 IF (cp+x<0)+(cp+y>31)<>0 THEN GO TO 125
```

```
120 IF SCREEN$ (lp+x, cp+y)<> "X" THEN LET kp=kp+l:
```

```
LET p(1, kp) = 1p+x: LET p(2, kp) = cp+y<br>125 NEXT y
```
- 
- 130 NEXT X
- 135 IF kp=l THEN LET nlp=lp: LET ncp=cp: GO TO 145
- 140 LET a=INT (RND\*kp)+1: LET nlp=p  $(1, a)$ : LET ncp=p  $(2, a)$
- 145 IF ks=1 THEN LET nls=ls: LET ncs = cs: GO TO 155 150 LET  $a=INT(RND*ks)+1$ : LET  $nls=s(1,a)$ : LET  $ncs=s(2,a)$
- 155 PRINT AT 1s, cs; "@"; AT lp, cp;"@"; AT nls, nes;
- "S"; AT nlp, ncp; "P"
- 160 IF (nls=nlp)+(ncs=ncp)=2 THEN CLS: PRINT FLASH 1;

```
"PISICA A PRINS SOARECELE": PRINT "pozitia linie="; 
    nls, "coloana="; ncs: BEEP RND*3, RND*69: GO TO 170.
165 LET ls=nls: LET cs=ncs: LET lp=nlp: LET 
    cp=ncp: BEEP RND*10, RND*(-68): GO TO 60
~70 INPUT "Doriti reluarea?(da/nu)"; a$ 
180 IF a$<> "da" THEN GO TO 250 
200 INPUT "Doriti aceeasi retea?(da\nu)";b$ 
210 IF b\ ="nu" THEN BEEP 2,10: GO TO 6
220 INPUT "Dati noua pozitie a pisicii linie ="; 
   ·lp, "coloana="; cp 
225 IF ((lp<0)+(lp>21)+(cp<0)+(cp>31) <>O THEN PRINT 
    "Ati gresit, repetati va rog": GO TO 220
230 INPUT "Dati noua pozitie pentru soarece linie="; 
    1s, "coloana="; cs
235 IF ((ls<0)+(ls>21)+cs<0)+(cs>31) <>O THEN PRINT 
    "Ati gresit, repetati va rog": GO TO 230
240 LET b = INT (RND*7) + 1: PAPER b: INK 7-b: BEEP 2,
```

```
-10: GO TO 50
```
250 STOP

### **INKEY\$**

Pentru programarea problemelor de tip joc, limbajul dispune de o functie specială deosebit de utilă: funcția INKEY\$. Funcția INKEY\$ nu necesită argumente și permite detectarea intervenţiilor utilizatorului prin acţionarea diferitelor taste ale claviaturii terminalului în timpul desfășurării execuției programului. In general, cu exceptia comenzilor BREAK, CONTINUE, interventia utilizatorului prin actionarea diferitelor taste nu afectează desfăsurarea execuției programului. Executarea unei instrucțiuni INPUT determină calculatorul să "astepte" pînă cînd utilizatorul introduce datele prin intermediul tastaturii, pentru fiecare variabilă din lista INPUT cîte o expresie. După ce datele au fost introduse este încheiată executarea instrucţiunii INPUT şi se continuă executarea următoarelor instrucţiuni din program.

Funcția INKEY\$ creează posibilitatea ca anumite date să fie introduse prin tastatură în timpul executării diferitelor instrucţiuni, calculatorul avînd posibilitatea de a reține caracterul corespunzător ultimei taste actionate. Apelarea functiei INKEY\$ furnizează ca rezultat acest caracter. Dacă pe parcursul execuției programului nu a fost acţionată de· către utilizator nici o tastă, atunci apelarea funcţiei INKEY\$ furnizează ca. rezultat stringul vid. Trebuie reţinut faptul că INKEY\$ face distincţia între caractere de tip literă format mic şi majuscule. Funcția INKEY\$ este în general utilizată pentru verificarea apariției unei anumite opţiuni din partea utilizatorului permiţînd în acelaşi timp şi atribuirea unul caracter ca valoare unei variabile de tip string. Acest lucru se poate realiza, de exemplu, astfel:

70 LET **a\$= INKEY\$**  80 IF INKEY $\hat{s}$  = "N" THEN STOP 90 IF INKEY\$ <> "y" THEN GO TO 60
**Exemplu.** 

```
5 REM Test verificare mod de lucru cu functia INKEY$
```

```
10 LET a$ = ""
```

```
20 FOR i=l TO 100: LET a$=a$ + INKEY$: PAUSE O: 
  PRINT INKEY$: NEXT i 
30 PRINT "a$= 11 ; a$
```
Programul afişează caracterele corespunzătoare tastelor acţionate de către utilizator în timpul execuției programului.

Deoarece execuția programului se realizează extrem de rapid în comparație cu viteza cu care utilizatorul poate acționa diferitele taste, a fost utilizată instrucțiunea PAUSE 0 pentru ca executarea programului să se desfășoare în ritmul dorit de utilizator.

Reamintim că PAUSE 0 determină suspendarea executării instrucțiunilor din program pe o durată nedefinită, momentul reluării execuției fiind determinat de către utilizator prin acționarea unei taste oarecare. Dacă în locul instrucțiunii PAUSE 0 este considerată instrucțiunea PAUSE 150 efectul executării programului este acelaşi dacă acţionarea tastelor de către utilizator este suficient de rapidă. Explicatia constă în aceea că PAUSE 150 determină întreruperea continuării executării instrucțiunilor din program pe o durată de 3 secunde, intervenția utilizatorului manifestată prin acționarea unei taste anihilînd efectul acestei instrucțiuni și determinînd astfel reluarea executării instrucțiunilor din program eventual după mai putin de 3 secunde.

**l•P4~** 

- 5 REM Programul determina deplasarea caracterului"\*" pe ecran prin actionarea tastelor "1", "2", "3",
- 6 REM Tasta "1" determina deplasarea cu o pozitie la stinga; tasta "2" determina deplasarea cu o pozitie la dreapta
- 7 REM Tastei "3" determina deplasarea cu o pozitie in sus; actionarea tastei "4" determina deplasarea cu o pozitie in jos
- 10 INPUT "Indicati pozitia initiala linie="; 1, "coloana="; c

```
15 IF (1<0)+(1>21)+(c<0)+(c>31) <> 0 THEN PRINT
  AT 10, 10; "Ati gresit, repetati": GO TO 10
```

```
16 CLS
```
- 17 PRINT AT 1, c; "\*"
- 20 PAUSE O

```
25 IF INKEY$ = "1" THEN IF 1 < >0 THEN LET 1 = 1 - 1
```
30 IF INKEY\$ = "2" THEN IF  $1 < > 21$  THEN LET  $1 = 1 + 1$ 

```
35 IF INKEYS = "3" THEN IF c \lt 0 THEN LET c = c - 1
```

```
40 IF INKEYS = "4" THEN IF c \leq 31 THEN LET c = c + 1
```

```
50 GO TO 17
```

```
I• P4~ 
5 REM Detectarea caracterului corespunzator tastei 
  act ionate
```

```
10 PAUSE O 
20 LET a\ = INKEY\
36 PRINT "Ati actionat caracterul"; a$ 
40 IF aS = "0" THEN STOP
50 GO TO 10
```
Următoarele exemple ilustrează modalităţi de utilizare combinată a instrucţiunilor de grafică, cromatică şi sonorizare.

# **l•P46** I

Programul prezentat în continuare simulează jocul cunoscut sub numele de "Singuraticul".

La începutul jocului sînt vizualizate pe ecran 33 de poziții dintre care 32 conțin acelaşi caracter reprezentind o "piesă", poziţia din centrul ecranului fiind liberă. Efectuarea unei mutări constă în deplasarea uneia dintre piese (vertical sau orizontal) peste una din pozițiile ce conțin o piesă a jocului astfel încît să se ajungă într-un spațiu liber. Piesa peste care a fost realizată deplasarea este eliminată de pe ecran. Jucătorul ciștigă jocul dacă reușește să indice o secvență de deplasări, astfel încît să se ajungă la configurația în care rămîne o singură piesă plasată pe poziţia din centru. Programul indică la fiecare etapă a jocului numărul mutării şi numărul pieselor rămase. Jucătorul indică mutarea pe care o dorește indicînd coordonatele piesei pe care intenționează să o deplaseze, printrun număr de 2 cifre, comanda <mark>ENTER</mark> și apoi tastarea numărului de două cifre<br>reprezentînd coordonatele poziției în care trebuie deplasată piesa respectivă<br>(urmată de comanda ENTER ). La momentul inițial tabla pe (urmată de comanda ENTER). La momentul inițial tabla pe care se desfăsoară jocul este reprezentată prin configurația

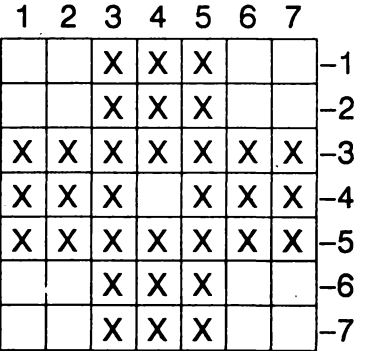

Pentru a indica deplasarea piesei din celula de pe coloana 6 şi linia 4 în spaţiul din centrul tablei de joc, va trebui indicată secvența de comenzi 64 ENTER 44 ENTER.

- 10 REM Singuraticul
- 20 GO SUB 260
- 30 GO SUB 180
- 50 INPUT "Indicati piesa pe care doriti sa o deplasati"; a
- 60 BEEP.1, RND\*20+20: *JF* a{a)<>144 THEN GO TO 50

```
70 INPUT TAB 5; (a); "unde doriti sa o deplasati?": b
80 BEEP. 1, 20 + RND*20: IF a(b) <> e THEN GO TO 70
90 LET a ((a+b)/2) = e: LET a(a) = e: LET a(b) = 144
100 LET m=m+1
110 LET C=0
120 FOR f=11 TO 75
130 IF a(f) = 144 THEN LET c = c + 1140 NEXT f
150 GO SUB 180
160 IF c=1 AND a(44) = 144 THEN PRINT FLASH 1;
    TAB 5; "Ati efectuat "; m; " mutari!": STOP
170 PRINT AT 18,0; "Pe tabla de joc se afla ";
   INVERSE 1: "¤"; c; "¤"; INVERSE 0;"piese":
   GO TO 40
190 PRINT AT 7,6; INK 4; "1234567"; AT 14,13; " -7";
    AT 8,6;
200 FOR d=11 TO 75
210 IF d - 10*(INT (D/10)) = 8 THEN LET d=d+2: PRINT INK
    4; " - "; INT (d/10) -1; TAB 6; : GO TO 230
215 IF a(d)=144 THEN BEEP. 005,50
216 IF a(d) = e THEN BEEP.04, RND*5
220 PRINT INK (RND*5+1)*(a(d) = 144); CHR$ (a(d));
230 NEXT d
240 PRINT AT 3,2; PAPER RND*7; "¤¤"; m; " pina in acest
    moment"
250 RETURN
260 BORDER 2: PAPER 7: BRIGHT 1: INK 0: CLS: DIM a(87)
270 LET b = 32: LET a = 144: LET e = 143280 FOR d=11 TO 75: IF d-10*(INT(d/10))=8 THEN LET
    d=d+3290 READ a(d)
300 NEXT d
310 LET m=0
320 FOR z = 0 TO 6
330 READ x
340 POKE USR ''A'' + z, x
345 NEXT z
350 RETURN
360 DATA b, b, a, a, a, b, b
370 DATA b, b, a, a, a, b, b
380 DATA a, a, a, a, a, a, a
390 DATA a, a, a, e, a, a, a
400 DATA a, a, a, a, a, a, a
410 DATA b, b, a, a, a, b, b420 DATA b, b, a, a, a
430 DATA 28, 93, 73, 62, 28, 54, 99, 0
```
# $\bullet$ P47

Programul următor este un joc-test pentru verificarea rapidității cu care utilizatorul poate acționa asupra tastelor claviaturii. După lansarea în execuție a programului va apare pe ecran afișat "PREGATIȚI-VA, INCEPEM" după care va apare mesajul "GATA, APASATI CIT MAI RAPID TASTA Z" moment de la care începînd calculatorul începe să numere de cîte ori acționați tasta respectivă. Calculatorul realizează compararea performantei pe care o realizați cu cea mai bună performantă pe care ati avut-o repetind acest joc, indicindu-vă, de asemenea, si un calificativ pentru rapiditatea de care ati dat dovadă. Jocul continuă pînă cînd obtineti un calificativ inferior valorii 5 (sau pînă cînd suspendați executarea programului prin comanda BREAK).

5 REM JOC-TEST

- 10 LET  $hs = 1000$
- 15 RANDOMIZE: DIM b\$ (32)
- 20 PRINT AT 5,5; "PREGATITI-VA, INCEPEM"
- 30 FOR  $a = 1$  TO 200 + RND \* 500
- 40 NEXT a
- 50 PRINT AT 5,5; FLASH 1; INK 2; PAPER 6; "GATA, APASATI CIT MAI RAPID TASTA Z "
- 60 LET C=0
- 70 LET  $c = c + 1$
- 90 LET  $aS = INKEYS$
- 100 IF a\$ <> "Z" THEN GO TO 70
- 110 PRINT "SCORUL A FOST "; c
- 120 IF  $c$ <hs THEN LET hs = c: BEEP 1,  $c*(c<60)$
- 130 PRINT AT 0,0; b\$; INK 1; INVERSE 1; "CEL MAI BUN SCOR PINA IN PREZENT A FOST "; hs; AT 0,0; INK 2; b\$ (TO hs \* (hs<32))
- 135 IF hs<5 THEN GO TO 160
- 140 IF INKEY\$ <> ""THEN GO TO 140
- 150 GO TO 20
- 160 FLASH 1: INK 2: PAPER 6: CLS
- 170 PRINT AT 10,10; "SINTETI CAMPION!"

### $|•P48|$

Programul ce va fi prezentat ar putea fi numit "Colectionarul". Jocul constă în colectionarea obiectelor expuse pe ecran sub forma unor pete colorate.

Utilizatorul trebuie să dirijeze "colectionarul" astfel încît acesta să reusească să adune cît mai multe dintre obiectele expuse pe ecran. Dirijarea "colectionarului" este realizată prin utilizarea tastelor 5,6,7,8 corespunzînd direcției dorite. Un obiect este considerat ca fiind "colectionat" dacă "colectionarul" atinge celula corespunzătoare obiectului respectiv. Timpul în care jocul se desfăsoară este limitat, la terminarea jocului fiind afisată pe ecran performanta realizată.

- 10 REM COLECTIONARUL
- 20 GO SUB 1000
- 30 REM In linia 50 tasta M va fi în modul de lucru G
- 40 FOR  $q = 1$  TO 50

50 PRINT AT RND \* 16+3, RND\*26+4; INK 1; "M" 60 NEXT a 70 LET  $x=0$ 80 LET y=0 85 FOR q=1 TO 500 90 LET  $a=x$  $100$  LET  $b=y$ 110 LET  $y=y - (INKEY\$  = "7" AND  $y>1$  + (INKEY  $\frac{2}{7}$ ="6" AND  $V < 20$ 120 LET  $x=x - (INKEY\$  = "5" AND  $x>1$ ) + (INKEY) = "8" AND  $x < 31$ 130 IF ATTR  $(y, x) = 49$  THEN LET  $s=s+1$ : PRINT AT 0,20; INK RND\*7; FLASH 1; "SCORUL ESTE "; s; AT 20,0; "TIMP DISPONIBIL =";  $500 - q$ 140 IF ATTR  $(y, x) = 49$  THEN BEEP .01, 40 150 REM Tasta D trebuie actionata in modul de lucru G în linia de program 160 160 PRINT AT b, a; "xx"; AT y, x; INK 2; "D" 170 NEXT a 180 PRINT AT 0,20; INK RND\*7; FLASH 1; "SCORUL ESTE ";  $s$ ; AT 20,0; "TIMP DISPONIBIL="; 0 190 BEEP.1, RND\*50 : GO TO 190 **900 STOP** 1000 FOR a=0 TO 7 1010 READ q 1020 POKE USR "M" +  $a$ , q' 1030 NEXT a 1040 DATA BIN 10100101, BIN 01011010, BIN 10100101, BIN 01011010, BIN 01011010, BIN 10100101, BIN 01011010, BIN 10100101 1050 FOR a=0 TO 7 1060 READ q 1070 POKE  $\bar{U}$ SR "D" + a, q 1080 NEXT a 1090 DATA BIN 00011111, BIN 01111111, BIN 11111100, BIN 11111000, BIN 11100000, BIN 11111000, BIN 01111100, BIN 00111111 1100 BORDER 2 : PAPER 6 : CLS  $1120$  LET  $s=0$ 1500 RETURN

Observație. În linia de program 140 a fost utilizată funcția ATTR care permite obținerea atributelor unei celule specificate a ecranului.

Atributele unei celule a ecranului sînt: culorile corespunzătoare cernelii și fondului, gradul de luminozitate și, dacă pentru afisarea unui caracter în celula respectivă este indicat, efectul flash.

# **ATTR**

Sintaxa apelării funcției ATTR este :

 $\langle$  functia ATTR > :: = ATTR ( $\langle$  expresie 1 >,  $\langle$  expresie 2 >)

unde parametrii < expresie 1 >, < expresie 2 > sînt expresii prin ale căror evaluări se obțin date de tip numeric. Evaluările celor două expresii se realizează cu aplicarea operaţiei de rotunjire, pentru < expresie 1 > trebuie să rezulte o valoare între O şi 23, iar pentru < expresie 2 > o valoare între O şi 31.

Rezultatul apelării funcției ATTR este un număr întreg cuprins între 0 și 255 care se calculează după următoarea regulă :

Fie v,h valorile obținute prin evaluarea parametrilor < expresie 1>, respectiv < expresie 2 >, c codul corespunzător cernelii, **p** codul corespunzător fondului. Avem

b = O dacă pentru celula indicată este specificată afişarea cu luminozitate normală (BRIGHT O)

b = 64 dacă pentru celula indicată este specificată afişarea cu luminozitate crescută (BRIGHT 1)

 $f = 0$  dacă pentru afisarea informației în celula respectivă nu este indicat efectul flash

 $f = 128$  altfel

Efectul apelării funcției ATTR va fi numărul  $c + 8p + b + f$ 

**Exemplu:** Dacă pentru celula de coordonate 11, 16 atributele sînt

 $c=3$ ,  $p=6$ ,  $b=64$ ,  $f=0$ , atunci ATTR (11,16) este 115.

### **8.3 Afisaj:** rotaţii, scalări, **scroll**

În cadrul acestui paragraf vor fi prezentate cîteva modalități care permit obținerea unor efecte de deplasare a informatiei afisate pe ecran (efect scroll).

**Exemplul 1:** Subprogramul realizează ştergerea informaţiei afişate pe un număr oarecare de linii ale ecranului permițînd astfel obținerea de spațiu liber în porțiunea superioară a ecranului, care poate fi eventual utilizată pentru afisarea unor mesaje, cum ar fi scorul în desfăşurarea unui joc, instrucţiuni pentru jucător etc. Subprogramul poate fi apelat prin instructiunea GO SUB 8010.

```
8010 INPUT "Indicati cite linii doriti sa
     stergeti"; c
```

```
8020 IF c<0 OR c>21 THEN GO TO 8010
```

```
8030 FOR f = 21 TO 21-c STEP-1
```

```
8040 PRINT AT f, 0; "x"
```

```
8050 NEXT f
```

```
8060 PRINT AT f+l, O;
```

```
8070 RETURN
```
**Exemplul 2** : Programele scrise în cod maşină pentru realizarea operaţiei de copiere în bloc a conţinutului unei zone de memorie în altă zonă de memorie sînt mult mai performante comparativ cu programele BASIC care realizează aceeaşi operație. O modalitate de obținere a efectului de deplasare (scroll) pe ecran, utilizînd limbajul BASIC, constă în memorarea imaginii sub forma unei secvenţe de caractere și de aplicare a operației dorite secvenței astfel rezultate. Următoarele programe determină efectul scroll respectiv în direcțiile sus, jos, stînga, dreapta.

```
\overline{P49}<br>
I . 5 REM Program pentru realizarea efectului scroll
   in sus 
10 DIM a$ (704) 
20 INPUT a$ 
30 PRINT AT o,o; a$ 
40 LET a$ = a$ (33 TO) + "consumer concept concept as 40 LET a$ = a$ (33 TO) + "concept concept concept as 40nuuun
50 GO TO 30 
 5 REM Program pentru realizarea efectului scroll 
   in jos 
10 DIM a$ (704) 
20 INPUT a$ 
30 PRINT AT 0,0 ;a$ 
40 LET a$^{\circ} = "aaaaaaaaaaaaaaaaaaaaaaaaaaaaaaa" + a$(TO 672) 
50 GO TO 30 
 5 REM Program pentru realizarea efectului scroll 
   catre stinga 
10 DIM a$ (704) 
20 INPUT a$ 
30 PRINT AT o,o; a$ 
40 FOR f=l TO 673 STEP 32 
50 LET a$ (f TO f+31) = a$ (f+1 TO f+31) + "\alpha"
60 NEXT f 
70 GO TO 30 
 5 REM Program pentru realizarea efectului scroll 
   catre dreapta 
10 DIM a$ (704) 
20 INPUT a$ 
30 PRINT AT o,o; a$ 
40 FOR f=l TO 673 STEP 32 
50 LET a$ (f TO f+31) = "x'' + a$ (f TO f+30)
60 NEXT f
```

```
70 GO TO 30
```
Exemplul 3: Programele următoare realizează un efect de tip "rotaţie" pe ecran în sensul că o linie (coloană) ce dispare la una din frontierele ecranului va fi

```
realizată la frontiera opusă. 
l•PSO I 
 5 REM Program efect "rotatie" în sus 
 10 DIM a$ (704) 
 20 INPUT a$ 
 30 PRINT AT 0,0; a$ 
 40 LET a\{ } = a\{ } (33 \text{ TO}) + a\{ } (TO \ 32)
 50 GO TO 30 
  5 REM Program efect "rotatie" în jos 
 10 DIM a$ (704) 
 20 INPUT a$ 
 30 PRINT AT o,o; a$ 
 40 LET a\ = a\ (673 TO) + a\ (TO 672)
 50 GO TO 30 
  5 REM Program efect "rotatie" catre stinga 
 10 DIM a$ (704) 
 20 INPUT a$ 
 30 PRINT AT o,o; a$ 
 40 FOR f=l TO 673 STEP 32 
 50 LET a \xi(f \text{ to } f+31) = a \xi(f+1 \text{ to } f+31) + a \xi(f).60 NEXT f 
 70 GO TO 30
```
Pentru obţinerea unui efect de tip "rotaţie" la dreapta în programul precedent linia de program 50 trebuie înlocuită cu

50 LET a\$ (f TO  $f+31$ ) = a\$ ( $f+31$ ) + a\$ (f TO  $f+30$ )

**Exemplul 4:** Prin utilizarea instrucțiunii POKE 23629, -1 se pot obține efecte de tip scroll care se realizează în mod mult mai rapid. Pentru ilustrare, prezentăm un program care realizează afişarea la "scară mare" a unei secvenţe de cel mult 4 caractere ce pot fi eventual create de către utilizator sau caractere din setul de caractere BASIC. De asemenea, programul realizează efectul scroll în direcția<br>către partea superioară a ecranului.

```
eP51 .
```

```
1 REM SCROLL RAPID
```

```
2 FOR m=l TO 12: PRINT: NEXT m: POKE 23629,-1
```

```
10 BORDER O
```
- 90 INPUT a\$: REM Secventa a\$ contine cel mult 4<br>caractere
- $-91$  FOR  $v = 1$  TO LEN a\$

```
92 LET b\hat{S} = a\hat{S} (v)
```

```
100 PRINT AT 10,10; b$<br>110 FOR m=87 TO 80 STEP -1
```

```
120 FOR n=95 TO 88 STEP -1
```

```
130 IF POINT (m, n) = 1 THEN BEEP 0.005, n+m-150: PRINT<br>INK v; AT 108-n, m + (v-1)*8 - 80: "\blacksquare"
      INK v; AT 108-n, m + (v-1)*8 - 80; "
```

```
140 NEXT n
```

```
150 NEXT m
```
160 NEXT V 170 PRINT AT 10,10, "¤" 180 FOR m=0 TO 31: PRINT INK 5; AT 21, m; ""': NEXT m 190 FOR  $m=21$  to 12 STEP-1: PRINT INK 5; AT  $m$ , 31; " NEXT m 200 FOR  $m=31$  TO 0 STEP-1: PRINT INK 5; AT 12,  $m;$  " $\blacksquare$  ": NEXT  $m$ 210 FOR  $m=12$  TO 21: PRINT INK 5; AT  $m, 0$ ;  $\blacksquare$   $\blacksquare$  NEXT  $m$ 215 POKE 23629, -1 220 FOR  $m=1$  TO 21 : PRINT: NEXT  $m$ 230 GO TO 10

Observație. Efectele de sunet și culoare în afișarea literelor la scară mare pot fi eventual "randomizate" înlocuind linia 130 cu

130 IF POINT  $(m, n) = 1$  THEN BEEP 0.005, INT (RND\*k): **PRINT INK INT (RND\*5)+1** 

unde  $-68 \leq k \leq 69$ .

De asemenea, durata 0.005 în instrucţiunea BEEP poate fi înlocuită printr-un număr mai mare, ceea ce însă ar conduce la obtinerea unui program cu execuție lentă. Programul poate fi completat cu subprograme în care sînt create de către utilizator alte noi caractere, instrucţiunea INPUT din linia de program 90, fiind eventual înlocuită printr-o instrucțiune de atribuire care să determine înregistrarea în variabila a\$ a unei secvenţe de cel mult 4 caractere printre care pot figura inclusiv caracterele nou create.

O variantă de program care Să ofere efecte cromatice interesante poate fi obţinută incluzînd linia de program

15 **PAPE:!** O

şi înlocuind linia 130 cu

130 IF POINT (m,n)=0 THEN BEEP 0.005, n+m-150: PRINT INK v ; AT 108-n,  $m+(v-1)*8 - 80$ ; "

# II. APLICATII ÎN BASIC

## 9. Elemente de calcul matriceal

În cadrul multor aplicații, apare frecvent problema prelucrării datelor structurate sub forma de matrice. În cadrul acestui paragraf, vor fi prezentate cîteva dintre operațiile elementare efectuate asupra matricelor. Fiecare dintre aceste operații va fi prezentată ca un subprogram BASIC, astfel încît o serie de aplicații să devină realizabile printr-o simplă asamblare a subprogramelor respective în cadrul unui program.

#### 9.1 Introducere date

Citirea dimensiunilor unei matrice si a componentelor sale

```
oP523015 REM * Subprogram pentru citirea dimensiunilor<br>3020 REM * NL, NC a unei matrice A si a componentelor
                                                  \star\star3021 REM * sale
3030 INPUT " Numarul liniilor = ";nl
3040 INPUT " Numarul coloanelor = ";nc
3050 DIM a(nl, nc)
3060 PRINT " Componentele matricei linie cu linie "
3070 FOR i=1 TO nl
3075 PRINT " Componentele liniei ";i
3080 FOR j=1 TO nc3090 INPUT ("Coloana "; i) ; a(i, i)
3095 NEXT i
3097 NEXT i
3099 RETURN
```
### 9.2 Transpusa unei matrice

```
OP53
3125 REM * Subprogram pentru calculul matricei
                              Τ.
                                 \star3126 REM * transpusa matricei A.
                                 ÷
3127 REM * A are NL linii si NC coloane
                                 \star3135 DIM t(nc, nl)
```
3140 FOR i=1 TO nl  $3145$  FOR  $i=1$  TO nc 3150 LET  $\bar{t}(j,i) = a(i,j)$ 3155 NEXT i 3160 NEXT i 3170 RETURN

9.3 Suma a două matrice

```
\bulletP54 \mid3215 REM * Subprogram pentru calculul matricei C,
3216 REM * suma matricelor A si B
                                        \star3217 REM * A are NL linii, NC coloane
                                        \star3218 REM * B are N1L linii, N1C coloane
                                        \star3220 IF (nl<>n11) OR (nc<>n1c) THEN GO TO
                               3295
3230 DIM c(n1, nc)3240 FOR i=1 TO nl
3250 FOR j=1 to nc
3260 LET c(i,j) = a(i,j) + b(i,j)3265 NEXT
3270 NEXT i
3280 RETURN
3286 REM *Tratarea erorii datorate incompatibilitatii *
        dimensiunilor celor doua matrice
3287 REM *
3295 PRINT " Matricele nu sint compatibile pentru
    aceasta operatie "
3299 RETURN
```
#### 9.4 Produsul a două matrice

```
\bulletP55
3311 REM * Subprogram pentru calculul matricei C=A*B
                                           \bullet3312 REM * A matrice cu NL1 linii si NC1 coloane
                                           \star3313 REM * B matrice cu NL2 linii si NC2 coloane
                                           \bullet3320 IF nc1<>n12 THEN GO TO 3380
3325 DIM c(nl1, nc2)
3330 FOR i=1 TO nl1
3335 FOR j=1 TO nc2
3340 LET c(i, j) = 03345 FOR k=1 TO nc1
```
3350 LET  $c(i,j) = c(i,j) + a(i,k) * b(k,j)$ 3355 NEXT k 3360 NEXT i 3365 NEXT i 3370 RETURN 3376 REM\* Tratarea erorii datorate incompatibilitatii  $\star$  $\star$ 3377 REM \*dimensiunilor matricelor A, B 3380 PRINT " Operatia produs nu este definita pentru matricele considerate "

3390 RETURN

9.5 Puterea M a unei matrice

```
l●P56 l
3401 REM * Subprogram pentru calculul puterii M a
                                            \star3402 REM * matricei A cu N linii si N coloane.
                                            \star3403 REM * Rezultatul este matricea C.
                                            \star3410 INPUT " Valoarea lui M = "m3415 IF m <= 0 THEN GO TO 3550
3420 DIM b(n, n)
3425 DIM c(n, n)3430 FOR i=1 TO n
3435 FOR i=1 TO n
3440 LET \bar{b}(i,j) = a(i,j): LET c(i,j) = a(i,j)3445 NEXT j
3450 NEXT i
3455 IF m=1 THEN GO TO 3500
3460 LET nl1=n:LET nc1=n:LET nl2=n :LET nc2=n
3470 FOR k=1 to m-13475 GOSUB 3310
3480 FOR i=1 TO n
3485 FOR j=1 TO n
3487 LET b(i,j) = c(i,j)3488 NEXT j
3489 NEXT i
3490 NEXT k
3501 REM * Afisarea rezultatului
                                           ماد
3505 PRINT "Matricea rezultat "
3506 PRINT "*****************": PRINT: PRINT
3510 FOR i=1 TO n
3515 FOR j=1 TO n
3520 PRINT c(i,j);"\pi";
```
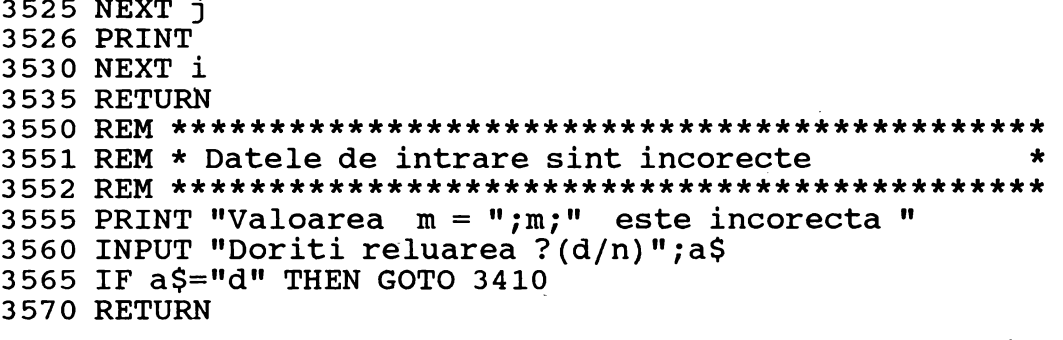

9.6 Determinantul unei matrice

#### $\bullet$ P57  $\vdash$

- 1 REM CALCULUL DETERMINANTULUI UNEI MATRICE PATRATE
- 5 INPUT "INDICATI DIMENSIUNEA MATRICEI ":N
- 6 DIM A  $(N, N)$
- 10 PRINT "INTRODUCETI LINIILE MATRICEI"; AT 10, 0; "APASATI ORICE TASTA CIND DORITI SA INCEPETI INTRODUCEREA DATELOR" : PAUSE O: CLS
- 15 FOR I= 1 TO N: PRINT "LINIA "; I: FOR J= 1 TO N: INPUT ("A("; I; ",";J; ")= ");A(I,J): NEXT J: NEXT I
- 20 CLS: PRINT AT 1,3; INVERSE 1; "MATRICEA COEFICIEN-TILOR": PRINT : PRINT
- 25 FOR I=1 TO N : FOR J=1 TO N: PRINT A(I,J);"";: NEXT J: PRINT : PRINT I
- 30 PRINT AT 20, 1; FLASH 1; "APASATI ORICE TASTA DACA DORITI CONTINUAREA": PAUSE 0
- 40 FOR I=1 TO N-1
- 50 IF A (I,I)<> 0 THEN GO TO 100
- 55 FOR K=I+1 TO N:IF A(K, I)<>0 THEN GO TO 70
- 60 NEXT K
- 62 PRINT AT 10,10; FLASH 1; "DETERMINANTUL ESTE EGAL  $CU$   $0$ "
- 64 INPUT "DORITI RELUAREA PROGRAMULUI ? (DA/NU) "; A\$: IF  $A\hat{S}$ ="DA" THEN CLS : GO TO 5
- 65 CLS: PRINT AT 10,10; FLASH 1; "LA REVEDERE !": FOR  $i=1$  TO 5 BEEP RND\*10,30\*i-90: NEXT i: CLS : STOP
- 70 FOR J=I TO N: LET D=A(I, J) : LET A(I, J) =A(K, J) : LET  $A(K,J)=D:$  NEXT J
- 100 FOR K=I+1 TO N: LET D=A(K, I)/A(I, I)
- 120 FOR J=I+1 TO N: LET  $A(K,J) = A(K,J) D*A(I,J)$ : NEXT J: NEXT K
- 125 NEXT I
- 130 LET P=A(1,1): FOR I=2 TO N: LET P=P\*A(I,I): NEXT I
- 140 CLS : PRINT AT 10, 10; FLASH 1; "DETERMINANTUL

```
MATRICII ESTE ="; FLASH 0;P
```
150 GO TO 64

## 10. Rezolvarea sistemelor de ecuatii liniare

#### 10.1 Metoda bazată pe calcului matricei inverse

O metodă pentru rezolvarea unui sistem de n ecuații liniare cu n variabile, Ax = b, în cazul în care este compatibil și determinat este bazată pe determinarea matricei  $A^{-1}$ , și anume, soluția sistemului este evident  $x = A^{-1} b$ .

 $\bullet$ P58

```
20 REM * Program BASIC pentru rezolvarea unui sistem de *
 30 REM * n ecuatii liniare cu n vriabile, Ax=b
 50 INPUT "Numarul variabilelor = ";n
 60 INPUT "Numarul ecuatiilor = ":n1
 70 IF n=n1 THEN GO TO 120
 80 PRINT "Datele de intrare NU corespund cerintelor"
 90 INPUT "Doriti reluarea ? (d/n) ";a$
100 IF a$="d" THEN GO TO 50
110 STOP
120 DIM b(n): DIM a(n,n)130 PRINT : PRINT
140 PRINT "Introduceti coeficientii sistemului": PRINT
150 LET eps=0: LET k=0
160 FOR i=1 TO n
170 PRINT AT 20,5; FLASH 1; "Ecuatia ";i; ": "
180 INPUT "Termenul liber = ";b(i)190 FOR j=1 TO n
200 INPUT ("Coeficientul variabilei ";j;" = ");a(i,j)
210 IF a(i,j) <> 0 THEN LET eps=eps+ ABS a(i,j): LET k=k+1
220 NEXT i
230 NEXT i
240 LET eps=eps/k*1.E-8
250 REM 'eps' este pragul sub care un numar este considerat 0.
260 CLS
270 PRINT "Rezolvarea sistemului poate fi realizata prin:"
280 PRINT
290 PRINT "1 -determinarea matricei inverse"
300 PRINT "2 -metoda Gauss-Jordan"
310 PRINT "3 -metoda Gauss-Seidel"
320 PRINT "0 -terminare program"
```

```
330 PRINT
340 INPUT "Formulati optiunea: ";op
350 IF op >= 0 AND op <= 3 THEN GO TO 370
360 PRINT "Optiune incorecta ! Repetati!": GO TO 340
370 IF op=1 THEN GO SUB 440
380 IF op=2 THEN GO SUB 1860
390 IF op=3 THEN GO SUB 2310
400 IF op=0 THEN CLS : STOP
410 PRINT : PRINT : PRINT
420 PRINT "Pentru continuare, apasati orice tasta !"
430 PAUSE 0: GO TO 260
450 REM * Subprogram pentru calculul matricei inverse *
470 REM Acest subprogram permite rezolvarea unui sistem
480 REM de ecuatii liniare prin determinarea matricei
490 REM inverse. In momentul apelarii coeficientii siste-
500 REM mului sint memorati in matricea A, termenii liberi
510 REM in vectorul B. Numarul ecuatiilor este N.
520 DIM q(n,n): DIM h(n,1)530 LET irow=n: LET icol=n
540 LET jrow=n: LET jcol=1
550 LET inv=1
560 FOR i=1 TO n
570 FOR j=1 TO n
580 LET q(i, j) = a(i, j)590 NEXT j: NEXT i
600 GO SUB 800
610 PRINT : PRINT
620 IF det=0 THEN GO TO 780
630 GO SUB 1440
640 FOR i=1 TO n
650 LET h(i, 1) = b(i)660 FOR j=1 TO n
670 LET g(i,j) = e(i,j+n)680 NEXT j: NEXT i
690 LET icol=n
700 GO SUB 1690
710 REM f contine solutia sistemului.
720 REM Afisarea solutiei
730 PRINT "Solutia sistemului este:"
740 FOR i=1 TO n
750 PRINT "x("; i;") = "; f(i, 1)760 NEXT i
770 GO TO 790 '
780 PRINT "Matricea sistemului nu este inversabila!"
790 RETURN
```
800 REM \*\*\*\*\*\*\*\*\*\*\*\*\*\*\*\*\*\*\*\*\*\*\*\*\*\*\*\* 810 REM \* Subprogram BASIC pentru determinarea unei  $\star$ 820 REM \* matrice superior triunghiulare prin metoda 830 REM \* eliminarii Gaussiene. Matricea data este G A 840 REM \* avind irow linii si icol coloane. Matricea  $\overline{\mathbf{A}}$ 850 REM \* calculata de subprogram este submatricea  $\star$ 860 REM \* lui E corespunzatoare coloanelor 1..icol.  $\star$ 880 IF irow=icol THEN GO SUB 910: GO TO 910 890 PRINT "Numarul de linii <> numarul de coloane." 900 RETURN 910 IF inv=1 THEN LET icol=2\*icol 920 REM Linia 10 necesara numai pentru inversarea 930 REM unei matrice. 940 IF inv <> 1 THEN LET icol=icol+1 950 REM Linia 940 necesara pentru metoda Gauss-Jordan. 960 DIM e(irow, icol) 970 FOR i=1 TO irow 980 FOR j=1 TO irow 990 LET  $e(i, j) = q(i, j)$ 1000 IF inv <> 1 THEN GO TO 1040 1010 REM Linia 1030 este utilizata numai pentru 1020 REM determinarea inversei unei matrice. 1030 IF  $i=j$  THEN LET  $e(i, j+irow) = 1$ 1040 NEXT i 1050 IF inv  $\langle \rangle$  1 THEN LET e(i, irow+1)=h(i, 1) 1060 REM Linia 1050 este necesara pentru metoda 1070 REM Gauss-Jordan. 1080 NEXT i  $1090$  LET det=1 1100 FOR i=1 TO irow 1110 IF  $i \Leftrightarrow i$ row THEN GO TO 1150 1120 IF  $e(i, i)$  <> 0 THEN GO TO 1250 1130 LET dt=0 1140 GO TO 1170 1150 IF  $e(i, i)$  <> 0 THEN GO TO 1190 1160 GO SUB 1270 1170 IF dt=0 AND inv <> 1 THEN LET  $d(i)=0$ 1180 IF dt=0 THEN LET det=0: GO TO 1250 1190 FOR  $j=i+1$  TO irow 1200 LET  $xm=e(j,i)/e(i,i)$ 1210 FOR k=i TO icol 1220 LET  $(e^{i}, k) = e(j, k) - xm*e(i, k)$ 1230 IF ABS  $e(j, k) < eps$  THEN LET  $e(j, k) = 0$ 1240 NEXT k: NEXT i 1250 NEXT i 1260 RETURN 1270 REM \*\*\*\*\*\*\*\*\*\*\*\*\*\*\*\*\*\*\*\*\*\*\*\*\*\*\*\*\*\*\*\*\* 1280 REM \* Subprogram pentru detectarea  $\star$ 1290 REM \* determinantilor nuli 1300 REM \*\*\*\*\*\*\*\*\*\*\*\*\*\*\*\*\*\*\*\*\*\*\*\*\*\*\*\*\*\*\*\*\* 1310 REM Se incearca prin transformari elementare obtinerea 1320 REM de elemente diagonale nenule. REM Daca acest lucru nu este posibil, determinantul este 0. 1330

```
1340 LET dt=1
1350 FOR i=i+1 TO irow
1360 IF e(i, i) = 0 THEN GO TO 1410
1370 FOR k=1 TO icol
1380 LET e(i, k) = e(i, k) + e(j, k)1390 IF ABS e(i, k) <eps THEN LET e(i, k) = 01400 NEXT k: RETURN
1410 NEXT i
1420 LET dt=0
1430 RETURN
1450 REM * Subprogram pentru determinarea formei inferior
1460 REM * triunghiulare si transformarea in continuare
1470 REM * in matricea unitate. Datele de intrare sint
1480 REM * matricea E si dimensiunile sale irow si icol.
1500 FOR k=1 TO irow
1510 IF k=irow THEN GO TO 1610
1520 LET ik=irow-k+1
1530 FOR i=1 TO ik-11540 IF inv=1 THEN GO TO 1560
1550 IF d(ik) = 0 THEN GO TO 1610
1560 LET xm=e(i, ik)/e(ik, ik)1570 FOR j=i+1 TO icol
1580 LET e(i, j) = e(i, j) - xm*e(ik, j)1590 IF ABS e(i, j) < eps THEN LET e(i, j) = 01600 NEXT i: NEXT i
1610 NEXT k
1620 IF det=0 THEN GO TO 1680
1630 FOR i=1 TO irow
1640 LET div=e(i, i)1650 FOR j=1 TO icol
1660 LET e(i, j) = e(i, j) / div1670 NEXT j: NEXT i
1680 RETURN
1700 REM * Subprogram pentru calculul matricei F = G*H\star1710 REM * Datele de intrare; G matrice cu irow linii,
                                                   \star1720 REM * icol coloane, H matrice cu jrow linii
                                                   \ddot{\phantom{0}}1730 REM * si jcol coloane
1750 IF icol=jrow THEN GO TO 1780
1760 PRINT "Produsul matricelor nu se poate efectua!"
1770 GO TO 1850
1780 DIM f(irow, jcol)
1790 FOR i=1 TO irow
1800 FOR j=1 TO jcol1810 LET f(i, j) = 01820 FOR k=1 TO icol
1830 LET f(i,j) = f(i,j) + g(i,k) * h(k,j)1840 NEXT k: NEXT j: NEXT i
1850 RETURN
```
#### 10.2 Metoda Gauss-Jordan

Din punctul de vedere al volumului de calcul implicat, metoda Gauss-Jordan este preferabilă metodei bazate pe inversarea matricei coeficienților. Prin transformări elementare, matricea sistemului devine superior triunghiulară iar soluția este :

 $\ddot{\phantom{0}}$ 

$$
x_{n-i} = \frac{b_{n-i}}{a_{n-i}, n-i} - \sum_{k=n-i+1}^{n} a_{n-i,k} \cdot x_k, \qquad i = 0, 1, \ldots, n-1
$$

**OP59** 1870 REM \* Subprogram BASIC pentru rezolvarea unui 1880 REM \* sistem de ecuatii liniare prin metoda 1890 REM \* Gauss-Jordan 1910 REM Datele de intrare sint: 1920 REM  $N =$  numarul ecuatiilor si a variabilelor, 1930 REM  $A =$  matricea coeficientilor sistemului, 1940 REM  $B = vectorul$  termenilor liberi. 1950 DIM  $q(n,n)$ : DIM  $h(n,1)$ : DIM  $d(n)$ 1960 LET irow=n: LET icol=n 1970 LET jrow=n: LET jcol=1 1980 FOR i=1 TO n 1990 FOR j=1 TO n 2000 LET  $g(i, j) = a(i, j)$ : NEXT j 2010 LET  $h(i, 1) = b(i)$ : LET  $d(i) = 1$ 2020 NEXT i 2030 LET inv=2 2040 GO SUB 800 2050 GO SUB 1440 2060 REM Rezultatul este ultima coloana din matricea G 2070 PRINT : PRINT 2080 PRINT "Rezultatele prin procedura Gauss-Jordan" 2090 PRINT 2100 REM Test pentru nedeterminare sau incopatibilitate  $-2110$  LET stz=0 2120 FOR  $i=1$  TO irow 2130 IF  $d(i)$  <> 0 THEN GO TO 2210  $2140$  LET stz=1 2150 FOR j=irow+1 TO icol 2160 IF  $e(i, j) = 0$  THEN GO TO 2190 2170 LET stz=2 2180 GO TO 2250 2190 NEXT j 2200 REM Iesirea normala semnifica sistem nedeterminat 2210 NEXT i

```
2220 IF stz=0 THEN GO TO 2270 
2230 PRINT "Sistemul este compatibil nedeterminat" 
2240 GO TO 2300 
2250 PRINT "Sistemul este incompatibil" 
2260 GO TO 2300 
2270 FOR i=l TO n 
2280 PRINT "X(";i;")=";e(i,n+1)
2290 NEXT i 
2300 RETURN
```
#### **10.3 Metoda Gausa-Seidel**

Metoda Gauss-Seidel este o metodă iterativă pentru rezolvarea sistemelor de ecuatii liniare.

Fie sistemul:  $a_{11}$  x<sub>1</sub> + ... +  $a_{1n}$  x<sub>n</sub> = b<sub>1</sub>  $a_{21}$  x<sub>1</sub> + ... +  $a_{2n}$  x<sub>n</sub> =  $b_2$  $a_{n1} x_1 + ... + a_{nn} x_n = b_n$ 

Presupunem că ecuațiile sînt astfel ordonate încît pentru toți i, 1 ≤i ≤n, coeficientul variabilei x<sub>i</sub> din a i-a ecuație este cel mai mare in valoare absolută dintre coeficienții acestei ecuații. Sistemul poate fi evident rescris astfel :

 $x_1 = (1/a_{11}) (b_1 - a_{12} x_2 - ... - a_{1n} x_n)$ <br> $x_2 = (1/a_{22}) (b_2 - a_{21} x_1 - ... - a_{2n} x_n)$  $x_n = (1/a_{nn}) (b_n - a_{n1} x_1 - \cdots - a_{nn-1} x_{n-1})$ <br>Considerăm aproximațiile  $\{x_k^* / 1 \le k \le n\}$  definite prin :

 $x_n^*$  :  $\frac{1}{2}$  :  $\frac{1}{2}$  :  $\frac{1}{2}$  :  $\frac{1}{2}$  :  $\frac{1}{2}$  :  $\frac{1}{2}$  :  $\frac{1}{2}$  : ...<br> $x_n^*$  = (1/a<sub>nn</sub>) (bn -a<sub>n1</sub> x<sub>1</sub> -a<sub>n2</sub> x<sub>2</sub><sup>\*</sup>-...-a<sub>nn-1</sub> x<sub>n-1</sub><sup>\*</sup>)

Plecînd de la aceste aproximaţii, se rezolvă sistemul pentru fiecare variabilă. Soluțiile rezultate sînt în continuare utilizate pentru o nouă iterație, procesul iterativ continuînd pînă cînd două soluții consecutive sînt suficient de apropiate.

Terminarea calculului se decide fie prin impunerea prealabilă a numărului de iteraţii, fie prin includerea unui test pe baza căruia se apreciază "cit de apropiate" sînt două soluții succesive. Soluția aproximativă a sistemului va fi rezultatul din ultima iterație.

**l•P60** I 2310 REM \*\*\*\*\*\*\*ţ\*\*\*\*\*\*\*\*\*\*\*\*\*\*\*\*\*\*\*\*\*\*\*\*\*\*\*\*\*\*\*\*\*\*\*\*\*\*\*\*\*\* 2320 REM\* Subprogram pentru rezolvarea unui sistem \* 2330 REM\* liniar prin metoda Gauss-Seidel. \* 2340 REM\*\*\*\*\*\*\*\*\*\*\*\*\*\*\*\*\*\*\*\*\*\*\*\*\*\*\*\*\*\*\*\*\*\*\*\*\*\*\*\*\*\*\*\*\*\*\*\*\*\* 2350 REM Datele de intrare sint: 2360 REM  $A =$  matricea coefeicientilor sistemului, 2370 REM  $B = vectorul$  termenilor liberi, 2380 REM N = numarul de ecuatii si de variabile, 2390 REM EPSI = valoarea criteriului de oprire. 2400 DIM d(n) 2410 INPUT "Valoarea criteriului de oprire= ";epsi 2420 PRINT: PRINT 2430 INPUT "Doriti rezultatele la fiecare iteratie? (d/n)";a\$ 2440 REM Determinarea coeficientului maxim 2450 REM din fiecare ecuatie 2460 FOR i=l TO n 2470 LET max= ABS  $a(i,i)$ : LET  $d(i)=i$ 2480 FOR j=l TO n 2490 IF ABS  $a(i,j)$  <= max THEN GO TO 2520 2500 LET max= ABS  $a(i,j)$  $2510$  LET  $d(i) = j$ 2520 NEXT j: NEXT i 2530 REM Permutarea liniilor matricii A in speranta ca 2540 REM componentele maxime in valoare absoluta sa fie 2550 REM pe diagonala principala 2560 LET test=l 2570 FOR i=l TO n-1 2580 IF d(i)=i THEN GO TO 2740 2590 FOR k=l TO n 2600 IF d(k)' <> i THEN GO TO 2630 2610 LET jj=k 2620 GO TO 2650 2630 NEXT k 2640 LET test=0: GO TO 2740 2650 FOR j=l TO n  $2660$  LET d=a(jj,j) 2670 LET  $a(jj,j)=a(i,j)$ 2680 LET  $a(i, j) = d$ 2690 NEXT j 2700 LET d=b(i) 2710 LET b(i)=b(jj) 2720 LET  $b(jj)=d$ 2730 LET  $d(ij) = d(i)$ 2740 NEXT i 2750 IF test THEN GO TO 2800 2760 PRINT: PRINT 2770 PRINT "Matricea sistemului NU este diagonal dominanta." 2780 PRINT ."Metoda ar putea sa NU convearga !": PRINT

2790 REM Calculele'pentru metoda Gauss-Seidel 2800 REM Aproximatiile initiale 2810 DIM x(n) 2820 FOR j=l TO n **2830 LET sum=0**  2840 IF j=l THEN GO TO 2880 2850 FOR i=l TO j-1 2860 LET sum=sum+x(i) 2870 NEXT i 2880 LET  $x(j) = (b(j) - sum) / a(j, j)$ 2890 NEXT j . 2900 REM Rezolvarea prin metoda iterativa 2910 LET ik=0 2920 LET ks=l' 2930 LET ik=ik+l 2940 IF ik>l00 THEN GO TO 3210 2950 FOR i=l TO n 2960 LET sum=0 2970 FOR j=l TO n 2980 IF i=j THEN GO TO 3000 2990 LET sum=sum+a $(i, j)$ \*x $(j)$ 3000 NEXT j 3010 LET xx=x(i) 3020 LET  $x(i) = (b(i) - sum) / a(i,i)$ 3030 IF ABS  $(xx-x(i))$ >epsi THEN LET ks=2 3040 NEXT i 3050 IF a\$="n" THEN GO TO 3120 3060 PRINT: PRINT 3070 PRINT "La iteratia ";ik 3080 FOR i=l TO n ' 3090 PRINT TAB  $8; "X("; i;")=";X(i)$ 3100 NEXT i 3110 INPUT "Apasati orice tasta pentru continuare";b\$ 3120 IF ks=2 THEN GO TO 2920 3130 REM Conditia de terminare indeplinita! ---> afisarea 3140 REM rezultatelor 3150 PRINT "Aproximatia solutiei prin metoda Gauss-Seidel" 3160\_ PRINT "pentru prag eroare EPSI="; epsi: PRINT 3170 FOR i=l TO n 3180 PRINT **"X(";i;")~";x(i)**  3190 NEXT i 3200 GO TO 3230 3210 PRINT "Dupa 100 iteratii aproximatie nesatisfacatoare!" 3220 PRINT "Probabil sirul aproximatiilor este divergent" 3230 RETURN ~

# **11. Rezolvarea** ecuaţiilor **neliniare**

#### **11. 1 Schema** lui **Homer**

```
l•P61 I 
 5 REM SCHEMA LUI HORNER 
20 INPUT "INDICATI GRADUL POLINOMULUI ";N 
30 DIM C (N+l) 
40 FOR I=1 TO N+150 INPUT ("INTRODUCETI COEFICIENTUL C (";I;") =");C(I)
60 NEXT I 
80 INPUT "INDICATI VALOAREA PENTRU A= ";A 
85 PRINT FLASH 1; "POLINOMUL DAT ESTE": PRINT: FOR 
   I=1 TO N+1: PRINT C (1);" ";: NEXT I
86 PRINT : PRINT : PRINT FLASH 1; "VALOAREA LUI A ESTE<br>= ": FLASH 0 :A
87 FOR I=l TO 10: BEEP 3*RND, I*RND: NEXT I: CLS 
88 PRINT AT 1,0; FLASH 1; "COEFICIENTII CÎTULUI SINT" 
110 FOR I=2 to m+l 
120 LET C (I) = C (I-1) * A + C(I)140 NEXT I 
145 PRINT: FOR I=1 TO N: PRINT C(I): " "::NEXT I: PRINT
150 PRINT FLASH 1; "RESTUL ESTE "; FLASH 0;C (N+1)
```
# **11.2 Aproximarea** soluţiei **unei** ecuaţii **f(x)** = **o**

Programul care urmează calculează o rădăcină a ecuației  $f(x) = 0$ , unde f este o funcție continuă de o variabilă reală x.

Metoda utilizată este o combinație între metoda înjumătățirii intervalului și cea a secantei.

Pentru execuția programului trebuie definită funcția f (.) și intervalul [a,b] în care avem  $f(a)*f(b) < 0$ . In plus, mai sînt cerute și tolerantele: relerr = eroarea relativă abserr = eroarea absolută.

Funcția f(x) se definește ca un subprogram funcție cu numărul de ordine 10, de exemplu: 10 DEF FN  $f(x) = 3*x + SINx$ 

Acest program este adaptat după lucrarea [19].

leP62

```
2 REM * Program BASIC pentru determinarea
  3 REM * unei radacini a ecuatiei f(x) = 0 *
  10 REM ---DEF FN f(x) = ... -20 CLS : PRINT "Definiti capetele intervalului:"
 30 INPUT "a = ";b: INPUT "b = ";c
 40 PRINT : PRINT TAB 8;"[";b;",";c;"]"
 50 PRINT : PRINT "Precizati tolerantele:"
 60 INPUT "0 \leq relerr = "; relerr
 70 INPUT \sqrt{n} < abserr = "; abserr: PRINT
 80 PRINT TAB \theta: "relerr = "; relerr
 90 PRINT TAB 8j "abserr = "; abserr
100 PRINT AT 15, 6; FLASH 1; " R E Z O L V A R E "
110 LET flag=10: LET max=500: LET u=1.E-8: DIM e$(2,5)
120 LET e\ (1)="minim": LET e\ (2)="maxim"
130 GO SUB 400
140 IF flag<0 THEN LET ft= FN f(t): GO TO 130
150 PRINT AT 15.6; TAB 25: LET k=1: IF SGN ft=-1 THEN LET k=2
160 IF flag>2 THEN GO TO 190
170 PRINT AT 12,0; "Radacina gasita este:"
180 PRINT : PRINT TAB 8: "x = "jb: GO TO 340190 IF flag \langle 3 THEN GO TO 250
200 PRINT AT 12, 0; "Valoarea ABS f(";b;")"
210 PRINT "e mai mare decit MAX{f(a), f(b)}."
220 PRINT "Exista posibilitatea unei"
230 PRINT "discontinuitati in vecinatatea"
240 PRINT "punctului x = "; b; " ?!": GO TO 340
250 IF flag <> 4 THEN GO TO 310
260 PRINT AT 12,0; "In intervalul considerat NU s-a"
270 PRINT "determinat o radacina de ordin"
280 PRINT "impar. x = ";b
290 PRINT "este un punct de ";e$(k);" local cu"
300 PRINT "f("jb;") = ";ft: GO TO 340310 IF flag \langle> 5 THEN GO TO 340
320 PRINT AT 12,0; "S-au efectuat prea multe"
330 PRINT "evaluari ale functiei. (max=500)"
340 PRINT : PRINT : PRINT "Doriti definirea unui interval"
350 PRINT "nou si/sau schimbarea"'"olerantelor ? (y/n)"
360 LET a$= INKEY$
370 IF a$="y" THEN GO TO 20
380 IF a$="n" THEN STOP
390 GO TO 360
400 IF flag >= 0 THEN GO TO 450
410 LET flag= ABS flag
420 IF flag=1 THEN GO TO 500
430 IF flag=2 THEN GO TO 520
440 IF flag=3 THEN GO TO 790
450 LET re=u: IF u<relerr THEN LET re=relerr
460 LET ae=abserr: LET ic=0
```

```
470 LET. acbs = ABS (b-c)480 LET a=c: LET t=a 
490 LET flag=-1: RETURN 
500 LET fa = ft: LET t = b510 LET flag=-2: RETURN 
520 LET fb=ft: LET fc=fa 
530 LET kount=2 
540 LET fx= ABS fb: IF fx< ABS fc THEN LET fx= ABS fc 
550 IF ABS fc \geq ABS fb THEN GO TO 590
560 LET a=b: LET fa=fb 
570 LET b=c: LET fb=fc 
580 LET c=a: LET fc=fa 
590 LET cmb=(c-b)/2 
600 LET acmb= ABS cmb 
610 LET tol=re* ABS b+ae 
620 IF acmb \leq tol THEN GO TO 840
630 IF kount >= max THEN GO TO 900 
640 LET p=(b-a)*fb650 LET q=fa-fb 
660 IF p \ge 0 THEN GO TO 680
670 LET p=-p: LET q=-q 
680 LET a=b: LET fa=fb 
690 LET ic=ic+l 
700 IF ic<4 THEN GO TO 730 
710 IF 8*acmb>acbs THEN GO TO 770 
720 LET ic=0: LET acbs=acmb 
730 IF p> ABS q*tol THEN GO TO 750 
740 LET b=b+to1* SGN cmb: GO TO 780
750 IF p \geq \text{cmb*q} THEN GO TO 770
760 LET b=b+p/q: GO TO 780 
770 LET b=(c+b)/2 
780 LET t=b: LET flag=-3: RETURN 
790 LET fb=ft 
800 IF fb=0 THEN GO TO 870 
810 LET kount=kount+l 
820 IF SGN fb \leq SGN fc THEN GO TO 550
830 LET c=a: LET fc=fa: GO TO 550 
840 IF SGN fb= SGN fc THEN GO TO 890 
850 IF ABS fb>fx THEN GO TO 880 
860 LET flag=l: RETURN 
870 LET flag=2: RETURN 
880 LET flag=3: RETURN 
890 LET flag=4: RETURN 
900 LET flag=5: RETURN
```
#### **11.3 Metoda Newton Raphaon**

**Metoda Newton-Raphson face parte din clasa metodelor Iterative care permit aproximarea** soluţlllor ecuaţlllor **nellnlare. Subprogramul prezentat tn cadrul acescel** secţiuni **reallzeazl aplicarea metodei Newton-Raphson la rezolvarea** ecuaţlllor

polinomiale. Fie f(x) = 0 o ecuație polinomială, f polinom de gradul n cu coeficienți reali. Metoda constă în generarea termenilor șirului  $(x_n)_{n\geq 1}$ ; unde  $x_1$  este aproximația inițială pentru o soluție a ecuației;  $x_{k+1} = x_k - f(x_k)/f'(x_k)$ ;  $k \geq 1, f'$  derivata funcției f. Decizia asupra terminării calcu

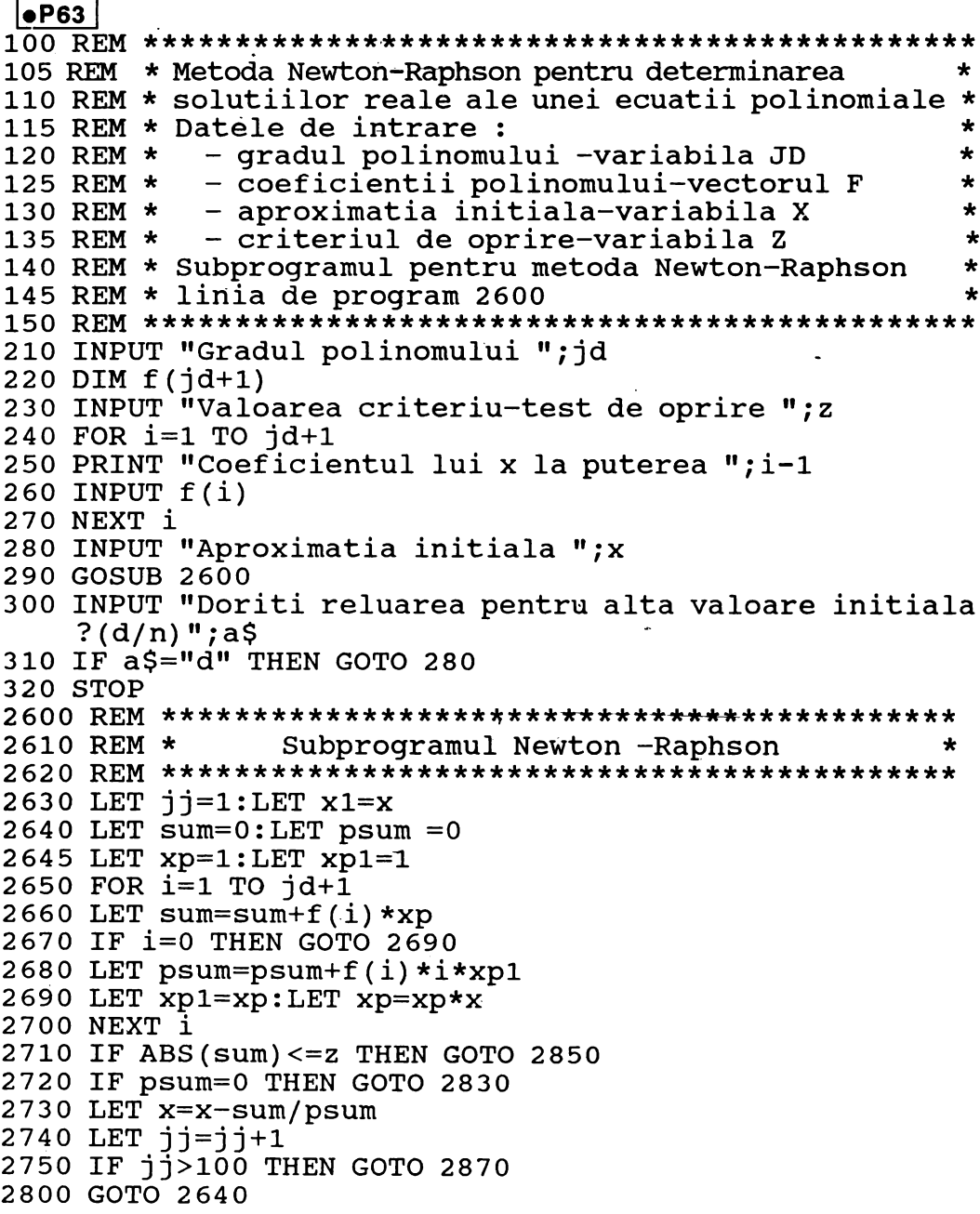

- 2830 PRINT "Pentru aproximatia initiala ";x1; "panta este nula"
- 2840 GOTO 2880
- 2850 PRINT "Pentru aproximatia initiala ";xl; "radacina este";x
- 2860 GOTO 2880
- 2870 PRINT "Radacina nu a fost determinata dupa 100 iteratii"
- 2880 RETURN

 $\cdot$ 

# 12. Integrarea numerică

### 2.1 Metoda RUNGE-KUTTA

Programul realizează integrarea unui sistem de ecuatii diferentiale de ordinul 1 de forma:

 $dY/dx = F(x,Y)$ 

utilizind metoda RUNGE-KURTTA de ordinul 4.

Notațiile au următoarele semnificații :

x - variabilă independentă

Y - funcția (vectorială) de integrat. Y : R  $\rightarrow$  R<sup>n</sup>

 $F : R^{n+1} \rightarrow R^n$ F - funcția care definește sistemul.

Sistemul de ecuații trebuie definit ca subprogram, liniile de program avînd numerele de ordine începînd cu 10 pină la 99 cel mult.

De exemplu :

25 LET  $d(3) = Y(2) + x - Y(1)$ 

### **ATENTIE!**

Funcția de integrat Y și derivata ei d sînt vectori! (eventual de dimensiune 1).

După introducerea instrucțiunilor pentru definirea sistemului de ecuații diferențiale comanda RUN 100 determină lansarea în execuție a programului, acesta solicitind în mod convențional elementele necesare integrării: număr de ecuatii, intervalul de integrare, valoarea funcției în punctul inițial, precizia de integrare.

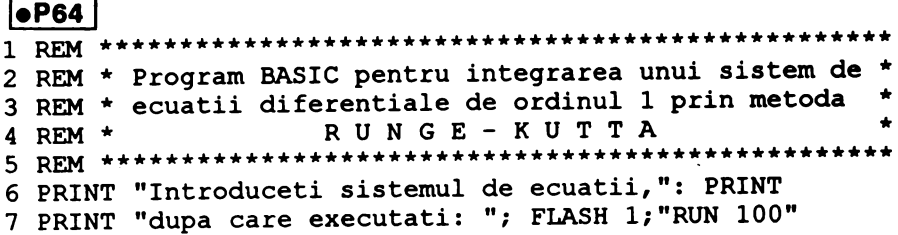

```
8 STOP 
  9 REM --- Sistemul de ecuatii 
 10 REM \ldots LET d(.) = \ldots \ldots99 RETURN 
100 CLS : PRINT "Introduceti numarul de ecuatii:" 
110 INPUT "nrec=";nrec: PRINT TAB 8; "nrec=";nrec
120 DIM y(nrec): DIM d(nrec): DIM f(3,nrec): DIM r(nrec) 
130 PRINT: PRINT "Precizati intervalul de integrare:" 
140 INPUT "x-initial=";x0: INPUT "x-final=";xl 
150 PRINT AT 4,l0;"[";x0;",";xl;"]": PRINT 
160 PRINT "Introduceti valorile functiei yin punctul initial:" 
170 FOR i=l TO.nrec 
180 INPUT ''y = "y(y): PRINT TAB 4; "y"; i; "("yx0;") = "y(y);
190 NEXT i: PRINT .
200 PRINT "Precizia de integrare la capatulintervalului·:" 
210 INPUT "eps=";eps: PRINT TAB 8; "eps =";eps
220 PRINT: PRINT: PRINT TAB 6; FLASH 1;" REZOL V ARE" 
230 IF x0=xl THEN GO TO 510 
240 LET i=l 
250 LET h = ABS (x1-x0)/i260 IF h<eps THEN GO TO 280 
270 LET i=i+l: GO TO 250 
280 LET h=h* SGN (x1-x0)290 LET hs2=h/2 
300 FOR s=x0 TO xl STEP h 
310 LET x=s: GO SUB 10 
320 FOR i=l TO nrec 
330 LET r(i) = y(i)340 LET f(1,i)=d(i)350 LET y(i) = r(i) + d(i) * hs2360 NEXT i 
370 LET x=s+hs2: GO SUB 10 
380 FOR i=l TO nrec 
390 LET f(2,i)=d(i)400 LET y(i)=r(i)+d(i)*hs2410 NEXT i 
420 GO SUB 10 
430 FOR i=l TO nrec 
440 LET f(3,i)=d(i)450 LET y(i) = r(i) + d(i) * h460 NEXT i 
470 LET x=s+h: GO SUB 10 
480 FOR i=l TO nrec 
490 LET y(i)=r(i)+h*(f(1,i)+d(i)+2*(f(2,i)+f(3,i)))/6: NEXT i
500 PRINT AT 20,0; "S-a evaluat y pt. x=";s: NEXT s
510 CLS : PRINT "Valorile functiei in punctul final:": PRINT 
52n FOR i=l TO nrec 
530 PRINT TAB 4; "y"; i; "('x1;") = "y(i): NEXT i
```
#### 12.2 Metoda Adams

Programul realizează integrarea unui sistem de ecuatii diferentiale de ordinul 1 de forma $\therefore$ 

 $dY/dx = F(x,Y)$ 

utilizînd o metodă de tip ADAMS predictor-corector cu pas si grad de interpolare variabile. Programul este adaptat după lucrarea [ 20 ].

Semnificațiile corespunzătoare notațiilor sînt:

x - variabila indepedendentă

- Y funcția de integrat. Y : R  $\rightarrow$  R<sup>n</sup>
- F funcția care defineșta sistemul. F :  $R^{n+1} \rightarrow R^n$

Sistemul de ecuații trebuie definit ca subprogram, liniile de program corespunzătoare acestuia avind numerele de ordine de la 10 la 99 cel mult.

Evaluarea derivatelor (dY/dx) se va realiza în vectorul d (.).

De exemplu:

25 LET  $d(3) = Y(2) + x - Y(1)$ 

### **ATENTIE!**

Funcția de integrat Y și derivata ei d sînt vectori! (eventual de dimensiune 1).

După introducerea instrucțiunilor necesare definirii sistemului de ecuații diferențiale se solicită prin comanda RUN 100 lasarea în execuție a programului. în faza de execuție programul solicitînd în mod conversațional elementele necesare integrării: numărul de ecuații, intervalul de integrare, valoarea funcției în punctul inițial, eroarea relativă, eroarea absolută, opțiunea asupra posibilității depăsirii capătului final al intervalului.

```
\bulletP65
 2 REM * Program BASIC pentru integrarea unui sistem de
 3 REM * ecuatii diferentiale de ordinul 1, prin metoda
                                              \star4 REM \starADAMS - predictor - corector.
 6 PRINT "Introduceti sistemul de ecuatii, ": PRINT
 7 PRINT "dupa care executati: "; FLASH 1; "RUN 100"
 8 STOP
 9 REM --- Sistemul de ecuatii ---
10 REM ... LET d(.) = ...99 RETURN
100 CLS : PRINT "Introduceti numarul de ecuatii:"
```

```
110 INPUT "nrec=";nrec: PRINT TAB 8;"nrec=";nrec 
120 DIM y(nrec): DIM t(nrec): DIM h(nrec, 16) \cdot130 DIM x(nrec): DIM d(nrec): DIM s(l2): DIM a(12) 
140 DIM b(12): DIM c(13): DIM w(12): DIM v(12): DIM g(13)150 DIM r(13): DIM z(13): DIM o(13): DIM e(13): DIM p(nrec)160 DATA 2,4,8,16,32,64,128,256,512,1024,2048,4096,8192 
170 DATA .5,.0833,.0417,.0264,.0188,.0143,.0114 
-180 DATA .00936,.00789,.00679,.0Q592,.00524,.00468 
190 DATA 1,.5,l,1E-9,2E-9,1,500 
200 FOR i=l TO 13: READ z(i): NEXT i 
210 FOR i=1 TO 13: READ r(i): NEXT i
220 READ q(1), q(2), c(1),twou, fouru, o(1), maxnum: RESTORE 160
230 PRINT : PRINT "Precizati intervalul de integrare:"
240 INPUT "x-initial=";t: INPUT "x-final=";tout 
250 PRINT AT 4,lO;"[";t;",";tout;"]": PRINT 
260 PRINT "Introduceti valorile functiei yin punctul initial:" 
270 FOR i=l TO'nrec 
280 INPUT ("y";i;"("j't;"") = "jy(i)290 PRINT TAB 4; "y"; i; (";t;"') = "; y(i)300 NEXT i 
310 PRINT : PRINT "Eroarea relativa:"
320 INPUT "O<= relerr=";relerr: PRINT TAB 4;"relerr = ";relerr 
330 PRINT: PRINT "Eroarea absoluta:" 
340 INPUT "O<abserr=";abserr: PRINT TAB 4;"abserr = ";abserr 
350 PRINT: PRINT "Integrarea poate depasi capatul" 
360 PRINT "intervalului(x-final) ? (y/n)" 
370 LET a$= INKEY$ 
380 IF a$="y" THEN LET flag=l: GO TO 410 
390 IF a$="n" THEN LET flag=-1: GO TO 410 
400 GO TO 370 
410 PRINT: PRINT TAB 6; FLASH l;" REZOL V ARE" 
420 PRINT: PRINT: PRINT 
430 GO SUB 760 
440 CLS 
450 IF ( ABS,flag <> 2) THEN GO TO 490 
460 PRINT "Valorile functiei in capatul intervalului sint:"
470 FOR i=1 TO nrec: PRINT " y''; i; "("; tout; ")="; y(i)480 NEXT i: GO TO 660 
490 IF ( ABS flag<> 3) THEN GO TO 550 
500 PRINT "Integrarea n-a atins x-final" 
510 PRINT "datorita tolerantelor prea mici."
520 PRINT "'relerr' si/sau 'abserr' sint" 
530 PRINT "modificate corespunzator preci-" 
540 PRINT "ziei calculatorului.": PAUSE 500: GO TO 670
550 IF ( ABS flag<> 4) THEN GO TO 600 
560 PRINT "Integrarea n-a atins x-final" 
570 PRINT "datorita depasirii numarului" 
580 PRINT "maxim de iteratii (maxnum=500)" 
590 PAUSE 500: GO TO 670 
600 IF ( ABS flag<> 5) THEN GO TO 640 
610 PRINT "Integrarea n-a atins x-final" 
620 PRINT "deoarece ecuatiile par a fi"
```

```
630 PRINT "rigide (stiff).": PAUSE 500: GO TO 670
 640 IF (ABS flag \langle> 6) THEN GO TO 660
 650 PRINT "Date de intrare eronate!": PAUSE 500: GO TO 100
 660 IF isn<0 THEN STOP
 670 PRINT : PRINT "Doriti continuarea integrarii ? (y/n)"<br>680 LET a$= INKEY$
 690 IF (a$ <> "y" OR flag <> 2) THEN GO TO 730
 700 INPUT "x-final=";tout: PRINT
710 PRINT "Noul interval de integrare:"<br>720 PRINT TAB 8;"[";t;",";tout;"]": GO TO 410<br>730 IF ( ABS flag >= 3 AND a$="y" AND ABS flag <= 5) THEN GO TO 250
 740 IF a$="n" THEN STOP
 750 GO TO 680
 760 LET isn= SGN flag: LET flag= ABS flag
 770 IF t=tout THEN LET flag=2*isn: RETURN
 780 IF (relerr<0 OR abserr <= 0) THEN LET flag=6*isn: RETURN
 790 LET eps=relerr: IF (eps<abserr) THEN LET eps=abserr
 800 IF flag=1 THEN GO TO 820
 810 IF t <> told THEN LET flag=6*isn: RETURN
 820 LET del=tout-t: LET absdel= ABS del: LET tend=t+10*del
 830 IF isn<0 THEN LET tend=tout
 840 LET nostep=0: LET kle4=0: LET stiff=0
 850 LET releps=relerr/eps: LET abseps=abserr/eps
 860 IF flag=1 THEN GO TO 890
 870 IF isnold<0 THEN GO TO 890
 880 IF delsgn*del>0 THEN GO TO 930
 890 LET start=1: LET x=t
 900 LET delsgn= SGN del
 910 LET h= ABS (tout-x): IF h<fouru* ABS x THEN LET h=fouru* ABS x
 920 LET h=h* SGN (tout-x)
 930 IF ABS (x-t)<absdel THEN GO TO 970
 940 GO SUB 2940: REM (INTRP)
 950 LET flaq=2: LET t=tout: LET told=t: LET isnold=isn
 960 RETURN
 970 IF (isn>0 OR ABS (tout-x) >= fouru* ABS (x)) THEN GO TO 1020
 980 LET h=tout-x
 990 GO SUB 10
1000 FOR 1=1 TO nrec: LET y(1) = y(1) + h*d(1): NEXT 1
1010 LET flag=2: LET t=tout: LET told=t: LET isnold=isn: RETURN
1020 IF nostep<maxnum THEN GO TO 1050
1030 LET flag=isn*4: IF stiff THEN LET flag=isn*5
1040 LET t=x: LET told=t: LET isnold=1: RETURN
1050 LET hh= ABS h: IF hh> ABS (tend-x) THEN LET hh= ABS (tend-x)
1060 LET h=hh* SGN h
1070 FOR 1=1 TO nrec: LET t(1)= releps* ABS y(1)+abseps: NEXT 1
1080 GO SUB 1190: REM (STEP)
1090 IF ( NOT crash) THEN GO TO 1130
1100 LET flag=isn*3: LET relerr=eps*releps
1110 LET abserr=eps*abseps
1120 LET t=x: LET told=t: LET isnold=1: RETURN
1130 LET nostep=nostep+1: LET kle4=kle4+1
1140 PRINT AT 20,0; "Nr.pas="; nostep
1150 PRINT AT 21, 0; "S-a evaluat y in x ="; x
```

```
1160 IF kold~4 THEN LET kle4=0 
1170 IF kle4 >= 50 THEN LET stiff=1
1180 GO TO 930 
1190 REM ST E P 
12°00 LET crash=l 
1210 IF ( ABS h >= fouru* ABS x) THEN GO TO 1240
1220 LET h=fouru* .ABS x* SGN h 
1230 RETORN 
1240 LET p5eps=eps/2 
1250 LET round=0: FOR 1=1 TO nrec 
1260 LET temp=y(l)/t(l): LET round=round+temp*temp: NEXT 1 
1270 LET round=twou* SQR round 
1280 IF p5eps >= round THEN GO TO 1310
1290 LET eps=2*round*(l+fouru) 
1300 RETORN 
1310 LET crash=0 
1320 IF ( NOT start) THEN GO TO 1450 
1330 GO SUB 10 
1340 LET swn=0 
1350 FOR 1=1 TO nrec: LET h(1,1) = d(1): LET h(1,2) = 01360 LET temp=d(l)/t(l): LET sum=sum+temp*temp: NEXT l1370 LET sum= SQR sum: LET absh= ABS h
1380 IF eps<16*sum*h*h THEN LET absh=.25* SQR (eps/sum)
1390 IF ABS h<fouru* ABS x THEN LET h=fouru* ABS x* SGN h
1400 LET hold=0: LET k=l: LET kold=0: LET start=0 
1410 LET phasel=l: LET nornd=l 
1420 IF p5eps>100*round THEN GO TO 1450 
1430 LET nornd=0 
-1440 FOR 1=1 TO nrec: LET h(1,15)=0: NEXT 1
1450 LET ifail=0: 
1460 LET kpl=k+l: LET kp2=k+2 
1470 LET kml=k-1: LET km2=k-2 
1480 IF h \leq hold THEN LET ns=01490 LET ns=ns+l: IF ns>kold+l THEN LET ns=kold+l 
1500 LET nspl=ns+l: IF k<ns THEN GO TO 1780 
1510 LET b(ns)=1: LET a(ns)=1/ns: LET templ=h*ns: LET c(nsp1)=11520 IF k<nsp1 THEN GO TO 1570
1530 FOR i=nspl TO k: LET-iml=i-1: LET temp2=s(iml) 
1540 LET s(iml)=ţempl: LET b(i)=b(iml)*templ/temp2 
1550 LET templ=temp2+h: LET a(i)=h/templ 
1560 LET c(i+1)=i*a(i)*c(i): NEXT i
1570 LET s(k) = temp11580 IF ns>l THEN GO TO 1620 
1590 FOR i=l TO k: LET temp3=i*(i+l) 
1600 LET v(i)=l/temp3: LET w(i)=v(i): NEXT i 
1610 GO TO 1?20 
1620 IF k \leq k kold THEN GO TO 1670
1630 LET temp4=k*kpl: LET v(k)=1/temp4: LET nsm2=ns-2
1640 IF nsm2<1 THEN GO TO 1670 
1650 FOR j=l TO nsm2: LET i=k-j 
1660 LET v(i) = v(i) - a(j+1) * v(i+1): NEXT j
1670 LET limitl=kpl-ns 
1680 LET temp5=a(ns)
```

```
1690 FOR i=l TO limitl 
1700 LET v(i) = v(i) - temp5*v(i+1): LET w(i) = v(i): NEXT i
1710 LET q(nsp1) = w(1)1720 LET nsp2=ns+2 
1730 IF kpl<nsp2 THEN GO TO 1780 
1740 FOR i=nsp2 TO kpl 
1750 LET limit2=kp2-i: LET temp6=a(i-1) 
1760 FOR j=1 TO limit2: LET w(j) = w(j) - temp6*w(j+1): NEXT j
1770 LET q(i) = w(1): NEXT i
1780 IF k<nspl THEN GO TO 1830 
1790 FOR i=nspl TO k . 
1800 LET templ=b(i) 
1810 FOR 1=1 TO nrec: LET h(l,i)=templ*h(l,i): NEXT 1
1820 NEXT i 
1830 FOR 1=1 TO nrec 
1840 LET h(l,kp2)=h(l,kpl) 
1850 LET h(l,kpl)=O 
1860 LET p(l)=O: NEXT 1 
1870 FOR j=l TO k 
1880 LET i=kpl-j: LET ipl=i+l: LET temp2=g(i) 
1890 FOR 1=1 TO nrec 
1900 LET p(1)=p(1)+temp2*h(1,i): LET h(1,i)=h(1,i)+h(1,ip1)1910 NEXT 1 
1920 NEXT j 
1930 IF nornd THEN GO TO 1980 
1940 FOR 1=1 TO nrec 
1950 LET tau=h*p(1)-h(1,15): LET p(1)=y(1)+tau: LET h(1,16)=0
1960 NEXT 1 
1970 GO TO 2000 
1980 FOR 1=1 TO nrec 
1990 LET p(1) = y(1) + h * p(1): NEXT 1
2000 LET xold=x: LET x=x+h: LET absh= ABS h 
2010 FOR 1=1 TO nrec: LET x(1)=y(1): LET y(1)=p(1): NEXT 1
2020 GO SUB 10 
2030 FOR 1=1 TO nrec: LET v(1) = x(1): NEXT 1
2040 LET erkm2=0: LET erkml=O: LET erk=O 
2050 FOR 1=1 TO nrec 
2060 LET temp3=1/t(l) 
2070 LET temp4=d(l)-h(l,1) 2080 IF km2<0 THEN GO TO 2120 
2090 IF km2=0 THEN GO TO 2110 
2100 LET temp=(h(l,kml)+temp4)*temp3: LET erkm2=erkm2+temp*temp 
2110 LET temp=(h(l,k)+temp4)*temp3: LET rekml=erkml+temp*temp 
2120 LET temp=temp4*temp3: LET erk=erk+temp*temp 
2130 NEXT 1 . 
2140 IF km2<0 THEN GO TO 2180 
2150 IF km2=0 THEN GO TO 2170 
2160 LET erkm2=absh*c(kml)*r(km2)* SQR erkm2 
2170 LET erkml=absh*c(k)*r(kml)* SQR erkml 
2180 LET temp5=absh* SQR erk: LET err=temp5*(g(k)-g(kpl)) 
2190 LET erk=temp5*c(kp1)*r(k): LET knew=k
2200 IF km2<0 THEN GO TO 2270
```

```
2210 IF km2=0 THEN GO TO 2260 
2220 LET templ=erkml 
2230 IF erkml<erkm2 THEN LET templ=erkin2 
2240 IF templ <= erk THEN LET knew=kml 
2-250 GO TO 2270 
2260 IF erkml <= .5*erk THEN LET knew=kml 
2270 IF er < = eps THEN GO TO 2480
.2280 LET phasel=0: LET x=xold 
2290 FOR i=l TO k 
2300 LET templ=l/b(i) 
2310 LET· ipl=i+l 
2320 FOR 1=1 TO nrec: LET h(l,i)=templ*(h(l,i)-h(l,ip1)): NEXT 1
2330 NEXT i 
2340 IF k<2 THEN GO TO 2360 
2350 FOR i=2 TO k: LET s(i-1)=s(i) - h: NEXT i
2360 LET ifail=ifail+l 
2370 LET temp2=.5 
2380 IF ifail<3 THEN GO TO 2420 
2390 IF ifail=3 THEN GO TO 2410
2400 IF p5eps<.25*erk THEN LET temp2= SQR (p5eps/erk)
2410 LET knew=l 
2420 LET h=temp2*h: LET k=knew 
2430 IF ABS h >= fouru* ABS x THEN GO TO 2470
2440 LET crash=l 
2450 LET h=fouru* ABS x* SGN h 
2460 LET eps=eps+eps: RETURN 
2470 GO TO 1460 
2480 LET kold=k: LET hold=h. 
2490 LET templ=h*g(kpl) 
2500 IF nornd THEN GO TO 2540 
2510 FOR l=1 TO nrec: LET rho=templ*(d(l)-h(l,1))-h(l,16)
2520 LET y(l)=p(l)+rho: LET h(l,15)=0: NEXT 1 
2530 GO TO 2560 
2540 FOR 1=1 TO nrec 
2550 LET y(1) = p(1) + temp1*(d(1) - h(1, 1)): NEXT 1
2560 GO SUB 10 
2570 FOR l=l TO nrec 
2580 LET h(l, kpl) = d(l) - h(l, 1)2590 LET h(l,kp2)=h(l,kpl)-h(l,kp2): NEXT 1 
2600 FOR i=l TO k 
2610 FOR 1=1 TO nrec 
2620 LET h(l,i)=h(l,i)+h(l,kpl): NEXT 1 
2630 NEXT i, 
2640 LET erkpl=0: IF (knew=kml OR k=12) THEN LET phasel=0 
2650 IF phasel THEN GO TO 2760 
2660 IF knew=kml THEN GO TO 2790 
2670 IF kpl>ns THEN GO TO 2810 
2680 FOR l=l TO nrec: LET temp=h(l,kp2)/t(l) 
2690 LET erkpl=erkpl+temp*temp: NEXT 1 
2700 LET erkpl=absh*r(kpl)* SQR erkpl 
2710 IF k>l THEN GO TO 2740 
2720 IF erkpl >= .5*erk THEN GO TO 2810
```

```
2730 GO TO 2760 
2740 IF (erkml \leq erk AND erkml \leq erkpl) THEN GO TO 2790
2750 IF (erkpl >= erk OR k=12) THEN GO TO 2810
2760 LET k=kpl 
2770 LET erk=erkpl 
2780 GO TO 2810 
2790 LET k=kml 
2800 LET erk=erkml 
2810 LET hnew=h+h 
2820 IF phasel THEN GO TO 2930 
2830 IF p5eps >= erk*z(k+1) THEN GO TO 2930
2840 LET hnew=h . 
2850 IF p5eps >= erk THEN GO TO 2930 
2860 LET temp2=k+l 
2870 LET r = (p5eps/erk) (1/temp2)2880 LET hnew=.9: IF .9>r THEN LET hnew=r 
2890 IF .5>hnew THEN LET hnew=.5
2900 LET hnew=absh*hnew 
2910 IF hnew<fouru* ABS x THEN LET hnew=fouru* ABS x 
2920 LET hnew=hnew* SGN h 
2930 LET h=hnew: RETORN 
2940 REM I NT R P 
2950 LET hi=tout-x 
2960 LET ki=kold+l 
2970 LET kipl=ki+l 
2980 FOR i=1 TO ki: LET e(i)=1/i: NEXT i
2990 LET term=O 
3000 FOR j=2 TO ki
3010 LET psi=s(j-1): LET gamma=(hi+term)/psi 
3020 LET eta=hi/psi: LET lim=kipl-j 
.3030 FOR i=1 TO lim: LET e(i)=gamma*e(i)-eta*e(i+1): NEXT i
3040 LET o(j)=e(1)
3050 LET term=psi: NEXT j 
3060 DIM x(nrec) 
                                                     \ddot{\phantom{a}}3070 FOR j=l TO ki 
3080 LET i=kipl-j 
3090 LET temp2=o(i) 
3100 FOR 1=1 TO nrec: LET x(1)=x(1)+temp2*h(1,i): NEXT 1
3110 NEXT j 
3120 FOR 1=1 TO nrec: LET y(1) = y(1) + h i * x(1): NEXT 1
3130 RETORN
```
# 13. Programare liniară

# 13.1 Simplex

### Programul rezolvă probleme de programare liniară de forma

minim  $\sum_{i=1}^{n}$  $c_j$   $x_j$ 

cu restricțiile

$$
\sum_{j=1}^{n} a_{ij} x_j \le b_i, \quad 1 \le i \le Ml
$$
  

$$
\sum_{j=1}^{n} a_{ij} x_j = b_i, \quad Ml < i \le m
$$

$$
x_i \ge 0, \quad 1 \le j \le n
$$

Semnificațiile parametrilor sînt următoarele

- m număr total de restricții
- n număr de variabile
- MI număr de inegalități ( $0 \leq M1 \leq m$ )

A(m,n) - matricea restricțiilor (cu componentele a<sub>ii</sub>,  $1 \le i \le m$ ,  $1 \le j \le n$ )

- $b(m)$  termenul liber (vector de dimensiune m)
	- c(n) coeficienții funcției obiectiv (vector de dimensiune n)

Observație. Introducerea datelor se realizează conversațional în timpul execuției programului.

```
•P66
               ********************
10 REM *****
                                  ************
20 REM * Program BASIC pentru rezolvarea problemelor de
30 REM * programare liniara cu algoritmul SIMPLEX
50 REM
60 POKE USR "S", BIN 11111111
70 POKE USR "S"+1, BIN 01100000
80 POKE USR "S"+2, BIN 00110000
90 POKE USR "S"+3, BIN 00011000
100 POKE USR "S"+4, BIN 00011000
110 POKE USR "S"+5, BIN 00110000
```
```
120 POKE USR "S"+6, BIN 01100000 
130 POKE USR "S"+7, BIN 11111111 
140 POKE USR "L", BIN 00000010 
150 POKE USR "L"+l, BIN 00000100 
160 POKE USR "L"+2, BIN 00001000 
170 POKE USR "L"+3, BIN 00010000 
180 POKE USR "L"+4, BIN 01001000 
190 POKE USR "L"+5, BIN 00100100 
200 POKE USR "L"+6, BIN 00010010 
210 POKE USR "L"+7, BIN 00001000 
220 POKE USR "G", BIN 01000000 
230 POKE USR "G"+l, BIN 00100000 
240 POKE USR "G"+2, BIN 00010000 
250 POKE USR "G"+3, BIN 00001000 
260 POKE USR "G"+4, BIN 00010010 
270 POKE USR "G"+5, BIN 00100100 
280 POKE USR "G"+6, BIN "1001000 
290 POKE USR "G"+7, BIN 00010000 
300 CLS: PRINT AT 2,0;"Programul **SIMPLE X**" 
310 PRINT "rezolva probleme de programare liniara de forma:" 
320 PRINT: PRINT: PRINT TAB 14;"n" 
330 PRINT TAB 8;"minim S c(j)*x(j)": PRINT TAB 13;"j=l": PRINT 
340 PRINT " n": PRINT" S A(i,j)*x(j) L b(i) , lLiLMI" 
350 PRINT " j=1": PRINT
360 PRINT " n": PRINT " S A(i,j)*x(j) = b(i), MI<iLm"
370 PRINT "i=1"
380 PRINT : PRINT TAB 8; "x(j)G0, lLjLn": PAUSE 3000
390 CLS: PRINT AT 2,0;"Semnificatia parametrilor este"-
400 PRINT "urmatoarea:": PRINT: PRINT 
410 PRINT "m -- numar total de restrictii"
420 PRINT "n -- numar de variabile" 
430 PRINT "MI -- numar de inegalitati" 
440 PRINT TAB 8;"( OL MI L m )": PRINT 
450 PRINT "A(m, n) - matricea restrictiilor"
460 PRINT "b(m) - termenul liber (vector)" 
470 PRINT "c(n) - coeficientii functiei" 
480 PRINT TAB ?;"obiectiv": PRINT 
490 PRINT AT 18,0;"Introduceti datele problemei:" 
500 INPUT TAB 11; "m = "; m510 INPUT TAB 11; "n = ";n520 INPUT TAB 11; "MI = "; mi
530 DIM a(m,n): DIM b(m): DIM c(n)540 FOR i=l TO m: FOR j=l TO n 
550 INPUT ( TAB 8; "A(";i;","";j;" = ");a(i,j)560 NEXT j: NEXT i 
570 FOR i=1 TO m: INPUT ( TAB 8;"b(";i;") = ");b(i): NEXT i
580 FOR j=1 TO n: INPUT ( TAB 8; "c("j; "") = "); c(j): NEXT j590 CLS : PRINT AT 3,3;" *** SIMPLEX: - START***" 
600 PRINT AT 8,10; FLASH 1; "REZOLVARE "
610 REM SMP LX 
620 LET inf=1E38: LET d=lE-8 
630 DIM e(m): LET lk=0 
640 FOR i=1 TO m
```
**143** 

650 IF  $b(i)$  >= 0 THEN GO TO 700 660 LET  $b(i) = -b(i)$ 670 FOR  $j=1$  TO n 680 LET  $a(i,j) = -a(i,j)$ : NEXT j 690 IF  $i \leq m$ i THEN LET  $lk=lk+1$ : LET  $e(lk)=i$ 700 NEXT i 710 GO SUB 910: REM PLEXR 720 CLS : IF mes>0 THEN GO TO 750 730 PRINT AT 10,0;" Nu exista solutii admisibile!" 740 PAUSE 100: GO TO 830 750 IF mes=1 THEN GO TO 780 760 PRINT AT 10,0; "Problema are o solutie infinita." 770 PAUSE 150: GO TO 830 780 PRINT "Valoarea minima a problemei este": PRINT 790 PRINT TAB  $8$ ; "val. = ";val: PRINT 800 PRINT "Solutia optima este:": PRINT 810 FOR  $j=1$  TO n: PRINT TAB  $8; "x("j;j") = "jc(j)$ 820 NEXT j: PAUSE 500 830 PRINT : PRINT : PRINT "Doriti sa rezolvati o noua" 840 PRINT "problema de programare" 850 PRINT "liniara ?  $(y/n)$ " 860 LET a\$= INKEY\$ 870 IF a\$="y" THEN GO TO 390 880 IF a\$ <> "n" THEN GO TO 860 890 CLS : PRINT AT 3,5; "\*\*\* SIMPLEX - STOP \*\*\*": PAUSE 200 900 PRINT AT 10,10; "La revedere !": PAUSE 150: STOP 910 REM PLEXR 920 DIM  $w(m,m)$ : DIM  $i(m)$ : DIM  $n(n+1k)$ 930 DIM  $q(m)$ : DIM  $p(m)$ : DIM  $l(m)$ : DIM  $z(m)$ 940 FOR i=1 TO m 950 LET  $w(i,i)=1$ : NEXT i 960 LET val=0: LET imn=n+mi: LET mn=m+n 970 FOR i=1 TO n: LET n(i)=i: NEXT i 980 LET kota=n+lk 990 IF mi=0 THEN GO TO 1060 1000 FOR  $i=1$  TO mi: LET  $i(i) = n+i$ : NEXT i 1010 IF 1k=0 THEN GO TO 1230 1020 FOR  $i=1$  TO  $lk$ 1030 LET  $j = e(i)$ : LET  $n(n+i) = n+j$ : LET  $i(j) = mn+j$ 1040 LET  $p(j)=1$ : LET val=val+b(j): NEXT i 1050 IF mi=m THEN GO TO 1100 1060 LET mil=mi+1 1070 FOR i=mil TO m 1080 LET i(i)=n+i: LET  $p(i)=1$ 1090 LET val=val+b(i): NEXT i 1100 LET  $nf=1$ 1110 GO SUB 1450: REM TESTR 1120 IF  $cc \le 0$  AND  $nf=1$  THEN GO TO 1250 1130 IF  $cc \le 0$  AND  $nf=2$  THEN GO TO 1360 1140 GO SUB 1770: REM PIVOTR 1150 IF i0=0 AND nf=1 THEN GO TO 380

```
1160 IF i0=0 AND nf=2 THEN GO TO 490
```
**145** 

```
1170 GO SUB 2210: REM TRANSR 
1180 LET l=i(i0): LET i(i0)=j01190 IF 1 <= imn THEN GO TO 1220 
1200 LET kota=kota-1
1210 FOR i= k0 TO kota: LET n(i)=n(i+1): NEXT i: GO TO 1110
1220 LET n(k0)=l: GO TO 1110 
1230 IF mi=m 'LIEN GO TO 1340 
1240 GO TO 1060 
1250 IF val=0 THEN GO TO 1270 
1260 LET mes=0: RETURN 
1270 FOR i=l TO m 
1280 IF i(i) \leq n THEN LET val=val+c(i(i))*b(i)
1290 LET p(i)=01300 FOR j=l TO m 
1310 IF i(j) \leq n THEN LET p(i) = p(i) + c(i(i)) * w(j, i)1320 NEXT j 
1330 NEXT i 
1340 LET nf=2: GO TO 1110 
1350 LET mes=l+j0: GO TO 1370 
1360 LET mes=l 
1370 FOR j=l TO n 
1380 FOR i=l TO m 
1390 IF j=i(i) THEN GO TO 1420 
1400 NEXT i 
1410 LET c(j)=0: GO TO 1430 
1420 LET c(j) = b(i)1430 NEXT j 
1440 RETURN 
1450 REM TEST R 
1460 LET cc=0 
1470 IF nf=2 THEN GO TO 1490 
1480 LET eps=d: GO TO 1580 
1490 LET eps=0: LET l=0 
1500 FOR i=1 TO kota
1510 LET j=n(i) 
1520 IF j>n THEN GO TO 1550 
1530 IF c(j)=0 THEN GO TO 1550 
1540 LET eps=eps+ ABS c(j): LET 1=1+1 
1550 NEXT i 
1560 IF l=0 THEN GO TO 1480 
1570 LET eps=eps/l*d 
1580 FOR k=1 TO kota
1590 LET j=n(k) 
1600 IF j <= n THEN GO TO 1670 
1610 IF lk=0 THEN GO TO 1650 
1°620 FOR i=l TO lk 
1630 IF j-n=e(i) THEN GO TO 1660 
1640 NEXT i 
1650 LET r=p(j-n): GO TO 1710 
1660 LET r=-p(j-n): GO TO 1710 
1670 LET r=0 
1680 FOR i=l TO m
```

```
148
```

```
1690 IF p(i) <> 0 AND a(i,j) <> 0 THEN LET r=r+p(i)*a(i,j)1700 NEXT i 
1710 IF nf=2 AND j \leq n THEN LET r=r-c(j)1720 IF ABS r<eps THEN LET r=01730 IF r <= cc THEN GO TO 1750 
1740 LET cc=r: LET jO=j: LET kO=k 
1750 NEXT k 
1760 RETURN 
1770 REM PI VOT R 
1780 FOR i=1 TO m: LET l(i) = i: LET z(i) = b(i): NEXT i
1790 LET lm=m: LET nb=O 
1800 IF jO <= n THEN GO TO 1900 
1810 LET j=jO-n 
1820 IF lk=O THEN GO TO 1860 
1830 FOR i=l TO lk 
1840 IF j=e(i) THEN GO TO 1880 
1850 NEXT i 
1860 FOR i=1 TO m: LET q(i) = w(i, j): NEXT i
1870 GO TO 1980 
1880 FOR i=1 TO m: LET q(i) = -w(i,j): NEXT i
1890 GO TO 1980 
1900 FOR i=l TO m 
1910 LET q(i)=01920 FOR j=1 TO m
1930 IF w(i, j) = 0 OR a(j, j0) = 0 THEN GO TO 1970
1940 LET eps=w(i, j) * a(j, j0)1950 LET q(i) = q(i) + eps1960 IF ABS q(i) < ABS (eps*d) THEN LET q(i)=01970 NEXT j: NEXT i 
1980 LET iO=O: LET min=inf 
1990 FOR 1=1 TO lm 
2000 LET i=l(l) 
2010 IF q(i) <= 0 THEN GO TO 2070
2020 LET rap=z(i)/q(i)
2030 IF rap <> min THEN GO TO 2050 
2040 LET k=k+1: LET 1(k)=i2050 IF rap >= min THEN GO TO 2070 
2060 LET min=rap: LET iO=i: LET k=l: LET l(l)=i 
2070 NEXT 1 
2080 IF iO=O THEN RETURN 
2090 IF k=l THEN RETURN 
2100 LET lm=k 
2110 LET nb=nb+12120 IF nb>kota THEN RETURN 
2130 LET k=n(nb) 
2140 IF k=jO OR k>n THEN GO TO 2110 
2150 FOR 1=1 TO lm 
2160 LET i=1(1): LET z(i)=02170 FOR j=1 TO m
2180 IF w(i, j) <> 0 OR a(j, k) <> 0 THEN LET z(i) = z(i) + w(i, j) * a(j, k)2190 NEXT j: NEXT 1 
2200 GO TO 1980
```

```
2210 REM T R AN' S R 
2220 FOR i=l TO m 
2230 IF q(i) = 0 OR i=i0 THEN GO TO 2350
2240 LET \pi v = q(i)/q(i0)2250 IF b(iO)=O THEN GO TO 2290 
2260 LET eps= ABS b(i)*d2270 LET b(i)=b(i)-b(i0)*piv
2280 IF ABS b(i) < eps THEN LET b(i)=02290 FOR j=l TO m 
2300 IF w(10, j) = 0 THEN GO TO 2340
2310 LET eps= ABS w(i,j) * d2320 LET w(i,j) = w(i,j) - w(i0,j) * piv2330 IF ABS w(i, j) <eps THEN LET w(i, j) = 02340 NEXT j 
2350 NEXT i 
2360 LET piv=cc/q(iO) 
2370 IF b(iO)=O THEN GO TO 2410 
2380 LET eps= ABS val*d 
2390 LET val=val-b(iO)*piv 
2400 IF ABS val<eps THEN LET val=0
2410 FOR i=l TO m 
2420 IF w(i0, i) = 0 THEN GO TO 2460
2430 LET eps= ABS p(i) * d2440 LET p(i) = p(i) - w(i0, i) * piv2450 IF ABS p(i) < eps THEN LET p(i)=02460 NEXT i 
2470 LET piv=q(iO) 
2480 IF b(i0) <> 0 THEN LET b(i0) = b(i0) / piv2490 FOR i=l TO m . 
2500 IF w(iO,i)=O THEN GO TO 2520 
2510 LET w(i0, i) = w(i0, i) / piv2520 NEXT i 
2530 RETURN
```
## **13.2 Transport**

Programul rezolvă probleme de transport de forma

$$
\begin{array}{ll}\nm \text{ in } & n \\
\sum_{i=1}^{m} \sum_{j=1}^{n} c_{ij} x_{ij}\n\end{array}
$$

cu restricţiile

$$
\sum_{j=1}^{n} x_{ij} = a_i, \qquad 1 \le i \le m
$$
  

$$
\sum_{i=1}^{m} x_{ij} = b_j, \qquad 1 \le j \le n
$$

x<sub>ii</sub> ≥0, 1≤i≤m, 1≤j≤n

Observație. Trebuie să fie îndeplinită condiția

 $\sum_{i=1} a_i = \sum_{j=1} b_j$  și, de asemenea, m ≥ 2, n ≥ 2

Introducerea datelor se realizează conversațional în timpul execuției programului.

```
\bullet P67
 20 REM * Program BASIC pentru rezolvarea problemelor de *
 30 REM *
                        T R A N S P O R T
 50 PRINT "Programul TRANSPORT rezolva"
 60 PRINT "probleme de transport de forma:"
 70 POKE USR "S", BIN 11111111
 80 POKE USR "S"+1, BIN 01100000
90 POKE USR "S"+2, BIN 00110000
100 POKE USR "S"+3, BIN 00011000
110 POKE USR "S"+4, BIN 00011000
120 POKE USR "S"+5, BIN 00110000
130 POKE USR "S"+6, BIN 01100000
140 POKE USR "S"+7, BIN 11111111
150 PRINT : PRINT TAB 5; "minim S S C(i, j) *X(i, j)"
160 PRINT TAB 11; "i i": PRINT
170 PRINT "cu restrictiile": PRINT
180 PRINT TAB 5; "S X(i, j) = A(i), 1 < i < M": PRINT TAB 5; "j"
190 PRINT : PRINT TAB 5; "S X(i, j) = B(j), 1 < j < N"
200 PRINT TAB 5; "i": PRINT
210 PRINT FLASH 1; "ATENTIE !"; FLASH 0;
220 PRINT " Trebuie sa fie"
230 PRINT "indeplinita conditia:"
240 PRINT : PRINT TAB 5; "S A(i) = S B(j)"
250 PRINT TAB 5; "i"; TAB 14; "j": PRINT " 1 < i < M1 < j < N"
260 PRINT : PRINT "In plus: M > = 2 & N >= 2"
270 PAUSE 2000: CLS
280 PRINT "Introduceti datele problemei:"
290 INPUT "M=";M: PRINT "M = ";M
300 INPUT "N = "; N: PRINT "N = "; N310 LET MN=M+N-1
320 DIM A(M): DIM B(N): DIM C(M,N)330 DIM X(MN): DIM I(MN): DIM J(MN)340 PRINT "Vectorul ofertelor A(i), 1<i<M"
350 LET SA=0: FOR i=1 TO M
360 INPUT ("A("; i, ") = "); A(i): LET SA=SA+A(i): NEXT i
370 PRINT "Vectorul cererilor B(j), 1<j<N"
380 LET SB=0: FOR j=1 TO N
390 INPUT ("B(";j;")=");B(j): LET SB=SB+B(j): NEXT j
400 PRINT "Matricea coeficientilor de cost:"
410 PRINT "C(i,j), citita pe linii."
```
149

```
420 FOR i=1 TO M
430 PRINT "Linia "; i; " ..."
440 FOR j=1 TO N: INPUT. ("C(";i;",";j;")=");C(i,j): NEXT j
450 NEXT i: CLS
460 PRINT AT 7,6; FLASH 1; BRIGHT 1; " R E Z O L V A R E "
470 GO SUB 620: CLS
480 PRINT "Solutia optima a problemei de transport este:"
490 PRINT
500 LET S=0
510 FOR K=1 TO MN
520 LET S = S + X(K) * C(I(K), J(K))530 PRINT TAB 8: "X(";I(K); ", ";J(K); "") = ";X(K)540 NEXT K
550 PRINT : PRINT "Costul optim de transport este:"
560 PRINT : PRINT TAB \theta; "COST = "; S
570 PRINT AT 20,0; "Doriti rezolvarea altei"
580 PRINT "probleme ? (y/n)"
590 LET a$= INKEY$ : IF INKEY$ ="y" THEN CLS : GO TO 280
600 IF INKEY$ <> "n" THEN GO TO 590
610 CLS : PRINT AT 10,10; FLASH 1; " La revedere ! ": STOP
620 REM Subrutina TRPRT
630 LET INF=1E38: LET D=1E-8
640 LET NRBAZ=0
650 REM Determinarea unei solutii initiale de baza.
660 LET L=0: LET II=0: LET IJ=0
670 IF L=MN THEN GO TO 900
680 LET MIN=INF
690 FOR I=1 TO M
700 IF A(I)=INF THEN GO TO 760
710 FOR J=1 TO N
720 IF B(J)=INF THEN GO TO 750
730 IF MIN \leq C(I,J) THEN GO TO 750
740 LET MIN=C(I, J): LET I0=I: LET J0=J
750 NEXT J
760 NEXT I
770 LET L=L+1: LET I(L) = I0: LET J(L) = J0: LET EPS=D
780 LET AMAX=A(I0): IF AMAX<B(J0) THEN LET AMAX=B(J0)
790 IF (A(I0) <> 0 OR B(J0) <> 0) THEN LET EPS=AMAX*D
800 LET R=A(I0)-B(J0)810 IF ABS (R) \leq EPS THEN LET R=0820 IF R<0 THEN GO TO 880
830 IF R=0 THEN GO TO 850
840 IF R>0 THEN GO TO 860
850 IF M-II>N-IJ THEN GO TO 880
860 LET X(L) = B(J0): LET A(I0) = R: LET B(J0) = INF870 LET IJ=IJ+1: GO TO 670
880 LET X(L) = A(10): LET B(J0) = -R: LET A(10) = INF890 LET II=II+1: GO TO 670
900 REM Calculul multiplicatorilor simplex
910 PRINT AT 12, 4; "S-a determinat o solutie"
920 PRINT TAB 7; "initiala de baza."
930 LET LS=0: LET LI=1
```

```
940 LET IN=2: LET A(I(l))=0 
 950 LET B(J(1)) = C(I(1), J(1))960 LET O=LI 
 970 LET IJ=I(O) 
 980 FOR Q=IN TO MN 
 990 IF IJ <> I(Q) THEN GO TO 1050 
1000 LET L=Q 
1010 GO SUB 1570 
1020 LET B(J) = C(IJ, J) - A(IJ)1030 LET IN=IN+l 
1040 IF IN>MN THEN GO TO 1230 
1050 NEXT Q 
1060 LET O=O+l 
1070 IF O<= LS THEN GO TO 970 
1080 LET LI=LS+1: LET LS=IN-1
1090 LET Q=LI 
1100 LET IJ=J (Q) 
1110 FOR O~IN TO MN 
1120 IF IJ <> J(O) THEN GO TO 1180 
1130 LET L=O 
1140 GO SUB 1570 
1150 LET A(I)=C(I,IJ)-B(IJ) 
1160 LET IN=IN+l 
1170 IF IN>MN· THEN GO TO 1230 
1180 NEXT O 
1190 LET Q=Q+1
1200 IF Q <= LS THEN GO TO 1100 
1210 LET LI=LS+l: LET LS=IN-1 
1220 GO TO 960 
1230 REM Calculul costurilor comparative 
1240 REM si testul de optimalitate 
1250 LET MIN=INF 
1260 FOR I=l TOM 
1270 FOR J=1 TO N
1280 LET AMAX= ABS C(I,J)1290 IF AMAX< ABS A(I) THEN LET AMAX= ABS A(I) 
1300 IF AMAX< ABS B(J) THEN LET AMAX= ABS B(J) 
1310 LET EPS=AMAX*D 
1320 LET R=C(I,J)-(A(I)+B(J))1330 IF ABS R<EPS THEN LET R=0 
1340 IF MIN <= R THEN GO TO 1360 
1350 LET MIN=R: LET I0=I: LET J0=J 
1360 NEXT J
```

```
1370 NEXT I
```
1380 IF MIN  $>= 0$  THEN RETURN 1390 REM Determinarea unui ciclu 1400 LET LI=l: LET LS=l: LET J=J0 1410 FOR L=LS TO MN 1420 IF J=J(L) THEN GO TO 1460 1430 NEXT L 1440 LET IN=LI: LET L=LS-1: GO SUB 1570 1450 LET LI=LI+l: LET I=I(LS-1): GO TO 1500 1460 LET IN=LS: GO SUB 1570 1470 LET I=I(LS) 1480 IF I=I0 THEN GO TO 1650 1490 LET LS=LS+l 1500 FOR L=LS TO MN 1510 IF I=I(L) THEN GO TO 1550 1520 NEXT L 1530 LET IN=LI: LET L=LS-1: GO SUB 1570 1540 LET LI=LI+l: LET J=J(LS-1): GO TO 1410 1550 LET IN=LS: GO SUB 1570 .1560 LET J=J(LS): LET LS~LS+l: GO TO 1410 1570 LET  $I=I(L)$ : LET  $J=J(L)$ 1580 **IF IN** >= L THEN RETURN 1590 LET R=X (L) 1600 LET  $K=L-1$ : LET  $X(L)=X(K)$ 1610 LET  $I(L) = I(K)$ : LET  $J(L) = J(K)$ : LET L=K 1620 IF L>IN THEN GO TO 1600 1630 LET  $X(IN) = R$ : LET  $I(IN) = I$ : LET  $J(IN) = J$ 1640 RETURN 1650 REM Schimbarea bazei 1660 LET NRBAZ=NRBAZ+l 1670 PRINT AT 16,5;"Schimbarea bazei nr.";NRBAZ 1680 LET **MIN=INF**  1690 FOR L=LI TO LS STEP 2 1700 IF MIN  $\leq$  X(L) THEN GO TO 1720 1710 LET MIN=X $(L)$ : LET I=L 1720 NEXT L 1730 LET  $I(I) = I0$ : LET  $J(I) = J0$ : LET EPS=D\*MIN 1740 FOR L=LI TO LS STEP 2 1750 LET  $X(L) = X(L) - MIN$ 1760 IF  $X(L)$  < EPS THEN LET  $X(L) = 0$ 1770 NEXT L 1780 LET **X(I)=MIN:** LET LI=LI+l 1790 FOR L=LI TO LS STEP 2 1800 LET  $X(L) = X(L) + MIN$ 1810 NEXT L 1820 GO TO 900

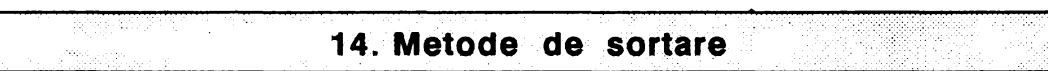

**152** 

în cadrul multor aplicatii,apare frecvent ca subproblemă, sortarea crescătoare sau descrescătoare a unei secvențe de numere sau, mai general, sortarea unei secvente de obiecte apartinînd unui domeniu pe care este definită o relație de ordine totală.

Pentru simplificare, vom considera numai problema sortării crescătoare a unei secvente de numere. Evident, leiere modificări permit adaptarea unui astfel de algoritm la cazul general.

Exista o clasă bogată de algoritmi care permit rezolvarea acestei probleme. Vom considera în cele ce urmează numai trei dintre metodele foarte cunoscute si anume: sortarea cu bule sau "bubble sort", sortarea rapidă sau "quick sort" şi sortarea binară.

### **14.1 Bubble Sort**

Metoda de sortare se bazează pe o idee foarte simplă şi anume: componentele consecutive din secvența de sortat sînt comparate succesiv, fiecărei perechi de numere comparate și care nu verifică condiția ca prima componentă să fie mai mică sau cel mult egală cu cea de a doua fiindu-i aplicată operația de interschimbare a valorilor corespunzatoare acestora.

Evident, o singură "traversare" a secvenței de sortat nu garantează obținerea unei secvențe sortate crescător, deci eventual este necesară o reluare a acestul calcul.

Secvența curentă îndeplinește condiția de a fi sortată crescător, dacă în urma efectuării unei traversări toate perechile de componente consecutive îndeplinesc condiția ca prima componentă să fie mai mică sau cel mult egală cu cea de a<br>doua. doua. In the contract of the contract of the contract of the contract of the contract of the contract of the contract of the contract of the contract of the contract of the contract of the contract of the contract of the c

Programul următor permite rezolvarea problemei sortării ascendente a unei secvențe de numere dată pe baza algoritmului descris.

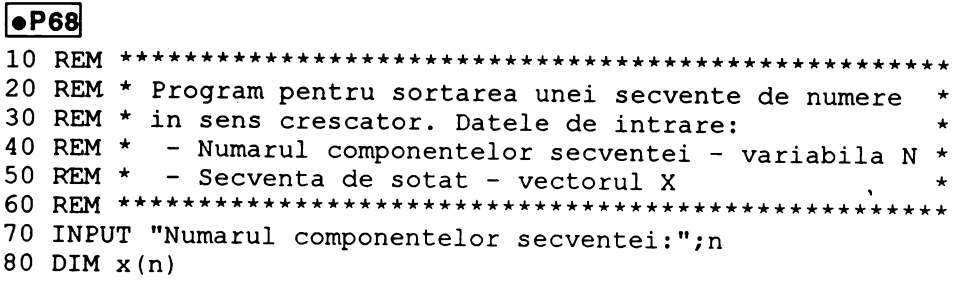

```
90 PRINT "Introduceti componentele secventei de sortat !"
100 FOR i=1 TO n
110 INPUT ("Componenta "; i; " = "); x(i)
120 NEXT i
130 PRINT : PRINT "Alegeti metoda de sortare:": PRINT
140 PRINT "pentru Buble sort ---> tastati "; FLASH 1; "B"
150 PRINT "pentru Hoare
                          ---> tastati "; FLASH 1; "H"
160 IF INKEY$ ="B" THEN GO SUB 240: GO TO 190
170 IF INKEYS ="H" THEN GO SUB 360: GO TO 190
180 GO TO 160
190 PRINT : PRINT : PRINT "Secventa sortata este : ": PRINT
200 FOR i=1 TO n
210 PRINT x(i):"
                ":
220 NEXT i
230 STOP
250 REM * Subprogram pentru metoda "buble sort"
270 PRINT : PRINT TAB 10; FLASH 1; "buble sort": PRINT
280 LET sw=0290 FOR i=1 TO n-1300 IF x(i) \le x(i+1) THEN GO TO 330
310 LET sw=1
320 LET b=x(i): LET x(i)=x(i+1): LET x(i+1)=b330 NEXT i
340 IF sw <> 0 THEN GO TO 280
350 RETURN
```
### **14.2 QUICK SORT**

Una dintre metodele cele mai eficiente de sortare a fost imaginată de către Hoare, algoritmul de sortare bazat pe această idee fiind referit ca algoritmul de sortare rapidă sau "quick sort".

Fie L lista numerelor de sortat; x prima componenta a listei L;

dacă lista L conține numai pe x, atunci L este sortată; altfel, fie L' lista rezultată din L prin eliminarea componentei x.

Metoda constă în obținerea listelor L1, L2 astfel încît L1 conține toate componentele listei L' mai mici sau egale decit x, L2 contine toate componentele din L' mai mari decît x. Dacă L1' este lista L1 sortată crescător și L2' este lista L2 sortată de asemenea crescător, atunci lista obținută prin concatenarea (alipirea) listelor L1', lista constînd numai din x și lista L2' reprezintă lista L sortată crescător. Sortarea listelor L1' și L2' este realizată prin aplicarea aceluiași procedeu.

```
l•P69 ! 
360 REM ***370 
REM* Subprogram pentru sortarea unei secvente de 
380 
REM* numere pe baza metodei Hoare. 
390 
REM* Datele de intrare: 
400 REM *
410 
REM* - Lungimea secventei - variabila N * 
420 
REM* Variabile si vectori de lucru: * 
430 REM * - Vectorul L contine pozitiile in X a primei *440 REM *
450 REM *
460 REM *
470 
REM* - Variabilele LS, RS reprezinta pozitiile * 
480 REM *
490 
REM* - Pivotul PV de efectuare a comparatiilor ·* 
500 REM *
510 REM *
520 
530 
PRINT: PRINT TAB 12; FLASH l;"Hoare": PRINT 
540 DIM l(n): DIM r(n)550 LET 1(1)=1: LET r(1)=n560 
REM Pozitiile in L, R corespunzatoare ultimei 
570 
REM liste sortate 
580 
LET ptz=l 
590 
REM Extremitatea ltinga a listei 
600 
LET lz=l(ptz) 
610 
REM Salvare valoare extremitate stinga 
620 
LET lsz=lz 
020 BB1 152 12<br>630 REM Extremitatea dreapta a listei
640 
LET rz=r (ptz) 
650 
REM Salvare valoare extremitate dreapta 
660 
LET rsz=rz 
670 
LET ptz=ptz-1 
680 
REM Daca lista curenta este compusa dintr-un singur 
690 
REM element, atunci lista este sortata 
700. 
IF rz-lz <= O THEN GO TO 130Q 
710 
REM Pivotul este plasat temporar pe extremitate stinga 
720 
LET pv=x (lz) 
730 
REM Daca lista are mai mult de 5 elemente, 
740 
REM pivotul este plast pe componenta mediana 
750 
IF rz-lz<5 THEN GO TO 870 
760 
LET med= INT ((lz+rz)/2) 
770 
IF pv<x(rz) ANO pv>x(med) THEN GO TO 870 
780 
IF pv<x(med) ANO pv>x(rz) THEN GO TO 870 
790 IF x(rz) <pv AND x(rz) >x(med) THEN GO TO 850
800 
IF x(rz)<x(med) ANO x(rz)>pv THEN GO TO 850 
810 
REM Pivotul este plasat pe componenta mediana 
820 
LET pv=x (med) 
830 LET x (med) = x(1z)840 
GO TO 870 
850 
LET pv=x ( rz) 
860 LET x (rz) = x (lz)REM************************************************* 
                                                          * 
                                                          * 
                                                          * 
          - Secventa de sortat - vectorul X
             si ultimei componente din Ll
           - Vectorul R contine pozitiile in X a primei
             REM* si ultimei componente din L2 * 
             extremitatilor listei curente prelucrate *
          - PT indica pozitia vectorilor L, R asociata *<br>* ultimei separari
    REM* ultimei separari * 
    REM*************************************************
```

```
870 
IF lz=rz THEN GO TO 1010
```

```
880 IF pv>x(rz) THEN GO TO 950 
 890 LET rz=rz-1 
 900 GO TO 870 
 910 IF 1z \geq z Then GO TO 1010
 920 IF pv < x (lz) THEN GO TO 980
 930 LET lz=lz+l 
 940 GO TO 910 
 950 LET x(1z) = x(rz)960 LET lz=lz+l 
 970 GO TO 910 
 980 LET x(rz)=x(lz)990 LET rz=rz-1 
1000 GO TO 870 
1010 LET x(1z) = pv1020 IF lz-lsz \leq rsz-lz THEN GO TO 1160
1030 IF rsz-lz <= 1 THEN GO TO 1110 
1040 LET l(ptz+1)=lsz1050 LET r(ptz+1)=1z-11060 LET 1z=1z+1
1070 LET lsz=lz 
1080 LET rz=rsz 
1090 LET ptz=ptz+l 
1100 GO TO 700 
1110 IF-lz-lsz <= 1 THEN GO TO 1300 
1120 LET rz=lz-1 
1130 LET rsz=lz 
1140 LET lz=lsz 
1150 GO TO 700 
1160 IF lz-lsz <= 1 THEN GO TO 1240 
1170 LET l(ptz+l)=lz+l 
1180 LET r(ptz+1)=rsz1190 LET rz=lz-1 
1200 LET rsz=rz1210 LET lz=lsz 
1220 LET ptz=ptz+l 
1230 GO TO 700 
1240 IF rsz-1z \leq 1 THEN GO TO 1300
1250 LET 1z=1z+1 \cdot1260.LET lsz=lz 
1270 LET rz=rsz 
1280 GO TO 700 
1290 REM Test daca exista inca liste de prelucrat 
1300 IF ptz >= 1 THEN GO TO 600 
1310 RETURN
```
#### **14.3 Sortare** binară

Programul realizează sortarea crescătoare a unei secvenţe de numere. Metodă utilizată constă în generarea unui arbore binar cu proprietăţile următoare:

1. informaţia asociată fiecărui vlrf este unul din numerele secvenţei.

#### **1'55**

 $s < v \leq d$ , unde:

v = informația asociată vîfului;

s = informația asociată descendentului la stînga;

d=informația asociată descendentului la dreapta.

Sortarea secventei constă în efectuarea unei traversări a arborelui generat conform strategiei: subarbore stîng - vizitează rădăcina - subarbore drept.

## $\bullet$ P70

```
5 REM SORTARE BINARA
 10 INPUT "INDICATI NUMARUL DE COMPONENTE DIN
    SECVENTA DE SORTAT "; N
 20 DIM A(N): DIM T(N, 4)30 PRINT FLASH 1; AT 10, 10; "INTRODUCETI NUMERELE":
    PRINT AT 15, 10; "ASTEPTATI PUTIN !": PAUSE 200: CLS
-40 FOR I=1 TO N:
    INPUT ("AL "; I; "-LEA NUMAR = "); A(I): NEXT I
 50 LET K=1: LET T(1,1) = A(1): LET T(1,4) = 1: LET A$="xxx"
 60 FOR I=2 TO N
 70 FOR J=1 TO K: IF A(I)=T(J,1) THEN
    LET T(J, 4) = T(J, 4) + 1: GO TO 9080 NEXT J
 85 LET K=k+1: LET T(K, 1) = A(I): LET T(K, 4) = 190 NEXT I
100 FOR I=2 TO K
110 LET A=1 '
115 IF T(I, 1) < T(A, 1) THEN GO TO 130
120 IF T(A, 3) = 0 THEN LET T (A, 3) = I: GO TO 200
125 LET A=T(A,3): GO TO 115
130 IF T (A, 2) = 0 THEN LET T(A, 2) I: GO TO 200
140 LET A=T(A,2): GO TO 115
200 NEXT I
210 PRINT AT 0,3; FLASH 1; "TABELA DE REPREZENTARE A
    ARBORELUI": PRINT : PRINT
215 FOR I=1 TO K: PRINT INK 0; T(I,1); A$;INK 2; T(I, 2); A$; INK 4; T(I, 3): NEXT I
216 PRINT AT 20,1; "APASATI ORICE TASTA DACA DORITI
    CONTINUAREA": PAUSE 0
220 CLS
225 DIM S (1000,2): LET NS=0: DIM V(2, K): LET NV=0
230 LET A=1231 IF T(A, 2) <> 0 THEN GO TO 270
```
235 IF  $T(A, 3)$  <> 0 THEN LET NS=NS+1: LET S (NS, 1)=A: LET S  $(NS, 2) = 2$ : LET A=T  $(A, 3)$ : LET NV=NV+1: LET  $V(1, NV) = T(S(NS, 1), 1)$ : LET  $V(2, NV) = T(S(NS, 1), 4)$ : GO TO 231

- 240 LET NV=NV+1: LET  $V(1, NV) = T(A, 1)$ : LET  $V(2, NV) = T(A, 4)$
- 245 IF NS=O THEN GO TO 300
- 250 IF S (NS,2)=2 THEN LET NS=NS-1: GO TO 245
- 255 LET S(NS,2)=2: LET NV=NV+l: LET  $V(1, NV) = T(S(NS, 1), 1)$ : LET  $V(2, NV) = T(S(NS, 1), 4)$
- 260 IF  $T(S(NS,1),3)$  <>0 THEN LET A=T(S(NS, 1), 3): GO TO 231
- 265 LET NS=NS-1: GO TO 245
- 270 LET  $NS=NS+1$ : LET  $S(NS,1)=A$ : LET  $S(NS,2)=1$ : LET  $A=T(A,2)$ : GO TO 231
- 300 PRINT AT 2,2; FLASH l;"SECVENTA ORDONATA": PRINT: PRINT
- 310 FOR I=l TO NV: FOR J=l TO V(2,I): PRINT V(l,I); **A\$;:**  NEXT J: NEXT I
- 320 PRINT AT 20,0; FLASH 1; "APASATI ORICE TASTA DACA DORITI CONTINUAREA": PAUSE O: CLS
- 330 INPUT "DORITI RELUAREA PROGRAMULUI ? (DA/NU) ";B\$: IF B\$="DA" THEN CLS: GO TO 10
- 340 FOR I=l TO 10: PRINT AT 10,10; FLASH 1; "LA REVEDERE": BEEP RND, I ^ 2\*RND-20: NEXT I: CLS: STOP

## **1s~ Jocuri**

## **15.1.** Aveţi **spirit de** observaţie ?

Programul care urmează, poate fi utilizat ca un mic test pentru verificarea spiritului de observație. Pe ecran vor fi afisate 10 litere; aveți la dispoziție cîteva momente pentru a încerca să le memoraţi. ln continuare, pe ecran vor apare numai 9 din cele 10 litere afișate inițial. Puteți preciza care din litere a fost omisă ? Încercați.

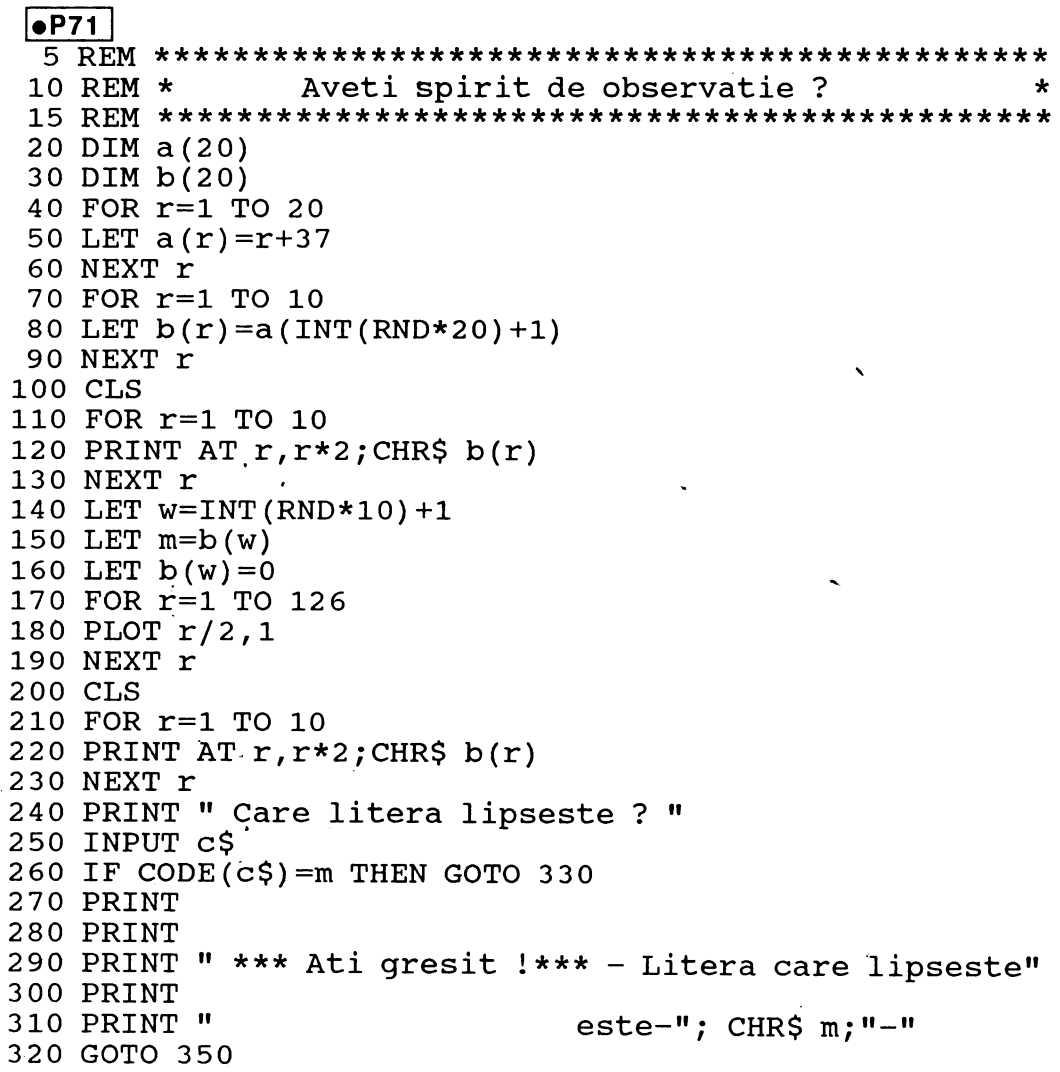

```
330 PRINT
340 PRINT "******* CORECT !*******"
350 PRINT
360 PRINT "Doriti sa mai jucati ?(d/n)"
370 INPUT a$
380 IF a$="d" THEN RUN
390 STOP
```
### 15.2 Papagalul

"Papagalul" este un joc simplu și amuzant prin care puteți să verificați cît de rapid puteți reacționa. Odată competiția începută, calculatorul va afișa o literă, iar dumneavoastră va trebui să tastați aceeași literă cît mai repede cu putință. După aproximativ 10 secunde, calculatorul va afișa scorul pe care l-ați obținut.

### $\bullet$ P72

```
6 REM \starPAPAGALUL
 10 CLS : RESTORE: PLOT 100,90
20 FOR i=1 TO 7 : READ x: READ y: READ a: DRAW x, y, a
   :NEXT i
30 PLOT 89,139: DRAW 15,-10,-PI
40 FOR i=0 TO 5 STEP 0.2 : CIRCLE 95, 131, i : NEXT i
100 DEF FN t()=INT((65536*PEEK 23674 +256*PEEK 23673.+
    PEEK 23672)/50)
110 PRINT AT 14,0;" Apasati orice tasta cind vreti sa
    incepem !": IF INKEY$="" THEN GOTO 110
120 LET a=97: LET b=25:LET t1>=FN t(): LET c=0
130 LET x\ = CHR$ (a+b*RND): LET a\ = x\: PAUSE 1
140 PRINT AT 16, 15; x$;
150 LET t2=FN t() : IF t2-t1>=10 THEN GOTO 200
160 LET x\zeta =" ": PAUSE 10: IF INKEY\zeta <> a$ THEN GOTO 140
170 LET c=c+1: GOTO 130
200 PRINT AT 18,5; "Scorul dumneavoastra este
                                             " : c210 LET t=INT(t2-t1): PRINT AT 19,5;"in ";t;" secunde"
220 INPUT " Doriti sa mai jucati ?(d/n)";a$
230 IF a$="d" THEN GOTO 10
240 STOP
300 DATA -5, 8, 0.5, -8, -2, 1, 5, 7, -1, -10, -15, 2,<br>10, 35, -3, 40, 5, -4, -15, -40, 0.5
```
### 15.3 Simularea deplasarii unui vehicol

Stimularea deplasării controlate (cu tastele Z și M) a unui vehicol pe o traiectorie marcată de asterimuri este realizată pe baza utilizării instrucțiunii POKE 23692, -1 si a functiei INKEY\$

### $\bullet$ P73

- 1 PRINT
- 5 REM SIMULEAZA MERSUL UNEI MASINI PE STRADA
- 11 RESTORE: PRINT FLASH 1; AT 10,1; "TASTELE DE CONTROL  $SINT (Z,M)$ "
- 12 PRINT FLASH 1; AT 15, 2; "APASATI ORICE TASTA DACA DORITI CONTINUAREA": PAUSE 0: CLS
- 20 LET C=0
- 30 LET T=0
- 40 GO SUB 250
- 50 LET A=10
- 60 LET  $X=13$
- 70 LET Y=12
- 80 LET K=INT (RND\*2)
- 90 LET A=A-(K=1 AND A>1) + (K=0 AND A<24)
- 100 REM URMATOAREA LINIE DE PROGRAM CONTINE LITERA"C" IN MODUL GRAFIC. ACELASI "C" SE AFLA SI IN LINIA 200
- 110 PRINT AT Y, X-1; INK 1; "A"
- 120 PRINT AT 20, A; INK 2; "\*"; TAB A+5; "\*"
- 130 PRINT
- 140 POKE 23692,-1: PRINT
- 150 PRINT INK 6; PAPER 2; AT 0, 10; "SCORUL ESTE "; T; " "
- 160 IF SCREENS  $(Y+1, X-1) = " * " THEN GO TO 200$
- 170 LET  $X=X-(INKEY\$  = "Z") + (INKEY  $\$  = "M")
- 180 LET T=T+1
- 190 GO TO 80
- 200 PRINT AT Y, X-1; INK 1; "A"
- 210 FOR W=1 TO 50: PRINT AT 6,8; FLASH 1; BRIGHT 1; "ESTI IN DECOR !!!"
- 220 PRINT AT 8,10; FLASH 1; BRIGHT 1; INK RND\*7; PAPER  $9;$  SCORUL TAU ESTE "; T
- 230 BEEP .01, RND\*20-RND\*20
- 235 NEXT W
- 240 CLS: INPUT "DORITI RELUAREA ? ";A\$: IF A\$="DA" THEN GQ TO 11
- 245 CLS: PRINT AT 10,10; FLASH 1; "LA REVEDERE": PAUSE 300: CLS: STOP
- 250 FOR J=0 TO 7
- 260 READ Z
- 270 POKE USR "A"+J, Z
- 289 NEXT J

```
290 RETORN 
300 DATA BIN 00110110, BIN 00110110, BIN 00110110, 
    BIN 00010100, BIN 00111110, BIN 00110110, 
    BIN 00011100,0
```
### **15.4 GROTA DRAGONULUI**

Programul realizează o mişcare aleatoare a unei figuri ("dragon") într-un pătrat format din 1ox10 puncte. Dupa îndeplinirea unei anumite condiţii, devine liber şi programul se opreşte.

```
l•P74 I 
 10 REM GROTA DRAGONULUI 
 20 DIM A (10,10): LET M=0 
 30 GO SUB 500 
 40-LET X=INT (RND*2) 
 50 IF X=0 THEN LET P=P+l 
 60 IF X=1 THEN LET P=P-170 LET X=INT (RND*2)
80 IF X=0 THEN LET Q=Q+l 
 90 IF X=l THEN LET Q=Q-1 
100 IF Q<l THEN LET Q=Q+l 
110 IF P<1 THEN LET P=P+1
120 LET M=M+l 
130 PRINT AT 3,3; INVERSE 1; "INCERCAREA ";M; " "
410 LET A(P,Q)=98 
415 PRINT AT 5,5; 
420 FOR X=l TO 10 
430 FOR Y=l TO 10 
440 PRINT FLASH l*(A(X,Y)=98); INK P/2; 
    CHR$ (A(X, Y) + 46);
450 NEXT Y 
460 PRINT: PRINT TAB 5; 
470 BEEP 0.008,x*y/2: NEXT x 
480 LET a(p,q)=0490 IF q>8 OR p>8 THEN GO TO 600. 
495 GO TO 40 
500 LET q=INT (RND*3)+4: LET p=INT (RND*3)+4 
510 RANDOMIZE 
520 FOR b=0 TO 7 
530 READ c 
540 POKE USR "A"+b,c
550 NEXT b 
560 BRIGHT 1: PAPER 7: INK O: CLS 
570 BORDER 2 
580 RETORN 
590 DATA 35, 70, 76,95, 255, 223, 18, 51
```
600 PRINT BRIGHT 1; FLASH 1; INK 0; PAPER 4; TAB 5; "IN SFIRSIT LIBER ..."

## 15.5 CURSA

Este un joc simplu în care jucătorul este solicitat să ghicească numărul care va iesi cîstigător. Jocul se desfășoară între om și calculator, calculatorului fiindu-i indicat unul din numerele 1, 2, 3, ..., 9.

**OP75** 1 REM "CURSA" 3 LET  $K=0$ : LET  $P=0$ 5 RANDOMIZE 7 GO SUB 200  $n_{\rm max}$ 10 FOR X=1 TO 22 20 PRINT INK 4; TAB 30; "I" 30 NEXT X 35 PRINT AT 0,6; "ATI PARIAT CA VA CISTIGA NUMARUL "; W 40 DIM A (9) 50 FOR X=1 TO 9 60 PRINT AT 2\*X, A(X) : " " 70 LET  $A(X) = A(X) + RND*2$ 80 PRINT AT 2\*X, A(X); INK X/2; X 85 BEEP .01,3\*X 90 IF A(X) > 30 THEN GO TO 115 100 NEXT X 110 GO TO 50 115 FOR G=1 TO 50 STEP 2 120 PRINT AT 18,6; INK RND\*7; "NUMARUL ";X; " A CISTIGAT CURSA!" 123 BEEP .02, G 125 IF W=X THEN PRINT AT 20,3; INK RND\*7; "SI DUMNEAVOASTRA ATI CISTIGAT !! " 130 FLASH RND 140 NEXT G 142 IF W=X THEN LET K=K+1 145 FLASH 0 150 INPUT "DORITI RELUAREA JOCULUI ? (DA/NU)";A\$: IF AS= DA" THEN CLS: GO TO 5 152 CLS: PRINT AT 10,10; "ATI CISTIGAT DE ";K; " ORI DIN "; P; "ETAPE"; FLASH 1; INVERSE 1; AT 15,10; "LA REVEDERE !": BEEP RND\*5.RND\*10 153 CLS : STOP 200 BORDER 0 205 PRINT AT 3,1; INK 2; "BINE ATI VENIT LA CONCURS!" 210 PRINT AT 5,6; INK 4; "IN CURSA PARTICIPA 9 CONCURENTI"

220 INPUT "CE NUMAR PARIATI CA VA CISTIGA ?":W 230 BORDER 2 233 LET P=P+1 240 CLS: RETURN

# 15.6 COMPETIȚIA ÎNTRE DOUĂ SUBMARINE

Jocul constă în stimularea unei întreceri între două submarine dirijate aleator de către calculator.

Submarinul din partea superioară a ecranului este al calcularorului cel din partea inferioară este al dumneavoastră.

Cîștigă submarinul care atinge primul marginea ecranului.

### $\bullet$  P76 10 REM PROGRAMUL SIMULEAZA INTRECEREA INTRE DOUA **SUBMARINE** 11 REM CELE DOUA SUBMARINE SINT DIRIJATE ALEATOR DE CATRE CALCULATOR 12 REM PRIMUL SUBMARIN ESTE AL CALCULTORULUI, CEL DE AL DOILEA ESTE AL DUMNEAVOASTRA 15 PAPER 5: BORDER 5: CLS 20 LET  $a\zeta =$  " Ħ 30 LET C=28 40 LET h=28 50 LET x=5 55 BEEP .01, RND\*50 60 GO SUB 100 70 LET x=10 75 BEEP .01, RND\*50 80 GO SUB 100 90 GO TO 50 100 IF x=5 THEN LET C=C-RND: PRINT AT x, c; INK 6; a\$: IF C<2 THEN PRINT AT 0,0; PAPER 6; BRIGHT 1; "CALCULATORUL A CISTIGAT": STOP 110 IF x=10 THEN LET h=h-RND: PRINT AT x, h; INK 2; a\$: IF h<2 THEN PRINT AT 0,0; PAPER 6; FLASH 1; "DUMNEAVOASTRA ATI CISTIGAT": STOP 120 RETURN

### **15.7 INVADATORII**

Jocul este o versiune simplificată a unui joc foarte cunoscut pentru ilustrarea unor modalități de utilizare a caracterelor definite de utilizator. Evitarea "invadatorilor" care descind din partea superioară a ecranului pentru a vă ataca, poate fi realizată prin actionarea tastelor 5 și 8. Puteti de asemenea ataca invadatorii acționînd tasta 7. Dacă sînteți un bun țintaș, atunci invadatorii vor dispare de pe ecran.

```
OP77
  1 REM INVADATORII
  4 BORDER 2: PAPER 0
  5 GO SUB 290
 10 DIM A$ (32)
 20 DIM B$ (32)
 30 FOR D=1 TO 7
 40 LET A\hat{s} =" F F F F F "
 50 LET X=INT (RND*32)
 60 LET C=X
 70 PRINT AT 5,12; INK X/5; PAPER 9; FLASH 1;
    BRIGHT 1; "VALUL "; D; "
 80 LET C=0
 90 FOR B=D+9 TO 19 STEP 2
 100 FOR A=0 TO 31
 110 LET X=X+(INKEY$="9" AND X<31)-
    (INKEY\ = "8" AND X>0)
120 PRINT AT B, 0; INK RND*2; A$; 20, C; " " AND C<>X;
     AT 20, X; INK 4: "B"
130 IF A$=B$ THEN GO TO 200 + (60 AND D=7)
140 LET C=X
150 IF INKEY$="7" THEN BEEP .01,20:
     IF A$ (X+1) = "F" THEN LET A$ (X+1) = "F":
     PRINT AT B, 0; INK 6; A$: BEEP .01, 50:
     LET AS (X+1) = " " : LEFT SC = SC + 1 :PRINT AT 2, 10; TNK 2;
     PAPER 0; BRIGHT 1; FLASH 1; "SCORUL"; SC*27187
160 NEXT A
165 LET A$=A$ (4 TO) +A$ (TO 3)
170 PRINT AT B, 0; B$
180 NEXT B
190 GO TO 240
200 FOR B=1 TO 10
210 NEXT B
220 PRINT AT 20, C; " "
230 NEXT D
240 PRINT FLASH 1; INK RND*7; PAPER 9; "AU ATERIZAT"
250 BEEP .1, -RND*30: POKE 23692, -1: GO TO 240
```

```
260 PRINT INK RND *7; PAPER 9; "INVADATORII AU FOST 
    DISTRUS!" 
265 POKE 23692, -1 
270 BEEP .Ol, RND*50: GO TO 260 
290 FOR J=O TO 7 
300 READ Q: POKE USR "F"+J,Q 
320 NEXT J 
330 DATA BIN 00111110, BIN 00101010, BIN 00111110, 
    BIN 00011100, BIN 00001000, BIN 01110111, 
    BIN 01000001,BIN 01000001 
350 FOR J=O TO 7 
360 READ Q: POKE USR "B"+J,Q 
370 NEXT J 
380 DATA BIN 01111110, BIN 01111110, BIN 01111110, 
    BIN 01111110, BIN 01100110, BIN 11100011, 
    BIN 11000011, BIN 10000001, BIN 10000001 
400 LET SC=O 
410 RETURN
```
### 15.8 Amplasarea reginelor pe tabla de **șah**

Programul determină combinaţiile posibile de aşezare a reginelor pe o tablă de şah de dimensiune dată n x n, astfel ca acestea să nu se atace reciproc.

```
|•P78 |<br>10 REM REZOLVA PROBLEMA DETERMINARII
     CONFIGURATIILOR POSIBILE PENTRU ASEZAREA 
     AN REGINE PE O TABLA DE SAH NXN 
 30 DIM A(40) 
 35 LET D=O 
40 INPUT "INDICATI NUMARUL N (NUMARUL DE REGINE)", AO
 50 IF A0<4 OR A0>40 OR AO<>INT (AO) THEN GO TO 40 
 60 LET Z=l: PRINT: PRINT 
 70 IF A(Z) = AO THEN GO TO 180
 80 LET A(Z) = A(Z) + 190 IF Z=l THEN GO TO 150 
100 LET I=O 
110 LET I=I+l 
120. IF A (I) = A(Z) THEN GO TO 70
130 IF ABS (A(I) - A(Z)) = ABS(I-Z) THEN GO TO 70
140 IF I<Z-1 THEN GO TO 110 
150 IF Z=AO THEN GO TO 220 
160 LET Z=Z+l 
170 GO TO 70 
180 LET A(Z) = 0190 LET Z=Z-1 
2 00 IF Z=O THEN CLS: PRINT AT 10, 10; "TERMINAT":
```
FOR  $W=1$  TO 10: BEEP 5\*RND,  $-20*RND: NEXT W$ : CLS: STOP

- 210 GO TO 70
- 220 LET D=D+l-
- 225 FOR W=l TO 10: BEEP .3\*RND,W\*RND: NEXT W
- 230 PRINT FLASH 1; AT 10,5;"COMBINATIA NUMARUL"; FLASH 0;D

235 PRINT AT 19,0; FLASH 1; "APASATI ORICE TASTA DACA DORIT! AFISAREA URMATOAREI CONFIGURATII": PAUSE O: CLS 240 PRINT 250 FOR M=l TO AO  $260$  FOR  $N=1$  TO AO 270 IF  $A(N) = M$  THEN PRINT "D";: GO TO 290 280 PRINT "+ "; 290 NEXT N  $\cdot$  +

- 300 PRINT
- 310 NEXT M
- 320 PRINT
- 330 PRINT
- 340 GO TO 70

#### **15.9 HASAMI SHOGI**

Este o variantă a unui joc oriental foarte vechi care se înrudeşte cu jocul de dame. Jocul se desfăşoară între om şi calculator prin efectuarea unor mutări su·ccesive, prin indicarea coordonatelor careurilor sursă şi respectiv destinaţie.

```
l•P79 I
```
- 10 REM HASAMI SHOGI
- 20 GO SUB 630
- 30 GO SUB 80
- 40 GO SUB 360
- 50 GO SUB 510
- 60 GO SUB 360
- 70 GO TO 30
- 80 PRINT AT O, O; "EU ALEG UN PATRAT"
- 90 FOR A=99 TO 11 STEP -1: LET Q=INT (A/10): PRINT AT  $0,24$ ; CHR\$  $(64+Q)$ ; A-10\*Q
- 100 IF **A(A)<>** C THEN GO TO 140
- 112 IF  $\overrightarrow{A}(A-10)=E$  THEN IF  $A(A-9)=H$  THEN IF  $A(A-8)=C$ THEN BEEP  $1,50$ : LET B=A-10: GO TO 280
- 115 IF  $A(A-10) = E$  THEN IF  $A(A-11) = H$  THEN IF  $A(A-12) = C$  THEN BEEP 1,50: LET B=A-10: GO TO 280
- 116 IF A  $(A-10) = E$  THEN IF A $(A+11) = H$  THEN IF A $(A+12) = C$ THEN BEEP 1, 50: LET B=A-10: GO TO 280
- 117 FOR B=1 TO 4: IF  $A+2*C(B) < 11$  OR  $A+2*C(B) > 99$  THEN GO TO 130 120 IF  $A(A+C(B))=E$  AND  $A(A+2*C(B))=H$  AND  $A(A+3*C(B))=C$ THEN GO TO 260 130 NEXT B 140 NEXT A: PRINT AT O,O;" 160 LET CO=O 170 LET CO=CO+l: BEEP .007,C0/4 180 LET A=INT (RND\*89)+11 190 IF A(A)=C THEN BEEP .05.1: GO TO 220 200 IF C0<200 THEN GO TO 170 210 PRINT AT O, O; "MAESTRUL HASAMI SHOGI VA DECLARA INVINGATOR": STOP 220 FOR B=l TO 4 222 IF A+2\*C(B)<ll THEN GO TO 230 225 IF  $(A(A+C(B))=C \text{ OR } A(A+C(B))=H)$  AND  $A(A+2*C(B))=E$ THEN LET  $B=A+2*C(B)$ : GO TO 280 230 PRINT AT o,o; CHR\$ (A(A+C(B)): IF  $A(A+C(B))$  = E THEN GO TO 260 240 NEXT B 250 GO TO 200 270 LET B=A+C(B) 280 PRINT AT O, O; "EU EFECTUEZ MUTAREA DE LA "; CHR\$  $(64+INT(A/10))$ ; A-10\*INT  $(A/10)$ ; "LA"; CHRS  $(64+INT (B/10))$ ; B-10\*\*INT (B/10);" 290 LET  $A(B) = C$ ; LET  $A(A) = E$ 300 IF A(B+l)=H ANO A (B+2)=C ANO INT ((B+2)/10)=INT  $(B/10)$  THEN LET A  $(B+1)=E$ : LET CS=CS+1 310 IF A  $(B-1)$ =H AND A(B-2)=C AND INT  $((B-2)/10)$ =INT (B/10) THEN LET A(B-1)=E: LET CS=CS+l 320 IF A>89 OR A<29 THEN RETURN 330 IF  $A(B+10) = H$  AND  $A(B+20) = C$  THEN LET  $A(B+10) = E$ : LET CS=CS+l 340 IF  $A(B-10) = H$  AND  $A(B-20) = C$  THEN LET  $A(B-10) = E$ : LET CS=CS+l 350 RETURN 370 BEEP 1, RND\*20: PRINT AT 0,0;" "; AT 2,4; BRIGHT 1; INVERSE 1;"123456789"; INVERSE O; AT 3,3; 375 FOR M=90 TO 10 STEP -10: PRINT TAB 3; INVERSE 1; CHR\$ (M/10+64); INVERSE O; 380 FOR N=l TO 9 4 O O PRINT BRIGHT 1; **INK M/** 30; CHR\$ **A (M+N)** ; 410 NEXT N 420 PRINT INVERSE 1; CHR\$ (M/10+64) 430 NEXT M: PRINT TAB 4; INVERSE 1; BRIGHT 1; "123456789" 440 PRINT TAB 3; "CALCULATORUL : "; CS
- 450 PRINT TAB 3; "JUCATORUL: "; H\$

**470 RETURN** 

```
480 IF CS>HS THEN PRINT "EU AM CISTIGAT": STOP
```
- 490 PRINT "DUMNEAVOASTRA ATI CISTIGAT"
- **500 STOP**
- 520 INPUT "DUMNEAVOASTRA EFECTUATI MUTAREA DE LA (LITERA, CIFRA) ?"; A\$
- 525 IF A\$="S" THEN STOP
- 530 INPUT "DE LA"; (A\$); "CATRE (LITERA, CIFRA)? "; B\$
- $-540$  LET A=10\* (CODE A\$-64) +VAL A\$ (2)
	- 550 LET B=10\*(CODE B\$-64)+VAL B\$ (2)
	- 560 LET  $A(B) = H$ : LET  $A(A) = E$
	- 570 IF  $A(B+1) = C$  AND  $A(B+2) = H$  AND INT  $((B+2)/10) = INT (B/10)$  THEN LET  $A(B+1) = E$ LET HS=HS+1
	- 580 IF  $A(B-1) = C$  AND  $A(B-2) = H$  AND INT  $((B-2)/10) = INT (B/10)$  THEN LET  $A(B-1) = E$ : LET HS=HS+1
	- 590 IF B>79 THEN RETURN
	- 600 IF A(B+10)=C AND A(B+20)=H THEN LET A (B+10)=E: LET HS=HS+1
	- 605 IF B<31 THEN RETURN
	- 610 IF A(B-10)=C AND A(B-20)=H THEN LET A(B-10)=E: LET  $HS=HS+1$
	- 620 RETURN
	- 640 DIM A(129): DIM C(4): LET H=144: LET C=145: LET  $E=42$
	- 660 FOR Z=11 TO 29
	- 670 IF Z=20 THEN LET Z=21
	- 680 LET  $A(Z) = H$
	- 690 NEXT Z
	- 700 FOR Z=31 TO 79
	- 710 IF  $10*INT$  (Z/10) = Z THEN LET Z=Z+1
	- 720 LET  $A(Z) = E$
	- 730 NEXT Z
	- 740 FOR Z=81 TO 99
	- 750 IF Z=90 THEN LET Z=91
	- 760 LET  $A(Z) = C$
	- 770 NEXT Z
	- 780 LET HS=0
	- 790 LET CS=0
	- 810 FOR J=0 TO 1
	- 820 LET M=144+J
	- 830 FOR K=0 TO 7: READ N
	- 840 POKE USR (CHR\$  $M$ ) +K, N
	- 850 NEXT K
	- 860 NEXT J
	- 870 FOR Z=1 TO 4
	- 880 READ C(Z)
	- 890 NEXT Z
	- 900 DATA 56, 124, 126, 126, 126, 124, 56, 0

```
910 DATA 0,126,126,126,126,126,126,0 
920 DATA -10, -1, 1, 10930 GO SUB 360 
940 RETURN
```
### **15.10 Pirandello**

Jocul "Pirandello II cunoscut şi sub numele de 11Othello II **este** foarte asemănător jocului Reversi. Jocul se desfăşoară între doi ·parteneri, avînd ca suport o tablă de şah. In jocul Reversi, la momentul inițial, fiecare dintre cei doi jucători își plasează cite două piese în cele patru pătrate centrale. ln jocul Pirandello, poziţiile primelor patru piese sînt fixate şi jocul începe cu aceste poziţii ocupate, aşa după cum veţi observa că apar pe ecran. Jocul se desfăsoară prin efectuarea de mutări alternativ de către cei doi parteneri conform cu următoarea regulă: o mutare constă în amplasarea unei noi piese, fiecare piesă nou amplasată trebuie să fie vecină cu cel putin o piesă a adversarului iar la cealaltă extremitate a liniei să existe o piesă a jucătorului care efectuează mutarea. Linia de joc poate fi orizontală, verticală sau diagonală. Dacă piesa nou amplasată completează cel putin două linii de joc. atunci piesele din aceste linii se transformă în piese ale jucătorului care a efectuat mutarea. Scopul fiecărui jucător este de a determina cit mai multe transformări de piese adverse in piese proprii. Jocul se termină în momentul în care tabla de joc este completă sau cînd nu mai este posibilă o noua mutare; este declarat invingator jucătorul cu numărul maxim de piese pe tabla de joc. Pentru a indica o mutare, de exemplu în linia 4, coloana 3, se introduce numărul 43.

#### **l•P80** !

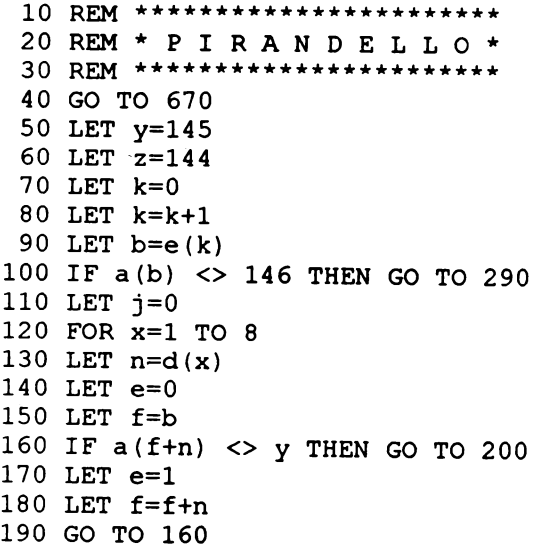

200 IF  $a(f+n)$  <> z THEN GO TO 260 210 IF e=0 THEN GO TO 260 220 FOR a=b TO f STEP n. 230 LET  $a(a)=z$ 240 LET j=1 250 NEXT a 260 NEXT x 270 IF y=144 THEN GO TO 330 280 IF  $j=1$  THEN GO TO 330 290 IF k <> 60 THEN GO TO 80 300 IF q=0 THEN GO TO 530 310 PRINT AT 0,0; FLASH 1; INK 2; PAPER 7; "Renunt la mutare." 320 BEEP 1, 1: BEEP 1, 5: BEEP 1, 1: PRINT AT 0, 0; TAB 25 330 PRINT AT 6, 11; BRIGHT 1; "12345678" 340 BEEP .05,32: BEEP .05,12: BEEP .05,32 350 FOR a=1 TO 8 360 PRINT TAB 10; BRIGHT 1; INK 6;a; 370 FOR b=2 TO 9 380 LET w=a(a\*10+b): BEEP .01, (w=144) +50\* (w=145) -60\* (w=146) 390 LET  $r=2$ \* (w=144) +7\* (w=145) +4\* (w=146) 400 PRINT BRIGHT 1; INK r; CHR\$ w; . 410 NEXT b 420 PRINT BRIGHT 1; INK 6;a 430 NEXT a 440 PRINT TAB 11; INK 6; BRIGHT 1; "12345678" 450 IF y=144 THEN GO TO 50 460 LET  $y=144$ 470 LET z=145 480 INPUT INK 2; PAPER 6; FLASH 1; BRIGHT 1; "Indicati mutarea: "; g 490 IF  $q=0$  THEN GO TO 50 500 LET  $b=q+1$ 510 IF b<12 OR b>89 OR a(b) <> 146 THEN GO TO 480 520 GO TO 110 530 LET c=0 540 LET h=0 550 FOR a=1 TO 100 560 IF  $a(a) = 144$  THEN LET  $c = c + 1$ 570 IF  $a(a) = 145$  THEN LET  $h=h+1$ 580 NEXT a 590 PRINT "Scorul final :", "Eu "; c, , "Dumneavoastra "; h 600 IF c>h THEN PRINT "Eu am cistigat ! Multumesc.": GO TO 630 610 IF c<h THEN PRINT "Dumneavoastra ati cistigat !": GO TO 630 620 IF c=h THEN PRINT "Remiza...Va multumesc pentru joc !" 630 INPUT "Apasati orice tasta pentru continuare"; a\$ 640 INPUT "Doriti inca o partida ? (d/n) ";a\$ 650 IF a\$="d" THEN CLS : RUN 660 STOP 670 BORDER 5: PAPER 2: INK 9: CLS 680 FOR a=1 TO 22: PRINT TAB a; INK a/5+3; "PIRANDELLO" 690 BEEP .01,1: BEEP .01, a\*2: NEXT a 700 PRINT AT 5,5; FLASH 1; INK 7; PAPER 0; "Asteptati putin..." 710 PAPER 0: INK 9 720 DIM  $a(100)$ : DIM  $e(60)$ 

170

```
730 DIM d(8)
 740 FOR a=1 TO 8
 750 FOR b=2 TO 9
 760 LET a(a*10+b)=146
 770 NEXT b
 780 NEXT a
 790 FOR a=1 TO 60
 800 READ b
 810 LET e(a) = b820 NEXT a
 830 FOR a=1 TO 8
 840 READ b
 850 LET d(a) = b860 NEXT a
 870 LET a(45) = 144: LET a(46) = 145880 LET a (56) = 144: LET a (55) = 145890 LET y=144
 900 READ a$: IF a$="Z" THEN BORDER 0: CLS : GO TO 330
 910 FOR c=0 TO 7
 920 READ b: POKE USR a$+c, b
 930 NEXT C
 940 GO TO 900
 950 DATA 19, 81, 82, 12, 62, 17, 32, 87, 69, 14, 39, 84, 64, 67, 37, 34, 49, 15
 960 DATA 59, 85, 16, 52, 42, 86, 65, 54, 66, 44, 35, 57, 36, 47
 970 DATA 63,48,58,76,24,27,38,25,74,77,43,26,68,33,53
 980 DATA 75, 72, 13, 29, 18, 88, 22, 83, 79, 73, 28, 78, 23
 990 DATA 1, 9, 10, 11, -1, -9, -10, -111000 DATA "A", 0, 24, 60, 126, 126, 60, 24, 0
1010 DATA "B", 0, 4, 14, 28, 56, 112, 32, 0
1020 DATA "C", 255, 129, 129, 129, 129, 129, 129, 255, "Z"
```
### **15.11 LABIRINT**

 $\sim$   $\sim$ 

Programul realizează definirea unui caracter utilizator și deplasarea controlată a acestuia într-un labirint. Controlul este efectuat utilizînd tastele 5, 6, 7, 8.

 $\bullet$  P81

5 PRINT AT 10,10; FLASH 1; "PENTRU DEPLASAREA IN LABIRINT UTILIZATI TASTELE 5, 6, 7, 8": PRINT: PRINT: FOR I=1 TO 10 STEP 2: BEEP I\*RND, I\*RND+I: NEXT I: PRINT "APASATI ORICE TASTA DACA DORITI CONTINUAREA": PAUSE 0: CLS 10 GO SUB 8000 20 GO SUB 7000 30 PRINT INK RND\*6"."; 40 GO SUB 6000 1000 REM Deplasarea "omuletului" 1020 PRINT AT edd, eda;" " 1025 IF SCREENS (dd,da)="." THEN LET scor=scor+2357

```
1030 PRINT AT dd, da; INK 2; a$
```
- 1032 IF ga=da AND gd=dd THEN GO TO 4000
- 1035 LET edd=dd: LET eda=da
- 1040 IF INKEY\$="8" THEN IF da<13 THEN IF SCREEN\$  $(dd,da+1)\ll N''$  THEN LET  $da=da+1$ : LET  $a\$  ="B"
- 1050 IF INKEY\$="5" THEN IF da>0 THEN IF SCREEN\$  $(dd,da-1)$  <>"X" THEN LET  $da=da-1$ : LET  $a$="C"$
- 1060 IF INKEY\$="7" THEN IF dd>0 THEN IF SCREEN\$  $(dd-1,da)\ll N''$  THEN LET  $dd=dd-1$ : LET  $as="D"$
- 1070 IF INKEYS="6" THEN IF dd<13 THEN IF SCREENS  $(dd+1,da)\ll N''$  THEN LET  $dd=dd+1$ : LET  $a\$  ="E"
- 1980 IF RND>.2 THEN GO TO 1000
- 1985 PRINT AT 7,16; FLASH 1; "SCORUL ESTE "; scor
- 2000 PRINT AT egd, ega; INK RND\*6;"."
- 2010 PRINT AT qd, qa; INK 1; "G"
- 2012 IF ga=da AND gd=dd THEN GO TO 4000
- 2015 LET egd=gd: LET ega=ga
- 2020 IF dd<qd THEN IF SCREEN\$  $(qd-1, qa) \ll rX''$  THEN LET ad=ad-1
- 2030 IF dd>gd THEN IF SCREEN\$ (gd+1,ga)<>"X" THEN LET qd=qd+1
- 2040 IF da>ga THEN IF SCREEN\$ (gd, ga+1) <>"X" THEN LET  $qa = qa + 1$
- 2050 IF da<ga THEN IF SCREEN\$ (gd,ga-1)<>"X" THEN LET  $qa = qa - 1$
- 2999 GO TO 1000
- 4000 PRINT AT 17,0; INK RND\*6; PAPER 9; FLASH 1; "SFIRSIT": FOR I=1 TO 10: BEEP RND\*2, I\*RND+2\*I
- 4010 BEEP .01, RND\*60: NEXT I
- 4020 PRINT INK RND\*6; FLASH 1; AT eqd, eqa;" "; AT  $qd, qa; "$
- 4030 PRINT INK RND\*6; FLASH 1; AT edd, eda;" "; AT  $dd, da; "$
- 4040 CLS: INPUT WOORITI RELUAREA (DA/NU) "; S\$: IF S\$="DA" THEN CLS: GO TO 10
- 4999 STOP
- 5000 REM DEFINIREA OMULETULUI
- 5010 FOR J=0 TO 7
- 5020 READ q
- 5030 POKE USR "B"+j,q
- 5040 NEXT i
- 5050 DATA BIN 00111100, BIN 01111111, BIN 11111100, BIN 11110000, BIN 11111000, BIN 111111100, BIN 01111111, BIN 00111100
- 5060 FOR  $i=0$  TO 7
- 5070 READ q

```
5080 POKE USR "C"+j,q
```
- 5090 NEXT 1
- 5100 DATA BIN 00111100, BIN 11111110, BIN 00111111, BIN 00011111, BIN 00001111, BIN 00111111,

```
BIN 11111110, BIN 00111100
5110 FOR i=0 TO 7
5120 READ q
5130 POKE USR "D"+j,q
5140 NEXT i
5150 DATA BIN 00111100, BIN 01111110, BIN 11111111,
     BIN 11111111, BIN 11110111, BIN 11100111,
     BIN 01000010, BIN 01000010
5160 FOR i=0 TO 7
5170 READ q
5180 POKE USR "E" + j, q5190 NEXT i
5200 DATA BIN 01000010, BIN 01000010, BIN 11100111,
     BIN 11101111, BIN 11111111, BIN 111111111,
     BIN 01111110, BIN 00111100
5999 RETURN
6010 FOR i=0 TO 7
6020 READ q
6030 POKE USR "G"+i, q
6040 NEXT i
6050 DATA BIN 00111000, BIN 01111100, BIN 11010110,
     BIN 11010110, BIN 11111110, BIN 111111110,
     BIN 10101010, BIN 10101010
6999 RETURN
7010 FOR g=1 TO 14
-7020 FOR h=1 TO 14
7030 PRINT INK RND*6;".";
7040 NEXT h
7050 PRINT
7060 NEXT q
7065 INVERSE 1
7070 PRINT AT 2, 7; "XXXXX"
7080 PRINT AT 3,3; "X"; AT 3, 11; "X"
7090 PRINT AT 4, 3; "X" AT 4, 11: "X"
7100 PRINT AT 5, 3; "XXXX"; AT 5, 9; "XXX"
7110 PRINT AT 6,6; "X"; AT 6,9; "X"
7120 PRINT AT 7,6; "X"; AT 7,9; "X"
7130 PRINT AT 8,3; "X"; AT 8,6; "X"; AT 8,9; "X"
7140 PRINT AT 10,3; "X"
7150 PRINT AT 11, 3; "XXXX"
7160 PRINT AT 12,9; "XXX"
7165 INVERSE 0
7179 RETURN
8000 REM INITIALIZAREA VARIABILELOR
8010 LET DA=0
8020 LET DD=0
8030 LET EDA=0
8040 LET EDD=0
8050 LET GA=13
8060 LET GD=13
```
8070 LET EGA=13 8080 LET EGD=13 8090 LET SCOR=0 8100 LET  $AS="'B"$ 8999 RETURN

 $\mathcal{L}^{\text{max}}_{\text{max}}$  and  $\mathcal{L}^{\text{max}}_{\text{max}}$ 

 $\sim 10^{-11}$ 

 $\mathcal{A}^{\text{max}}$ 

### 16.1 Perimetrul unei elipse

Plecînd de la ecuația unei elipse, exprimată în coordonate polare, [6] :

¥

- $x = a cos \varphi$
- $y = b \sin \varphi$

și știind că lungimea unei curbe (dată de o ecuație în coordonate polare) este:

$$
L = \int_{\varphi_1}^{\varphi_2} \sqrt{\left(\frac{dx}{d\varphi}\right)^2 + \left(\frac{d\varphi}{dx}\right)^2} d\varphi
$$
, perimetrul unei elipse este dat de:  

$$
U = \int_0^{\frac{\pi}{2}} \sqrt{a^2 \sin^2 \varphi + b^2 \cos^2 \varphi} d\varphi = 4b \int_0^{\frac{\pi}{2}} \sqrt{1 - \frac{b^2 - a^2}{b^2} \sin^2 \varphi} d\varphi
$$

Integrala se aproximează folosind formula dreptunghiurilor pentru o diviziune cu N puncte a intervalului [0,  $\frac{\pi}{2}$ ].

## • P82 |

5 REM CALCULEAZA CU APROXIMATIE PERIMETRUL UNEI **ELIPSE** 20 INPUT "VALOAREA PENTRU  $A = "A$ 

21 INPUT "VALOAREA PENTRU B = "; B

```
22 INPUT "VALOAREA PENTRU NUMARUL DE PUNCTE =";N
```
23 CLS: PRINT AT 10, 10; FLASH 1; "ASTEPTATI PUTIN PINA CALCULEZ !"

```
30 LET P = PI
```
- 40 LET  $H = P/2/N$
- 50 LET  $S = (1+A/B)/2$
- 60 FOR  $W = H$  TO  $P/2-H$  STEP H
- 70 LET S = SQR  $(1-(B^2-A^2)* SIN(W)^2/B^2)+5$
- 80 NEXT W
- 90 LET  $U = 4*B*S*H$
- 99 CLS

```
100 PRINT AT 10,10; FLASH 1; "VALOAREA APROXIMATIVA
    A PERIMETRULUI ESTE = "; FLASH 0; U
```
175

**16. DIVERSE** 

# 16.2 Metoda Simpson pentru calculul functiei ARCTG

$$
Plecind de la faptul că: arctg b = \int_{0}^{b} \frac{dx}{1 + x^2}
$$

calculul integralei se face prin metoda Simpson în care numărul N de diviziuni a intervalului [0, b] este în mod necesar un mumăr par, [6]. Dacă  $x_i = i \frac{b}{N}$ și notăm

 $\ddot{\phantom{0}}$ 

$$
y_i = = \frac{1}{1 + x^2}, i = 1, 2, 3, ..., N, \text{ atunci:}
$$
\n
$$
\int_{0}^{b} \frac{dx}{1 + x^2} \approx \frac{b}{3N} \left[ y_0 + y_N + 4 (y_1 + y_3 + ... + y_{N-1}) + 2 (y_2 + y_4 + ... y_{N-2}) \right]
$$
\n
$$
\begin{array}{l}\n\text{CP83} \\
\hline\n\text{CP83} \\
\hline\n\end{array}
$$
\n
$$
\begin{array}{l}\n\text{SPR3} \\
\hline\n\end{array}
$$
\n
$$
\begin{array}{l}\n\text{SPR3} \\
\hline\n\end{array}
$$
\n
$$
\begin{array}{l}\n\text{SPR3} \\
\hline\n\end{array}
$$
\n
$$
\begin{array}{l}\n\text{SPR3} \\
\hline\n\end{array}
$$
\n
$$
\begin{array}{l}\n\text{SPR3} \\
\hline\n\end{array}
$$
\n
$$
\begin{array}{l}\n\text{SPR3} \\
\hline\n\end{array}
$$
\n
$$
\begin{array}{l}\n\text{SPR3} \\
\hline\n\end{array}
$$
\n
$$
\begin{array}{l}\n\text{SPR3} \\
\hline\n\end{array}
$$
\n
$$
\begin{array}{l}\n\text{SPR3} \\
\hline\n\end{array}
$$
\n
$$
\begin{array}{l}\n\text{SPR3} \\
\hline\n\end{array}
$$
\n
$$
\begin{array}{l}\n\text{SPR3} \\
\hline\n\end{array}
$$
\n
$$
\begin{array}{l}\n\text{SPR3} \\
\hline\n\end{array}
$$
\n
$$
\begin{array}{l}\n\text{SPR3} \\
\hline\n\end{array}
$$
\n
$$
\begin{array}{l}\n\text{SPR3} \\
\hline\n\end{array}
$$
\n
$$
\begin{array}{l}\n\text{SPR3} \\
\hline\n\end{array}
$$
\n
$$
\begin{array}{l}\n\text{SPR3} \\
\hline\n\end{array}
$$
\n
$$
\begin{array}{l}\n\text{MMS} \\
\hline\n\end{array}
$$
\n
$$
\begin{array}{l}\n\text{AM3} \\
\hline\n\end{
$$

### 16.3 Media geometrică, aritmetică și armonică a n numere

Fiind date n numere  $a_1$ ,  $a_2$ , ...,  $a_n$ , avem: media aritmetică =  $\frac{a_1 + a_2 + \dots + a_n}{n}$ media geometrică =  $(a_1 \cdot a_2 \dots a_n)^{\frac{1}{n}}$ media armonică =  $\frac{n}{\frac{1}{a_1} + \frac{1}{a_2} + ... + \frac{1}{a_n}}$ |●P84 | 10 REM MEDIA GEOMETRICA, ARITMETICA, ARMONICA A N NUMERE 30 INPUT "INDICATI CITE NUMERE SINT ", N 40 DIM A (N) 45 PRINT : PRINT FLASH 1; "INDICATI NUMERELE " 50 FOR M=1 TO N 60 INPUT  $("A(";M;") = "); A(M)$ 70 NEXT M  $\ddot{\phantom{0}}$ 80 CLS 90 PRINT AT 4, 4; FLASH 1; "MENIU" 100 PRINT AT 6,6; INK 2; "A PENTRU MEDIA ARITMETICA" 110 PRINT AT 8,6; INK 3; "G PENTRU MEDIA GEOMETRICA" 120 PRINT AT 10,6; INK 4; "R PENTRU MEDICA ARMONICA" 125 PRINT AT 12, 6; "S PENTRU STOP" 140 LET  $AS = INKEYS$ 150 IF INKEY\$ ="A" THEN GO TO 200 160 IF INKEYS ="G" THEN GO TO 300 170 IF INKEYS ="R" THEN GO TO 400 175 IF INKEY\$ ="S" THEN STOP 180 GO TO 140 200 CLS 210 LET S=0  $\hat{\omega}$ 220 FOR M=1 TO N 230 LET S=S+A(M) 240 NEXT M 250 LET  $S=S/N$ 260 PRINT AT 6,2; "MEDIA ARITMETICA ESTE ":S 270 PAUSE 100 275 CLS 280 GO TO 90 300 CLS 310 LET S=1 320 FOR M=1 TO N

```
330 LET S=S*A(M)340 NEXT M
350 LET S=S \hat{11/N}360 PRINT AT 8, 2; "MEDIA GEOMETRICA ESTE "; S
370 PAUSE 100
380 CLS
390 GO TO 90
400 CLS
410 LET S=0
420 FOR M=1 TO N
430 LET S = S + 1/A (M)
440 NEXT M
450 LET S=N/S
460 PRINT AT 10,2; "MEDIA ARMONICA ESTE ":S
470 PAUSE 100
480 CLS
490 GO TO 90
```
## **16.4 Omotetie**

Fiind dată o linie poligonală P<sub>1</sub>, P<sub>2</sub>, ..., P<sub>n</sub>, transformarea omotetică a acesteia față de polul M cu raportul de omotetie r este linia poligonală  $T_1$ ,  $T_2$ , ...,  $T_n$ obținută astfel încît  $M \in P_iT_i$  și  $\frac{MT_i}{MP_i} = r$ , oricare ar fi i = 1, 2, ..., n.  $\bullet$ P85 1 REM TRANSFORMA ORICE LINIE POLIGONALA PRIN OMOTETIE IN RAPORT CU UN POL DAT

- 10 INPUT "INTRODUCETI ABSCISA RESPECTIV ORDONATA POLULUI", XA, YA
- 20 PLOT XA, YA
- 30 INPUT "INTRODUCETI RAPORTUL DE OMOTETIE", P
- 40 INPUT "INTRODUCETI ABSCISA RESPECTIV ORDONATA PRIMULUI VIRF POLIGONAL", XB YB
- 50 PLOT XB, YB
- 60 INPUT "DIN CITE LINII FRINTE SE COMPUNE LINIA POLIGONALA", N
- 70 DIM  $A(N)$ : DIM  $B(N)$
- 80 FOR M=1 TO N

```
90 INPUT "ORIZONTAL", A(M)
```
- 100 INPUT "VERTICAL", B(M)
- 110 DRAW  $A(M)$ ,  $B(M)$

```
120 NEXT M
```

```
140 LET XM=XB-(XA-XB) * (P-1)
```

```
150 LET YM=YB-(YA-YB) * (P-1)
```

```
180 PLOT XM, YM
```

```
190 FOR M=1 TO N
```
```
200 DRAW P*A(M), P*B(M)210 NEXT M
```
#### 16.5 Analiza Fourier

O functie periodică, de perioadă T, continuă pe portiuni, se poate pune sub forma:

$$
y(x) = \frac{a_0}{2} + \sum_{j=1}^{\infty} a_j \cos j \frac{2\pi x}{T} + \sum_{j=1}^{\infty} b_j \sin j \frac{2\pi x}{T}
$$

Dacă sînt cunoscute valorile funcțiilor  $y_i = y(x_i)$ ,  $x_i = i \frac{B-A}{n}$ , se pune problema determinării coeficienților a<sub>n</sub>, a<sub>1</sub>, ... și b<sub>1</sub>, b<sub>2</sub>, ..., care sînt date de formulele, [6]:

$$
a_0 = \frac{2}{n} \sum_{i=1}^{n} y_i
$$
  
\n
$$
a_j = \frac{2}{n} \sum_{i=1}^{n} y_i \cos j \frac{2\pi i}{n}
$$
  
\n
$$
b_j = \frac{2}{n} \sum_{i=1}^{n} y_i \sin j \frac{2\pi i}{n}
$$

 $\bullet$ P86

- 5 REM ANALIZA FOURIER
- 20 INPUT "INTRODUCETI NUMARUL DE MASURATORI ".N
- 30 LET P=PI
- 40 INPUT "NUMARUL DE COEFICIENTI ESTE "; Z
- 50 DIM Y (N)
- 60 FOR I=1 TO N
- 70 INPUT ("INTRODUCETI CEA DE A ";  $I;'' - A \text{VALOARE}$ "); Y(I)
- 80 NEXT I
- 81 PRINT AT 5, 1; "S=1 DACA FUNCTIA ESTE PARA"
- 82 PRINT AT 7,1; "S=2 DACA FUNCTIA ESTE IMPARA"
- 83 PRINT AT 9, 1; "ALTFEL S=3"
- 90 INPUT "INDICATI VALOAREA PENTRU S=".S
- 91 CLS

```
100 IF S=2 THEN GO TO 240
```

```
110 LET G=0
```

```
120 FOR I=1 TO N
```

```
130 LET G=G+Y(I)
```

```
140 NEXT I
```

```
145 BRIGHT 1 
150 PRINT "AO= ";G*2/N
160 FOR J=l TO Z 
170 LET G=0 
180 FOR I=l TO N 
190 LET G=G+Y(I)*COS (J*2*P*I/N) 
200 NEXT I 
210 PRINT "A":J:"= ":G*2/N
220 NEXT J 
230 IF S=l THEN STOP 
240 FOR J=l TO Z 
250 LET G=0 
260 FOR I=l TO N 
270 LET G=G+Y(I)*SIN(J*2*P*I/N) 
280 NEXT I 
290 PRINT "B";J;"=";G*2/N 
300 NEXT J
```
### **16.6 Regresia** liniară

Regresia liniară este una dintre tehnicile cel mai frecvent utilizate pentru ajustarea unor curbe pentru date cezultate dintr-un experiment.

Fie  $(X_i, Y_i)$ ,  $1 \le i \le n$  datele rezultate în urma efectuării unui experiment prin care este observată variabila Y funcție de variabila X. Acceptînd ca aproximație pentru tipul de dependență al lui Y de X dependența liniară, Y = A + B\*X, parametrii A,B vor fi determinati astfel încît să se realizeze minimul expresiei

$$
E = \sum_{i=1,n} (Y_i - (A + B * X_i))^{2}.
$$

Se poate demonstra că expresiile parametrilor A,B sînt date de :

$$
A = \frac{\sum\limits_{i=1,n}^{X_i^2} \sum\limits_{i=1,n}^{Y_i} Y_i - [\sum\limits_{i=1,n}^{Y_i} X_i \sum\limits_{i=1,n}^{Y_i} Y_i]/n}{\sum\limits_{i=1,n}^{X_i^2} \sum\limits_{i=1,n}^{Y_i} X_i \sum\limits_{j=1,n}^{Y_i} / n}
$$

$$
B = \frac{\sum_{i=1,n} X_i Y_i - \sum_{i=1,n} X_i \sum_{j=1,n} Y_j / n}{\sum_{i=1,n} X_i^2 - \sum_{i=1,n} X_i \sum_{j=1,n} X_j / n}
$$

Calitatea ajustării este exprimată prin intermediul valorii coeficientului de corelație C dat de expresia :

$$
C = \frac{n \sum\limits_{i=1,n} X_i Y_i - \sum\limits_{i=1,n} X_i \sum\limits_{i=1,n} Y_i}{\Big\{ \big[ n \sum\limits_{i=1,n} X_i^2 - (\sum\limits_{i=1,n} X_i)^2 \big] \big[ n \sum\limits_{i=1,n} Y_i^2 - (\sum\limits_{i=1,n} Y_i)^2 \big] \Big\} ^{\frac{1}{2}} }
$$

 $\bullet$  P87

```
1005 PRINT "REGRESIA LINEARA SIMPLA "
                                                        ÷
1017 REM * Programul determina coeficientii dreptei
                                                        \star1018 REM * de regresie Y=A+B*X, unde X este variabi-
                                                        \star1019 REM * la independenta, Y variabila dependenta.
                                                        \star1020 REM * In cazul in care numarul datelor de ob-
                                                        \star1021 REM * servatie este mai mare de 30, este nece-
                                                        \star1022 REM * sara modificarea instructiunilor DIM.
                                                        ÷
1023 REM * Numarul de observatii este N.Datele de
                                                        \star1024 REM * observatie sint memorate in X.Y
                                                        \ddot{\phantom{0}}1030 DIM x(30)
1035 DIM y(30)
1040 PRINT: INPUT "Numarul de observatii n= ";n
1045 IF n>3 THEN GOTO 1070
1050 PRINT "EROARE ! Valoarea lui n>3 ": PRINT
1055 INPUT "Doriti reluarea ?(d/n)";a$
1060 IF a$="d" THEN GOTO 1040
1065 STOP
1070 PRINT "Introduceti valorile perechilor X, Y "
1075 FOR i=1 TO n
1080 PRINT "Punctul "; i<sup>2</sup>
1085 INPUT "X = ";x(i)1090 INPUT ''Y = ''''; Y(i)1095 NEXT i
1100 PRINT: PRINT "Optiunile posibile"
1110 PRINT TAB(7); "1-Listarea datelor introduse"<br>1115 PRINT TAB(7); "2-Modificarea datelor "<br>1120 PRINT TAB(7); "3-Regresia"<br>1125 PRINT TAB(7); "4-Terminat"
1130 INPUT "Optiunea : "; op : PRINT
1135 IF (op<1)OR (op>4) THEN PRINT "Repetati!":GOTO 1100
1140 IF op=1 THEN GOSUB 1330
```
 $\ddot{\phantom{0}}$ 

```
1145 IF op=2 THEN GOSUB 1450
1150 IF op=3 THEN GOSUB 1520
1155 IF op=4 THEN GOTO 1870
1160 GOTO 1100
1310 REM* Subprogram pentru listarea datelor introduse*
1330 PRINT: PRINT " Datele introduse "
1340 PRINT "
          X^n, nY"
1350 LET ic=1
1360 FOR i=1 TO n
1370 IF i<> (ic*15) THEN GOTO 1400
1375 LET ic=ic+1
1380 PRINT: INPUT "Apasati orice tasta pentru
   continuare";a$
1390 PRINT
1400 PRINT x(i), y(i)1410 NEXT i
1420 RETURN
1435 REM * Subprogram pentru modificarea datelor
1450 PRINT: INPUT " Indicele punctului de modificat ";d
1460 PRINT "Noile valori pentru punctul ";d
1470 INPUT "X ="; x(d): INPUT "Y ="; y(d)
1480 INPUT "Mai sint valori de modificat ?(d/n)";a$
1490 IF a$="d" THEN GOTO 1450
1500 RETURN
1515 REM * Subprogram regresia lineara
                                          \ddot{\phantom{0}}1530 LET SX=0: LET SY=0: LET SXY=0: LET SX2=0: LET SY2=0
1540 FOR i=1 TO n
1550 LET sx=sx+x(i): LET sy=sy+y(i)1560 LET sx2=sx2+x(i)*x(i): LET sy2=sy2+y(i)*y(i)1570 LET sxy=sxy+x(i) *y(i)1600 NEXT i
1610 LET b=(n*sxy-sx*sy)/(n*sx2-sx*sx)
1620 LET a = (sy-b*sx)/n1630 REM Calculul coeficientului de corelatie
1640 LET c=(sxy-sx*sy/n)/(SQR((sx2-sx*sx/n)*
    (sy2-sy*sy/n))1650 LET cr=c*c1660 LET sse=sy2-sy*sy/n- b*(sxy-sx*sy/n)
1670 LET se = SQR (sse/(n-2))1685 REM * Subprogram pentru afisarea rezultatelor '
1700 PRINT : PRINT "Ecuatia dreptei de regresie : "
1710 PRINT "Y =";a;"+";b;"*X" : PRINT
```

```
k.
```

```
1720 PRINT " Coeficientul de corelatie = ";c
1730. PRINT "Coeficientul de determinare = \cdot"; cr
1740 PRINT " Ecartul = "; se
1750 PRINT PRINT "Valorile reale si valorile estimate : " 
1760 PRINT "X", "Y", "Y estimat ", "Eroarea"
1770 LET ic=l 
1780 FOR i=l TO n 
1790 IF i<>(ic*15) THEN GOTO 1820 
1800 PRINT: INPUT "Apasati orice tasta pentru continuare";a$ 
1810 PRINT: LET ic=ic+1<br>1820 LET ey=a+b*x(i)
1830 PRINT x(i), y(i), ey, y(i)-ey
1840 NEXT i 
1850 PRINT:
```

```
INPUT "Apasati orice tasta pentru continuare";a$ 
1860 PRINT:RETURN
```

```
1870 PRINT:PRINT TAB(7); "Terminat"
```
# ANEXA 1

Codurile ASCII corespunzătoare setului de caractere BASIC

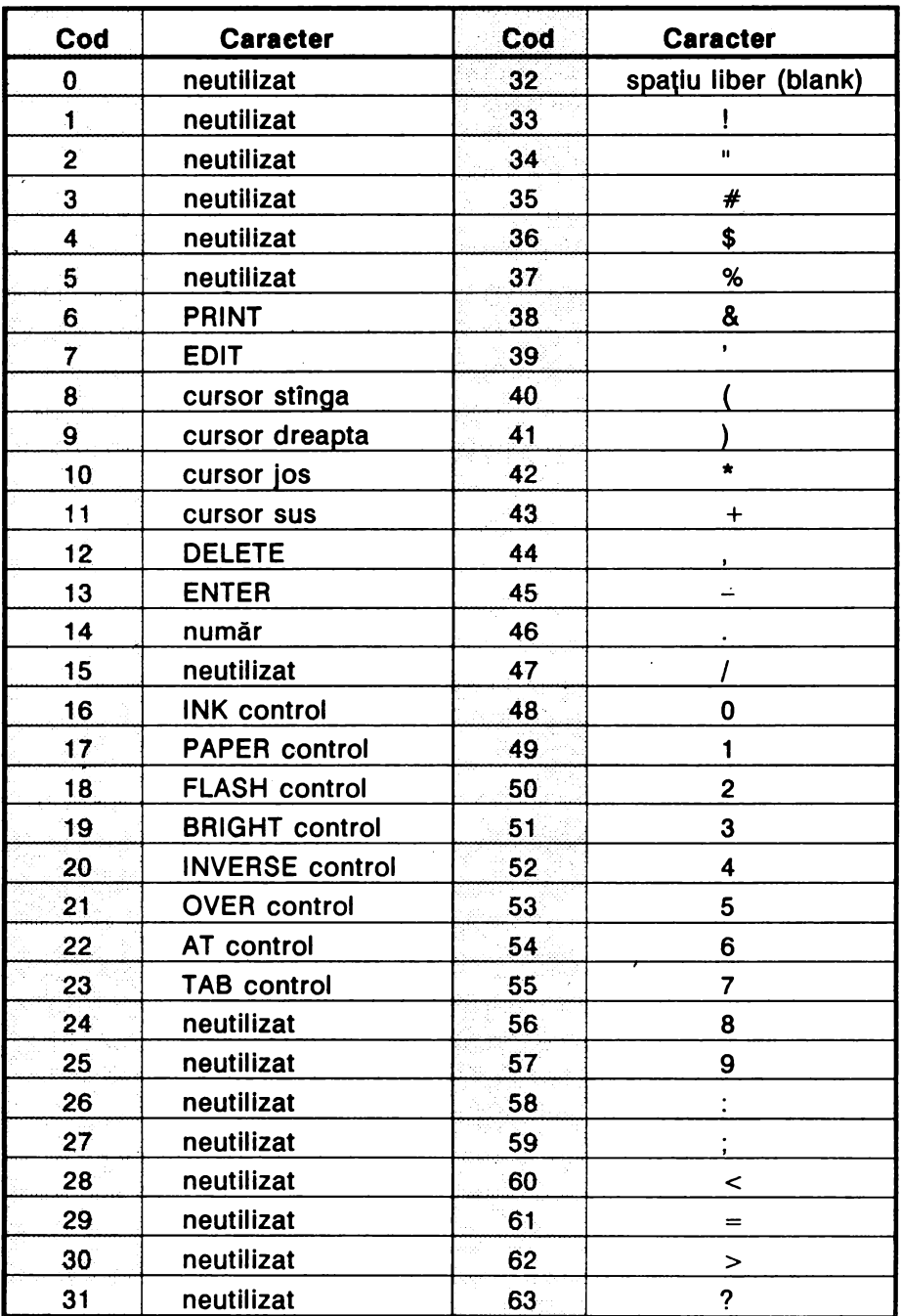

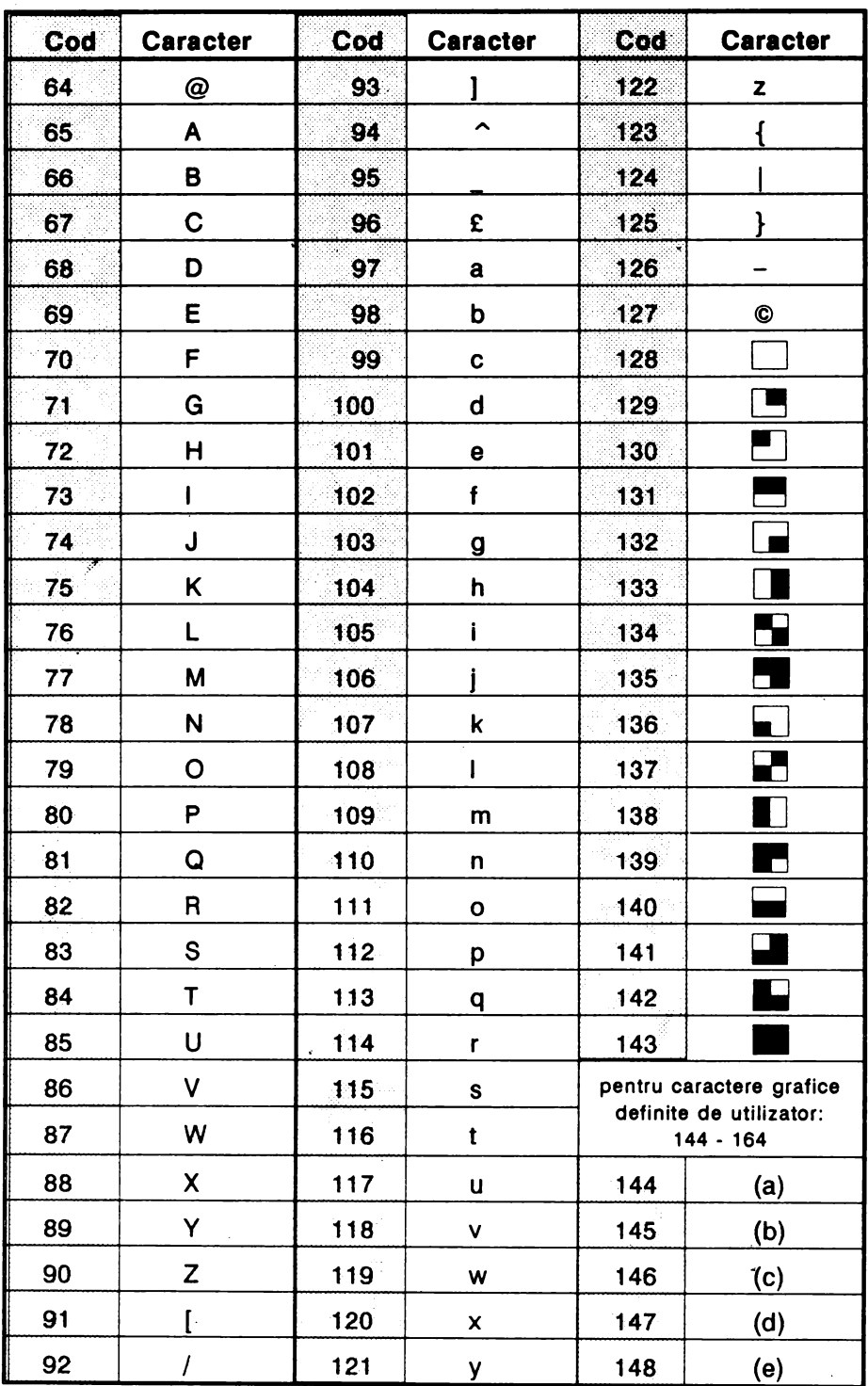

 $\ddot{\phantom{0}}$ 

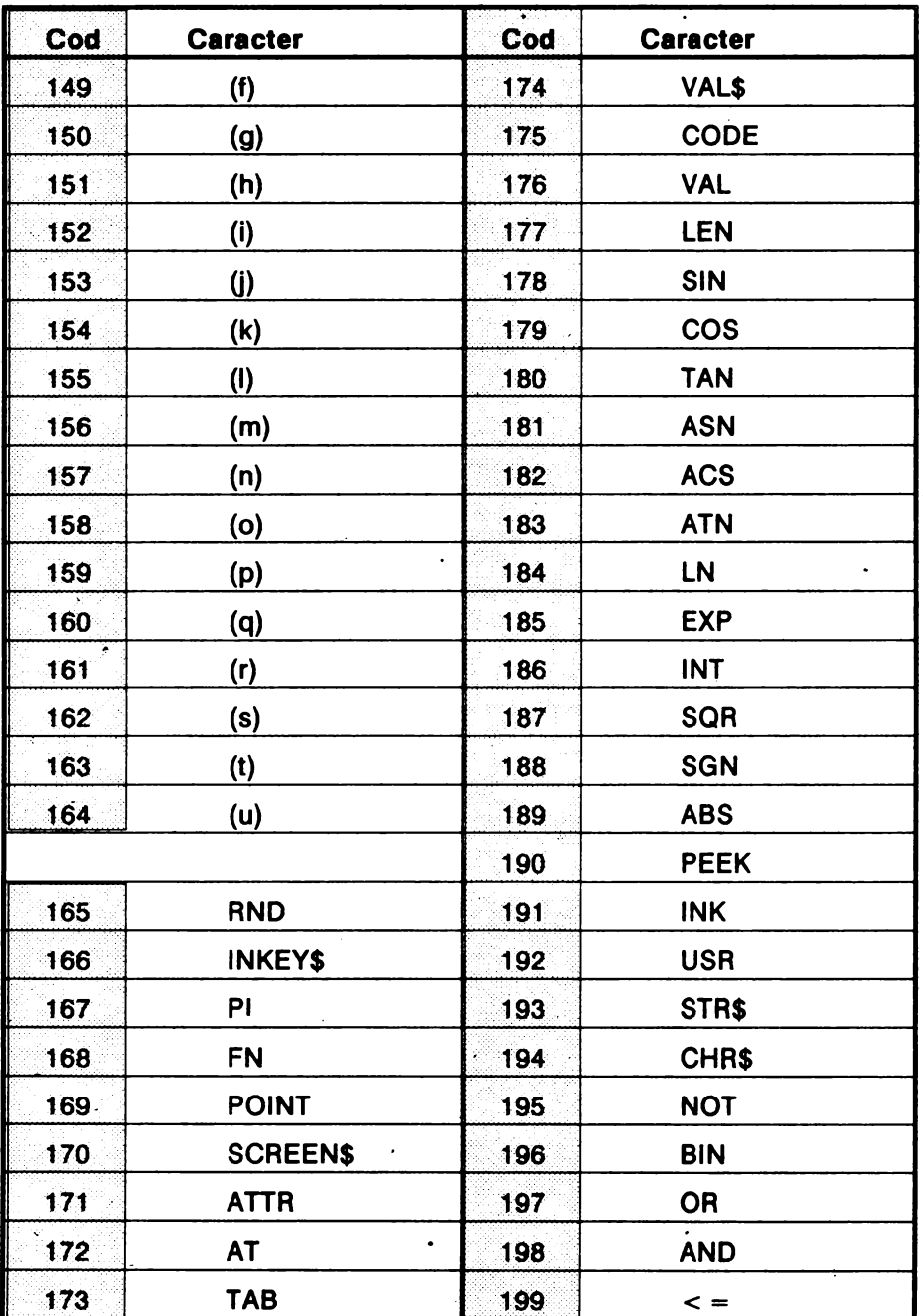

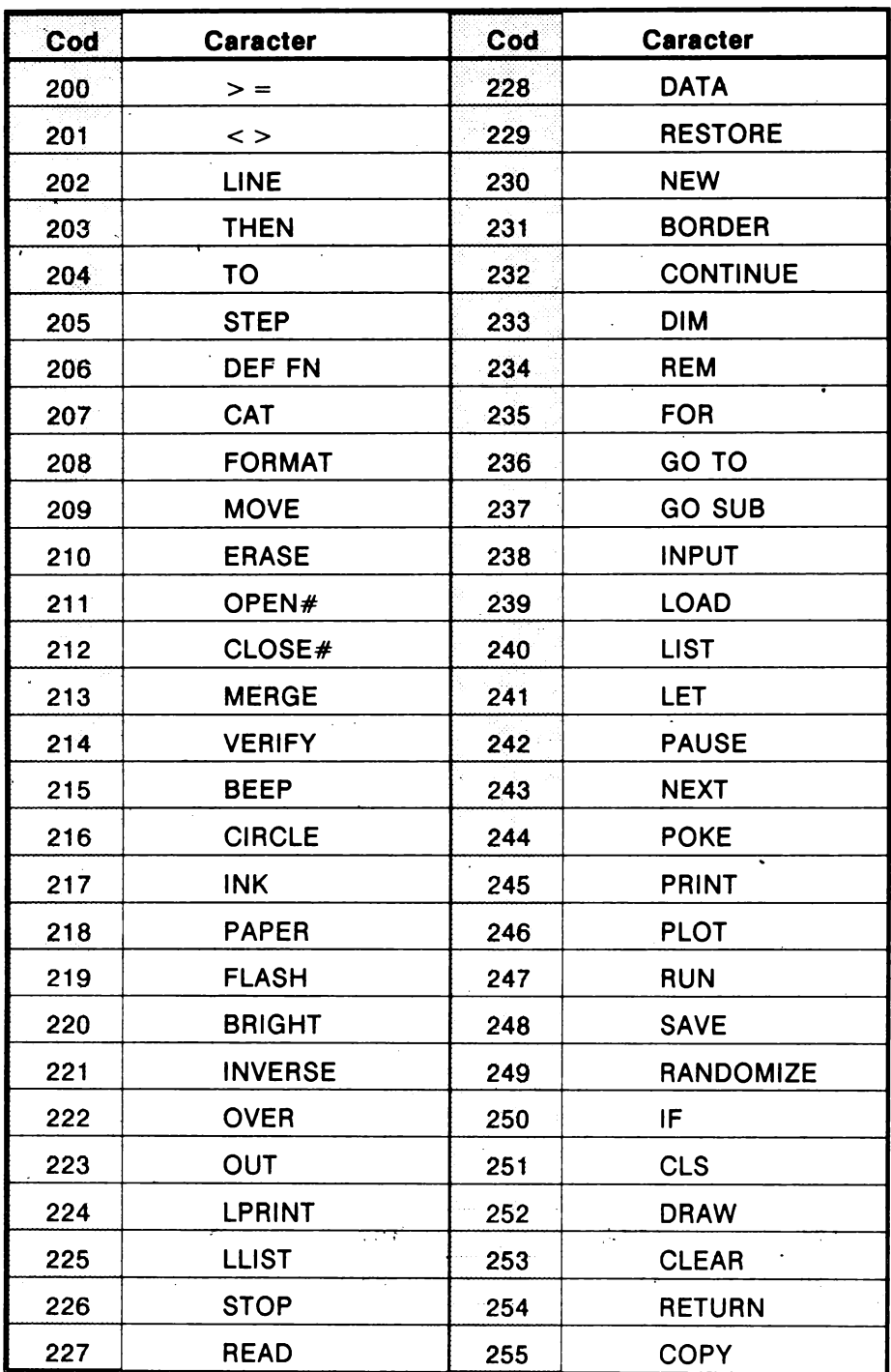

# **ANEXA 2**

## **Lista programelor**

- \* P1 Rezolvarea ecuatiei de gradul II (pag 43)
	- P2 Afişare numere în ordine inversă (pag 46)
	- P3 Afisare numere de la 1 la 10, urmat de SFÎRSIT (pag 46)
- P4 Verificare palindrom (pag 56)
- \* PS Frecvenţa apariţiilor caracterelor într-un string (pag 57)
- \* P6 Verificare dacă un cuvînt este subsecvență a unei secvențe date (pag 57)
	- P7 Aruncarea zarului (pag 65)
	- PS Celule aleator generate alb-negru (pag 65)
	- P9 Afişarea cuvintului **BASIC** (pag )
	- P10 Definirea caracterului PI (pag 74)
	- P11 Substituirea pe ecran a literelor mici prin majuscule (pag 80)
- \* P12 Graficul funcţiei sinus (pag 81)
	- P13 Graficul funcţiei SOR (pag 81)
	- P14 Trasarea unui segment de dreaptă (pag 82)
	- P15 Trasarea unui triunghi (pag 82)
	- P16 Trasarea unui dreptunghi (pag 82)
- \* P17 Trasarea unei stele în 5 colţuri (pag 82)
- \* P18 Trasarea unei stele în 5 colţuri înscrise într-un cerc (pag 83)
- P19 Trasare cerc utilizînd SIN şi COS (pag 84)
- **P20** Graficul unei funcții indicate de utilizator (pag 84)
- \*\* P21 Triunghiuri create aleator (pag 94)
	- P22 Figuri geometrice colorate (pag 88)
	- P23 Colorarea aleatoare a pixelilor pe ecran (pag 89)
	- P24 Prelucrare caractere ecran (pag 90)
	- P25 Efecte flash (pag  $91$ )
	- P26 Generare forme simetrice (pag 93)
- \*\* P27 Desenarea unei piramide din blocuri colorate (pag 96)
	- P28 Efecte cu BRIGHT şi FLASH (pag 96)

**188** 

- \*\* P30 Efecte cromatice și grafică în rezoluție fină (pag 97)
	- P31 Graficul functiei SIN cu efecte cromatice (pag 98)
	- P32 Desen de geam spart (pag 98)
	- P33 Structuri spiralate (pag 99)
	- P34 Forme tubulare (pag 99)
	- P35 Forme generate aleator (pag 100)
- \* P36 Emiterea gamei DO major (pag 102)
- \*\* P37 Fragment din simfonia I a lui Mahler (pag 102)
	- P38 Generare aleatoare de efecte "sunet \_şi culoare" (pag 102)
	- P39 Muzica ciclică (pag 103)
	- P40 Muzica generată aleator (pag 103)
- \* P41 Microcalculatorul bine temperat (pag 103)
- \* P42 Efecte de animale (pag 104)
- $\overline{ } \star \star$  P43 Şoarecele şi pisica (pag 105)
	- P44 Efecte de animatie controlate (pag 107)
	- P45 Test detectare caracter corespunzător unei taste (pag 107)
- \*\*\*P46 Singuraticul (pag 108)
- \*\* P47 Joc test de rapiditate (pag 110)
- \*\*\*P48 Colecționarul (pag 110)
- \*\* P49 Efecte tip scroll (pag 113)
- \*\* P50 Efecte tip rotație (pag114)
- \*\*\*P51 Efecte scroll rapid (pag114)
	- P52 Citire matrice (pag 116)
	- P53 Transpusa unei matrice (pag 116)
	- P54 Suma a doua matrice (pag 117)
	- P55 Produsul a două matrice (pag 117)
- \* P56 Puterea unei matrice (pag 118)
- \* P57 Determinantul unei matrice (pag 119)
- \*\*\*P58 Rezolvare sistem liniar prin calculul matricei inverse (pag 120)
- \*\* P59 Metoda Gaus - Jordan pentru sisteme liniare (pag 124)
- \*\* P60 Metoda Gauss Seidel pentru sisteme liniare (pag 126)
	- P61 Schema lui Homer (pag 128)
- P62 Aproximativ soluție  $f(x) = 0$  (pag 129)

 $\mathbf{I}$ 

- \*\* P63 · Metoda Newton Raphson (pag 131)
- \*\*\*P64 Metoda Runge Kutta (pag 133)
- \*\*\*P65 Metoda Adams (pag 135)
- \*\*\*P66 Simplex (pag 142)
- \*\*\*P67 Transport (pag 148)
- **P68** Bubble sort (pag 152)
- \*\* P69 Quik sort (pag 154)
- \*\* P70 Sortare binară (pag 156)
	- P71 Aveti spirit de observatie (pag 158)
- \* P72 Papagalul (pag 159)
- \*\* P73 Simularea deplasării unui vehicol (pag 160)
- \*\* P74 Grota dragonului (pag 161)
- \* P75 Cursa (pag 162)
- \*\* P76 Competiţia între două submarine (pag 163)
- \*\* P77 Invadatorii (pag 164)
- \*\* P78 Amplasarea reginelor pe tabla de şah (pag 165)
- **\*\*\*F>79**  Hasami Shogi (pag 166)
- \*\*\*P80 Pirandello (pag 169)
- \*\*\*P81 Labirint (pag 171)
	- P82 Perimetrul unei elipse (pag 175)
- \* P83 Metoda Simpson aplicată funcției ARCTG (pag 176)
	- P84 Metoda aritmetică, geometrică şi armonică (pag 177)
- \* P85 Omotetie (pag 178)
- \*\* P86 Analiza Fourier (pag 179)
- \*\*\*P87 Regresia liniară (pag 181)

#### **BIBLIOGRAFIE**

- [1] Apps Vince, 40 Educational Games for the SPECTRUM, Grandda Publishing, 1983.
- (2] Bucur C. M., **Metode numerice,** Editura Facla, 1983.
- (3] Busch Rudolf, **BASIC** fur **Einsteiger,** Franzis-Verlag, 1984.
- (4] Crouzeix M., Mignot A. L., **Analyse numerique des ecuations differentielles,**  Masson, 1984.
- (5] Crouzeix M., Mignot A. L., **Exercices d'analyse numerique des ecuations differentielles,** Masson, 1986.
- (6] Demmig Gudrun, **Programmieren-Leicht Gemacht,** vol.1-2, Demmig Verlag KG, 1977, 1978.
- [7] Dumitrascu Liviu, Învățăm microelectronică interactivă, vol.1-2, Editura Tehnică, Bucureşti, 1989.
- (8] Hartnell Tim, **Dynamic Games for the ZX SPECTRUM,** Sinclair Browne Ltd., **1983.**
- (9] Hartnell Tim, **Getting Started on Your SPECTRUM,** Futura, Macdonald & Co, 1983.
- [10] Hartnell Tim, La conduite du ZX-SPECTRUM, MICRO-ORDINATEURS, 1984.
- (11] Jamshidi M., Malek-Zavarei M., **linear Control Systems,** Pergamon Press, 1986.
- (12] Lien A. David, **The BASIC Handbook,** Compusoft Publ., 1981.
- (13] Marinescu Gh., Rizzoli I., Popescu I., Ştefan C., **Probleme de** analiză numerică **rezolvate cu calculatorul,** Editura Academiei, 1987.
- (14] Petrescu A. et. al., **Totul despre calculatorul personal a-MIC,** vol.1-2, Editura Tehnică, 1985.
- (15] Renko Hal, Edwards Sam, **Spectacular Games for your ZX SPECTRUM,**  Addison Wesley, Publ. Co., 1983.
- (16] Rosenfelder Lewis, **BASIC. Faster** & **Better** & **Other Mysteries,** IJG Inc., **1981.**
- (17] Schmidt Klauss, Stickler Wolfgang, **Programmieren** in **BASIC. Vom Problem zum Algorithmus,** Verlag Harri Deutch, 1985.
- [18] Schupp Wilfred, Schüler Programmieren in BASIC, Ferdinand Schoningh at Paderborn, 1985.
- [19] Shampine L.F., Allen R.C., Numerical Computing. An Introduction, Saunders, Philadelphia, 1973.
- [20] Shampine L. F., Gordon M. K., Computer Solution of Ordinary Differential quations. The Initial Value Problem, W.H. Freeman & Co., San Francisco. 1975.
- Faith Torning W., Numerische Mathematik für Ingenieure und Physiker, Springer Verlag, 1979.
- [22] Vickers Steven, ZX-SPECTRUM BASIC Programming; Sinclair Research, 1982.
- [23] Wolfe Philip, Koelling, Programmes BASIC pour ingénieurs et scientifiques, Prentice Hall, International, 1986.
- [24] \*\*\* Introduction to BASIC, Digital Equipment Corporation Maynard, Massachusetts, 1978.
- [25] \*\*\* ZX-SPECTRUM + USER GUIDE, Sinclair Research Ltd. Dorling Kindersley, 1986.
- [26] \*\*\* TIM-S Manual de functionare si utilizare, I.T.C.I. F.M.E.C.T.C.

Tiparul executat sub comanda nr. 20.515 Regia Autonomă a Imprimeriilor Imprimeria CORESI Piața Presei - Libere, 1, București ROMÂNIA

 $\label{eq:2.1} \frac{1}{\sqrt{2\pi}}\left(\frac{1}{\sqrt{2\pi}}\right)^{2/3}\frac{1}{\sqrt{2\pi}}\left(\frac{1}{\sqrt{2\pi}}\right)^{2/3}\frac{1}{\sqrt{2\pi}}\left(\frac{1}{\sqrt{2\pi}}\right)^{2/3}\frac{1}{\sqrt{2\pi}}\left(\frac{1}{\sqrt{2\pi}}\right)^{2/3}\frac{1}{\sqrt{2\pi}}\frac{1}{\sqrt{2\pi}}\frac{1}{\sqrt{2\pi}}\frac{1}{\sqrt{2\pi}}\frac{1}{\sqrt{2\pi}}\frac{1}{\sqrt{2\pi}}\frac{1}{\sqrt$ 

 $\sim 0.01$ 

# **Helio, BASIC**

este o excelentă introducere în lumea programării limbajului BASIC, limbaj recomandat începătorilor. Prin limbajul BASIC lucrarea ne introduce și în elemente de grafică, animație și efecte sonore pe calculator. Cele 85 de programe, avînd 4 grade de dificultate, fac parte dintre numeroasele alte exemple din carte. Programele sînt rulate pe calculatoare compatibile **SINCLAIR-SPECTRUM (HC, CIP, JET, COBRA, TIM),** dar ele pot fi uşor adaptate pentru alte dialecte BASIC pe alte tipuri de calculatoare **(PC).** 

# **Despre autor:**

Doamna Luminița State este conferențiară la Catedra de Informatică a Facultăţii de Matematică, Universitatea Bucureşti. Predă din 1977 cursuri de inteligență artificială, recunoașterea formelor, laboratoare şi seminarii de BASIC, LISP, PROLOG şi fundamentele informaticii.